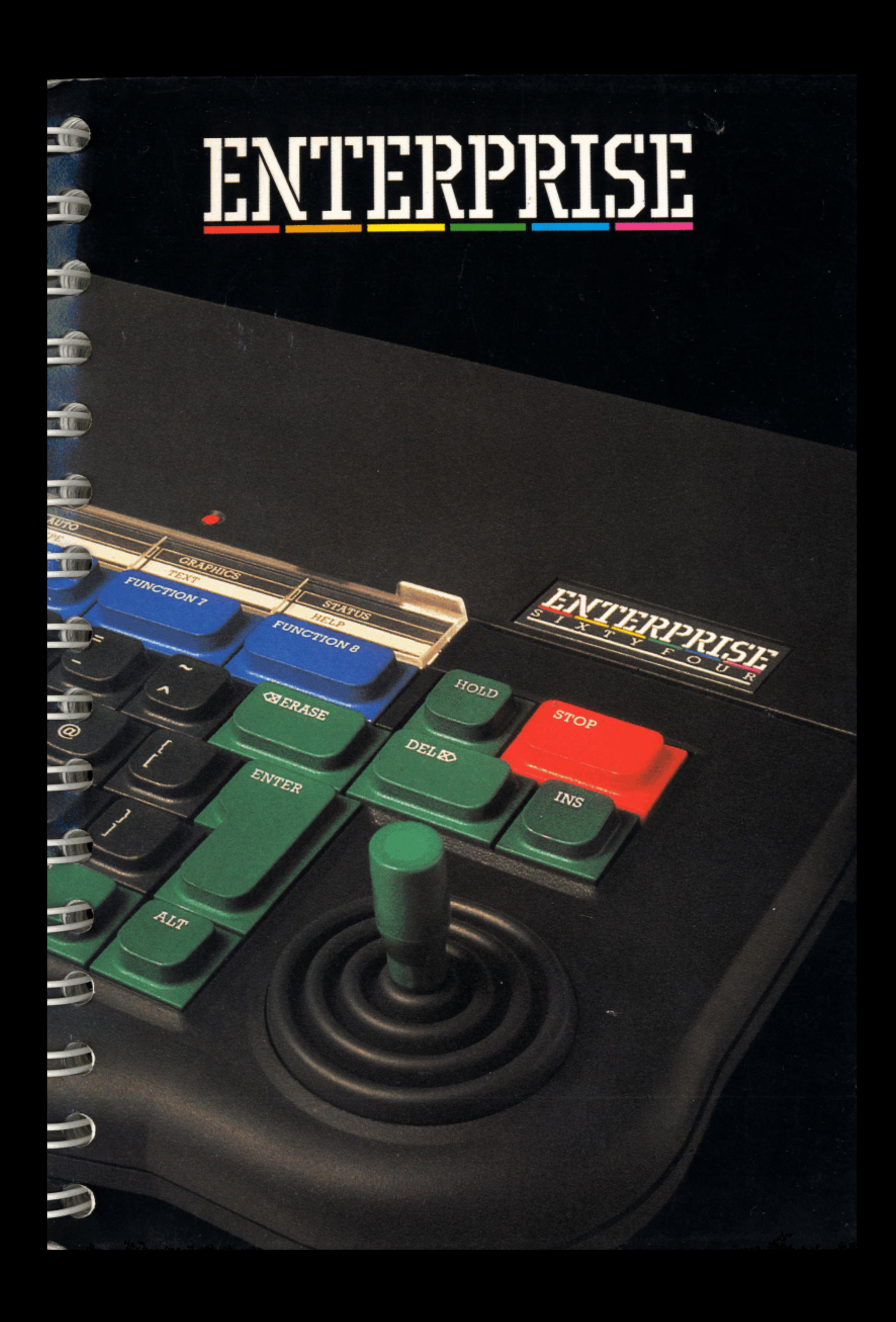

# PROGRAMMING GUIDE

Scan: Zozosoft, 2005 PDF: gafz, 2005

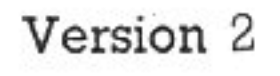

## **CONTENTS**

## GETTING ACQUAINTED

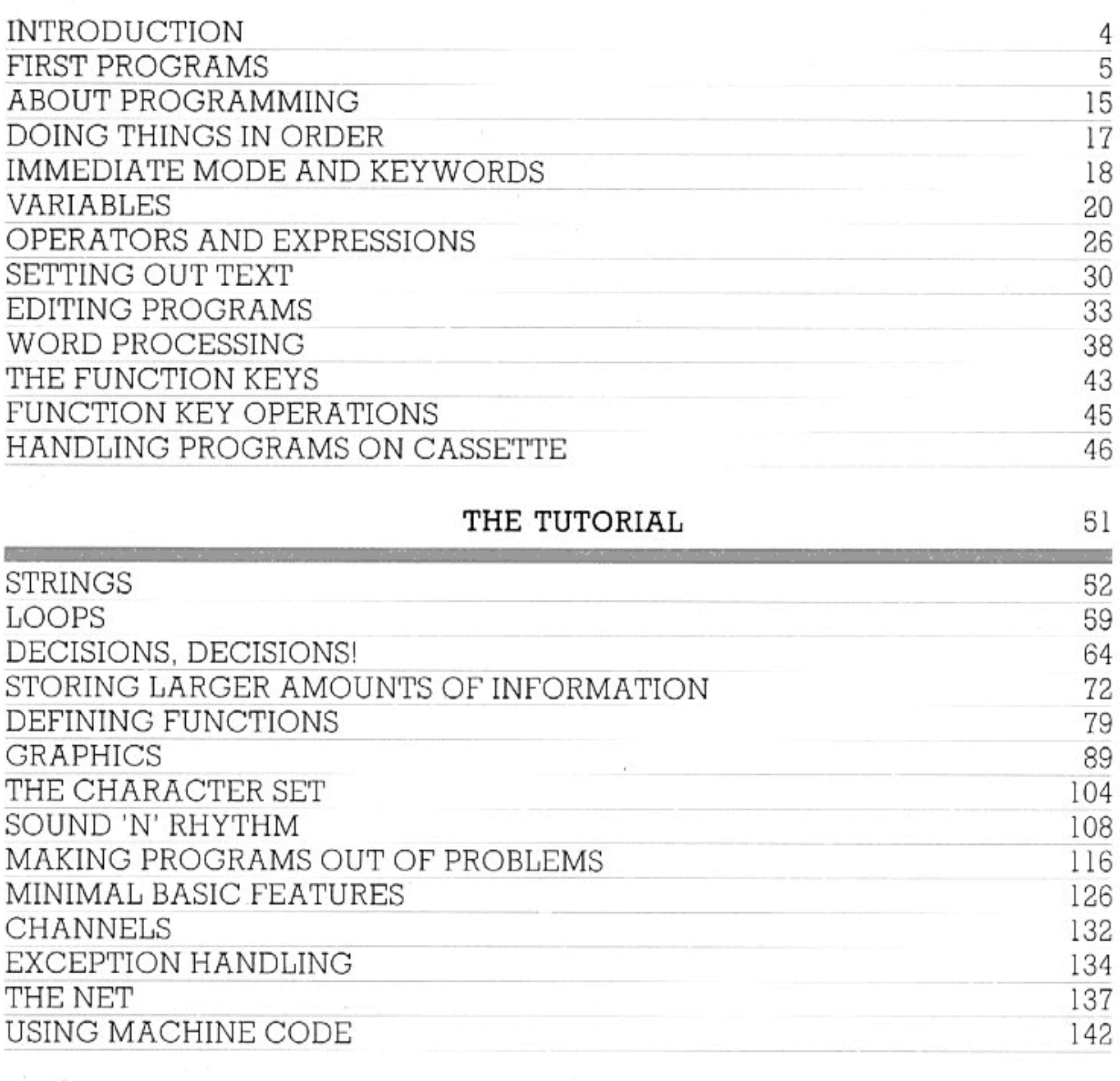

REFERENCE SECTION

N.

**ALCOHOL** 

at.

147

3

### RULES OF BASIC COMMANDS AND STATEMENTS MACHINE OPTIONS (GENERAL) VIDEO OPTIONS SOUND OPTIONS BUILT-IN FUNCTIONS AND VARIABLES EXOS ERROR MESSAGES GLOSSARY **INDEX**

 $\mathbf{l}$ 

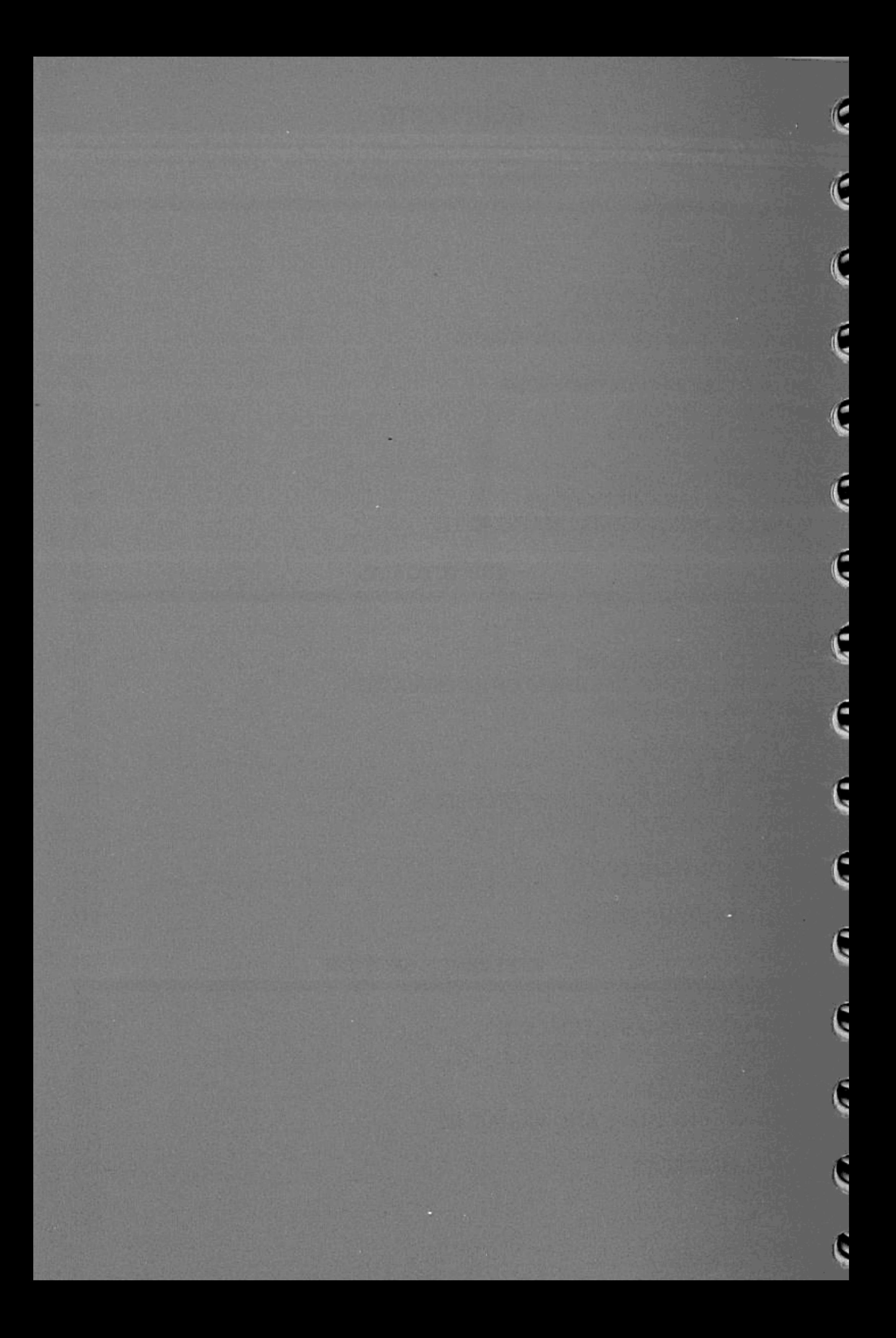

# GETTING ACQUAINTED

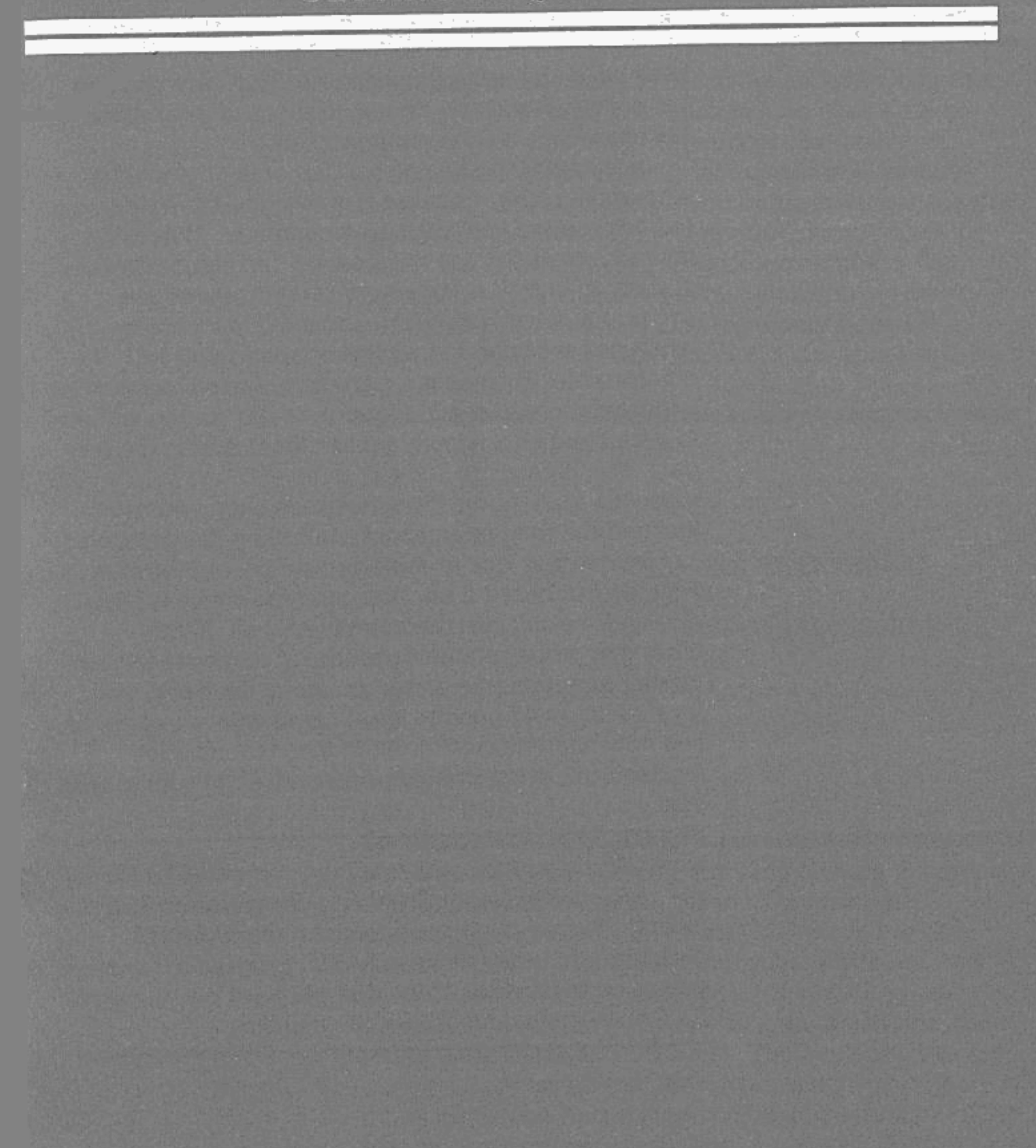

## **INTRODUCTION**

Let's begin by using the machine. That way you can get used to it and see demonstrations of its abilities. Technicalities will be explained later.

It is best if you follow this part of the manual in sequential order, because it is designed to help you to get acquainted with your new computer. Wherever there is scope for you to follow up one subject before you go on to look at others, cross references are provided, so you can learn about the machine in whatever order and at whatever speed you feel comfortable. The second part covers each 'section' of programming (they all link up in reality as you will see) in detail and on a slightly higher level than in the first part. The Reference Section at the end will help you to discover more about the Enterprise once you have learned the fundamentals of controlling the computer.

Before you look at some programs, experiment with the keyboard a bit. You can type whatever you like and it won't hurt the computer at all. If the computer stops producing letters in response to your typing, just press the 'reset' button at the back. The joystick is really good to mess about with — and you'll see how handy it is later on. In the meantime let yourself get to know the computer. It's got a lot to offer you.

Note: When you are just using the computer for word processing (see pages 38-42 and the tables on pages 36 and 37), you don't need to insert the IS-BASIC cartridge. In order to write BASIC programs, however, you need to have this cartridge plugged into the ROM BAY on the left-hand side of the machine.

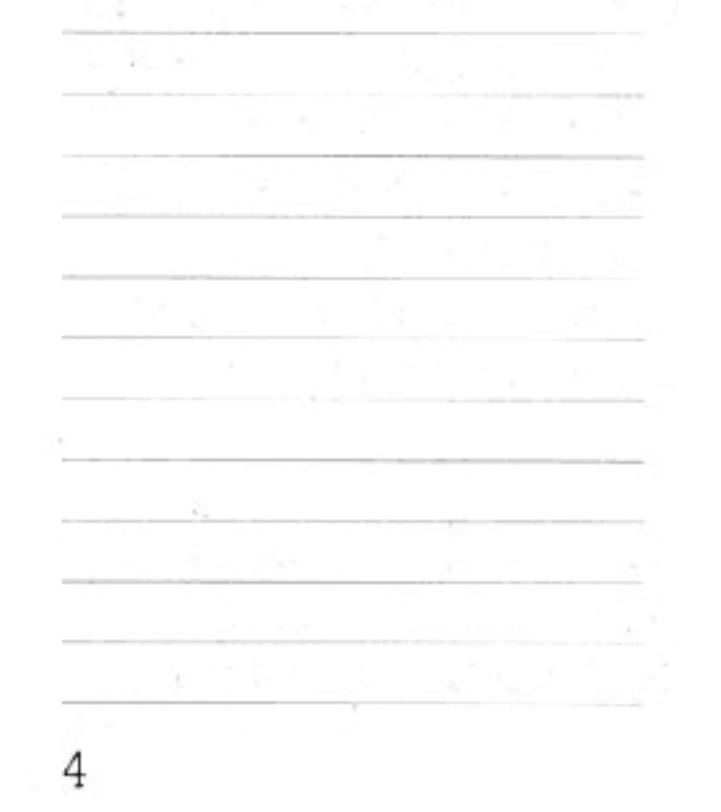

Try typing in the contents of the box below. Computers are a bit funny about little mistakes, so check your typing before you finish. Remember that you must press the key marked 'enter' at the end of each line. Don't forget the numbers which begin the lines, they're important too. However, you needn't worry about the blank spaces which appear after the numbers. The Enterprise can put spaces in automatically, to make programs look neater. Notice that computers use a special symbol for nought (Ø), to distinguish it from the capital letter O.

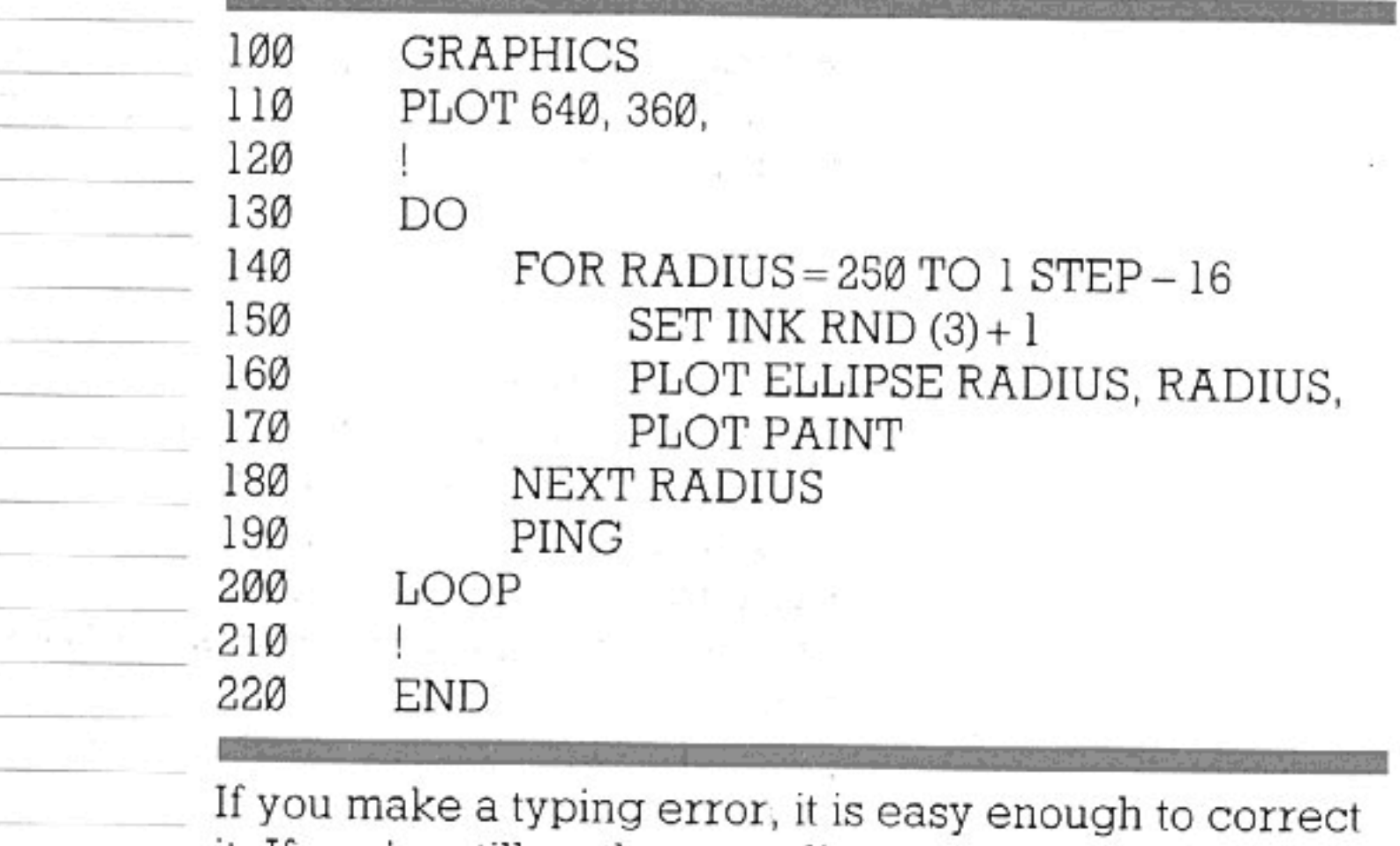

CORRECTING **MISTAKES** 

it. If you're still on the same line as the mistake, pressing the key marked 'erase' will move the red flashing 'cursor' to the left, removing letters etc. as it goes. If you have to go back to a previous line, use the joystick to place the cursor at the end of that line, then erase back as far as your error. You can now type the correction, finish off the line by pressing 'enter', and move the cursor (using the joystick) to the bottom of the

screen again, or wherever else you want it. Remember that whenever you press a key, the place where your letter or number will appear is the place where the cursor is located at that particular moment. Later, in the chapter on 'Editing Programs' (page 33), we shall discuss some more versatile ways of making changes.

### MAKING THE PROGRAM WORK

When you've typed in the program, type the word RUN and press 'enter' again. Alternatively, you can press the key marked 'function 1', above the number

keys. If you use this key, you will not need to press 'enter', and it's quicker than typing RUN. (For more about 'function' keys, see page 43.) Then watch for a while. If you've made a mistake, the computer will print 'Not understood' (or a similar message) on the TV screen. Don't worry at all if that happens. Press function key 5 and then function 2, to take another look at the program—then correct the problem, and try again.

#### TYPING COMMANDS

Commands which this manual suggests you type into the computer will always appear on the page in capital letters. This is mainly for emphasis, but partly because the computer itself often displays BASIC commands in capitals. However, you can type words like RUN (and other BASIC commands) in small letters as well; the computer will understand you perfectly. You don't need to go to the trouble of pressing the 'shift' key to get from small letters into capitals all the time.

Any words you don't understand can be found in the Glossary, pages 209-221.

To stop the program, press 'stop'. You will see the response

STOP AT LINE  $-$  -  $(- - - is a number)$ ok

### WHAT'S A PROGRAM?

6

A program is a set of instructions which tells the computer what to do. There's nothing special or magic about that, but a computer can't do anything at all without a program. Programs are very exact and very detailed, but then so is embroidery. And, just like any other skilled pastime, programming can be done seriously, or just for fun.

If you want to, you can re-start the program by typing in CONTINUE and pressing 'enter'. Even better, press the key marked 'shift' and at the same time press the function key numbered 1 (you used this to RUN the program). The program will then resume from the point at which you stopped it. On the other hand, if you're bored with this you can add to it. Type in the line below.

135 SET PALETTE RND (256), RND (256), RND (256), RND (256)

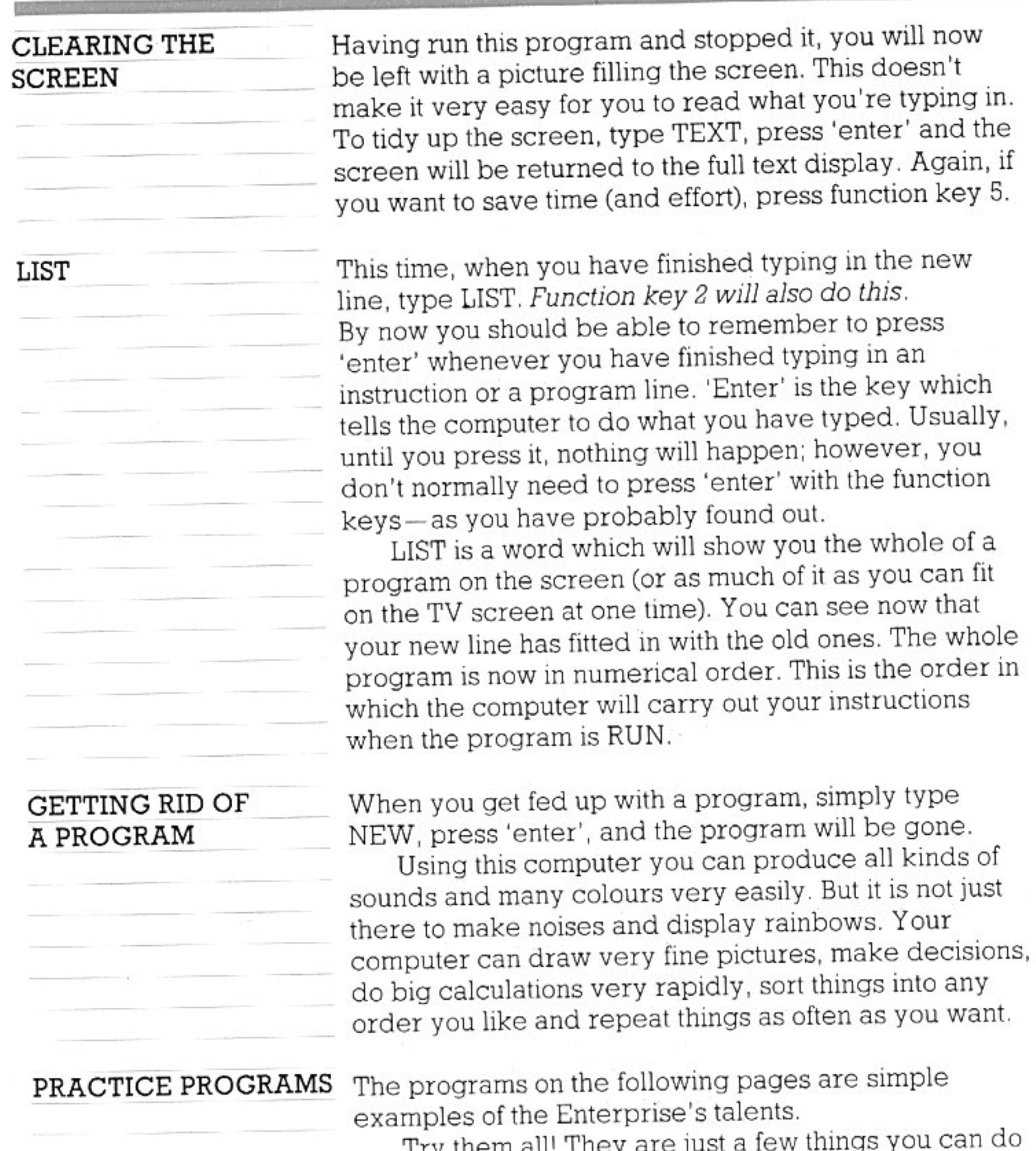

89.

If y mem am they are I with this machine. In this book you will find out how to do all of them for yourself-plus a lot more. Don't forget to use TEXT to get a full screen to type onto when you want it. You can also use CLEAR SCREEN to empty the TV screen when it gets full. These commands don't actually remove any program lines from the computer's memory; you can view the whole program again any time you like, by typing LIST.

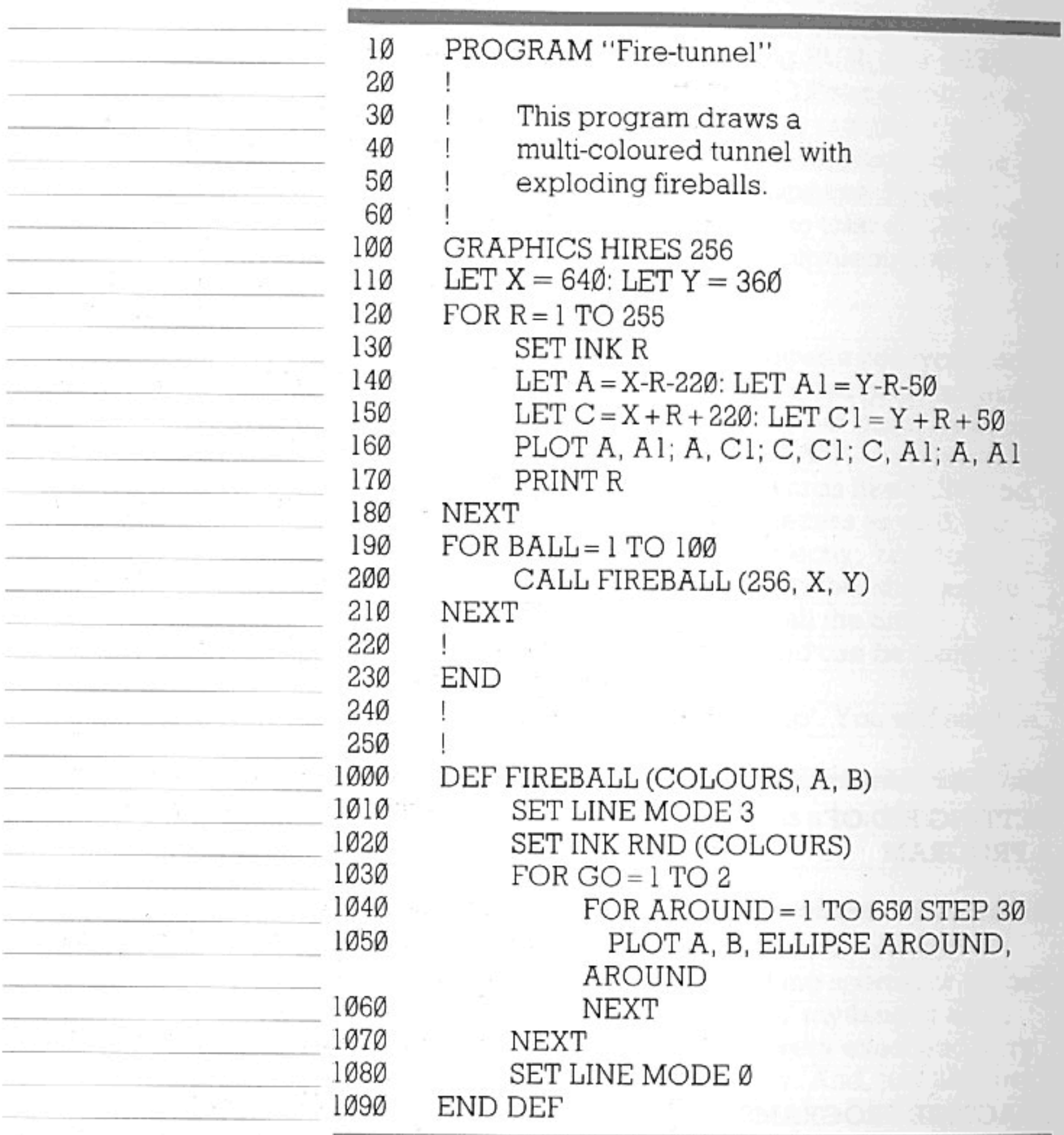

Produktion of the construction of the Context of the Construction of the Construction of the Construction of the Construction of the Construction of the Construction of the Construction of the Construction of the Construct

 $\frac{1}{1-\frac{1}{2}\left(\frac{1}{2}-\frac{1}{2}\right)}\left(\frac{1}{2}-\frac{1}{2}\right)\left(\frac{1}{2}-\frac{1}{2}\right)\left(\frac{1}{2}-\frac{1}{2}\right)\left(\frac{1}{2}-\frac{1}{2}\right)\left(\frac{1}{2}-\frac{1}{2}\right)\left(\frac{1}{2}-\frac{1}{2}\right)\left(\frac{1}{2}-\frac{1}{2}\right)\left(\frac{1}{2}-\frac{1}{2}\right)\left(\frac{1}{2}-\frac{1}{2}\right)\left(\frac{1}{2}-\frac{1}{2}\right)\left(\frac{1}{2}-\frac{1}{2}\right)\left(\$ 

<u> Transform</u>

 $\frac{1}{\sqrt{2}}\left(\frac{1}{\sqrt{2}}\right)^{\frac{1}{2}}\left(\frac{1}{\sqrt{2}}\right)^{\frac{1}{2}}\left(\frac{1}{\sqrt{2}}\right)^{\frac{1}{2}}\left(\frac{1}{\sqrt{2}}\right)^{\frac{1}{2}}\left(\frac{1}{\sqrt{2}}\right)^{\frac{1}{2}}\left(\frac{1}{\sqrt{2}}\right)^{\frac{1}{2}}\left(\frac{1}{\sqrt{2}}\right)^{\frac{1}{2}}\left(\frac{1}{\sqrt{2}}\right)^{\frac{1}{2}}\left(\frac{1}{\sqrt{2}}\right)^{\frac{1}{2}}\left(\frac{1}{\sqrt{2}}$ 

 $-100 - 100$ 

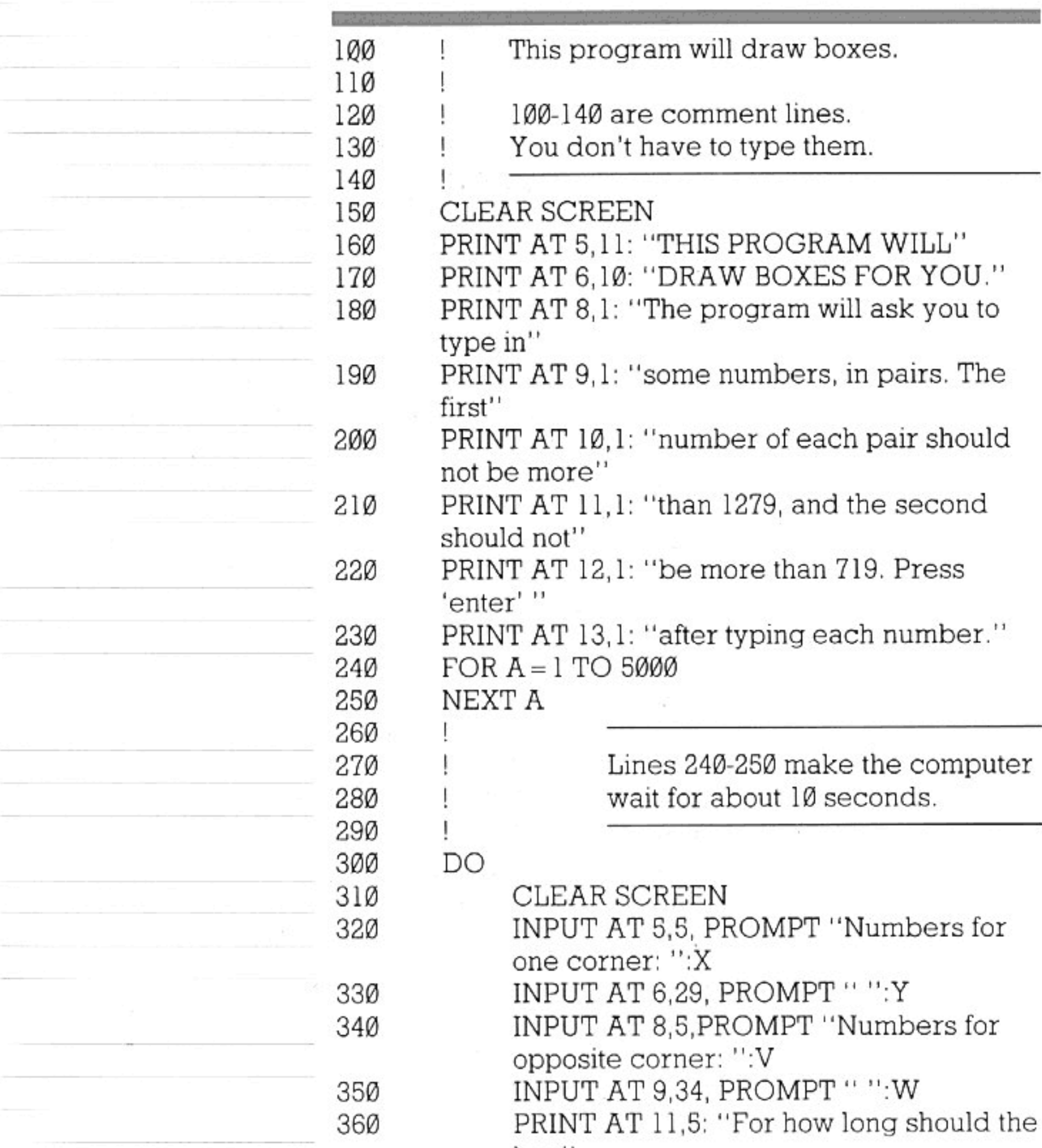

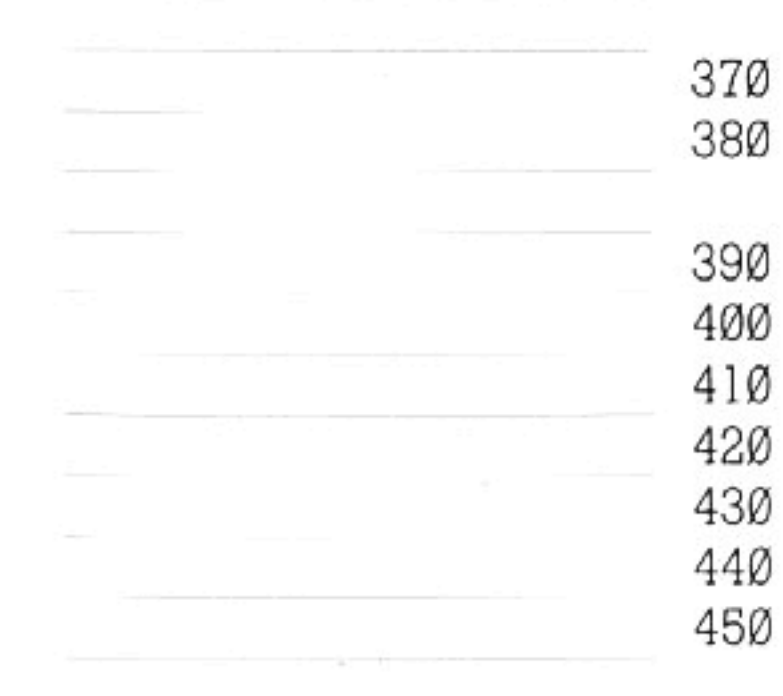

pox, PRINT AT 12,5: "be displayed?" INPUT AT 14,5, PROMPT "Seconds: ": TIME

> Lines 450-480 are the instructions for drawing the box and holding it on the screen for the time you want.

> > $\,9$

**GRAPHICS** 

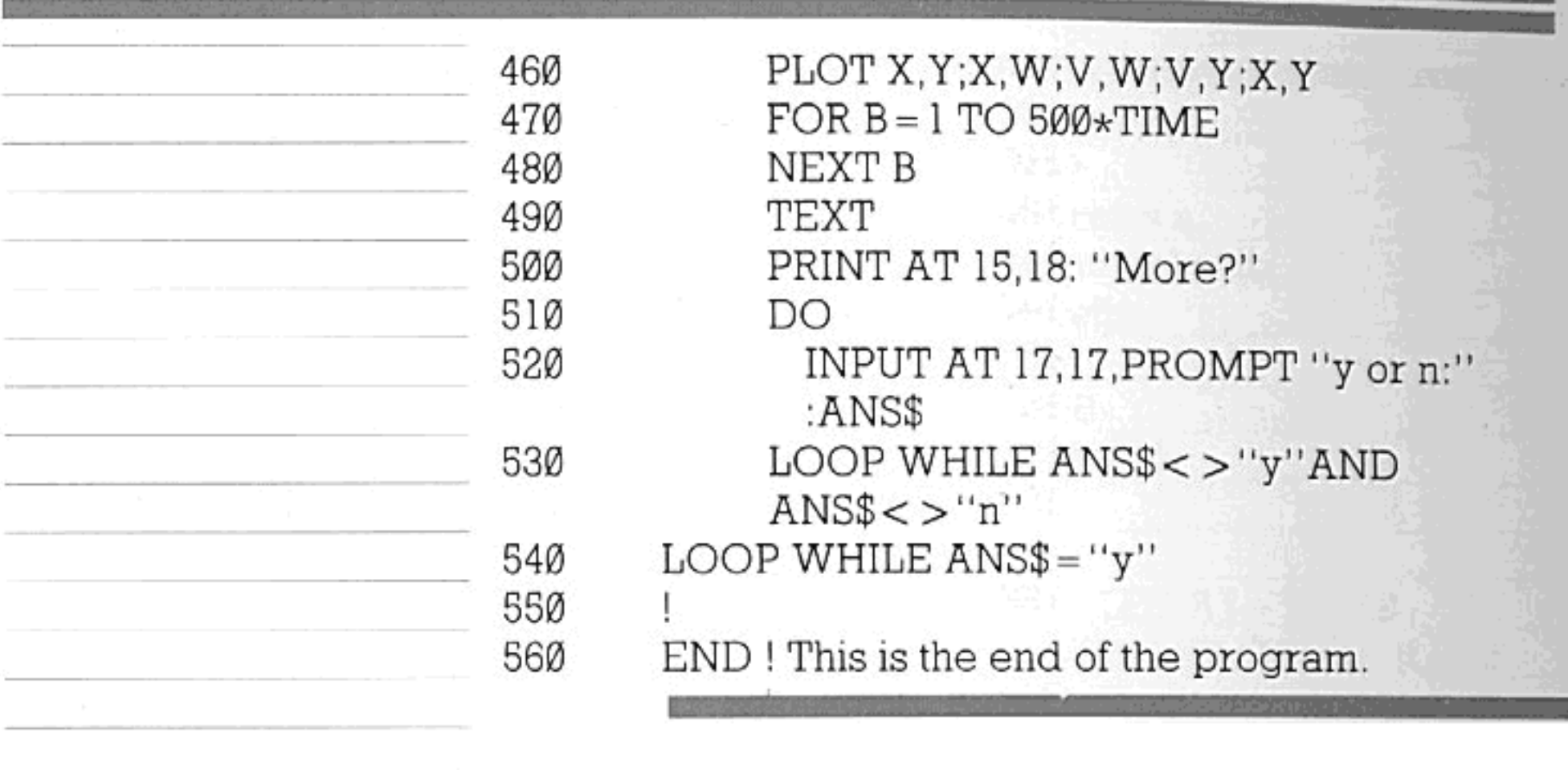

COL.

## $10\,$

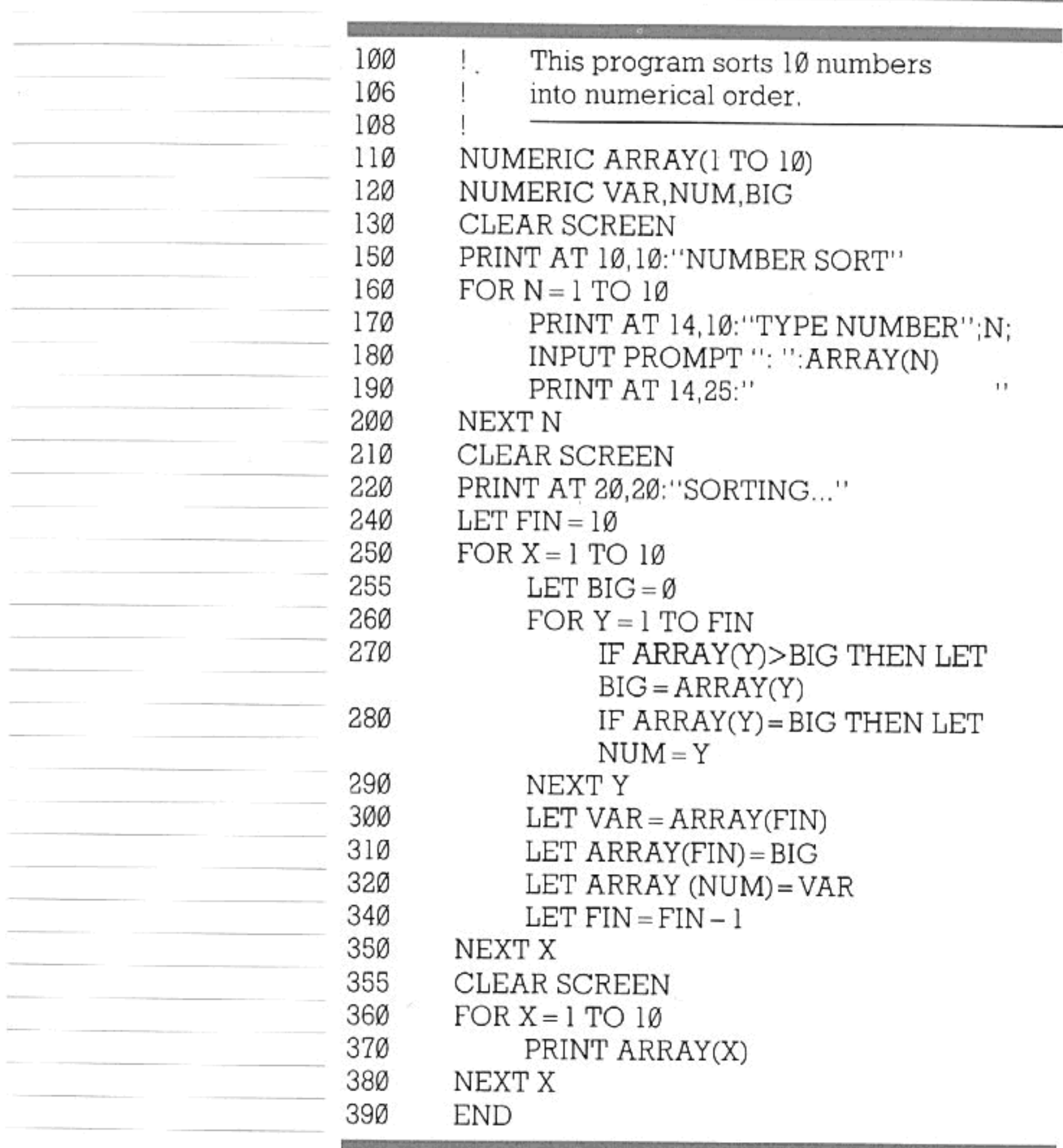

29.00

 $\sim$ 

 $11\,$ 

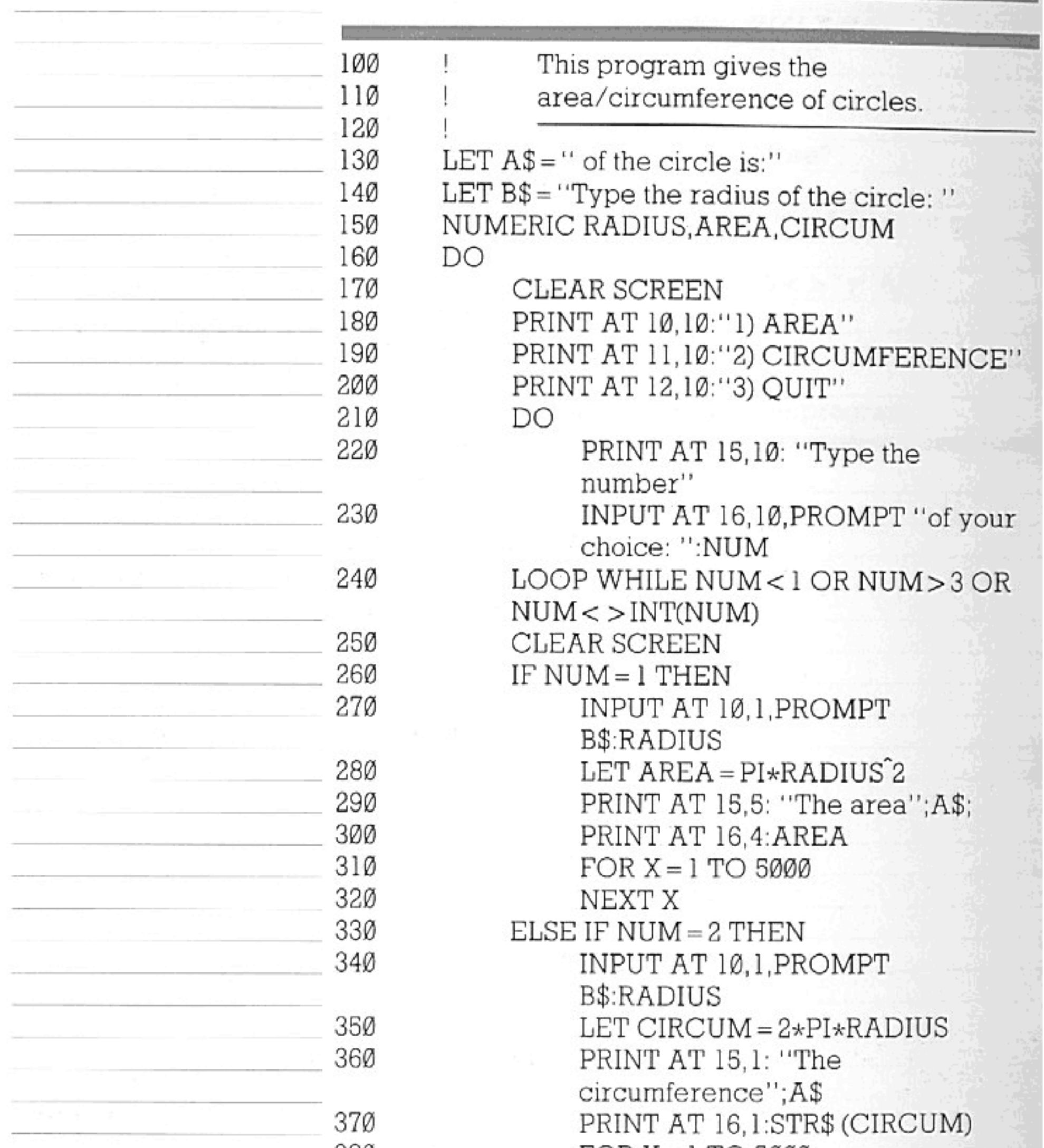

#### 380 FOR  $X = 1$  TO 5000  $\mathbf{w}_{i}$  .  $\sim 70$ 390  ${\tt NEXT}$  X  $\mathop{\rm END}$  IF 400 LOOP WHILE NUM  $<$   $>$   $3\,$  $410$ 42Ø  $\ensuremath{\mathrm{END}}$

受け

## ALTERING PROGRAMS

Try altering the programs if you want to. It's not a good idea to change the spelling of program instructions, because the computer won't understand if you do. But where words appear between inverted commas you may change them without messing up the program itself. Numbers can also be changed. By doing this you may be able to work out what the program is doing-changing a number will often affect the number of times something is done, or the position of characters on the screen. Some numbers within programs are codes - that is, they stand for something else; a colour for instance. You will learn all you need to about these further on in the manual (try page 95 for colour and 104 for other codes if you like).

Remember always that whatever you type will do the computer no harm at all. The worst that can happen is that you will type in something the computer fails to understand. For example, in the number-sorting program (page 11), you might have typed:

250 FOR  $X = 1$  TOO 10

In that case, after running the first part of the program, the computer would stop and the screen would show:

\*\*\* Not understood. 250 FOR X = 1 TOO 10

Error messages are explained in detail on pages 204-208.

### STOPPING AND **STARTING**

If you get completely stuck and want to start again, press the 'reset' button at the back of the machine. This will put you back where you were when you switched the machine on, except that the computer will remember any program you have just typed in. This is best kept for emergencies, though. Normally you will use the 'stop' or 'hold' key for stopping a program that is running. When you use 'reset', you will have to type RUN again to make the program restart. The 'hold' key is simply used to hold up the program and freeze the action at whatever point you have reached. This is handy if you want to look at a moving picture in a graphics display — or even if you just need a tea break in the middle of a difficult game

of Space Invaders. To carry on with the program, simply press the same key again. Notice that 'hold' is very useful if you are LISTing a long program which disappears off the screen, and you want to halt the motion so as to examine some particular line.

The 'stop' key is used if a program is running and you want to halt it so as to modify (or erase) it, or to LIST and examine it before typing CONTINUE to make the program resume.

## ABOUT PROGRAMMING

You've now had some fun with the machine and, hopefully, introduced yourself. You probably didn't see how some of the programs worked, so this is where we begin adding knowledge to enjoyment.

You've already learned in brief what a program is, but there is a little more to writing it than just giving instructions. You can think of a program as a way to solve a problem using a computer. A computer is either a tool which can expand and speed up your brain power, or it is a pleasurable thing to own on which you can play games or invent some for yourself.

All computers understand instructions, usually in the form of words or lists of numbers. We will be using words to communicate with the Enterprise. Each word is a small instruction; you can put them together like a puzzle or a story to make up bigger instructions and, eventually, complete tasks. That is what programming is essentially about. Giving the computer instructionsin the order in which you want them to happen.

The diagram below shows (using an everyday example) how one task must be broken up into several small ones to make up a program.

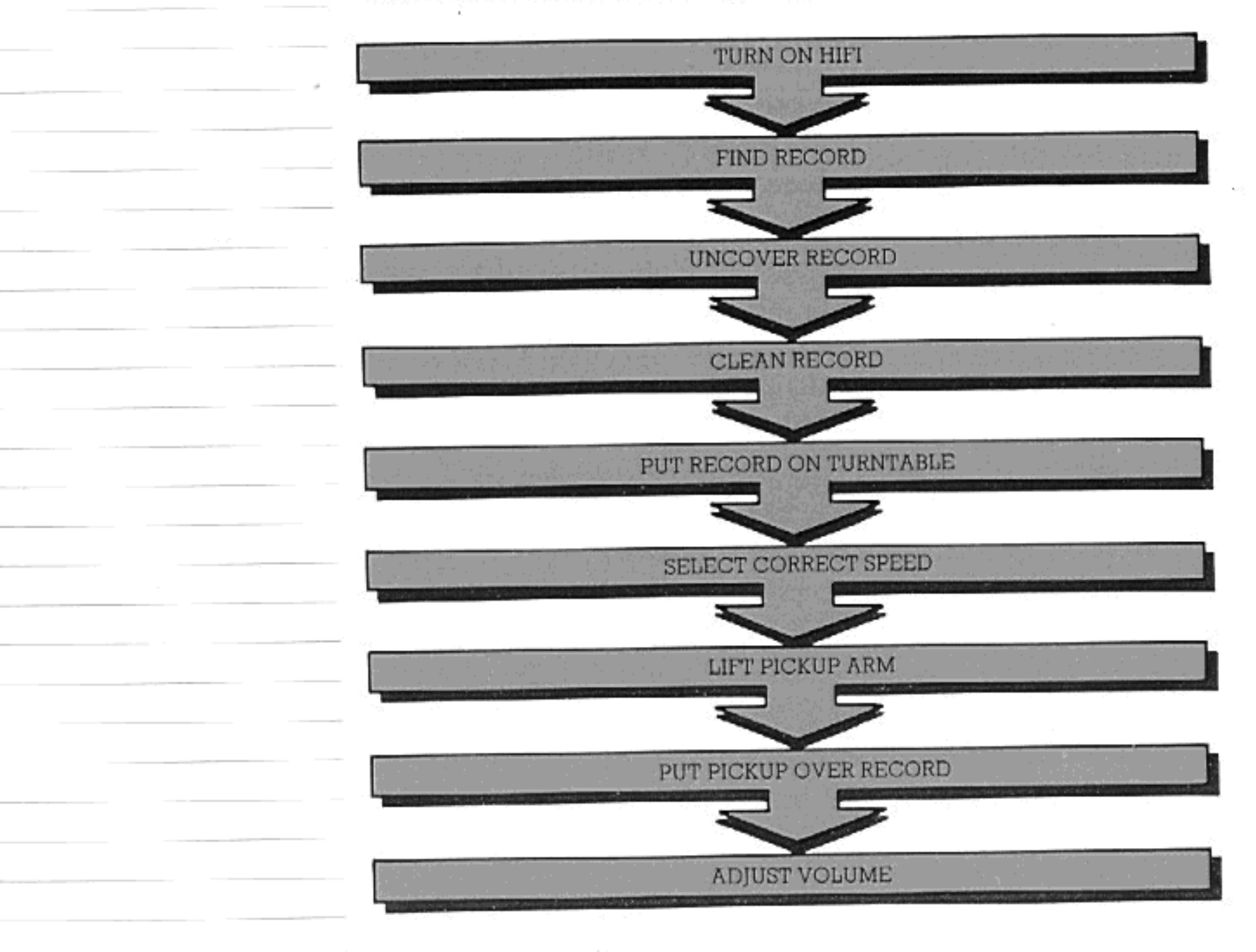

## ABOUT PROGRAMMING

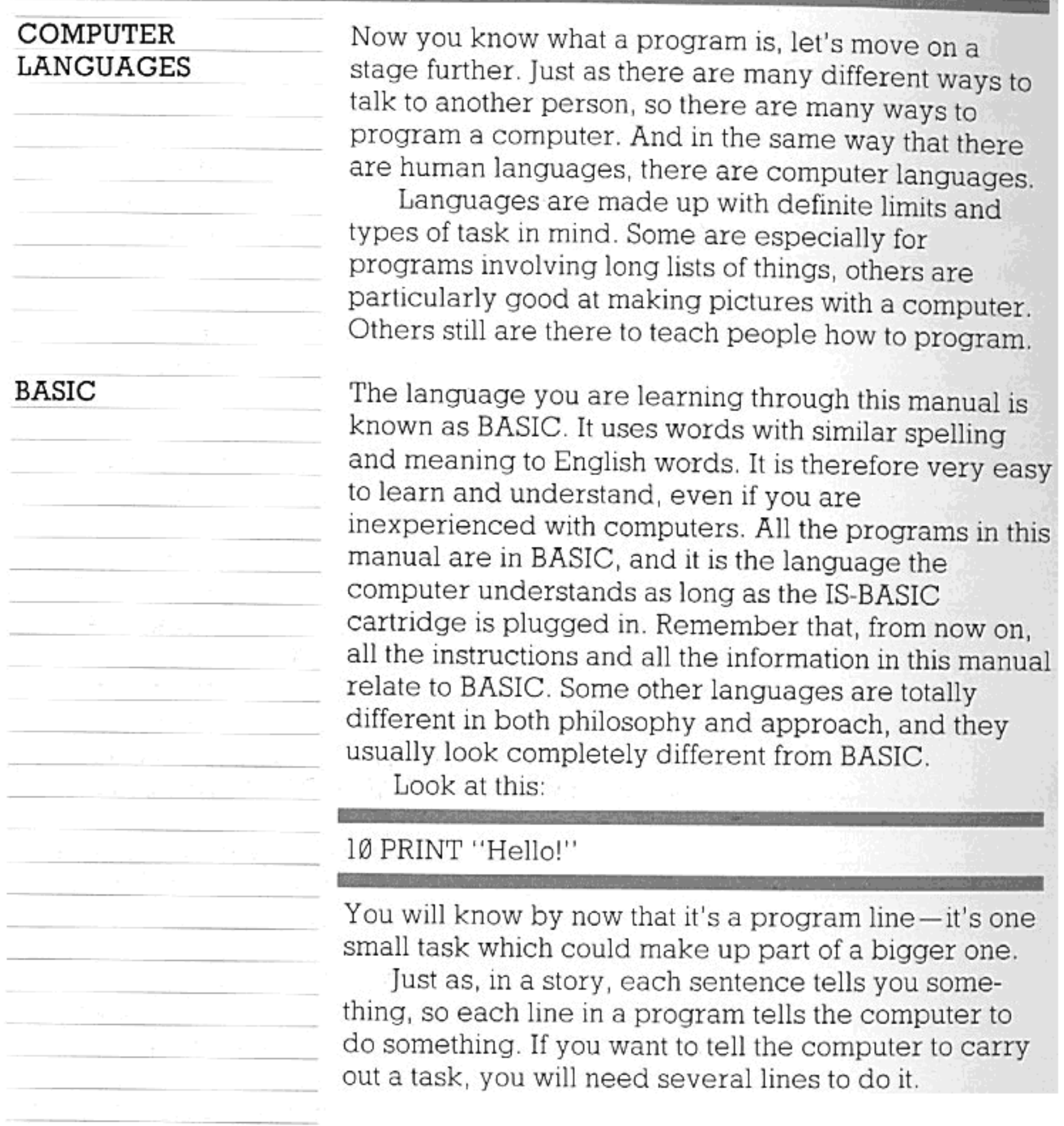

Ŧ.

 $16\,$ 

## DOING THINGS IN ORDER

The number at the beginning of a BASIC program line makes an important difference.

Type in PRINT "Hello!". The display you get when you have pressed 'enter' will tell you what happens. The computer does what it is told straight away - it puts 'Hello!' on the screen, right under the words you have just typed. When you entered programs before, the computer waited until it was told before running the program. It is the line number which makes this difference. Without a line number, the computer carries out your instructions as soon as you press 'enter'. If you add a line number, you must type RUN (or press function key 1) to make the computer work.

So you now know that all BASIC programs are broken up into lines, and that each line needs to have a line number.

If you enter a program line that has the same number as one which you entered earlier, the previous line will automatically be erased from the computer's memory. If you ever want to get rid of a line, simply type in its number followed by 'enter'. The line will disappear, because effectively you have entered an empty line! You can also remove a whole group of lines; the command DELETE 10 TO 100 would remove all lines from 10 to 100 inclusive.

The order in which lines are put into the computer does not matter. You have already seen how the machine sorts them into numerical order. It's the numerical order which is important.

The line numbers are how the computer decides which instruction to do next. It starts with the lowest number and works its way upwards—unless told by the program to do otherwise - until it reaches the end.

The 'unless told by the program to do otherwise' is, as you will see later on, very important. There are several ways in which you can put a program together. Some of these mean that the computer will not follow line numbers in order, because some BASIC words tell it to use other lines instead. This means that you have to know exactly which things you want the computer to do in what orderwhich is no more than being sure you know what you want to do before you begin to write a program.

## IMMEDIATE MODE AND KEYWORDS

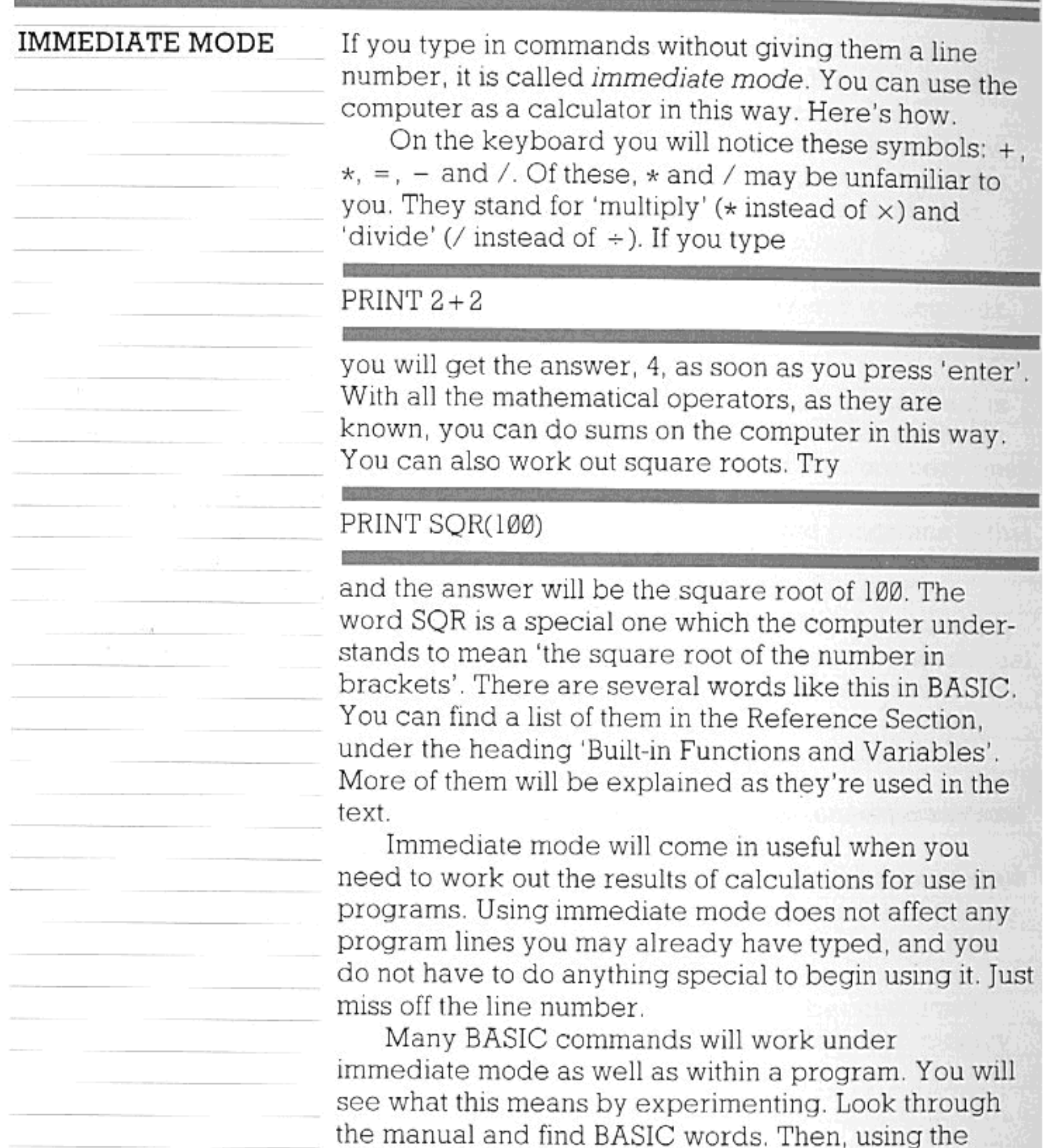

examples included in each part, try the words in immediate mode. The keyword reference list (page 151) will also tell you which commands can be used in immediate mode.

Now you know about programming in BASIC and about immediate mode, let's explain more about keywords. PRINT is one of these, and has a special meaning in BASIC. Keywords are the instructions to which the manual has referred before. There are many of them, and each one tells the computer to do one (or possibly

### **KEYWORDS**

### IMMEDIATE MODE AND KEYWORDS

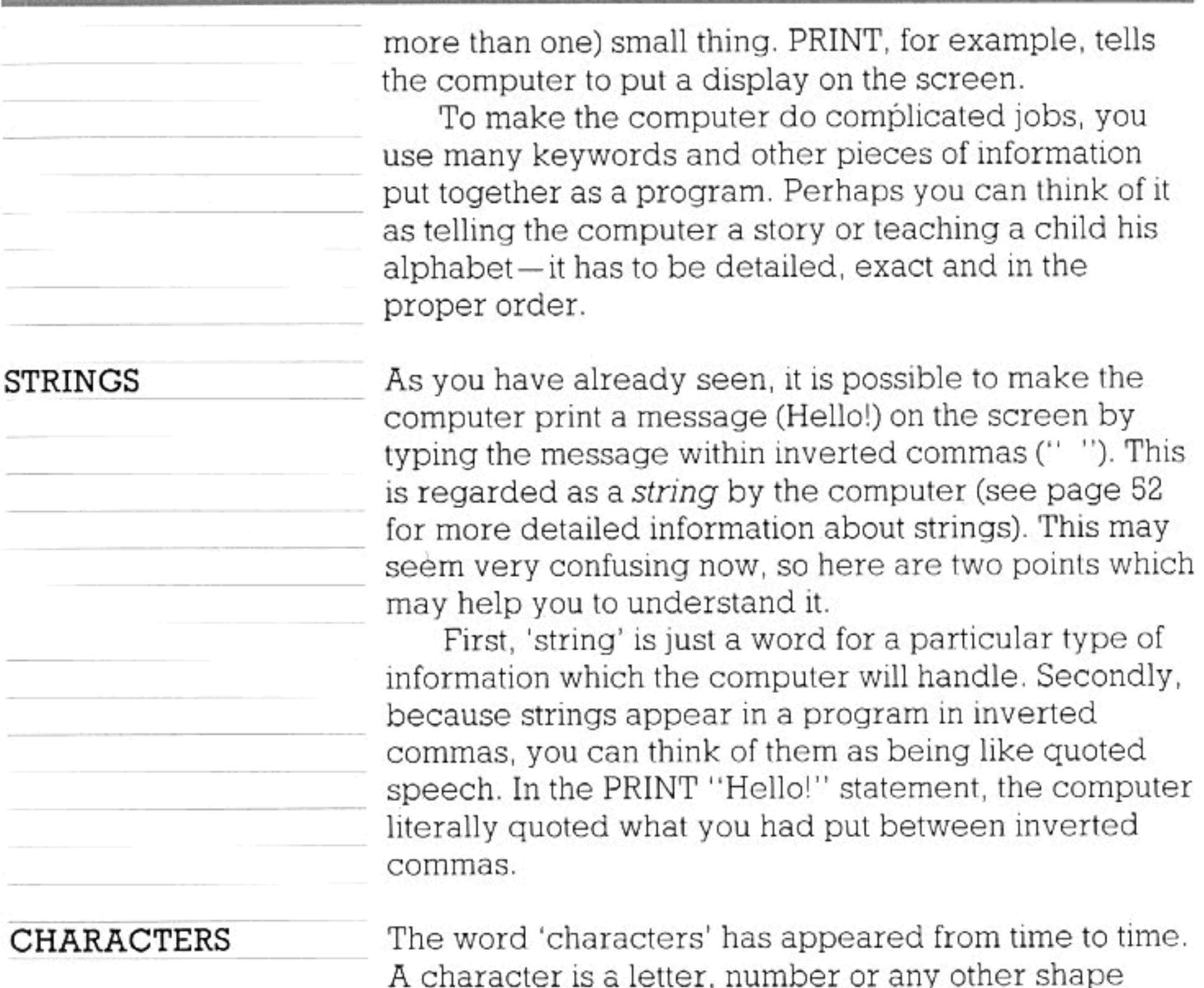

provided by the computer for display/communication purposes. All the characters the computer provides are together called the character set.

 $\mathcal{A}_{\mathcal{C}}$  .

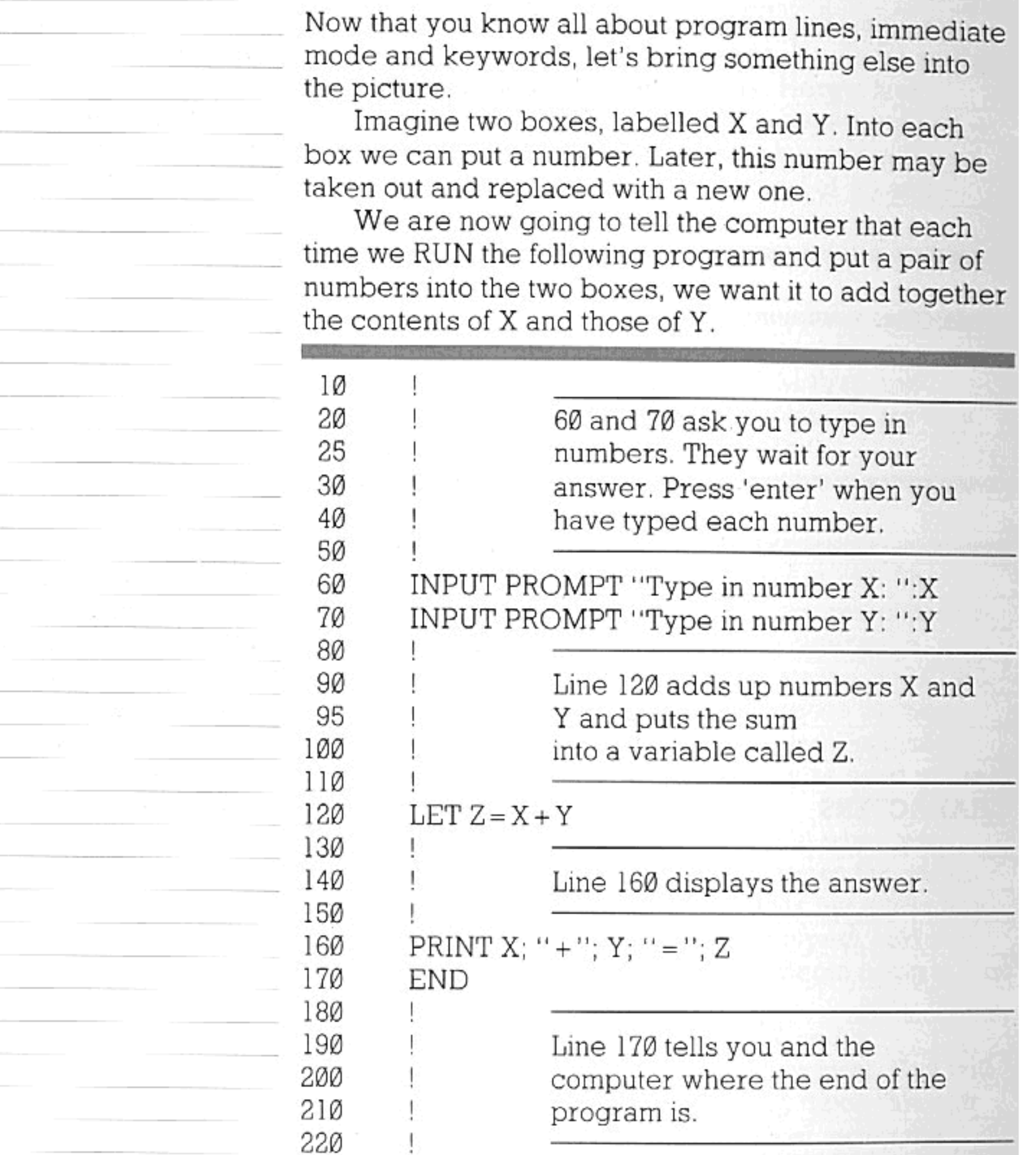

You may not even need to RUN this to see what it is doing. It's something you might have come across at school (or, if you're a parent, in your children's maths books). Do you see how you have to tell the computer everything it must do?

### **COMMENTS** IN PROGRAMS

The program lines which begin with exclamation marks are there for your benefit-the computer remembers them but doesn't act on them. They are comments which can be used to tell you what each part

of a program is doing. An exclamation mark may also be used to set aside the rest of a program line for comments after one or two instructions on the same line. Alternatively, instead of an exclamation mark, the word REM (for 'remark') may be used—but this must always come immediately after the line number. The comments are best set out as in the example above, so that you can pick them out quickly.

Note how the use of comments makes the program easier to understand. They are not essential, but they help to make a program understood by humans as well as computers.

### INPUT PROMPT

INPUT PROMPT (see the program on page 20) is the set of keywords which tells the computer to ask you a question and then wait for you to enter an answer.

If you use INPUT by itself, without adding PROMPT followed by a few words in inverted commas (which are there for your benefit), the computer will ask its question merely by displaying a question mark and the red cursor. The words after PROMPT can be anything you like; and are just there to remind you of what you are supposed to type in. They must always be entered between inverted commas (although these don't appear on the screen). Another way of giving an 'input prompt' is this:

- 10 PRINT "Type in number X";
- 20 INPUT X
- 30 PRINT "Type in number Y";
- 40 INPUTY

This method, as you can see, is a little more longwinded than INPUT PROMPT, but the result is still the same. That short program does exactly the same thing as lines 60 and 70 of the program above, except that the program here will allow the computer to print its own little 'input prompt', which is a question mark. An INPUT PROMPT statement stops the computer from printing its question mark.

VARIABLES AGAIN

Variables are names for numbers whose values (i.e. their sizes) may change. For X and Y you might type in any number you like-be it 0.00004 or 400000. If X stood for the number 400000, we would say that four hundred thousand was the value of X.

Often you will need to use variables because you will not know in advance what a number will be.

Look back on the first pages of the manual. All the programs you tried out then had variables in them. sometimes because the computer was making its own numbers out of other numbers and sometimes because you decided them while the program was running, by typing them in.

At other times it is convenient to use variable names for very long numbers which will be used several times. This means you don't have to keep on typing them again each time you want them to be used in a program.

Here's another use for variables.

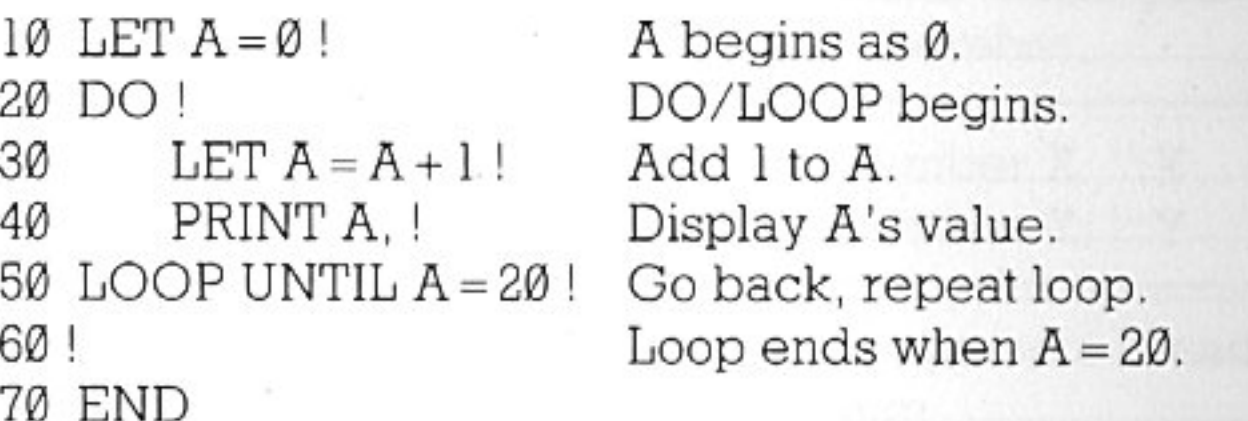

It's a counter, using something called a DO/LOOP. Each time the Enterprise goes round the loop, it increases the number in box A, by 1. Then, at the end of the loop, it checks to make sure that the value of A is not 20. When A is 20, the program ends. The comma next to 'A' in line 40 makes the screen look tidier - you can find out what it does by missing it out and running the program a second time.

DO/LOOPs are not the only way of asking the computer to repeat itself. Page 59 and the Reference Section will tell you about some more.

#### I NAME THIS

# VARIABLE...

X, Y and Z are just three of the many names you can give a variable. They don't have to be just one letteryou can use more than thirty if you want. So you can give all your variables appropriate names - NAME\$ for someone's name (this is a string variable and is explained on page 53), SUM for the result of adding two numbers. Note that it makes no difference whether you call a variable PRICE, Price, price or pRicE. The computer doesn't distinguish between capital and small letters in variable names or keywords.

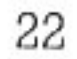

When you write programs of your own you will quickly see how the variable names can help you to read through the program later. This is very important if you need to find errors, make changes or take out part of a program for use in another program—all of which you will want to do eventually.

Incidentally, you could use two variables with very similar names-e.g.:

VAT\_SUBTOTAL\_JUNE\_ACCOUNT\_NO1 and VAT\_SUBTOTAL\_JUNE\_ACCOUNT\_NO2

and the Enterprise would still be able to tell the difference at a glance. The problem is — would you? It's not very clever to use huge variable names like these all the time. Occasionally, you may feel it's appropriate. But eight or ten characters are usually enough to help you tell the difference and know quickly which variables stand for what numbers.

So variables are a way of calculating with numbers whose actual value is unknown to you. The name you give to each one tells you what that number is related to. The computer will tell the difference between variable names of up to 31 characters.

A 'character' here means: a letter or a number (or digit to be absolutely correct). The computer will not understand you if you put spaces in variable names, nor will it understand operators  $(+, = etc.)$  or punctuation marks (with the exception of the full stop and the underline marker, '\_', which is a good substitute for a space). You must also always begin variable names with a letter, not a number or punctuation mark. Here are some 'legal' variables-i.e. those the computer will accept:

#### A2\$ TOTAL\$ Hellol number A1234 SUB\_TOTAL\_3 Name

Notice that you can use a dollar sign. This has a special meaning as it sets aside that variable for use as a string variable. Strings are explained briefly on page 19 and are explained in more detail on pages 52-58.

肱

24

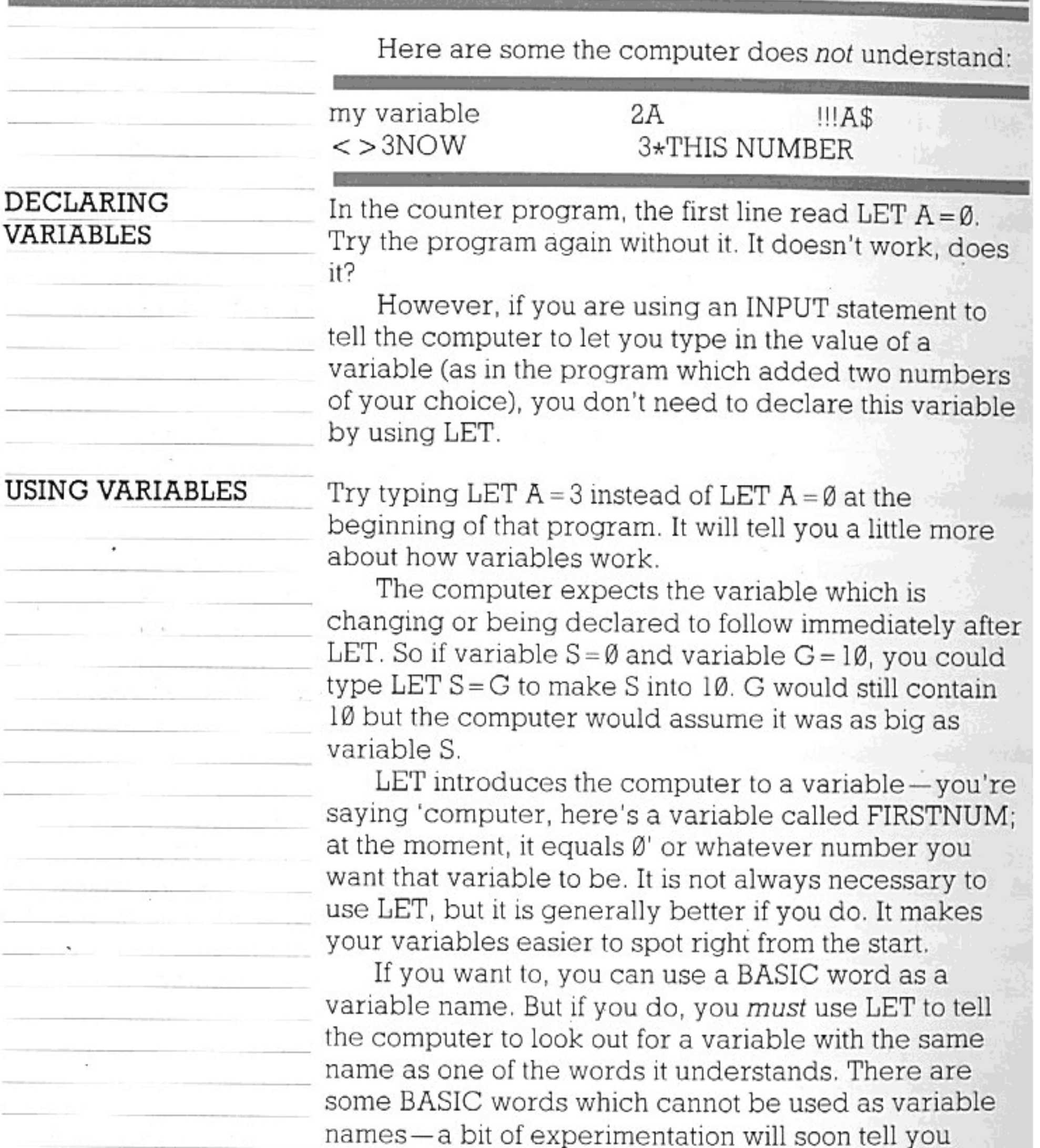

which ones these are. (A more versatile way of declaring variables is explained on page 73, in the chapter on storing information)

Overpage is another program illustrating all the principles you've just read about. This time each line is explained in the light of your new knowledge about these variables.

VARIABLES

| 10  | LET $A\$ =$ '' The sum of the two numbers |
|-----|-------------------------------------------|
|     | $is:$ "                                   |
| 20. |                                           |
| ЗØ  | 10 declares string variable A\$.          |
| 40  |                                           |
| 5Ø  | LET SUM = 0                               |
| 6Ø  |                                           |
| 70  | SUM is the variable which will            |
| 75  | contain the result of the                 |
| 80  | addition below. It begins as 0.           |
| 9Ø  |                                           |
| 100 | INPUT PROMPT "Please type in your         |
|     | first number: ": FIRSTNUM                 |
| 11Ø | INPUT PROMPT "Type in your second         |
|     | number: '': SECNUM                        |
|     |                                           |
| 120 |                                           |
| 13Ø | 100 and 110 ask you to type in            |
| 135 | numbers to be added. You do not           |
| 140 | need to use LET, because the two          |
| 15Ø | new variables are being 'input'.          |
| 16Ø |                                           |
| 170 | LET SUM = FIRSTNUM + SECNUM               |
| 180 |                                           |
| 190 | SUM (which was 0) now becomes             |
| 195 | the result of the addition of             |
| 200 | FIRSTNUM and SECNUM.                      |
| 210 |                                           |
| 220 | PRINT A\$;SUM                             |
| 230 |                                           |
| 240 | Line 220 tells the computer to            |
| 245 | display the sentence from line            |
| 250 | 10 and the value of SUM all on            |
| 26Ø | the same screen line.                     |
| 29Ø |                                           |
|     |                                           |

#### 300 **END**

 $2\mathrm{S}$ 

## OPERATORS AND EXPRESSIONS

This is an expression:  $4 + 2*3 - 5$ 

These are operators:  $\hat{i}$ ,  $+$ ,  $-$ ,  $\star$ ,  $\hat{i}$ ,  $=$ ,  $\lt$ ,  $\gt$ ,  $\lt$   $\gt$ ,  $\lt$ and  $>$  =

All of the above operators can be used on the Enterprise. Some of them will be obvious to you, but others may not. The symbols  $+, -, *, /$  and = should already be clear to you; the computer uses \* instead of  $\times$  and / instead of  $\div$ .

Here are the rest, just to make sure:

means 'to the power of' or 'involution'. 2^3 is 2 cubed.

 $<$  means 'less than', e.g.  $2 < 3$ 

 $>$  means 'greater than', e.g.  $3 > 2$ 

<> means 'greater or less than', or 'not equal to'.

 $\leq$  = means 'less than or equal to'.

 $>$  = means 'greater than or equal to'.

The last five operators are known as 'relational operators'. Their main use on a computer is in handling variables-for instance:

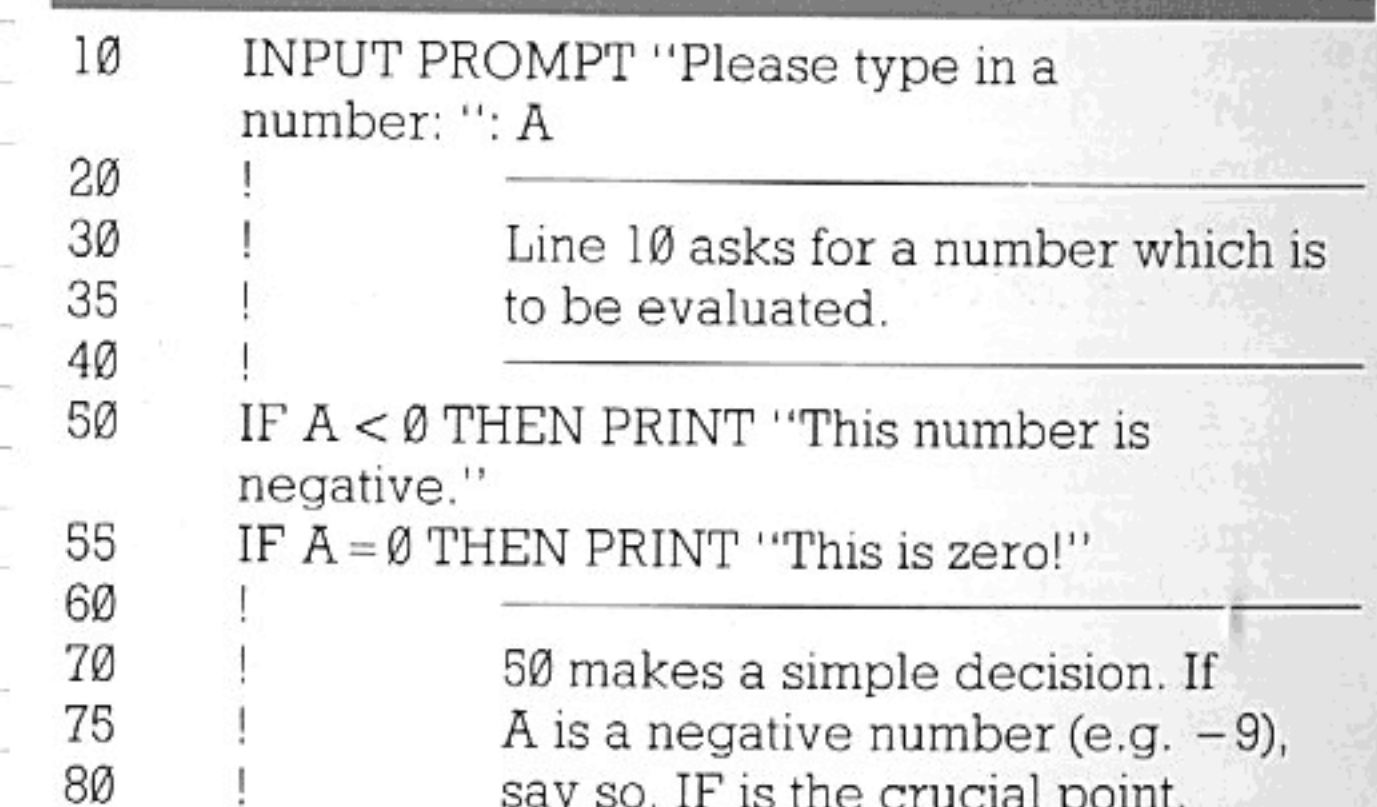

9Ø

ı

say so. IF is the crucial point. If number A does not fit that line, the computer looks for a line which A does fit.  $A < \emptyset$  in line 50 literally means 'A is less than  $\emptyset$ '.

IF  $A > \emptyset$  AND  $A < 5\emptyset$  THEN PRINT "This number is more than Ø and less than 50."

150 is another 'IF/THEN'. It's

### OPERATORS AND EXPRESSIONS

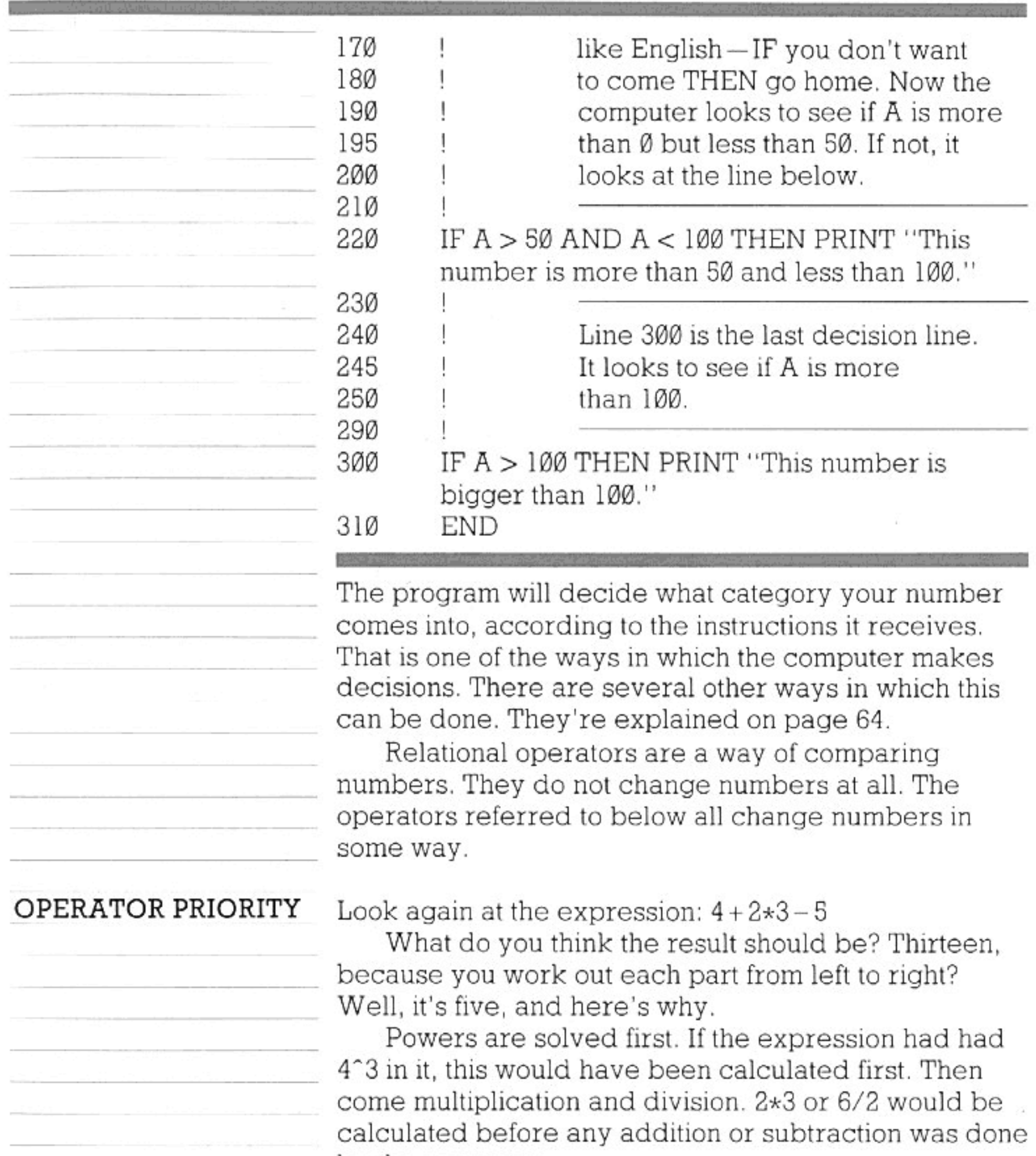

by the computer. Multiplication and division have the same priority, and if, for instance, an expression contained two divisions and one multiplication, the machine would work them out in order from left to right. This done, the computer drops down to the next level of priority and starts on the addition and subtraction. These are also worked out from left to right and, by this time, you should have a result-in this case 5.

Let's look at a longer one now, and take it to bits in

### OPERATORS AND EXPRESSIONS

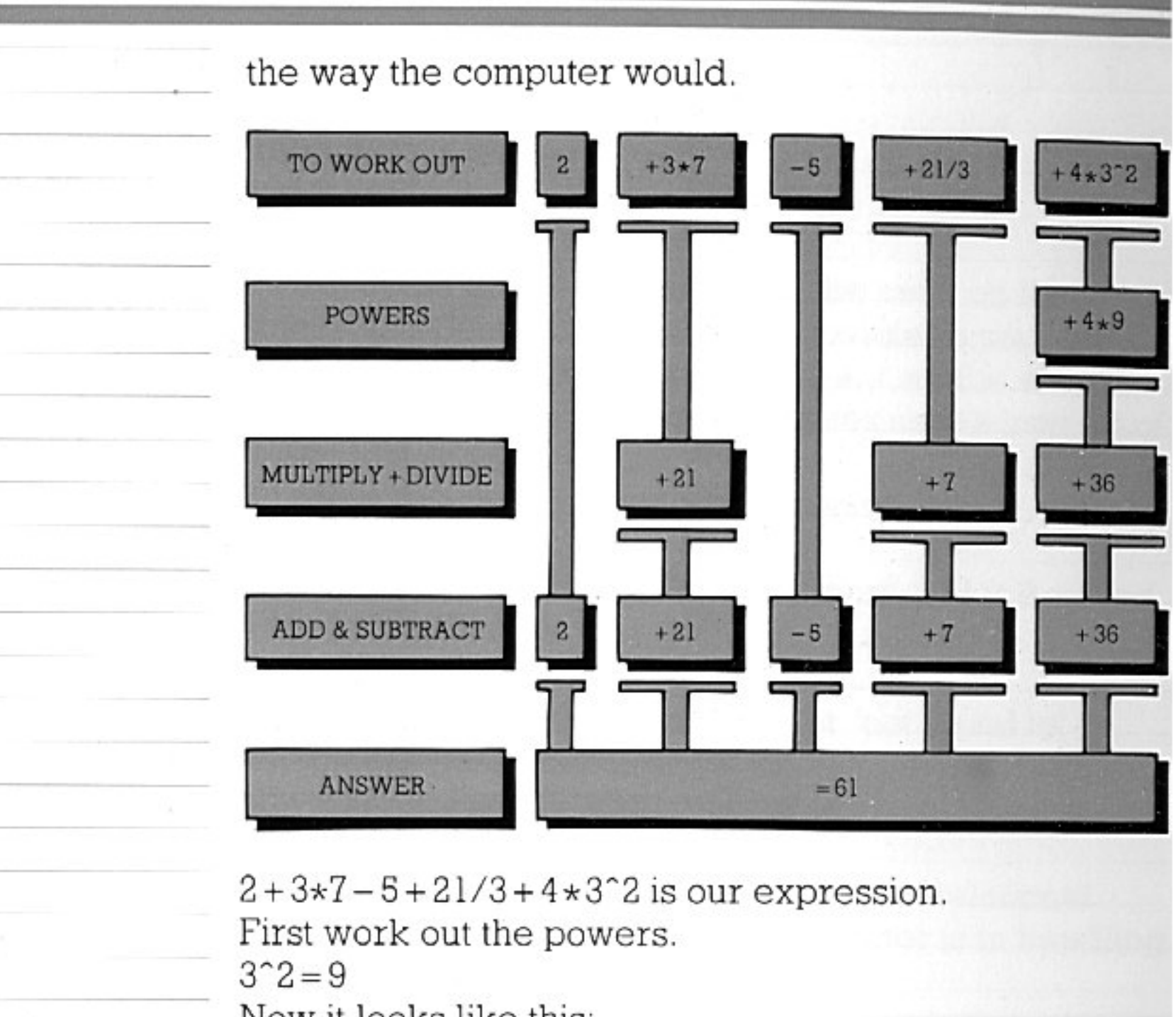

Now it looks like this:

 $2+3+7-5+21/3+4*9$ 

Then do the multiplications and divisions-the second level.

 $3 \times 7 = 21$   $21/3 = 7$   $4 \times 9 = 36$ 

Now you have:

 $2 + 21 - 5 + 7 + 36$ 

And this is worked out from left to right, so:  $2+21 = 23$   $23-5=18$   $18+7=25$   $25+36=61$ 

So the result is 61.

This, as you can now see, will affect the way your calculations might work out. You might expect one result where the computer gives another. If you want, you can change the priority and have different sections of an expression given 'express treatment' by the computer. All you do is stick brackets round the part you want evaluated first. Look at the difference this makes to the expression above:

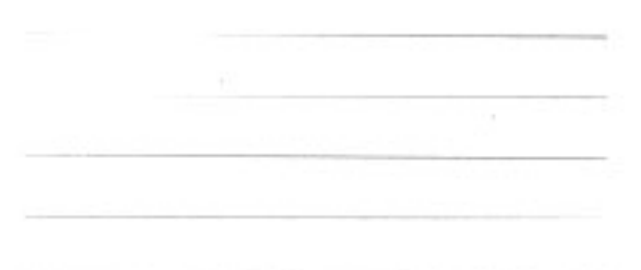

 $(2+3)*7-5+21/3+4*3^2$ 

The computer treats  $(2+3)$  as a unit on its own and so works it out first. Thus:  $5 \times 7 - 5 + 21/3 + 4 \times 3^2$ 

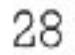

Then it works as normal, and does the powers  $3^22 = 9$ SO:  $5 \times 7 - 5 + 21/3 + 4 \times 9$ 

Then multiplication and division-from left to right:  $5 \times 7 = 35$   $21/3 = 7$   $4 \times 9 = 36$ leaving  $35 - 5 + 7 + 36$ to figure out:  $35 - 5 = 30$   $30 + 7 = 37$   $37 + 36 = 73$ 

The result is now 73 and not 61 as before. So, as you can see, numbers can be juggled about in all sorts of ways using a computer. Don't forget that, inside each pair of brackets, the computer will deal with expressions by using the same priority system. So if you have  $(2+3*4)$  the multiplication will come before the addition.

Try any of the examples above. The simplest way is to use PRINT in immediate mode: e.g. type PRINT  $5 \times 7 - 5 + 21/3 + 4 \times 9$ .

Lastly, before we go on, you can use numbers with decimal points (e.g. 0.23345 or .0098) and negative numbers (e.g.  $-2$ ) as and when you want to.

You may be finding all these numbers a bit stuffy. Once you've got used to using numbers the way a computer does, though, you won't notice. Don't forget that, although you will never need to be a mathematician to program a computer expertly, you will always need to use arithmetic. Even graphics commands need numbers which have to be worked out-though often this is very easy.

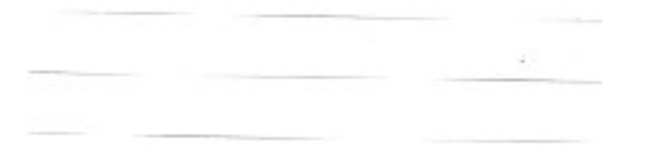

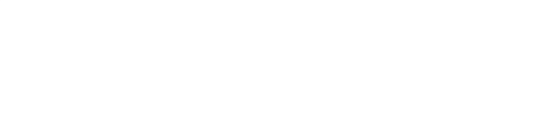

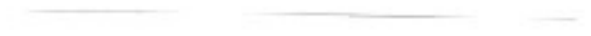

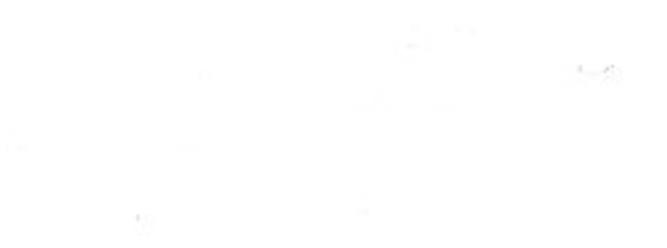

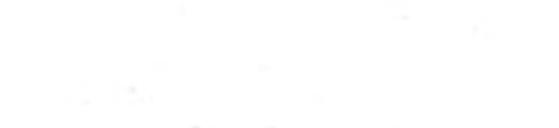

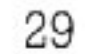

## SETTING OUT TEXT

A semicolon will tell the computer that the things on either side of it are to be printed next to each other on the screen. A program with four separate PRINT statements but no semicolons would appear like this:

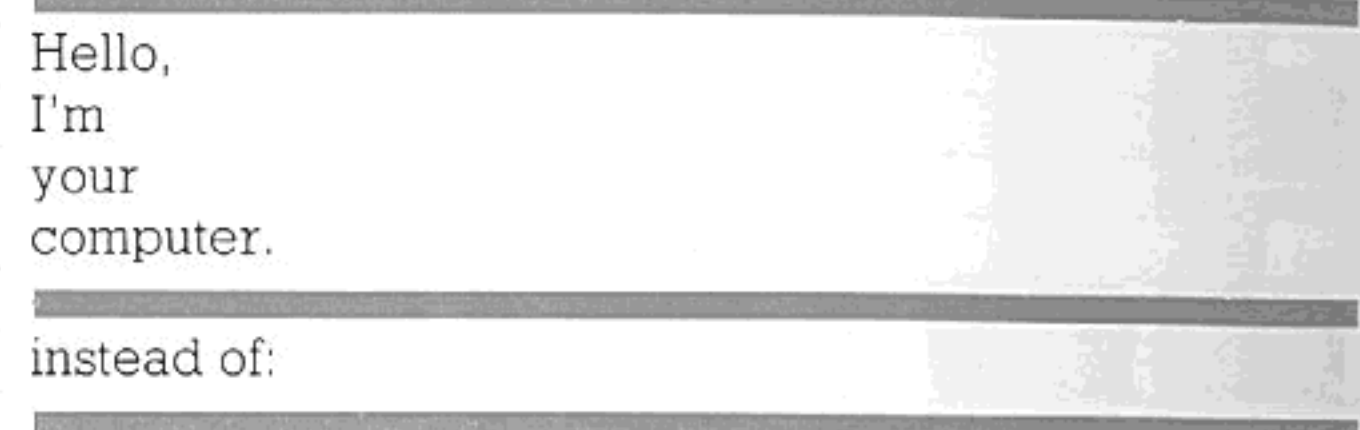

Hello, I'm your computer.

There are other ways of putting things onto the screen to make them look nice.

Try using a comma, as below (this modifies the counter program used on page 22):

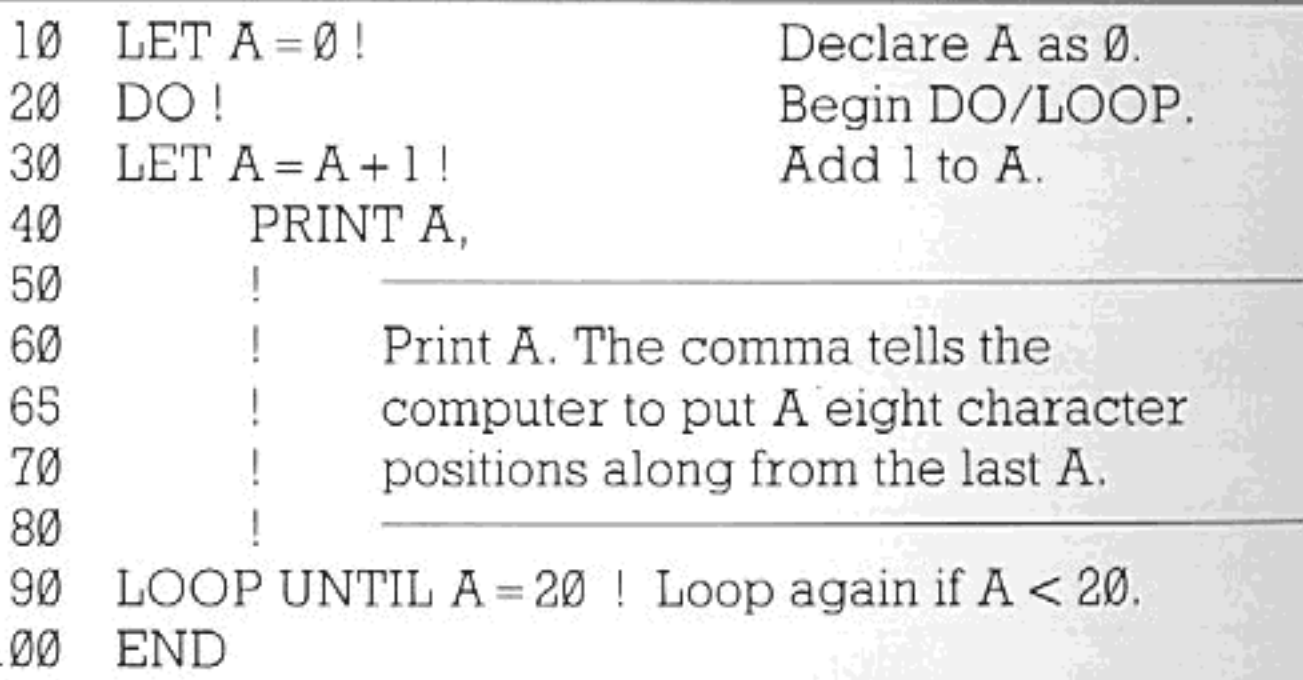

See how the comma arranges things into columns? The screen is normally divided by the computer into 40 'character positions' widthways and 24 from top to bottom. The comma will normally separate items by eight character positions. Using a comma to format text is a little like using the semicolon, but it adds space between one string or number and the next. The semicolon just prints things next to each other across a line. Try this short program:

PRINT "There was an old man from St. Bees" 10 20 PRINT PRINT "Who was stung on the head by 30 a wasp."

### SETTING OUT TEXT

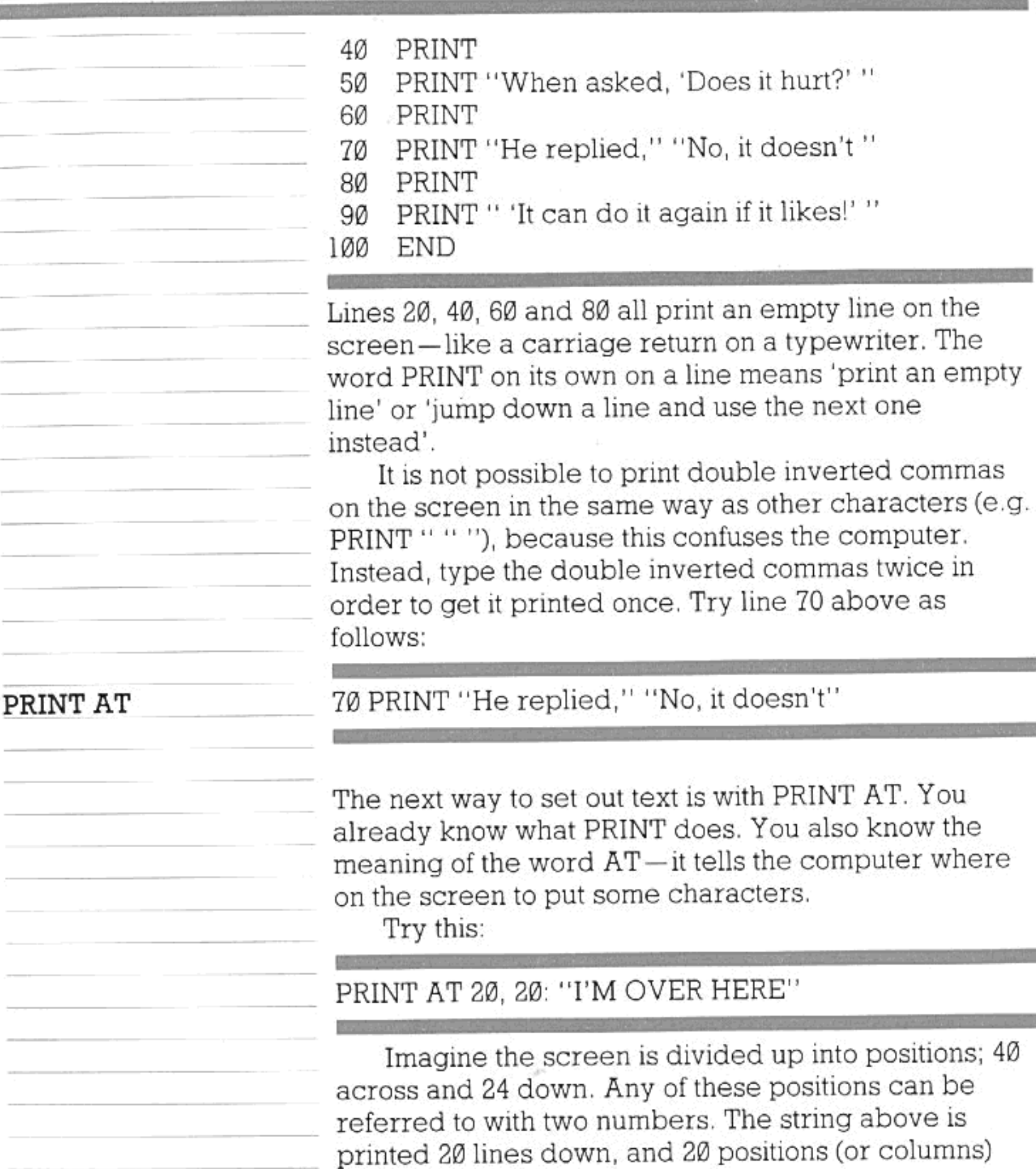

across.

PRINT AT 10, 20 repeats the string higher on the screen. The diagram opposite shows you how the screen is normally made up of 960 (24 \* 40) character positions; it should help you to work out where any position is on the screen. You select your PRINT AT position by telling the computer how far down the screen (row number) and how far across (column number) you want to place your string. A character position is an 'imaginary' square on the screen, into which a single

### SETTING OUT TEXT

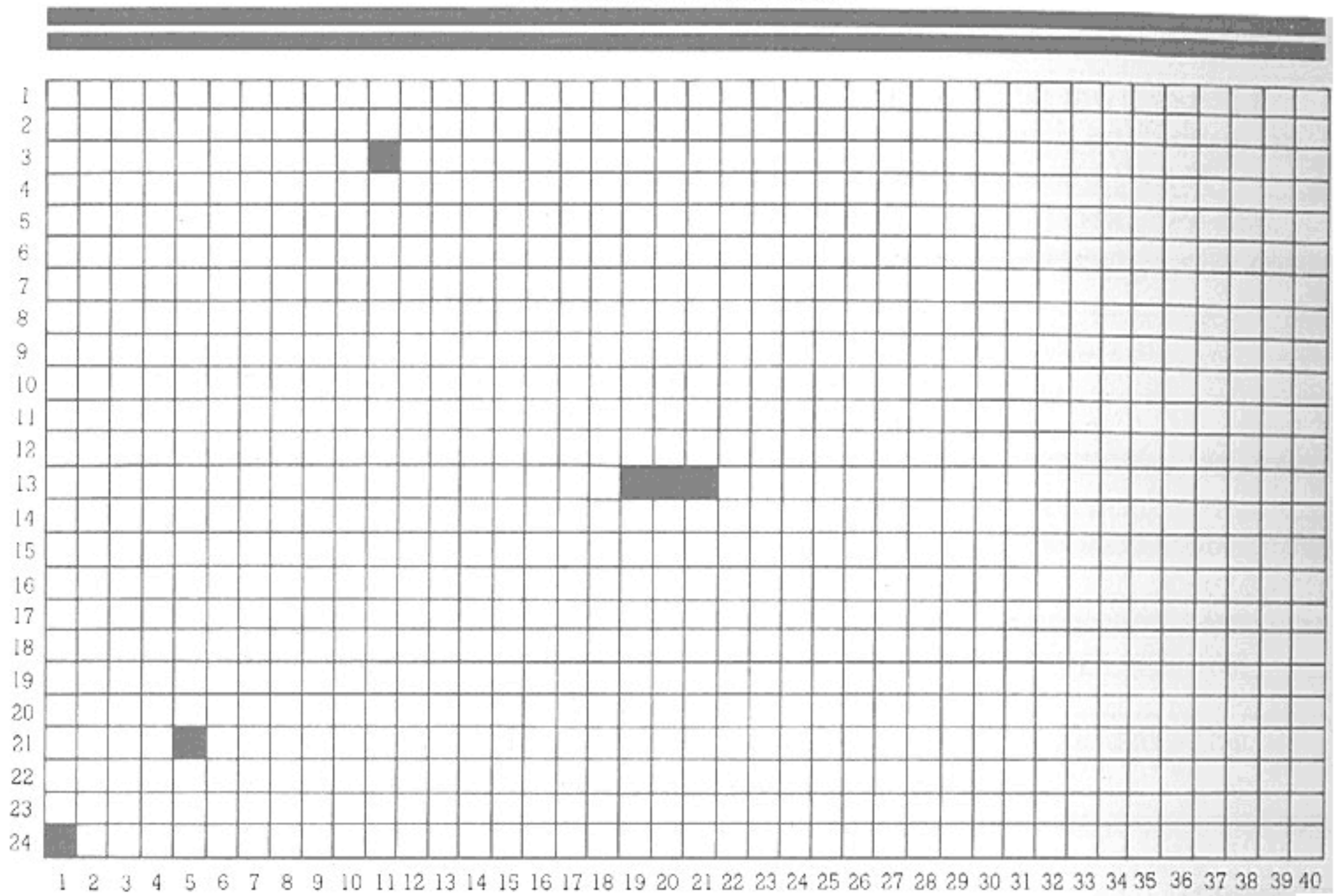

character will fit. A comparable but differing system is used with graphics. See pages 90-91.

Some more advanced ways to format text are explained on page 89.

The command TEXT 80 enables you to type up to 80 characters on each line, instead of only 40; the characters will now be narrower, of course, and may not be clear on your TV screen. (The command simultaneously clears the screen.)

TEXT 40 returns you to 40-column typing.

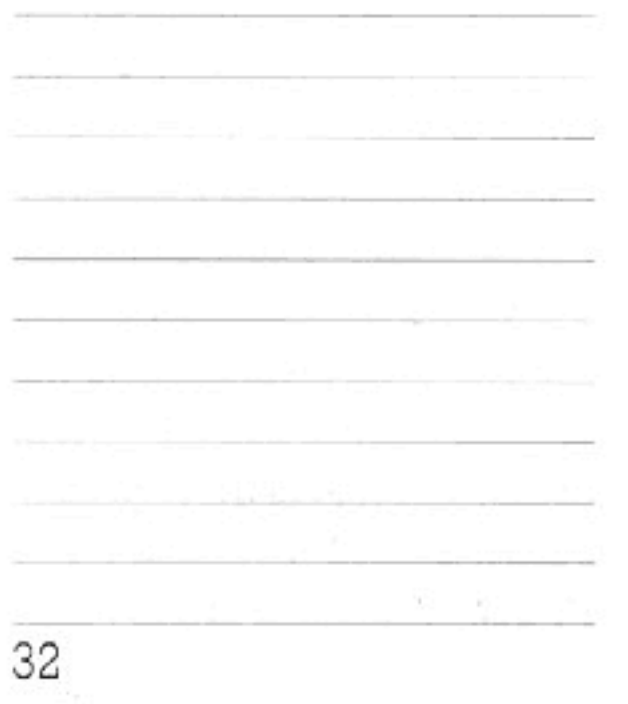

80-COLUMN SCREEN

## EDITING PROGRAMS

You already know how to correct typing errors by using the joystick and the 'erase' key. We shall now look at some more elaborate ways of altering programs—inserting new lines, changing the line numbers, altering parts of lines, and so on. Sometimes this is quite a complicated matter. To make it easier, the computer provides 'word processing' facilities, which will be partly introduced in this chapter and discussed more fully in the next.

Let's go through the program-editing commands one by one.

#### RENUMBER

When you typed in programs earlier in the manual, you may have noticed that the line numbers often began at 100 and went on: 110, 120, 130... We could have used 1, 2, 3, 4... instead.

The reason why you don't normally use 1, 2, 3, 4... for line numbers is simply that you may want to put in more lines later - just as if you were writing a story and you got halfway through before realizing you'd left something out at the beginning. You can't have line number 2.5, but you can (if you get stuck this way) type RENUMBER, and the computer will change all the line numbers. If you type RENUMBER STEP 100, the lines will increase by 100 at a time. Just typing RENUMBER, with no number following it, will make the computer increase the line numbers by 10 (starting from 100). This version of the command is also obtained by pressing 'shift' with function key 3.

STEP

STEP is a keyword which appears from time to time in BASIC, in conjunction with some other keyword (such as RENUMBER in the case above). STEP means 'in steps of...'. STEP 100 means in steps of 100-i.e. 100, 200, 300...

AUTO

Another handy little word will make the computer put in the program lines for you automatically. This word is AUTO. Type it in, and the number 100 will appear, on a new line.

You can then type in your program line and press 'enter'. Then 110 will appear, and so on. To stop this automatic numbering, just press the 'stop' key. You can specify the point in a program where you want your auto numbering to begin. AUTO AT 200 will begin auto numbering from line 200. AUTO AT 200

#### EDITING PROGRAMS

STEP 100 will begin from 200 and increase each line after that by 100. You can use any number from I to 9999, which is the largest line number allowed. (Typing AUTO AT 9999 STEP 10, or something similar, will confuse the machine.) Don't forget that if (say) line 250 is entered by auto numbering, it will replace any line numbered 250 which you had typed in before.

DELETE AND LIST

You have already used the word NEW-it removes the program you are using from the computer's memory. The word DELETE (followed by 'enter') will also do this.

Typing DELETE 100 will remove line 100 from the program. DELETE 100 TO 140 will remove lines 100 to 140 inclusive.

If you only want to delete one line, it is quicker to type in its number alone and press 'enter'.

In conjunction with DELETE you can use the words FIRST and LAST. Thus, DELETE FIRST TO LAST would erase an entire program - of course, NEW (or DELETE just by itself) is better! But DELETE FIRST TO 100 is quite sensible if you want to delete the lines up to and including 100 of a big program.

You can also delete smaller pieces of a program, i.e. particular words or characters within a program line. Table 1 at the end of the chapter explains how this is done. To find a line so as to alter it, type LIST. This word by itself (as you know) will display the whole program. LIST followed by a particular line number will make that line appear on its own just above the cursor. Typing LIST... TO... will display a group of lines from the first to the second number, inclusive. FIRST and LAST can be used with LIST in the same way as they can with DELETE.

Then you need to position the cursor at the beginning or end of the portion of the line that you want to remove. You do this, of course, by using the joystick. Once the changes to the line have been made, press 'enter' while the cursor is still on this same line. This will re-enter the modified line in place of the original one. (Note that until you have done this, the computer still 'remembers' the line in its original form.)

If you want to alter something in the middle of a program line, you don't necessarily have to use the 'erase' or 'del' key. As long as the machine is working

34

**OVERWRITE** 

OR INSERT
#### EDITING PROGRAMS

in what is known as overwrite mode, any character that is under the cursor is automatically deleted when you type in a new one - you 'write over', and replace, the old material. So to change the number 234 into 567, simply place the cursor over the 2 and type in the three new characters.

If you want to put in new characters without at the same time deleting any old ones, you can put the computer into insert mode. To switch from 'overwrite' to 'insert' mode or vice versa, hold down the 'ctrl' key and press 'ins'. To show when you are in 'insert mode', the cursor changes its appearance (it takes the form of an arrow pointing left).

In *insert mode*, anything that you type in the middle of a line is fitted in between the characters that were there before—the ones on the right are moved across to make room for it. This will sometimes mean that words will disappear off the right-hand edge of the display. The computer has not forgotten about these words — you can make them reappear by holding down 'ctrl' and pressing function key 1, as described in the next chapter. As long as there are characters 'off the edge' of the screen, the symbol '>' will be seen at the end of the line.

So another way of changing 234 into 567 is to delete the old number and then select 'insert mode' in order to put in the new one.

**INSERTING LINES** 

To insert a complete new program line, simply find out the place in the sequence where you want it to come, and type it in with an appropriate number. The number will tell the computer where the line has to fit in  $-$  as you saw very early in the manual.

MOVING THE CURSOR

You know that holding the joystick in one position will

make it move the cursor repeatedly in that direction until you release it. And you will have found that when the cursor reaches the top or bottom of the screen, the text will 'scroll' downwards or upwards, to show lines that were previously undisplayed.

If the cursor is moving up or down, pressing 'shift' will make it move a page (or screenful) at a time. This is useful for moving quickly from one part of a long program to another. (Using 'ctrl' in place of 'shift' will move the cursor by paragraphs-you will see that this is useful for word processing.) Pressing 'ctrl' while you

#### EDITING PROGRAMS

are moving the cursor sideways moves it in units of words instead of letters. Pressing 'shift' and moving the joystick sideways will move the cursor straight to the end of the line in the direction you want.

The following two tables show you all the different ways of deleting and inserting characters. Positioning the cursor is always done with the joystick.

Experiment with these functions on a programperhaps you've already got one in the computer. They may appear a little confusing at first, but once you know which keys perform what functions, you will find that word processing (see next chapter) is very easy.

#### TABLE 1-DELETION

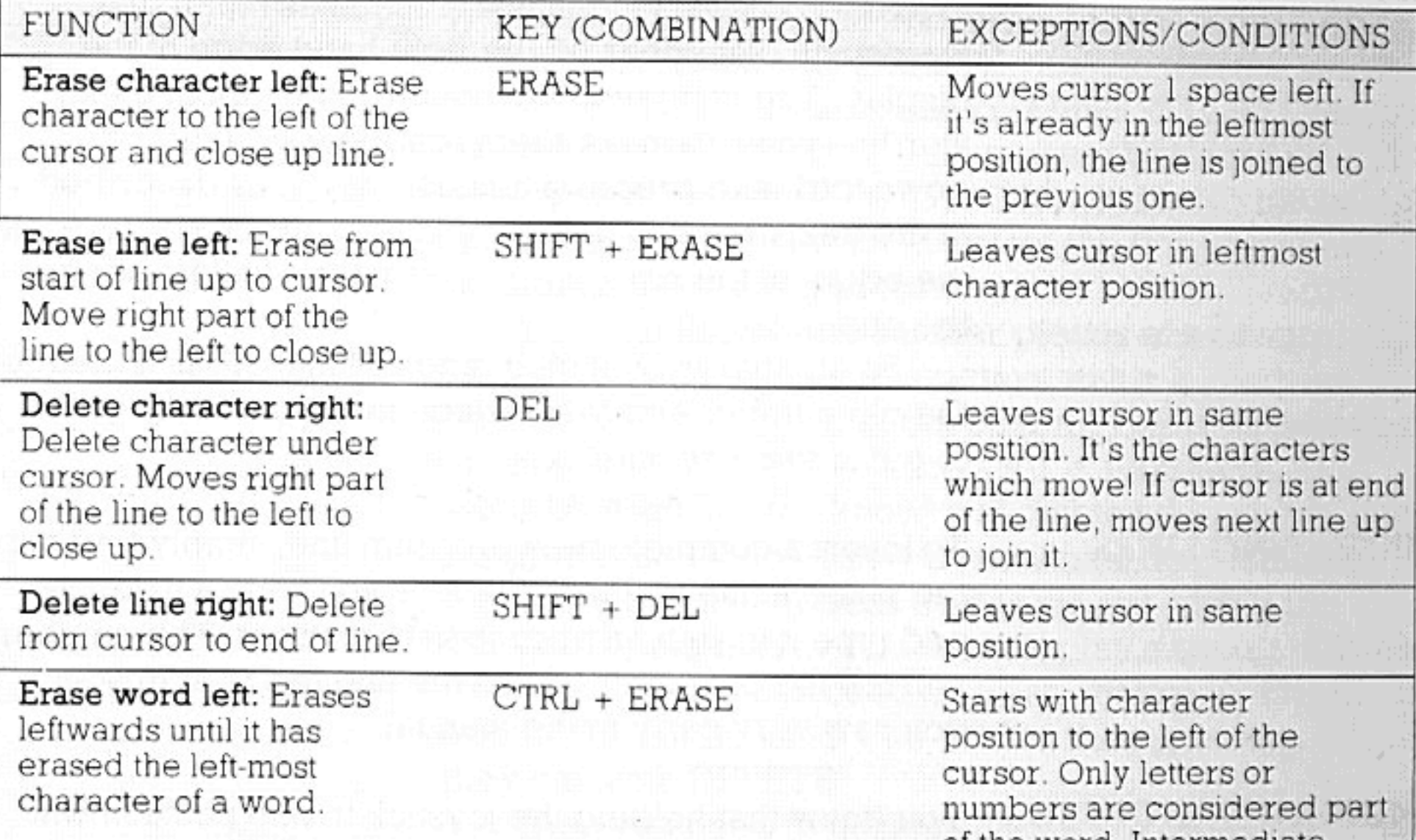

 $\text{CTRL}$  +  $\text{DEL}$ 

of the word. Intermediate special characters are erased.

Delete word right: Deletes rightwards until it has deleted the right-most character of a word.

36

Starts with character position under the cursor, otherwise as above.

### EDITING PROGRAMS

#### TABLE  $2$   $\!-$  INSERTION

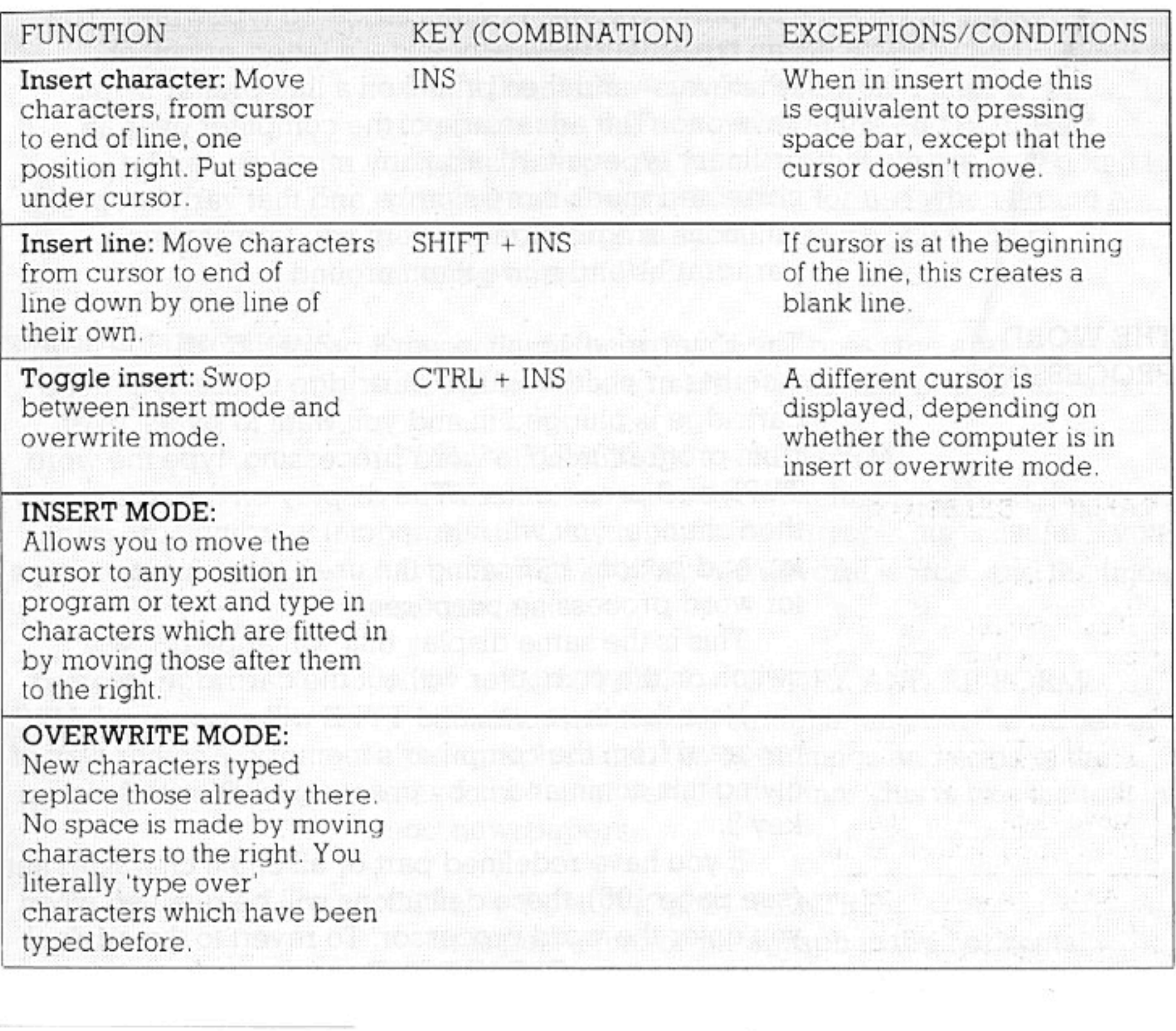

 $\mathcal{L}^{\mu}_{\text{eff}}$ 

 $\sim 100$ 

37

÷,

One very valuable thing you can do with your computer is use it as a sophisticated typewriter. You can type in a passage of text-a letter, essay, or whatever-and then print it on a line printer if you have one. The advantage of the computer over an ordinary typewriter is that any mistakes can be corrected much more simply, and that various special functions are provided to help you format your paragraphs and move them around.

The Enterprise's built-in word processor can be used whether or not the BASIC cartridge is inserted. If the cartridge is plugged in and you want to switch over from programming to word processing, type the word TYPE and press 'enter'. The display on the screen will then change; you will see special wording across the top and bottom, indicating the uses of the function keys for word processing purposes.

This is the same display that will appear if you switch on the computer without the cartridge inserted.

Note that the command TYPE will erase any BASIC program from the computer's memory. Another way of giving this command is by pressing 'shift' with function key 8.

If you have redefined part or all of the character set (see page 105), these definitions will be retained when you enter the word processor. To revert to the original characters type CLEAR FONT and press 'enter' before leaving BASIC.

Now type a few nonsense letters, pressing 'enter' when you think you've typed enough. You will then simply see the cursor move to the next line down; there will be no 'error' message to say that you've entered something the computer doesn't understand. When used for word processing, the computer merely behaves like a typewriter with extra facilities - it displays what you have typed, but doesn't try to understand it. The 'enter' key is treated by the word processor as a 'carriage return' — but you only need to press it at the end of a paragraph, not at the end of every line. Remember that the computer uses something called word wrap, which automatically keeps the lines within the required length. Note that all the text between two carriage returns (the 'enter' key) counts as a paragraph. Functions that

#### THE WORD PROCESSOR

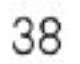

apply to whole paragraphs (see below) all work on the paragraph which currently contains the cursor. Alterations to the text on the screen can be made in exactly the same ways that you would alter a program – see the two tables at the end of the last chapter. The special functions that we are now going to examine are designed mainly for use when typing a document, though they will also work if you are entering lines of BASIC.

#### SPECIAL FUNCTIONS

To use any of these functions, press the appropriate function key while holding down the 'ctrl' or 'alt' key.

#### 'CTRL' + FUNCTION 1-RE-FORM

This function will adjust the line lengths of the paragraph that contains the cursor. This is useful if you have inserted or removed several words, and the lines are uneven.

#### 'ALT' + FUNCTION 1-JUSTIFY AND RE-FORM

'Justification' means straightening out the edges of a paragraph so that the beginnings and ends of the lines form a neat vertical column. This is like the text in most newspapers.

#### 'CTRL' + FUNCTION 2-CENTRE

This puts a line or paragraph in the horizontal middle of the 'page'. Useful for titles and headings.

#### 'ALT' + FUNCTION 2-CLEAR ALL TABS

Just like a typewriter, the computer allows you to set tab stops and then press the 'tab' key to skip across the line to the pre-set point. Before re-setting a number of tabs, you will probably want to remove all the previous ones with a single key-press.

'CTRL' + FUNCTION 3-TAB SET/CLEAR Tab is short for 'tabulation'. This means dividing the screen up into several 'columns' across, for formatting purposes. If you wanted to type in a table of information (like the function key table on page 45, for instance), you could set as many tabs across the screen as there were columns in your table. The 'tab' key can then be used to jump straight from one to the next. This ensures both speed and accuracy in levelling the columns.

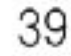

Setting a tab is done simply by moving the cursor (using the joystick) to the place where you want the tab to be, and then pressing 'ctrl' with function key 3. If there is already a tab in the cursor position, this same command will remove it.

'ALT' + FUNCTION 3-RULER LINE

The 'ruler line' across the top of the screen shows you where the current left and right margins are, and where any tabs have been set (indicated by vertical strokes). This command switches the ruler line on or off.

#### 'CTRL' + FUNCTION 4-LEFT MARGIN

Of course, sometimes you will want to change the positions of your margins. To set the left margin (the position where the lines will begin), move the cursor across the screen to where you want the margin to be. then press this function key with 'ctrl'.

#### 'ALT' + FUNCTION 4-RIGHT MARGIN As above, but for the right margin.

#### 'CTRL' + FUNCTION 5-RELEASE MARGINS

This command allows you to insert words or characters outside the current margin settings. The symbol  $(*)$  on the status line shows that the command has been given; repeat the same key-press to cancel it.

#### 'ALT + FUNCTION 5-RESET MARGINS

This sets the margins to the furthermost positions on the left and right of the 'page'. It also re-sets the tabs. If you've been typing a narrow column of text in the middle of the screen and then want to move the margins outwards for your next paragraph, press 'alt'. with function key 5, then 'enter'. You can then set the

margins wherever you want them.

'CTRL' + FUNCTION 6-MOVE UP With this command, the paragraph containing the cursor is moved up by one line; the line that was above it reappears beneath it. The key-press can be repeated until the paragraph is in the desired position.

'ALT' + FUNCTION 6-MOVE DOWN This opposite of the above.

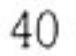

'CTRL' + FUNCTION 7-CHANGE LINE COLOUR This selects a new pair of colours for the text and background on the line where the cursor is placed. On an 80-column screen, there is a choice of four colourpairs; repeated pressing of the key will show all of them in turn. On a 40-column screen, there are two 'colour-pairs only.

#### 'ALT' + FUNCTION 7-CHANGE PARAGRAPH COLOUR

As above, but applied to a whole paragraph.

The uses of the function keys on their own (without 'ctrl' or 'alt') vary according to whether you are programming or word processing. Note that in some cases there are 'failsafe' devices-e.g. to change over to 80-column text while using the word processor, you press function key 5 and then asked to confirm your command by pressing 'enter' (or to cancel it with 'esc'). This stops you from erasing a document by pressing the function key by accident.

For complete tables of the function key operations, see page 45.

#### PRINTING OUT TEXT

Now that you've typed your document, you will probably want to print it on paper (if you have a printer) or save it on cassette for later use.

If you want to use the printer, it should, of course, be connected to the computer through the socket at the back of the machine (labelled 'printer'). It must be switched on, and 'on line'. Now press function key 3. A message on the screen will remind you to make sure the printer is set up correctly. Press 'enter', and your document will be printed.

#### SAVING TEXT ON CASSETTE

Saving text on cassette is very similar to saving a program – see pages 46-47 for how to connect the computer to the cassette recorder. Like a program, a document that you want to save must be given a name conforming to the rules given on page 46. The only difference is that the document name-the 'filename' - isn't typed between inverted commas. Press function key 2. The computer will then ask you to enter the filename. After typing (for example) LETTER, press the 'record' and 'play' buttons on the cassette recorder, then press 'enter'. Your text will be

saved under remote control if the appropriate connections have been made.

Similarly, the word processor allows you to load a document much as you would load a program (but you will need to take the plug out of the REM socket while rewinding the tape). Simply press function key 1, type LETTER-or whatever name the document has been given-and press 'enter'.

When you've finished using the word processor and want to return to BASIC programming, press function key 8. The computer will then ask you what program you want to switch to; type BASIC, and press 'enter'. Of course, if a cartridge other than IS-BASIC is plugged in, you will have to type the appropriate name (e.g. LISP) instead, in order to use it. Typing WP returns you to the word processor while erasing your previous text. If you have pressed function key 8 by mistake, pressing 'esc' puts you back where you were before.

### **EXITING FROM THE WORD PROCESSOR**

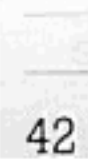

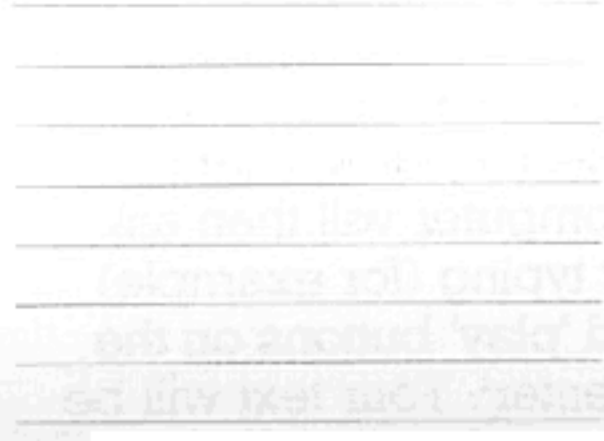

### THE FUNCTION KEYS

You have already tried pressing some or all of these keys. They are located above the number keys and are themselves numbered 1-8.

These keys can be redefined by you to perform whatever function you may wish them to do. Until you redefine them, however, the computer provides functions for each key which you will probably find useful at some stage.

Redefining the function keys is done by typing (for example):

#### SET FKEY 1 "PRINT"

The function you wish the key to perform should come in inverted commas. The number after FKEY is the number of the key being redefined.

Try typing in the command above and then press the first function key. The word PRINT will appear on the screen. This means the keys can be used to put frequently-used keywords on the screen just by pressing one key instead of typing the whole word. Words like RUN, LIST and RENUMBER are possibly more useful because you do not always need to add anything after them. Pressing a function key to list a program is far quicker than typing the word LIST and pressing 'enter'.

A carriage 'return'-the equivalent of pressing 'enter' - can be added to a function key definition, by appending

&CHR\$(13)

to the end of that definition, e.g.:

SET FKEY 1 "PRINT" & CHR\$(13)

The large table on page 45 shows the uses of each function key as they stand when you switch on the computer with the BASIC cartridge inserted. Notice that you can use 'shift', 'ctrl' and 'alt' with the function keys, which means each function key actually carries four different functions. When you want to reset the keys to these functions after redefining them, type CLEAR FKEYS.

When pressed by themselves, as you know, the function keys have different uses when you are

### THE FUNCTION KEYS

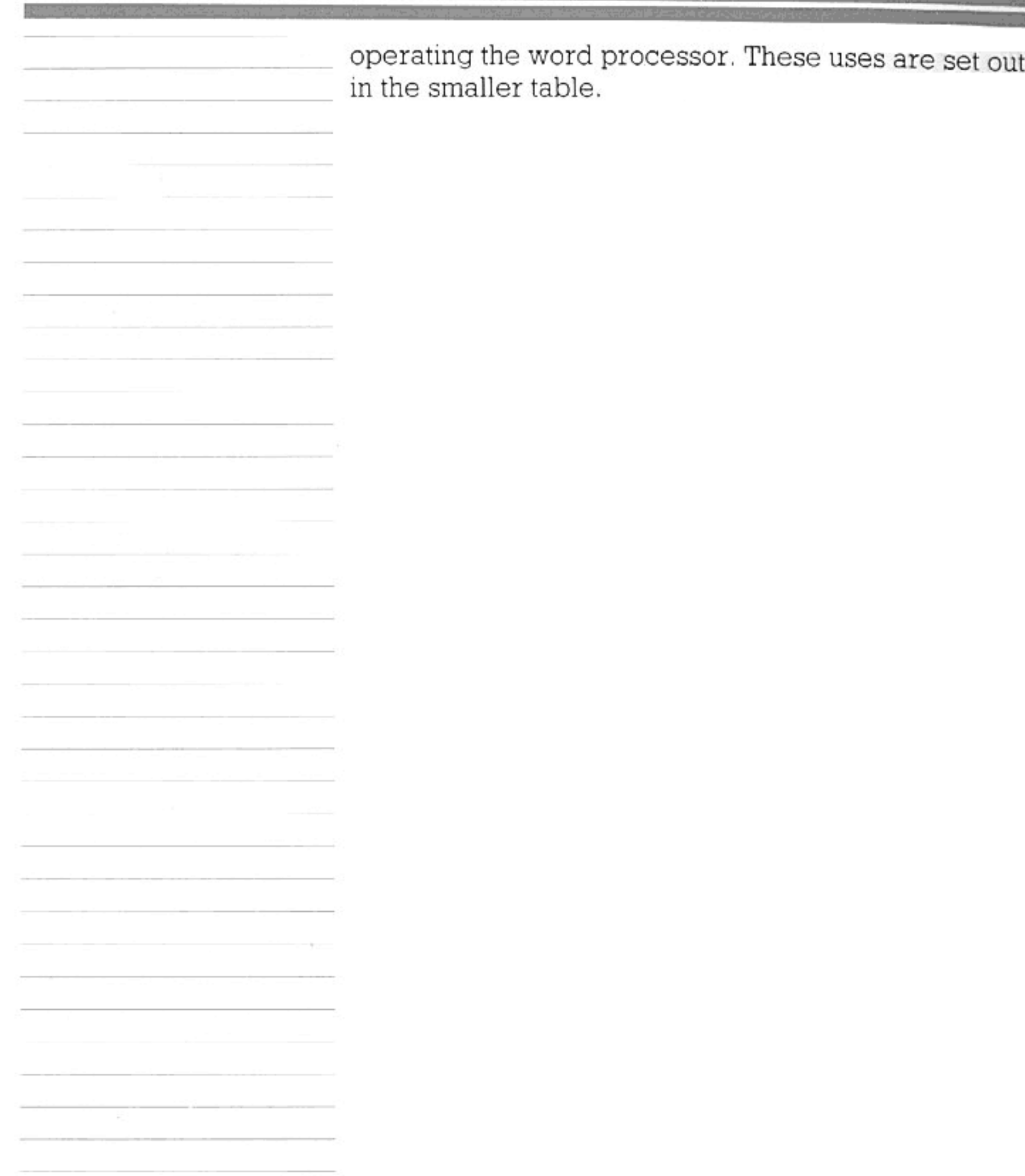

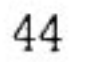

# FUNCTION KEY OPERATIONS

#### **BASIC** only

#### BASIC or word processor

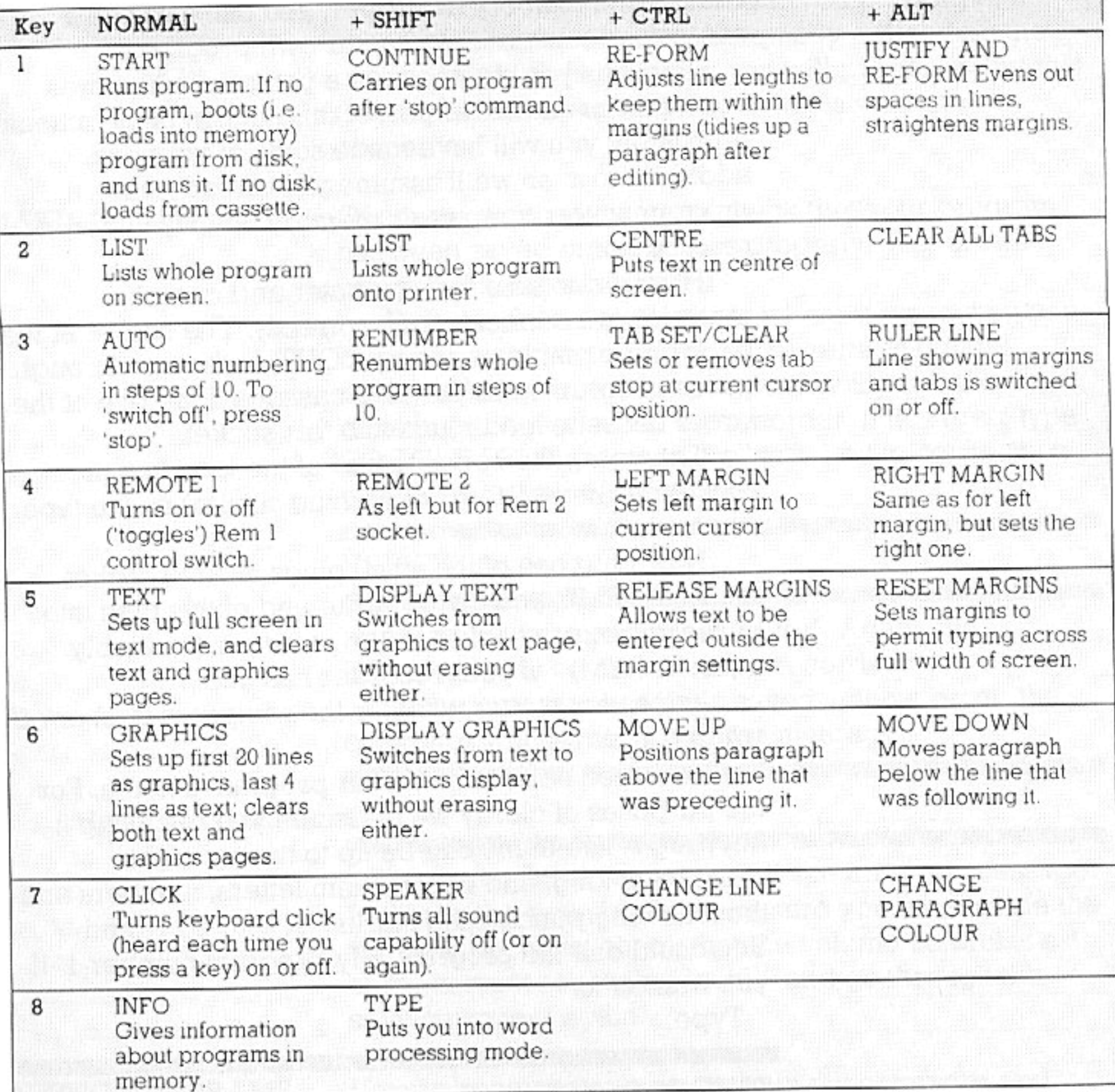

### 'NORMAL' FUNCTIONS FOR WORD PROCESSOR ONLY

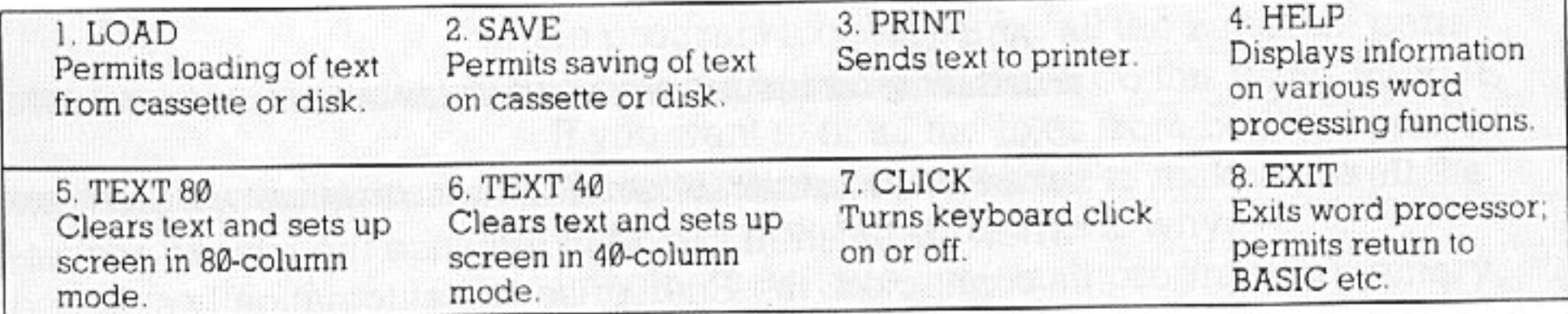

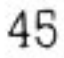

In the Setting-Up Guide, you learnt how to control a cassette recorder simply to load a program into the computer's memory. However, you can also use a cassette recorder to store your own programs.

Perhaps you want to save a program which was copied from an earlier part of this section of the manual - possibly you will have made some of your own additions to it, so we'll assume you already have a program in the computer's memory when you begin reading this.

First, make sure the computer and cassette recorder are connected up correctly. The socket at the back of the machine, marked OUT, is the one through which programs are put onto cassette. Plug one of the larger cassette lead plugs into this socket.

Then plug the opposite end of the lead into the socket marked MIC (or something similar) on the tape recorder.

Now plug one of the small plugs into the socket marked REM2, and the opposite end of this plug into the small remote socket on the recorder (probably marked REM)-if your recorder has one.

It does not matter whether the computer is on or off when you do this!

Next, you have to give your program a name. For the purposes of clarity we'll assume you're calling it 'myprog'. The name can be up to twenty-eight characters long, and may contain letters, numbers and the following punctuation marks: '.', '-', '\_', '' and '/'. You could call the program 'My-program-number-1' if you wanted to.

Type:

SAVE "myprog"

Press the 'record' and 'play' buttons, then press 'enter'. You should see the message

## SAVING myprog

—and then:

OK\_

when it's finished saving it. Because the remote socket is connected, the Enterprise will automatically stop and

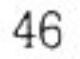

#### HANDLING PROGRAMS ON CASSETTE

start the tape at the right moments, as long as your recorder has a remote control facility.

While the program is being saved on to tape, the sound of this operation will be quietly echoed on the computer's built-in speaker; you will probably find this is a useful indication that the saving is working properly.

#### MAKING SURE

Of course, you may want to check that your program has been saved onto the tape properly. This is done using the command VERIFY.

First wind the tape back to where it was when you began saving the program. (If the remote control facility is being used, the computer will probably be disabling the rewind on the recorder. If this is so, type TOGGLE REM2 or press the 'shift' key in conjunction with function key 4.) Then type:

VERIFY "myprog"

and start the tape and press 'enter'. Again, the Enterprise will control the tape recorder.

If the program has been saved without error, the computer will respond with the message:

#### ok

will appear. Otherwise, you will see an error message. In this event, you should make sure you have made the right connections, check that the volume control is set at the correct recording level-and go through the saving process again.

#### MIXING PROGRAMS TOGETHER

If you already have a program in the computer and you want to add another one to it from tape, you can do this with the command MERGE.

MERGE could come in handy if you were in the middle of writing a long program and had saved it as a series of subprograms (or smaller programs which make up part of a bigger one). If you wanted to put the whole program together from all the separate parts you'd saved on tape, you could do this using MERGE. If you want to fit all the lines from both programs into the computer, you will have to make sure all the line numbers are different. This is why: Imagine you have one small program in memory.

### Its line numbers are 100, 110, 140 and 160.

Now imagine you want to merge in another small program from tape. Its line numbers are 140, 160 180 and 200.

If you tried to MERGE these two programs without RENUMBERing the one in memory, lines 140 and 160 of the tape program would replace 140 and 160 in memory. So you would effectively lose two lines from your original program.

So when you merge two programs together, the lines from each program are 'dovetailed' together to make a bigger program.

Here's how to merge in a program from tape. The method with the tape recorder is exactly the same as for loading (MERGEing is the same as loading, except that loading a program replaces anything else in memory at the time-it 'throws away' the current program and substitutes the new one). If you are unsure of how to load a program, look at page 11 of the Setting-Up Guide.

So make sure your tape is at the beginning of the program you wish to MERGE, and that you are sure all the line numbers are right. Then type

#### MERGE "newprog"

('newprog' is the program's name-the name under which it was originally SAVEd).

Start the tape and press 'enter'. The programs will then be joined together. Try it!

FILES

Programs stored on tape can also be known as files. This also applies to the other program storage medium, disks. A 'file' can also be a collection of information for use by a computer. This is called a data file.

#### DISKS

If disks are attached to the computer, all the tape commands can be used, but the disks will automatically be used instead. All the operations of saving, loading etc. will then take place much faster.

48

 $49\,$ 

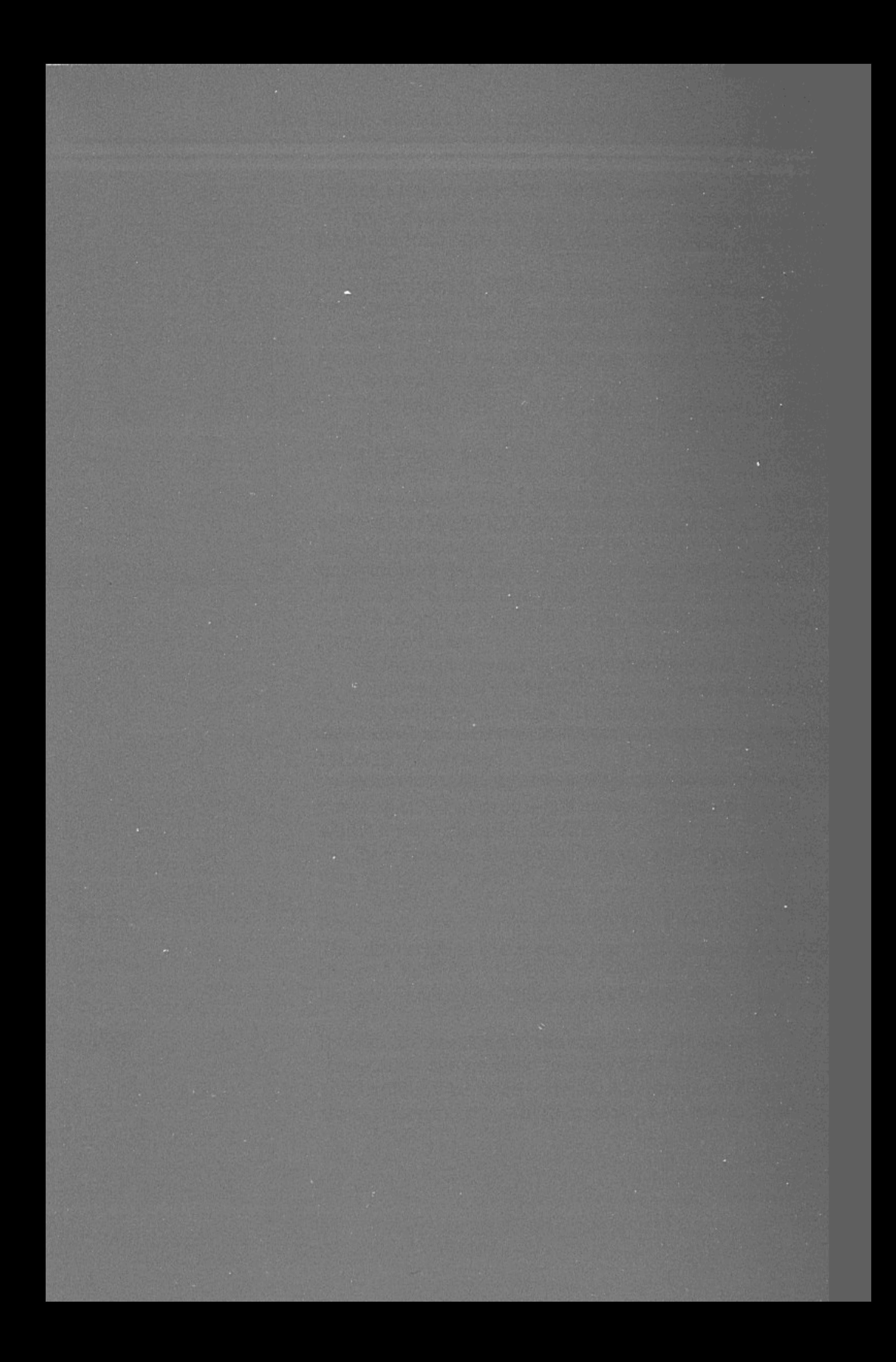

# THE TUTORIAL

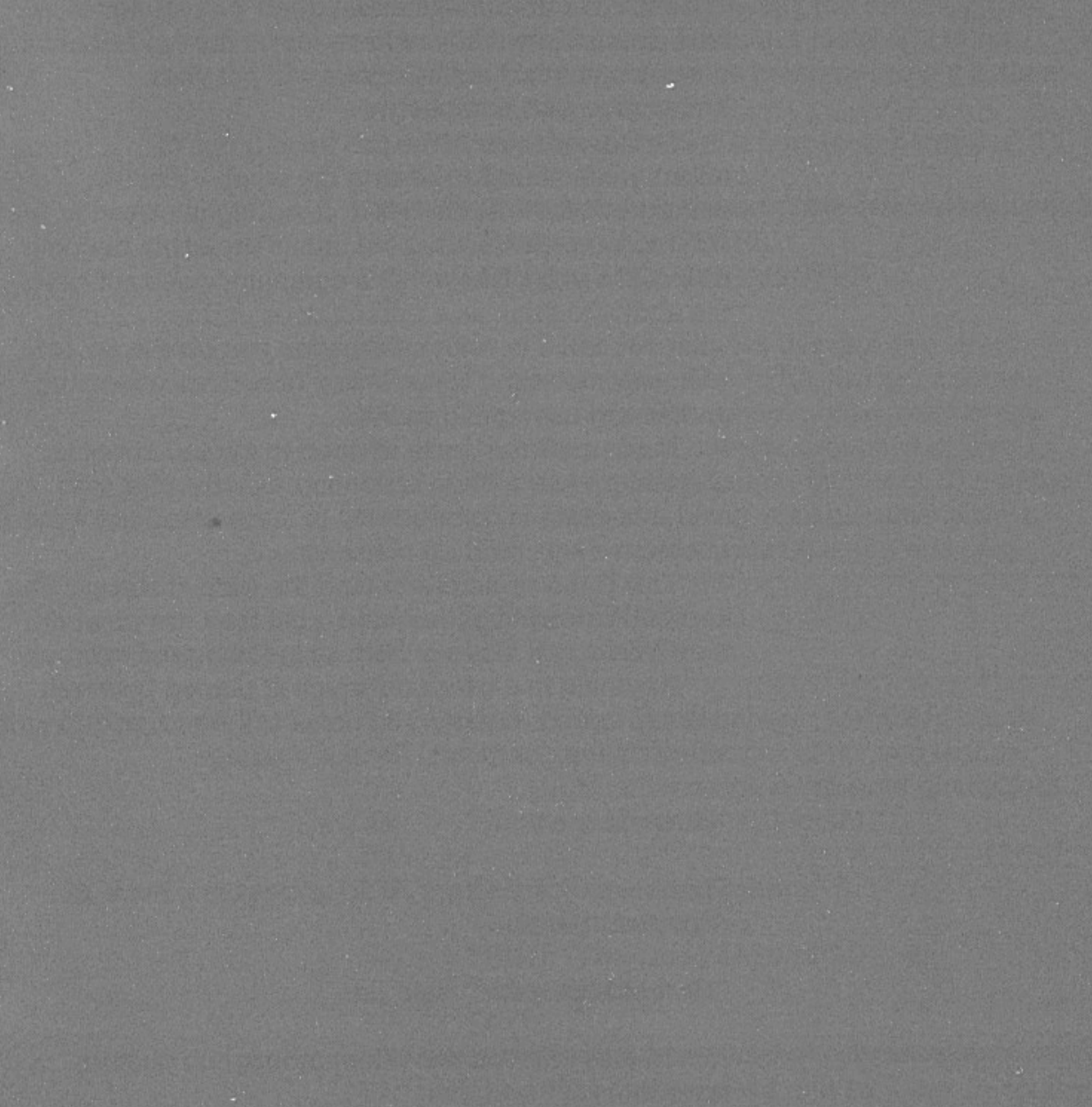

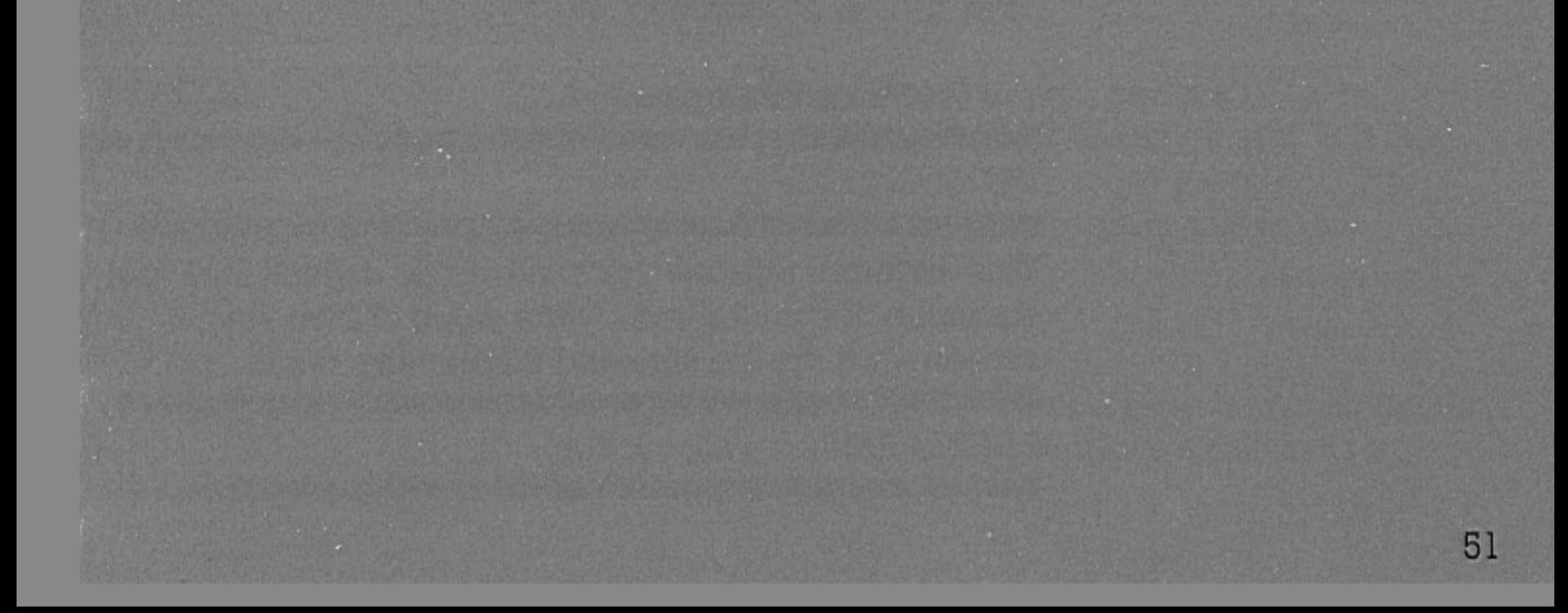

The earlier part of the manual dealt with strings in very little detail. Now that you have learnt the fundamental concepts, a word about strings will put your knowledge into perspective.

Strings are one of the two main types of information—numbers being the other—that the computer can handle. In fact, handling information is what a computer is all about. It has probably become obvious to you by now that a computer does not have the ability to think as a person does. It does exactly what you tell it to, with information you give it. So, at root, programming is just a way of sorting, collecting and manipulating information.

Earlier, strings were likened to quoted speech. Quotes are used when repeating exactly what was said, but there is no necessity to understand the words quoted - they could be nonsense.

This is the principle behind the idea of strings. The computer doesn't understand what they are or what they mean. It just treats them as meaningless symbols.

Anything in a program which is placed between pairs of double inverted commas will be regarded as a string by the computer. Here is a string:

"How old are you?"

Those same characters could appear in a book as reported speech:

"How old are you?", said Jim.

Notice also that you can put numbers into quoted speech:

"I'm 22", said Sally.

#### Try these examples:

PRINT 2\*2

This example tells the computer to do a small sum: put the value of 2 multiplied by the value of 2 on the screen-i.e. do the sum and display the result.

PRINT ''2\*2''

52

n

**SPACES** 

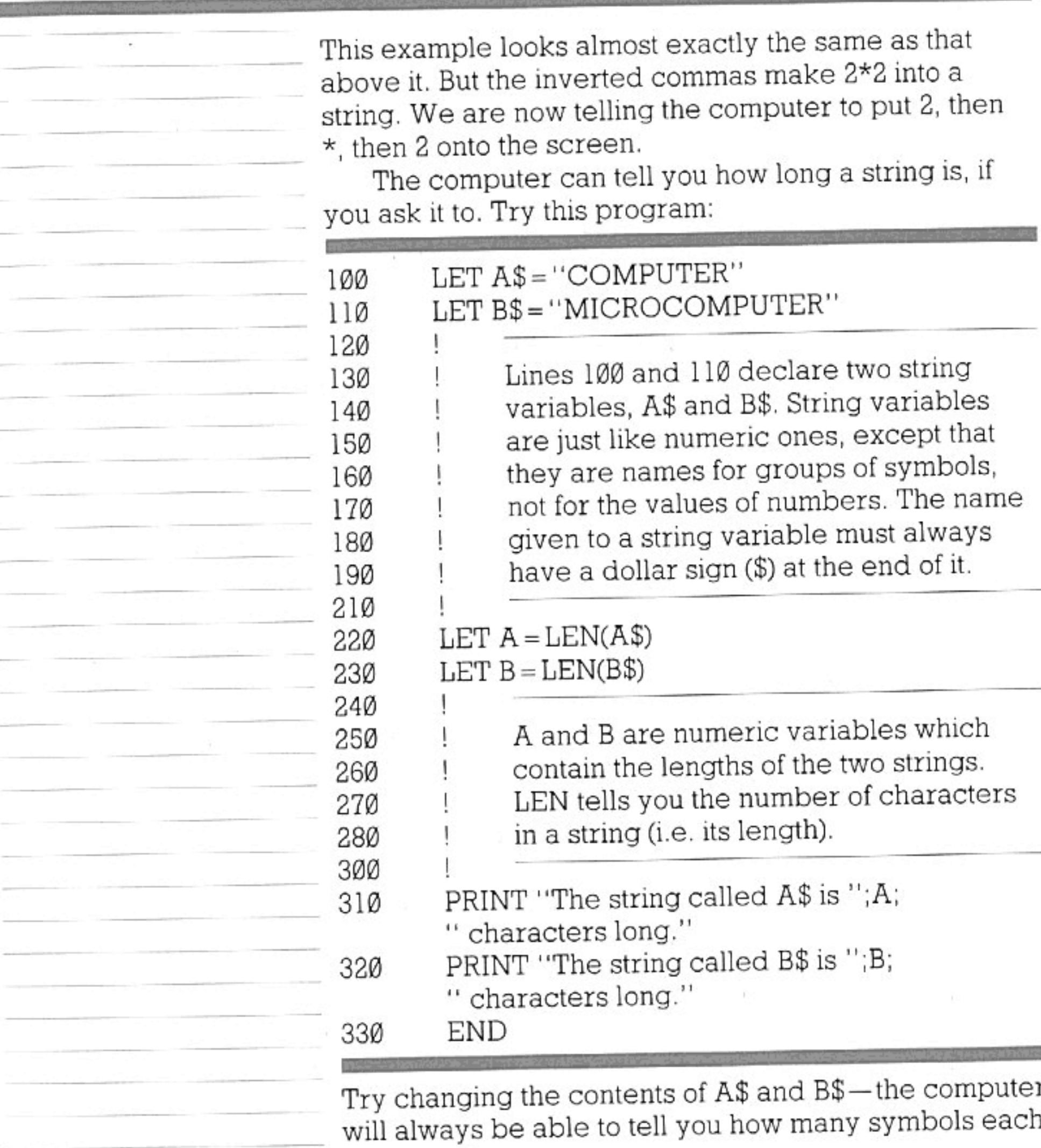

one contains.

 $\mathbf{H}$ 

A space may be nothing to you, and it's understandable if you think it doesn't count. But the computer treats it as though it were a symbol. Try changing A\$ and B\$ (in the program above) to:

> $\mathbf{H} = \mathbf{H}$  and  $\mathbf{H}$ and  $\mathbf{1}\mathbf{1}$

You will see then that the computer tells you how many spaces they contain, although it looks as if both are

53

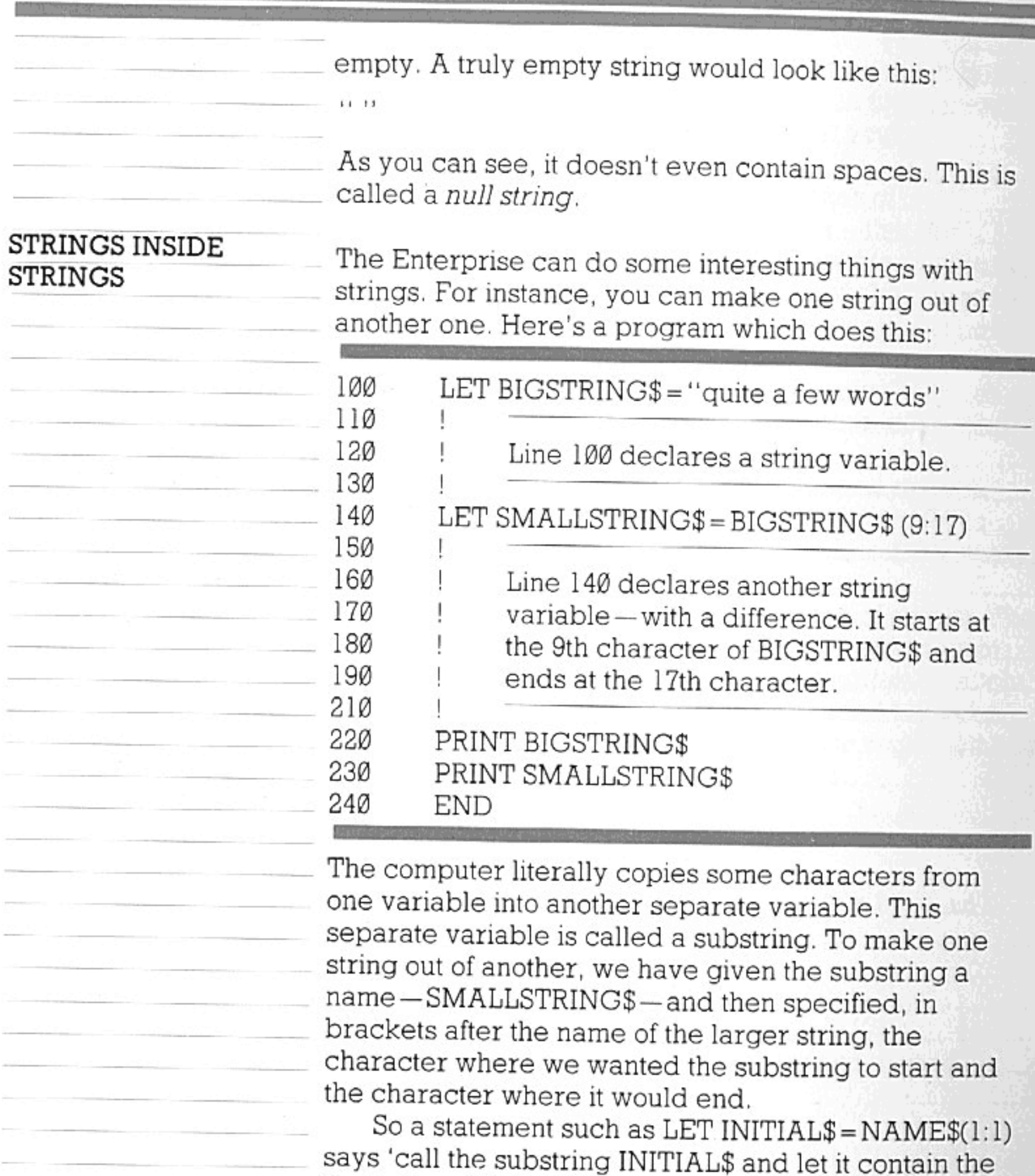

first letter of NAME\$'.

54

In each of these examples we have declared our substring as a variable in its own right, by giving it a name (an 'identifier') of its own. This isn't strictly necessary, though. In the above program, we could delete line 140 and change line 230 to:

230 PRINT BIGSTRING\$ (9:17)

-meaning 'print the ninth to seventeenth characters of the string called BIGSTRING\$'. The method you

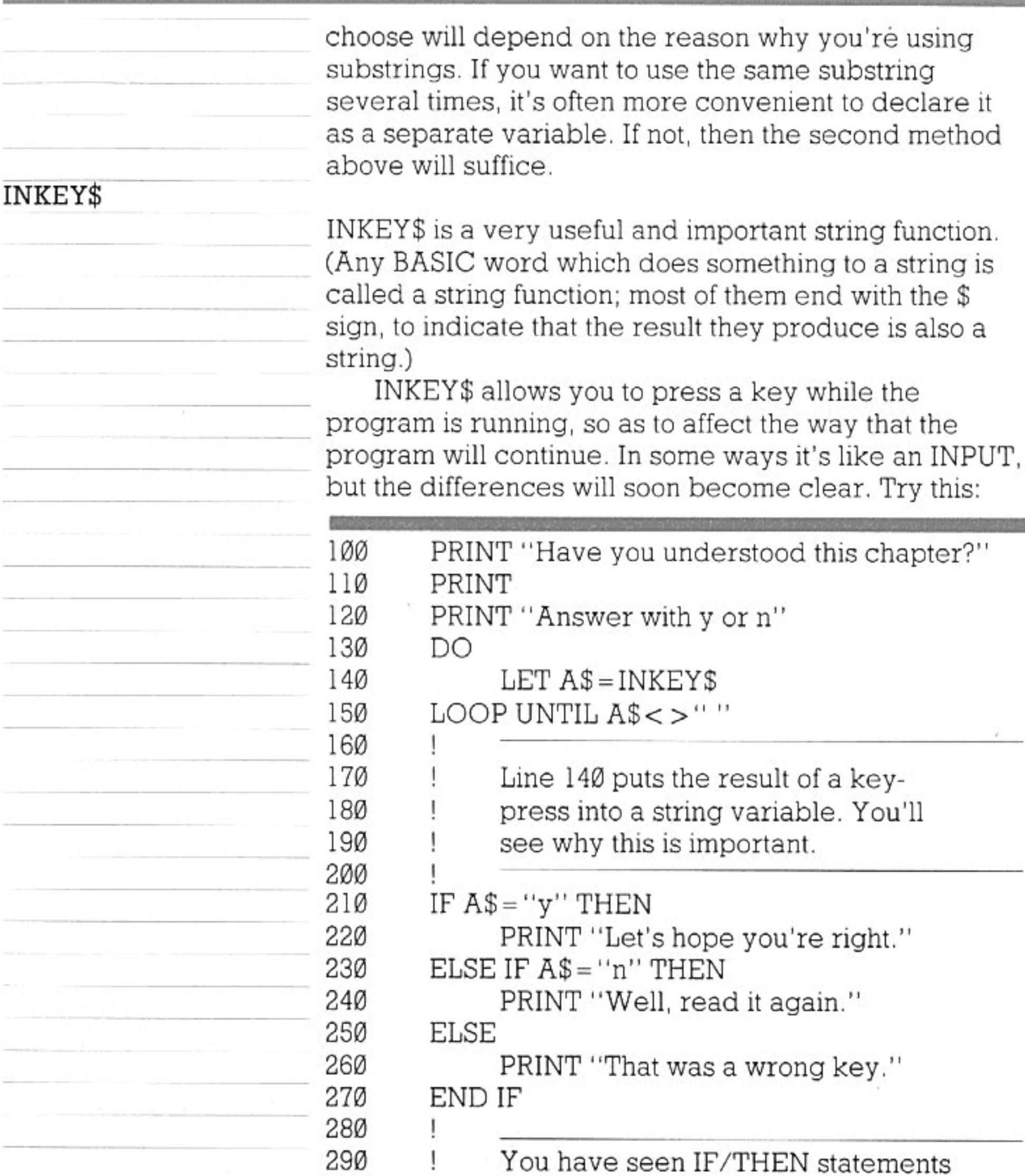

300 31Ø 320 330 340 350 360

You have seen IF/THEN statements before. The purpose of ELSE in lines 230 and 250 is fairly obvious from the ordinary meaning of the word. 'Conditional' statements like these are dealt with at length in the chapter on decisions.

 ${\rm END}$ 

 $\pm$ 

ţ

When the program asks its question, your next keystroke gives the answer and makes the computer

proceed to line 210 and onwards.

Unlike an INPUT statement, the INKEY\$ function only asks for one key to be pressed, and doesn't require you to use 'enter'. (So it's very useful for games-for one-letter answers, or for continuing an action that has been stopped in the middle by a loop.) Note that 'shift' plus another key counts as just one keystroke.

Another difference between INKEY\$ and INPUT is that INKEY\$ doesn't automatically make the computer wait until your answer has been given. That's why lines 130 and 150 in the above program are necessary. Try deleting them. You will then see that the program runs right through to the end in a fraction of a second, giving you no time to type your answer. When the computer comes to line 140, it decides that since none of the keys has just been pressed, INKEY\$ is equivalent to a null string ("''); so it makes A\$ into a null string too.

Lines 130 and 150, on the other hand, say 'keep looping until A\$ becomes something different from a null string—then go on to the rest of the program'.

Bear in mind that INKEY\$ is like a variable of which the value changes very quickly. The point is that the computer 'looks' at the keyboard approximately once every fiftieth of a second, to register any keypress made in that interval; if you press (say) the 'a' key, then INKEY\$ becomes equivalent to "a"-but only for a very short time. Normally, one-fiftieth of a second later, INKEY\$ will revert to a 'null' string, and will remain with this value until your next keystroke.

This explains why line 140 is needed in the program. It immediately puts the result of your keystroke into a separate string variable which will not change while the computer is examining it (testing it to see if it meets certain conditions - see lines 210 to 270). You could try deleting line 140 and altering lines 150, 210 and 230 to:

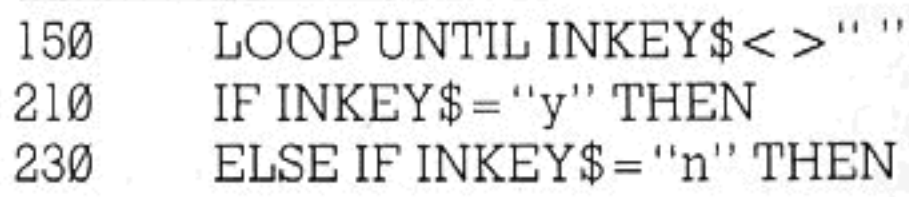

The reason why the program doesn't work properly any more is that the value of INKEY\$ changes (it reverts to "") in between lines 150 and 210.

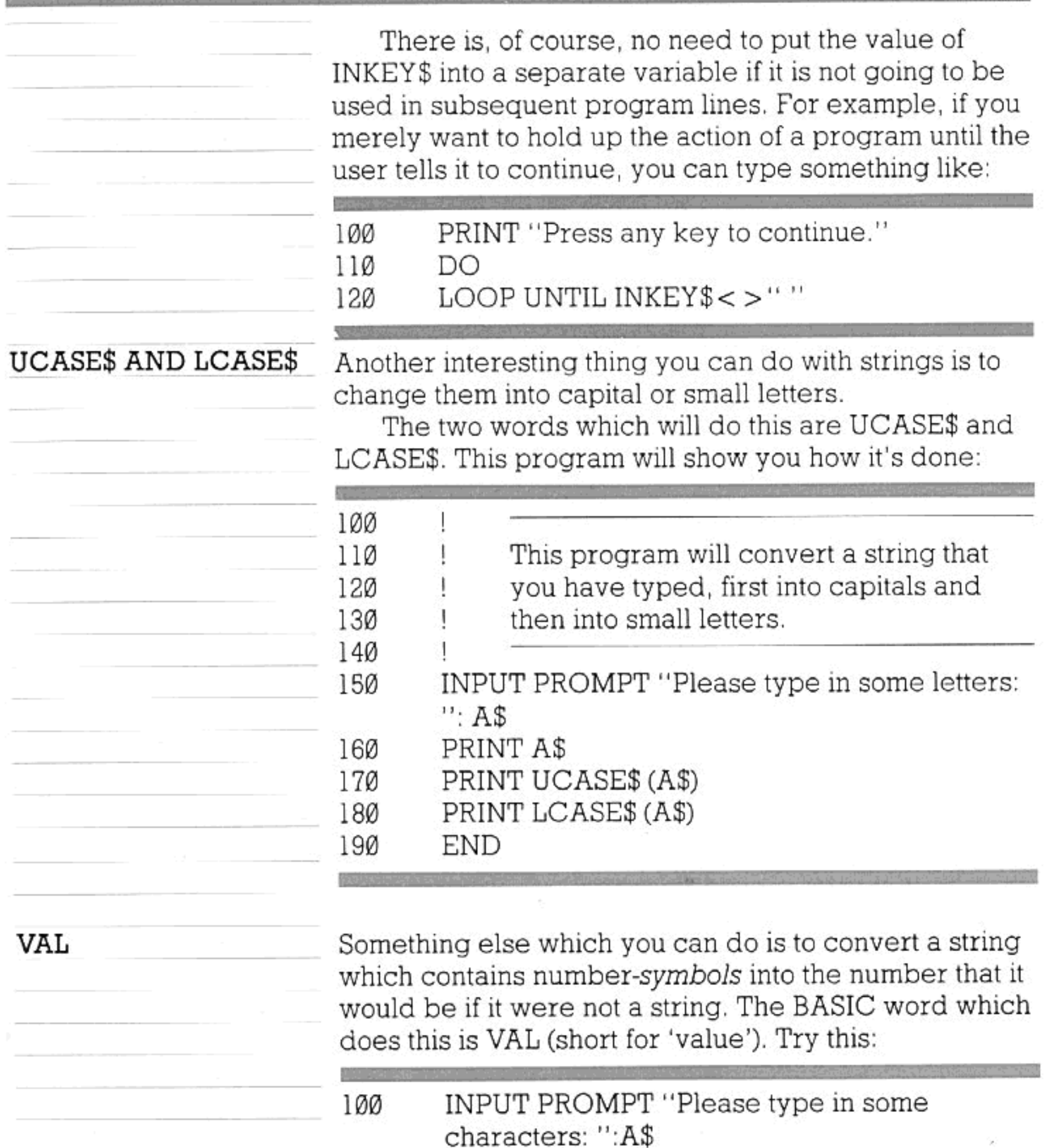

#### 11Ø PRINT A\$ PRINT VAL(A\$) 120 **END** 130

To determine VAL(A\$), the computer will only count the numbers in A\$ which come before the first letter. So VAL("123AB45") equals 123, while VAL ("AB12345") equals Ø.

You can also do the opposite - convert a number into a string-by using the word STR\$.

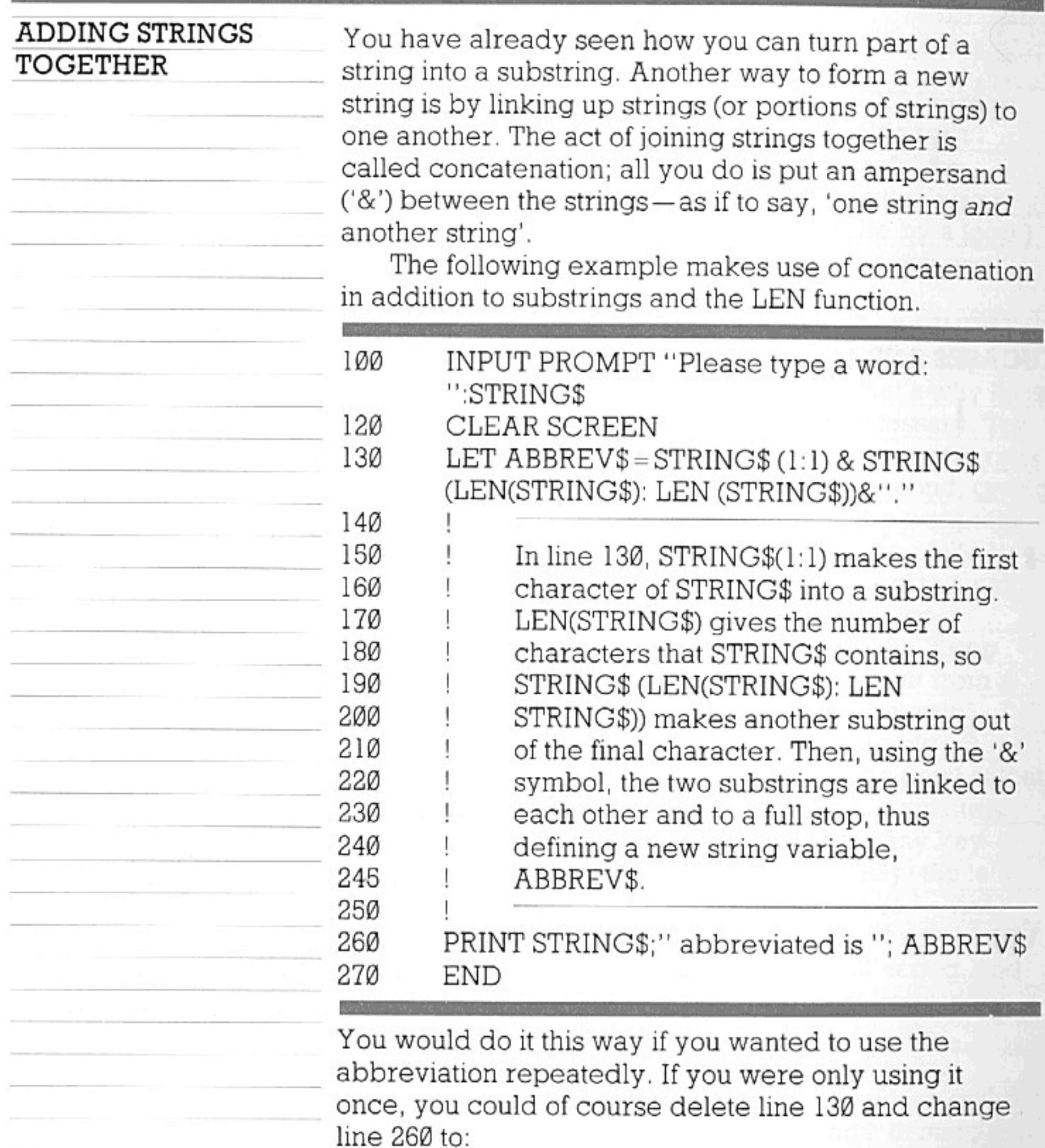

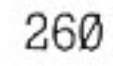

Q.

58

### PRINT STRING\$(1:1)&STRING\$ (LEN(STRING\$): LEN(STRING\$))&"."

In this case the ampersands could be replaced by semicolons.

### **LOOPS**

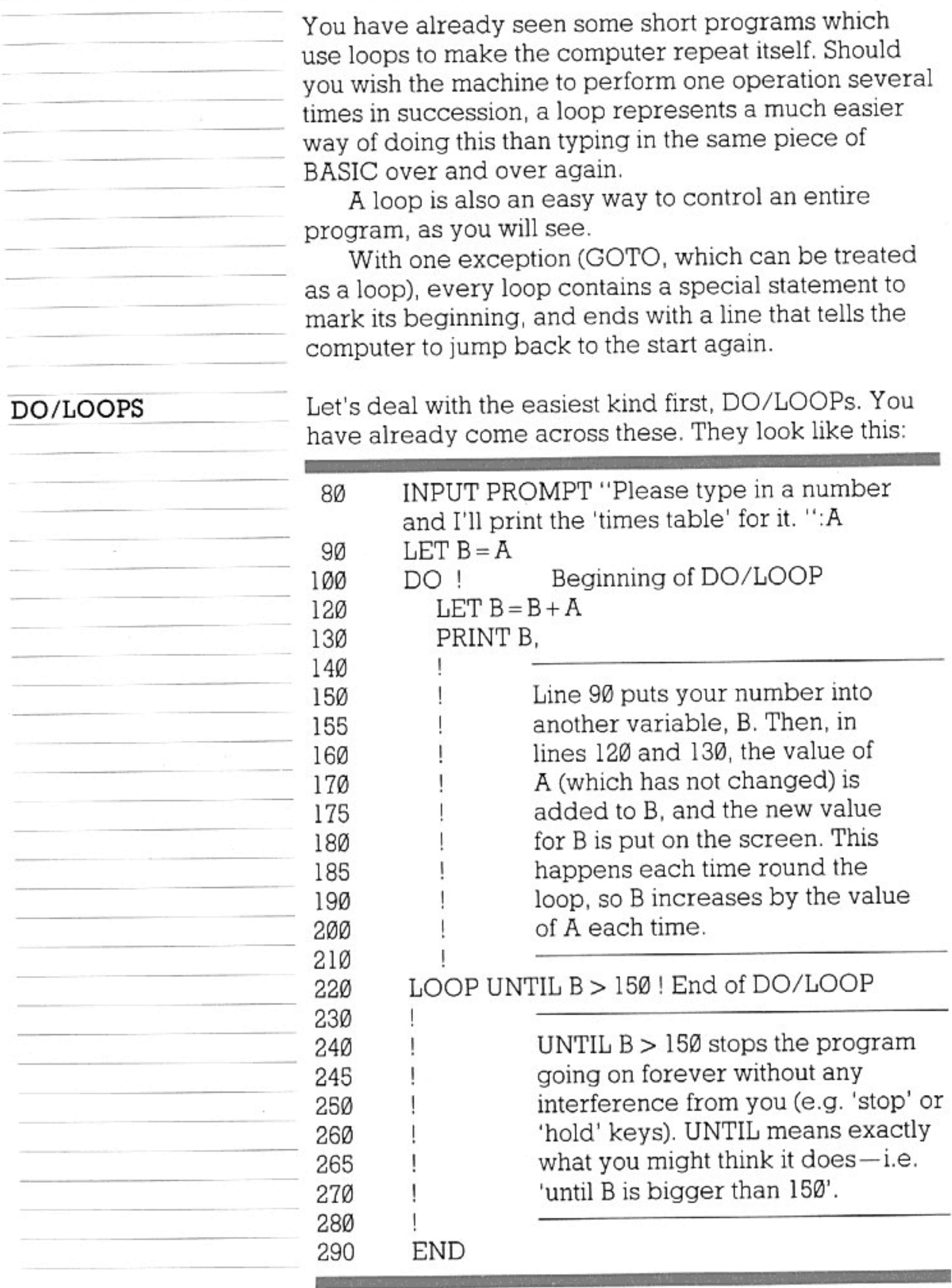

A DO/LOOP, as you can see, makes the computer 'go around in a circle' until some condition is met

which tells it to stop. This condition may be specified by using the word UNTIL or WHILE.

Whichever of these words is used, you have a choice between DO WHILE (or DO UNTIL) and LOOP WHILE (or LOOP UNTIL). Usually, either alternative will be possible, particularly in a program like the previous one, which is not dependent on an especially delicate arrangement of conditions.

The essential difference between putting a condition at the beginning and putting it at the end of a loop is that it affects, by a difference of 1, the number of times a loop may happen. If the condition is at the beginning, it will be tested before the loop is done, which means that if it is met immediately the loop will never be done. If it is put at the end, the condition cannot actually be read by the computer until then, which means the loop will always be carried out at least once. WHILE and UNTIL are opposite types of conditions. UNTIL  $B = 150$  and WHILE  $B = 150$  mean totally different things (UNTIL means 'as long as it is not' and WHILE means 'as long as it is').

Try changing the loop above by using a WHILE condition in place of UNTIL, by using bigger and smaller numbers in response to the INPUT PROMPT at the beginning, and by putting the condition after the DO instead of after the LOOP. Experimentation will soon show you what you can do with a DO/LOOP.

#### **GETTING OUT**

At any time, if you want to, you can make the machine get out of a loop by using the word EXIT. Now, EXIT applies to FOR/NEXT loops as well (these are described opposite). So you need to specify which type of loop you are exiting—EXIT FOR or EXIT DO is the way to do this. You should exit using some sort of condition-e.g.:

#### IF  $X > 25$  THEN EXIT DO 1000

A quick look at the chapter about decisions will tell you how to do this using SELECT CASE as well. Remember that the word EXIT is the only proper way to leave a loop before it should end. Things like GOTO should not be used for this purpose—they can be confusing both for you and for the computer. (GOTO and its associated command GOSUB are dealt with on pages 127-128). EXIT will simply make the

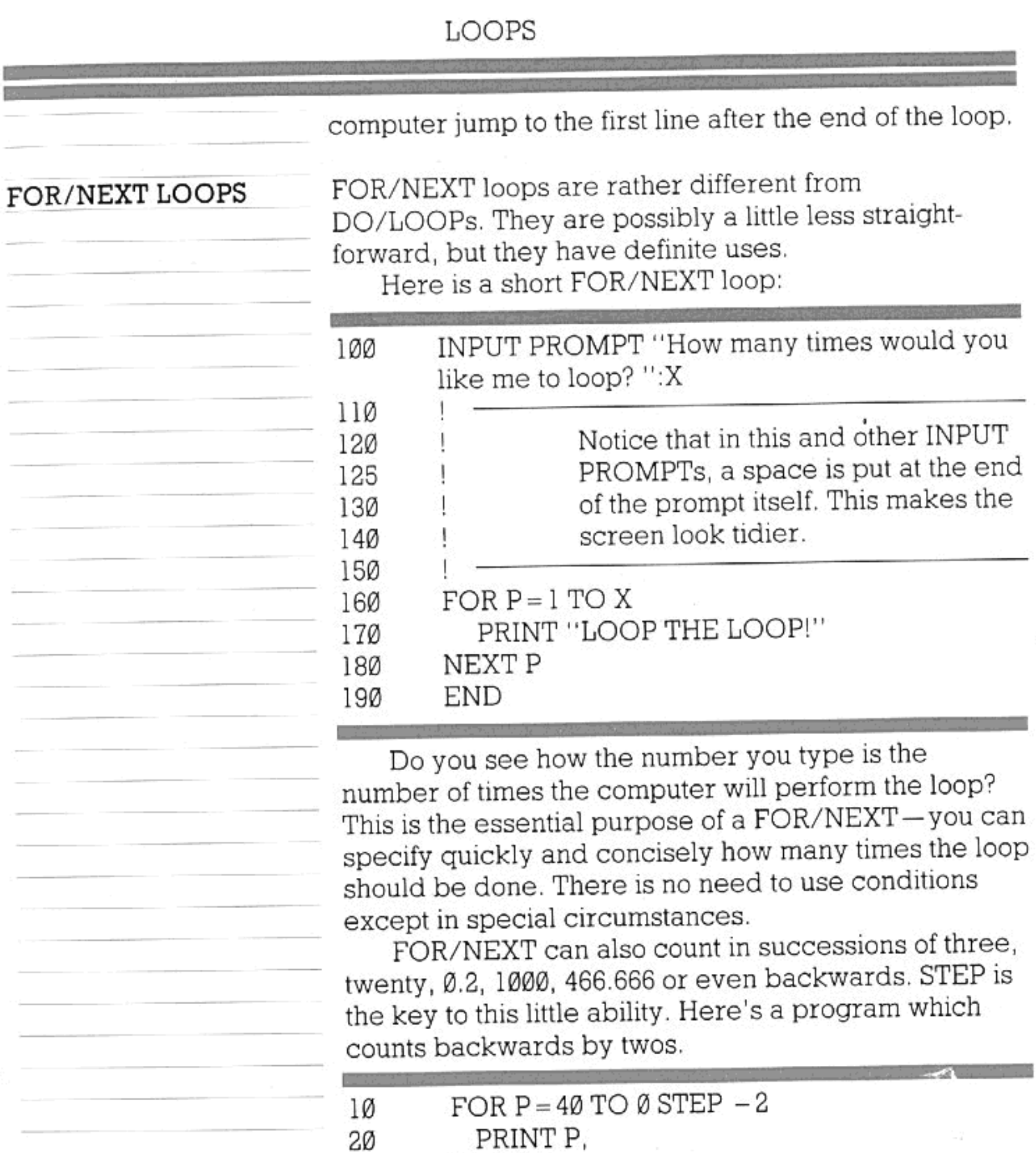

NEXT P **END** 

ЗØ

4Ø

You cannot simply ask the machine to count from 40 to 0 without giving it a STEP command. It has to know to subtract (counting in minus numbers) from the number given in the FOR line before it will do this. Unless you specify by using STEP, a FOR/NEXT loop will always count upward in steps of 1. Note also the PRINT P statement. The first line of the loop creates a variable, in this case P, of which the value changes each time the loop is performed. The 'times table' program, used as an example of the DO/LOOP, will be

61

#### LOOPS

#### shorter if we use FOR/NEXT:

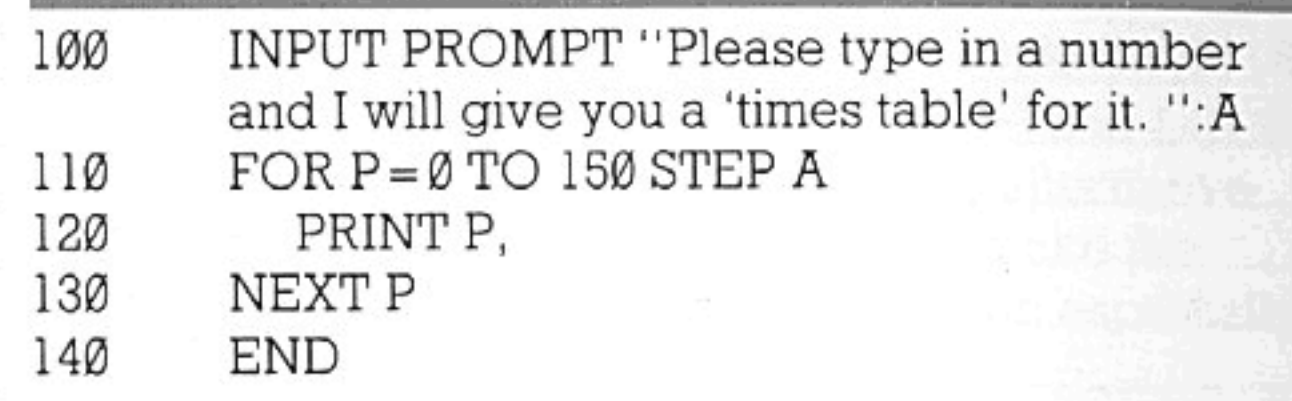

That program does almost the same thing as the DO/LOOP (page 59) but in a different way. DO/LOOPs are just a little easier to read and understand when you're unfamiliar with computer programs.

Notice that the FOR/NEXT loop is always tested at the beginning, and will not run if it has gone past the end limit specified in the FOR statement. Try entering numbers bigger than 150 for the 'times table' program above.

You might like to try different ways of presenting this program using PRINT AT (page 31). You could, by combining PRINT and GRAPHICS commands (page 89), design a table made up of boxes for your 'times table' to go in. And this time, the manual isn't going to tell you any more! Programming is all about being adventurous and finding things out for yourself. You may have some better ideas, as well. If you're a parent with young children or you have a little brother or sister, this is the kind of program which could be used to teach them and to have a bit of fun as well.

#### NESTED LOOPS

These words might sound rather strange. Nested loops, though, are just loops placed inside loops. The important thing to remember is never to end the second loop outside the first one. Here is an example:

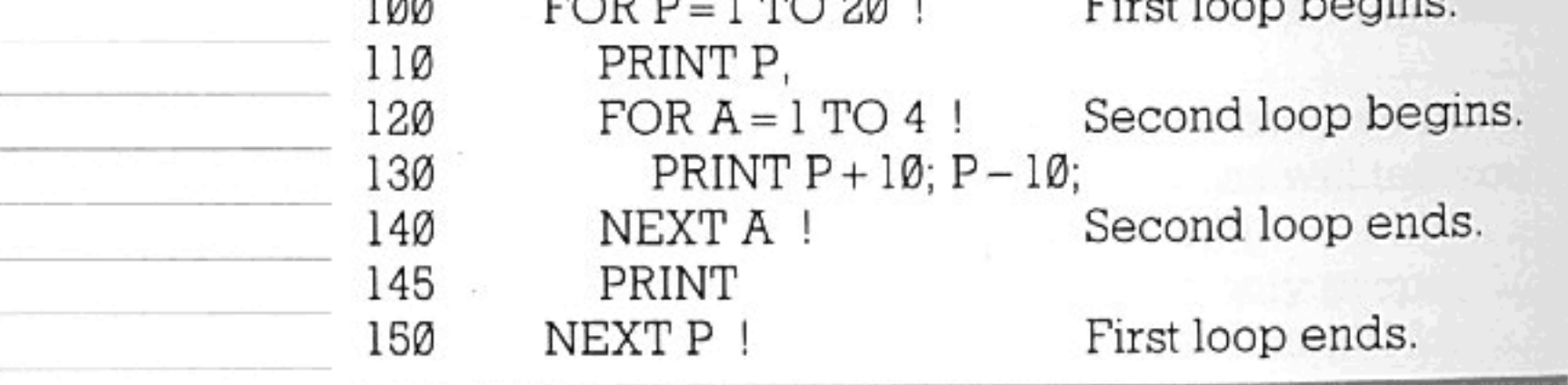

You can nest another loop inside the second one as well, and another inside that, and so on. If you look at a series of nested loops, the end lines should come in

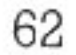

descending order as you look down the program. The beginnings should be in ascending order. Look at the diagram.

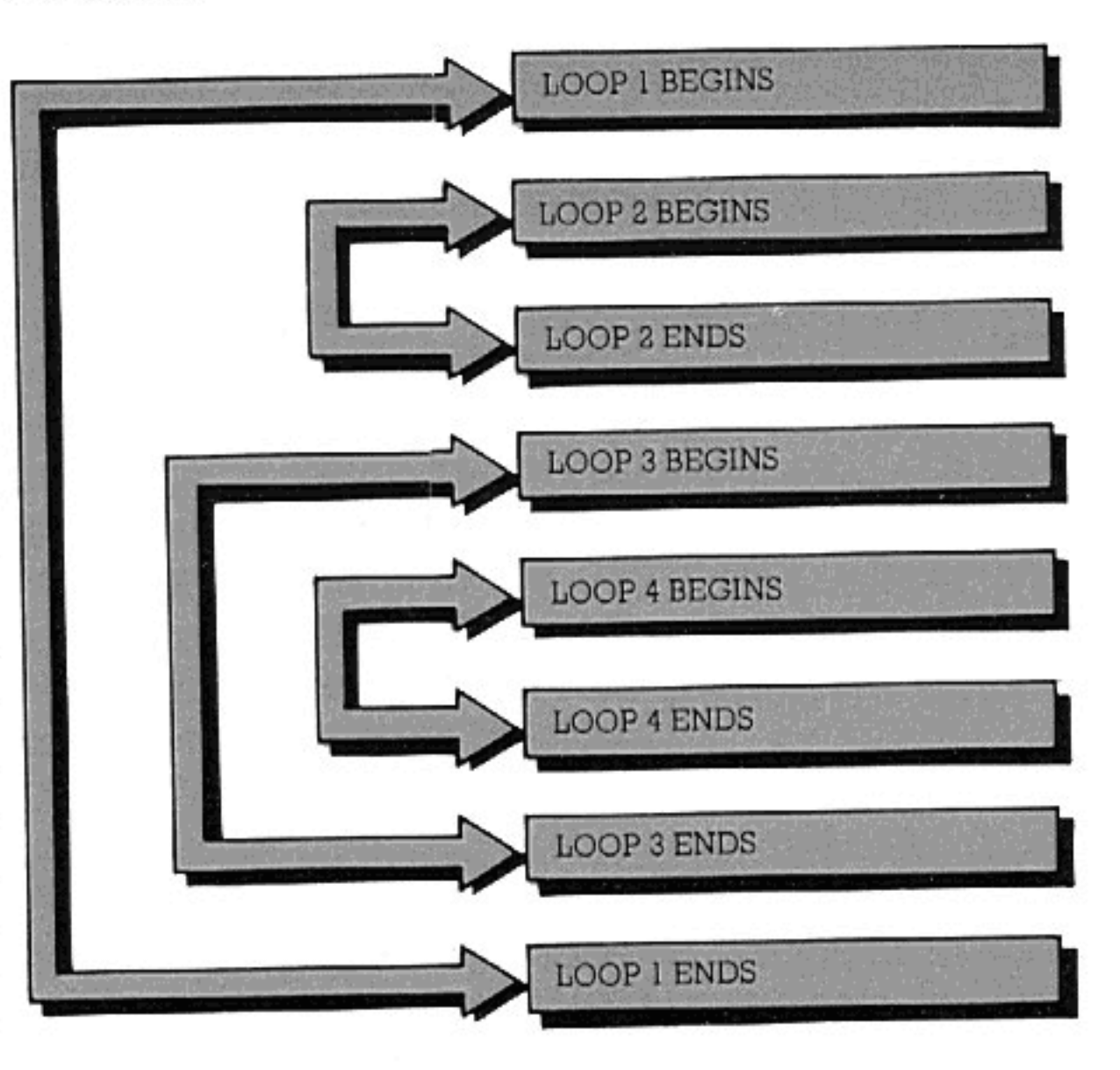

As you can see from the diagram, if you really felt that loops were the answer to all your problems, you could also sandwich loops in between two beginnings or two endings of other loops.

However, complex arrangements of loops like this need presence of mind if you are to keep track of them. The Enterprise helps by indenting loops as shown in the last program, which makes them easier to read. Comment lines also help to make things more easily understood. Normally, if you have several layers of nested loops, it is easier to define the inner 'layers' as functions (see page 79). This keeps the purpose and

### flow of the program clear.

63

## DECISIONS, DECISIONS!

Fiction often refers to computers with the reasoning of human beings. Perhaps, like most people, you believed before you understood computers that they are more 'clever' than they really are.

But while they can't think like people can. computers can make very simple decisions and comparisons.

Perhaps we can start with comparisons. Do you remember the relational operators mentioned in part 1 of the manual? These are the key to the way in which computers make comparisons and, sometimes, decisions based on those comparisons.

Try out this program. It will show you how to use these relational operators to decide whether two strings are different or not.

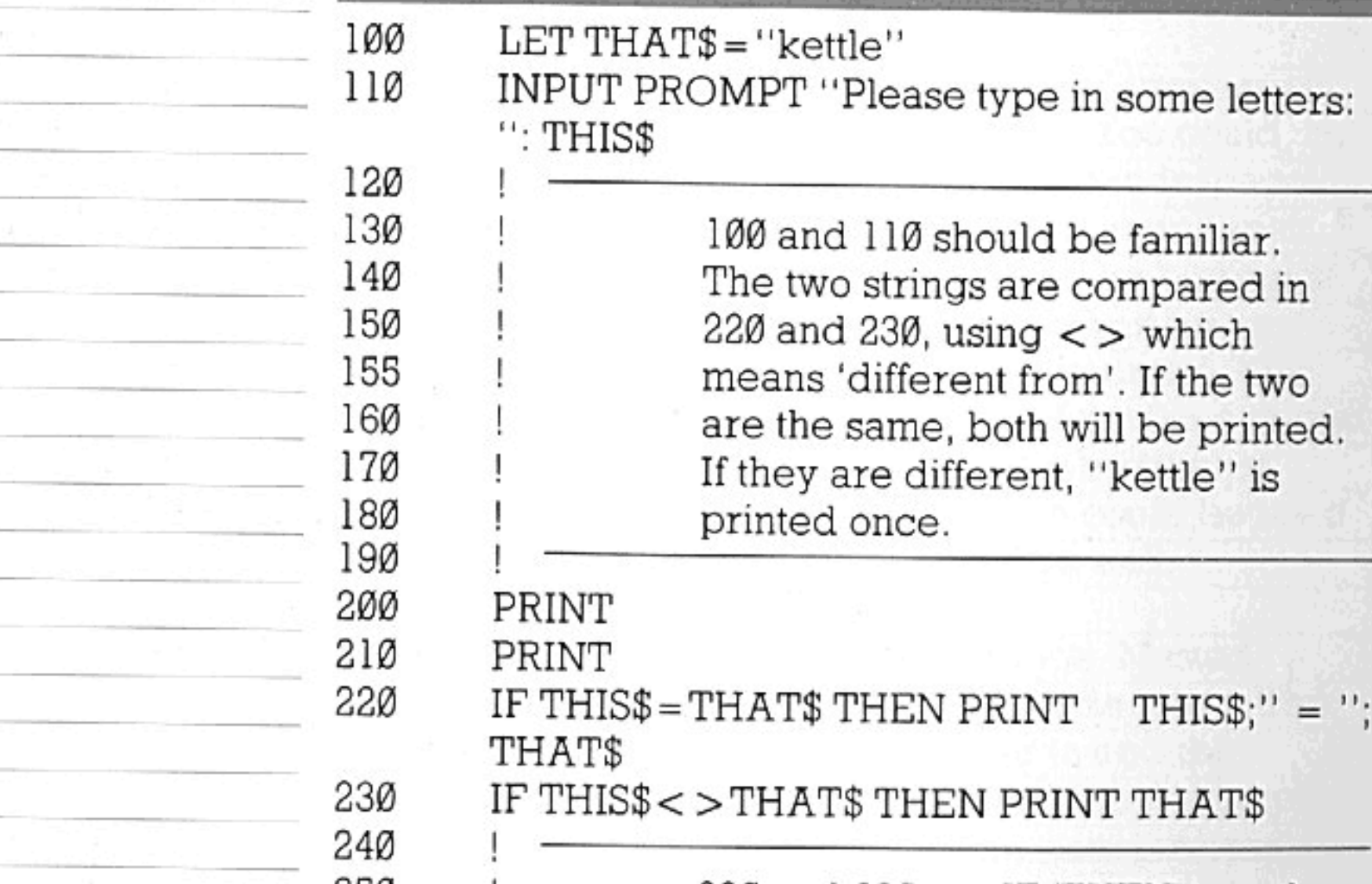

#### COMPARISONS USING IF/THEN

J

END

220 and 230 use IF/THEN to make a decision. IF THIS\$ is the same as THAT\$ THEN put both of them on the screen. If it is not the same, print THAT\$.

IF/THEN is one of the two main ways in which the Enterprise can make a decision. It is one of the more English-like statements in BASIC. It is used with logical

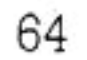

#### DECISIONS, DECISIONS

operators to look at variables and numbers to see if they fulfil certain conditions. IF/THEN is not used to perform calculations on variables, but it is there to redirect a program IF something about a number or string is true.

For instance, you may write a program to play a game in which each player only has a certain number of turns per round of the game. So you set aside a variable which goes up by 1 every time a player has completed a turn.

Then, when the variable is equal to the number of turns the player should be allowed, an IF/THEN statement can be used to tell the program to set the variable back to Ø for the next player, inform the current player that his round is over, record his score and go on to the next player, etc.

IF BLOCKS

An IF/THEN statement does not have to be just one line long. You can also use what is called an IF block. This is simply several lines which allow the computer to make several comparisons or decisions. It also means you can use several lines to deal with each condition. That gives you great scope for making decisions.

Lines 220 and 230 of the program opposite could have been written in a different way. The lines below could be used to replace 220 and 230 in the original program. They would have the same effect.

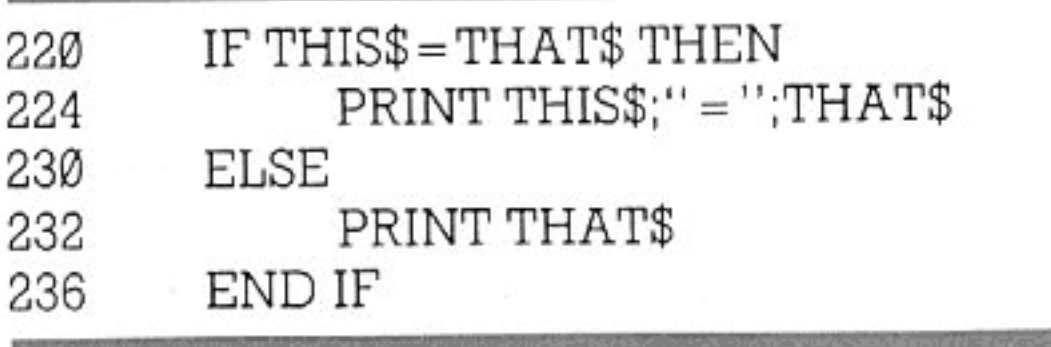

The reason is that the computer had just two alternatives. Either the two strings were the same or they were not. So the lines above say: 'If THIS\$ and THAT\$ are the same, print them both. If anything else is true, print THAT\$ only.' This is an example of a small IF block-it contains one IF statement, one THEN statement, one ELSE statement (you can only put one ELSE statement in an IF block, for obvious reasons), and the words END IF, which let the computer know it doesn't have to make any more comparisons. ELSE means exactly what it says. Anything else. It

65

means you can use IF/THEN to tell the computer to do particular things if so-and-so is 'true' and then use ELSE to cater for any other possibilities. It must always be on a line of its own—never on the same line as an IF/THEN statement.

The example below is an IF block. It also uses a numeric function that you have seen once before (pages 5-6).

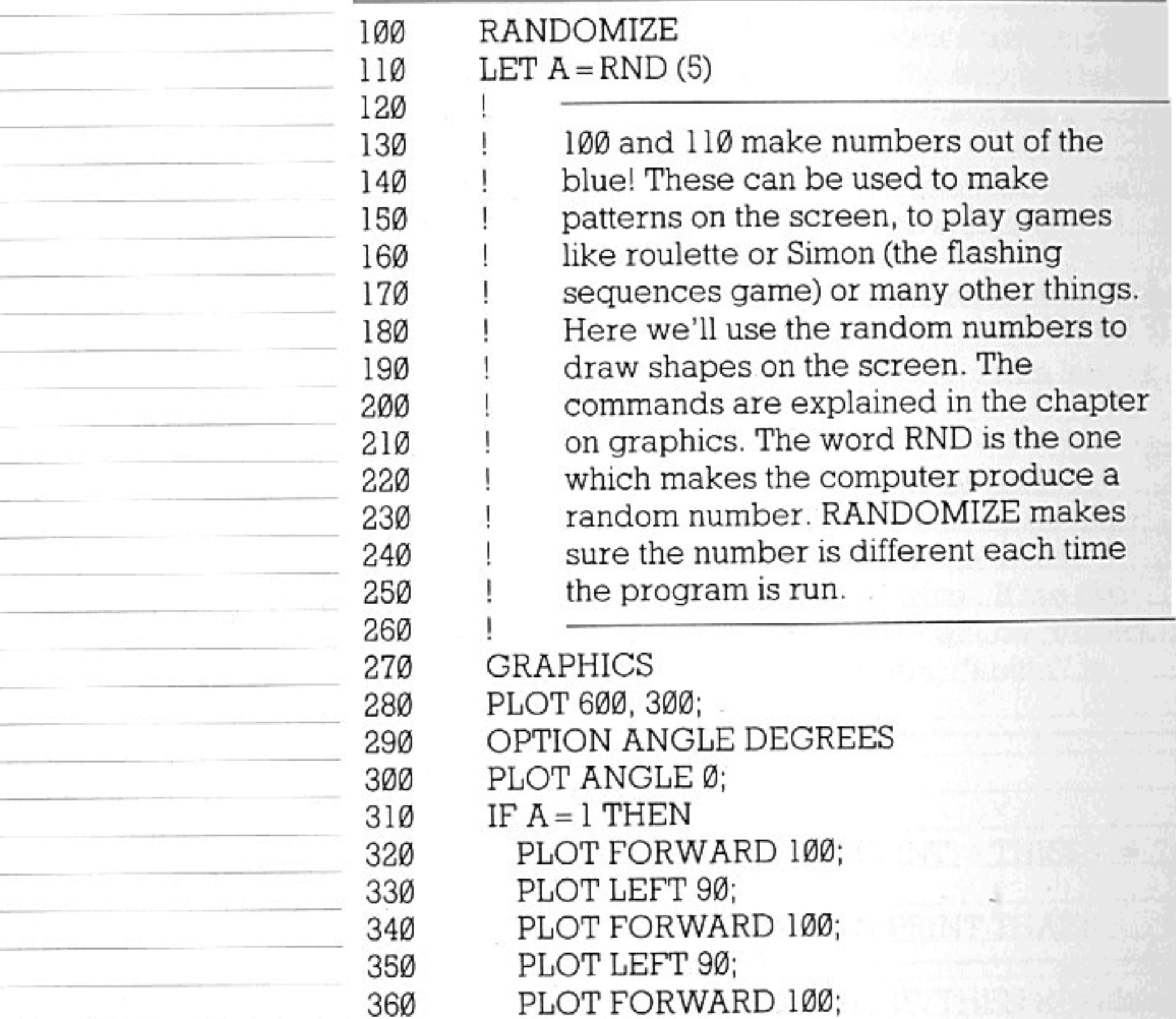

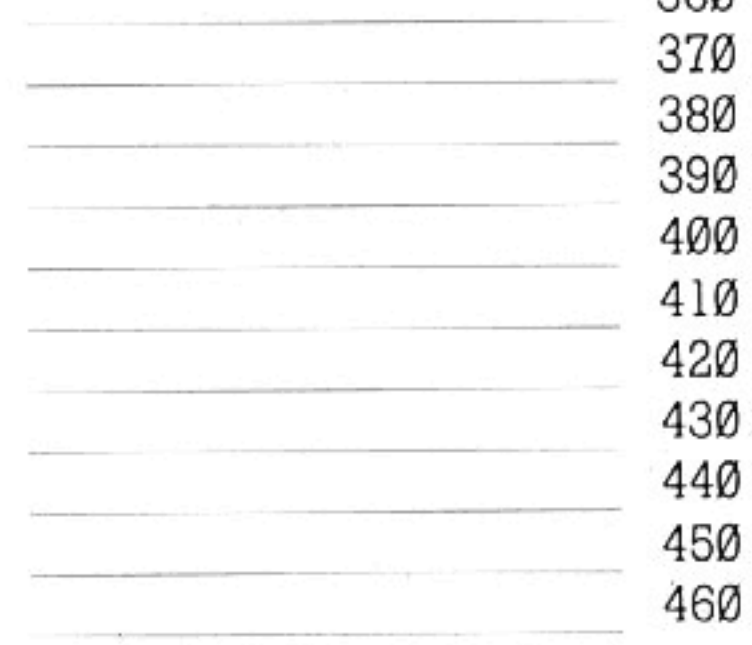

66

### PLOT LEFT 90; PLOT FORWARD 100

ţ.

270 to 300 prepare the computer for line drawing. In this example, some very simple graphics commands are used. LEFT gives turns; FORWARD is followed by a number of screen positions (measured according to the graphics conventions). Lines 320 to 380 draw a

#### DECISIONS, DECISIONS

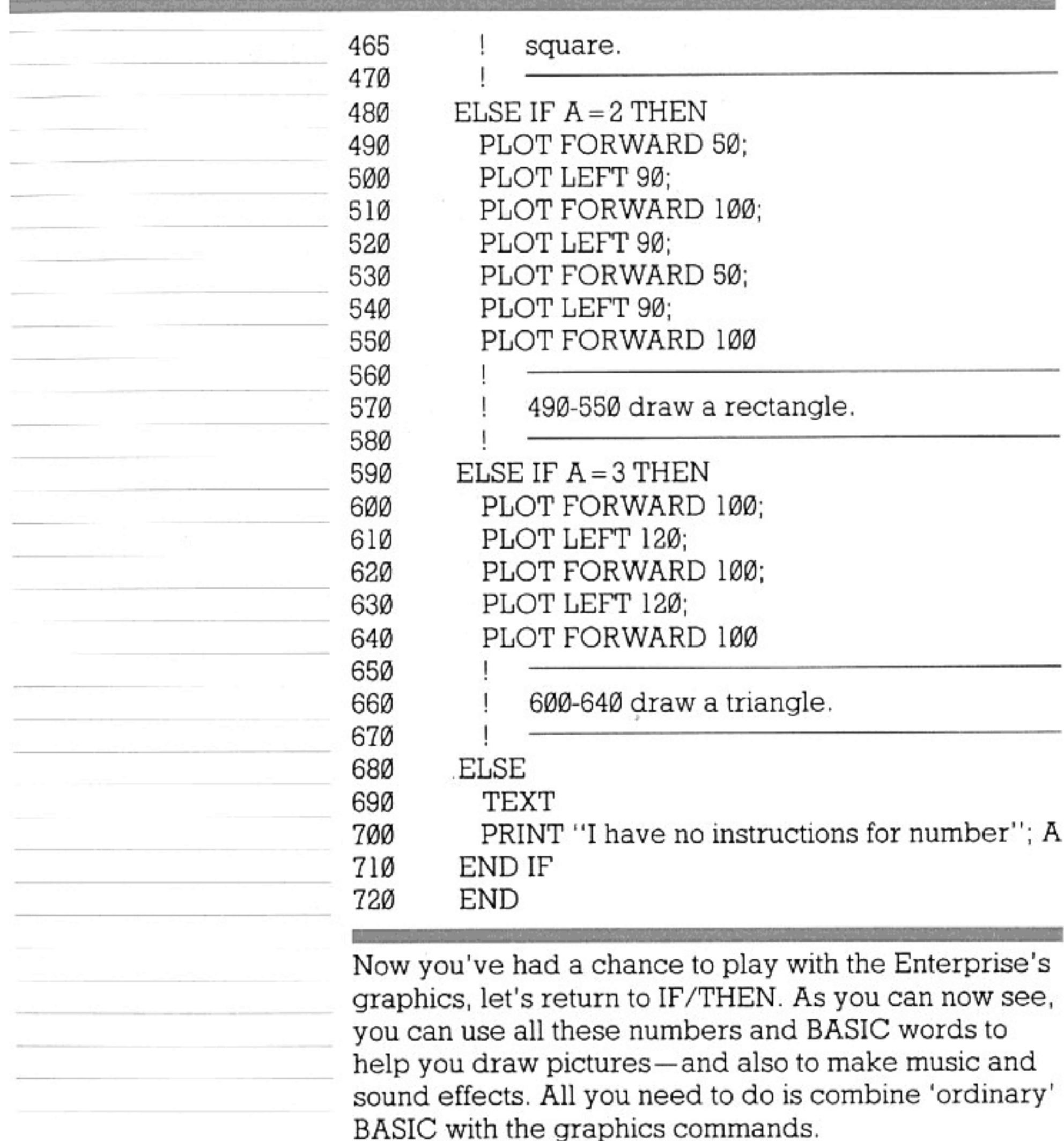

The program above makes its own random number

by using a formula (you'll never need to worry about how, unless you get really interested in the inner workings of the computer) to produce numbers 'out of thin air'. Incidentally, if you wanted to, you could print a sequence of these random numbers by using a DO/LOOP, and you would not be able to see any pattern in the sequence.

Then, depending on the number produced by RND, the computer will go off and draw one of three possible shapes. If the number is not one which is mentioned in an IF line, it will instead run the solitary

#### DECISIONS, DECISIONS

ELSE statement (line 680) and display the message in line 700 - which is really a bit miserable compared with all the rest of the program. This is what was meant by using IF/THEN/ELSE to put together more complex conditions by making them into several lines-a block-rather than one or two.

The previous program shows exactly how you should use an IF block. IF and ELSE IF separate each possible course of action.

An IF block must always finish with END IFotherwise the computer will not run the rest of the program if the last IF test failed.

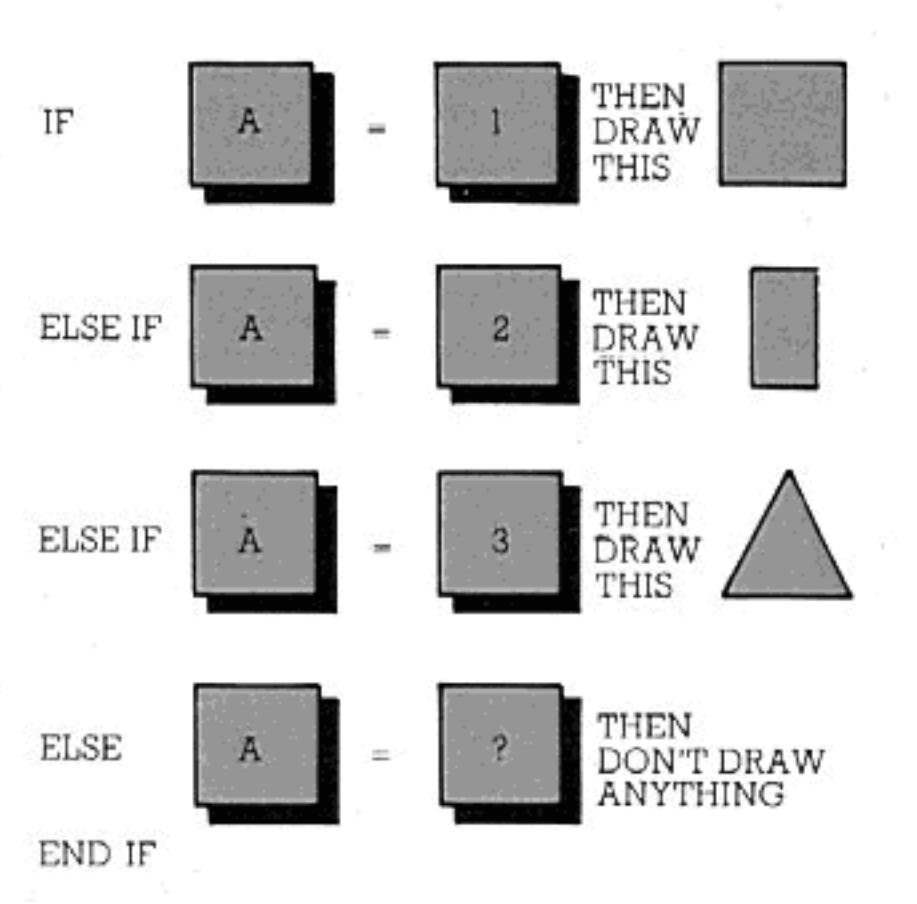

IF/THEN is, therefore, good as one line to pick out exceptions or deal with decisions when only something simple needs to be done as a result. As a block it can be used to run an entire complex program, depending on a decision which is made through the IF block at the beginning.

With SELECT CASE, you can make very similar comparisons and decisions to those offered by IF/THEN. Think of CASE as meaning 'in case of...', rather than 'if...then...or else...'. In the example which follows, notice the lack of the variable name in the CASE statements. CASE 1,2,3 is right, CASE  $X = 1,2,3$  is wrong—the variable to be tested has already been given by the SELECT line. Using CASE to make one decision out of several alternatives is, as you can see, shorter and clearer than using IF/THEN.

#### **SELECT CASE**

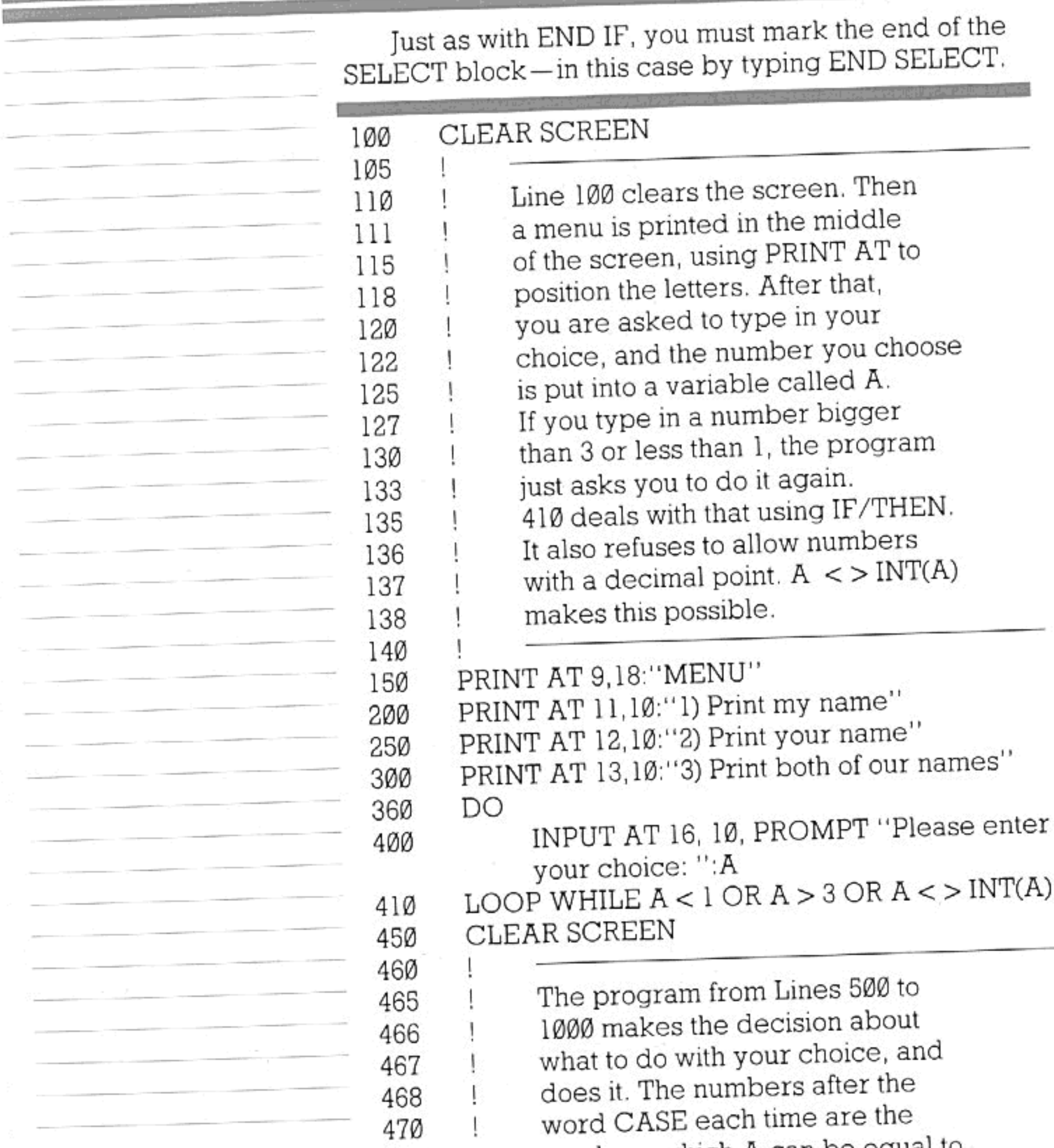

numbers which A can be equal to. For instance, 550 and 600 say, 'In the case of 'A' being 1, print "ENTERPRISE !!! " in the middle of the screen.' 1000 is essential to tell the machine no more cases can be expected.

69

SELECT CASE A CASE 1 PRINT AT 9,18: "ENTERPRISE !!!"

### DECISIONS, DECISIONS

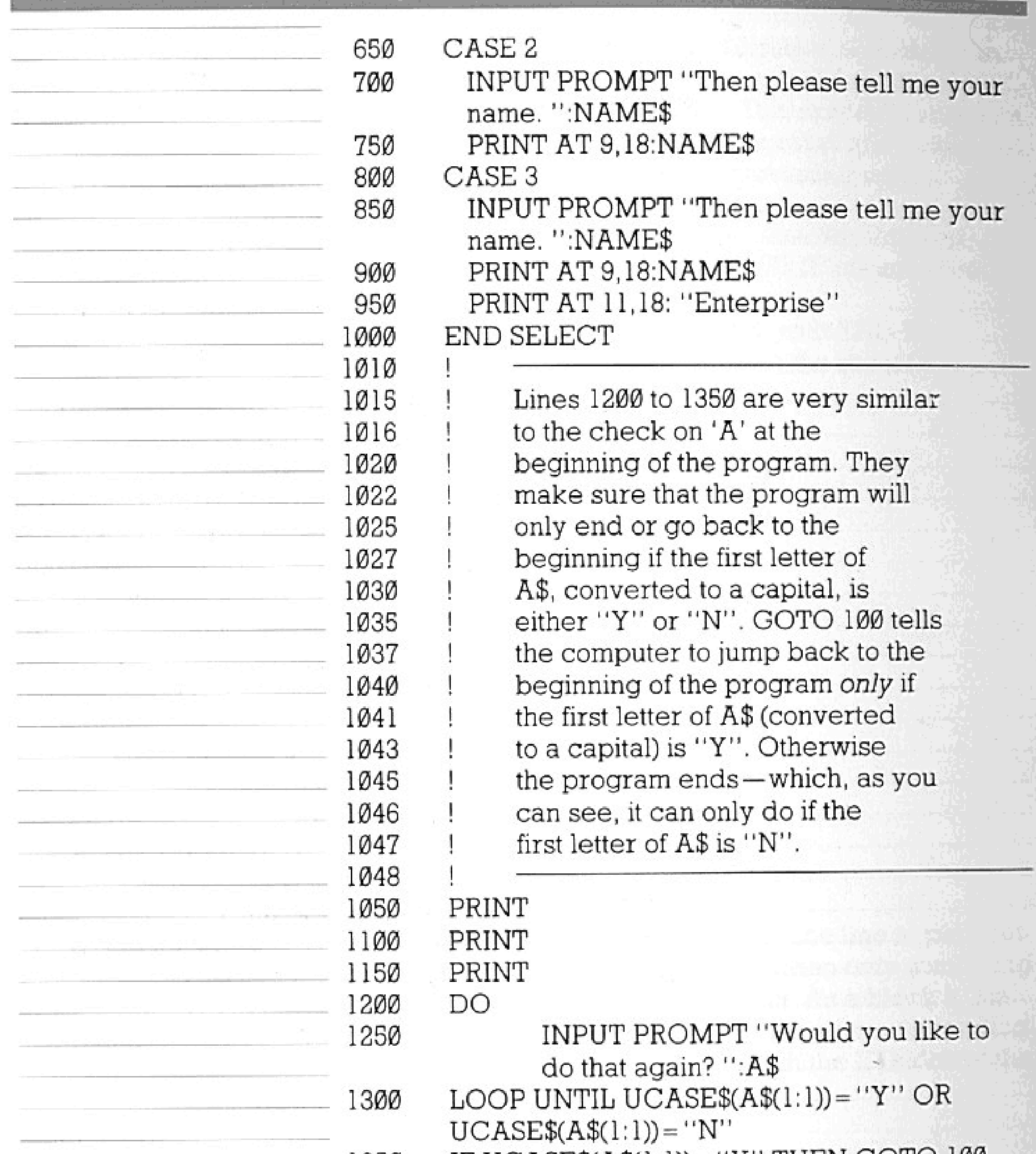

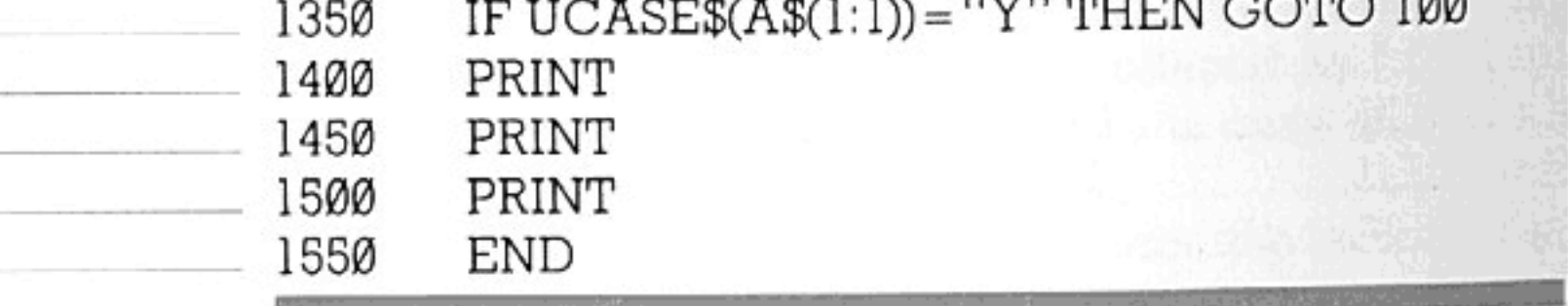

<u> 1990 - Jan Alexander III, politik politik (</u>

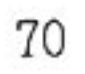
Try writing a program to simulate a dice. You can do this using either IF/THEN or SELECT CASE. Use a random number as in the program on page 66. This, of course, would have to be between 1 and 6. So

#### $RND(6)+1$

would take care of that. Knowing you have six possible results, you shouldn't find it hard to do. Perhaps you could use graphics to put a picture of the dice on the screen.

Remember that using IF/THEN as an IF block does not mean you have to use ELSE. ELSE lines are optional, just like the number of possibilities mentioned within the block or the number of CASE selections.

CASE can also have an 'ELSE clause'. This is CASE ELSE-just like CASE 1 or CASE "HELLO". Notice that you can use CASE with strings as well, and that an advantage over IF/THEN is the ability to lump several 'truths' together with the same result-like this:

#### CASE 1,3,5

PRINT "These are odd numbers."

Lastly, experiment with ASCII codes (see 'The Character Set', page 104). It is possible to use these to get a computer to put strings into alphabetical order. ASCII codes are just numbers which stand for characters. The use of arrays (which come next) is also helpful in this sort of programming task.

As you've discovered, programming is chiefly a way to handle information. Until now, you have only used small amounts of information in programs, either sentences and numbers that you have typed in response to INPUT statements, or sentences the computer has displayed for you to read.

You've probably wondered how you would go about dealing with larger amounts of information-a long list of words or numbers, maybe, or several paragraphs of instructions for a game or for a program which helps you work out your finances. The Enterprise provides some very efficient ways to manipulate lists of numbers or large groups of words.

The way in which you would keep a list of names, for instance, in a program would be to use an array. An array is like a big variable which can contain several smaller variables. We began by comparing variables to boxes, the contents of which may change. An array can be thought of as a large box in which a certain number of small boxes are stored. Alternatively, you can visualize it as a page from a notepad on which you can put a list.

#### NUMERIC ARRAYS

As with variables, you have string arrays and numeric ones. So to declare a numeric array you would use  $(e.g.):$ 

#### NUMERIC STORE (1 TO 10)

Type this into the computer as line 100. It tells the computer to set aside a 'container' called STORE with space for 10 smaller variables in it. These variables are known as the elements of the array, and you can record whatever numbers you like in these little spaces. The seventh variable (or element) inside STORE would be called STORE(7). Now type in the following lines:

#### $FOR S = 1 TO 1Ø$ 11Ø INPUT PROMPT "Enter a number ": STORE(S) 120 130 NEXT S

This enables you to put numbers into your array. Run this, and when it has finished, type in PRINT STORE(9) or (8) or any other number from 1 to 10. As you can see, you can call up numbers from the array. You've put a

list of numbers into the computer. If you wanted to record the temperatures each day for the month of December, you could do this in an array called DECEMBER with elements numbered 1 to 31. The temperature for each day would form the contents of an element, and the element numbers would signify the dates.

An array could also consist of elements numbered 56 to 76, or 123 to 171, or even 12345 to 12445. If you like, a negative number can be used for the upper or lower end of the element range-e.g. NUMERIC TABLE (-10 TO 10), or NUMERIC TABLE (-20 TO -10). Element numbers are just for reference.

#### TWO-DIMENSIONAL **ARRAYS**

An array can be more complex than just a list. The diagrams below and on the next page show you the difference between one-dimensional and twodimensional arrays.

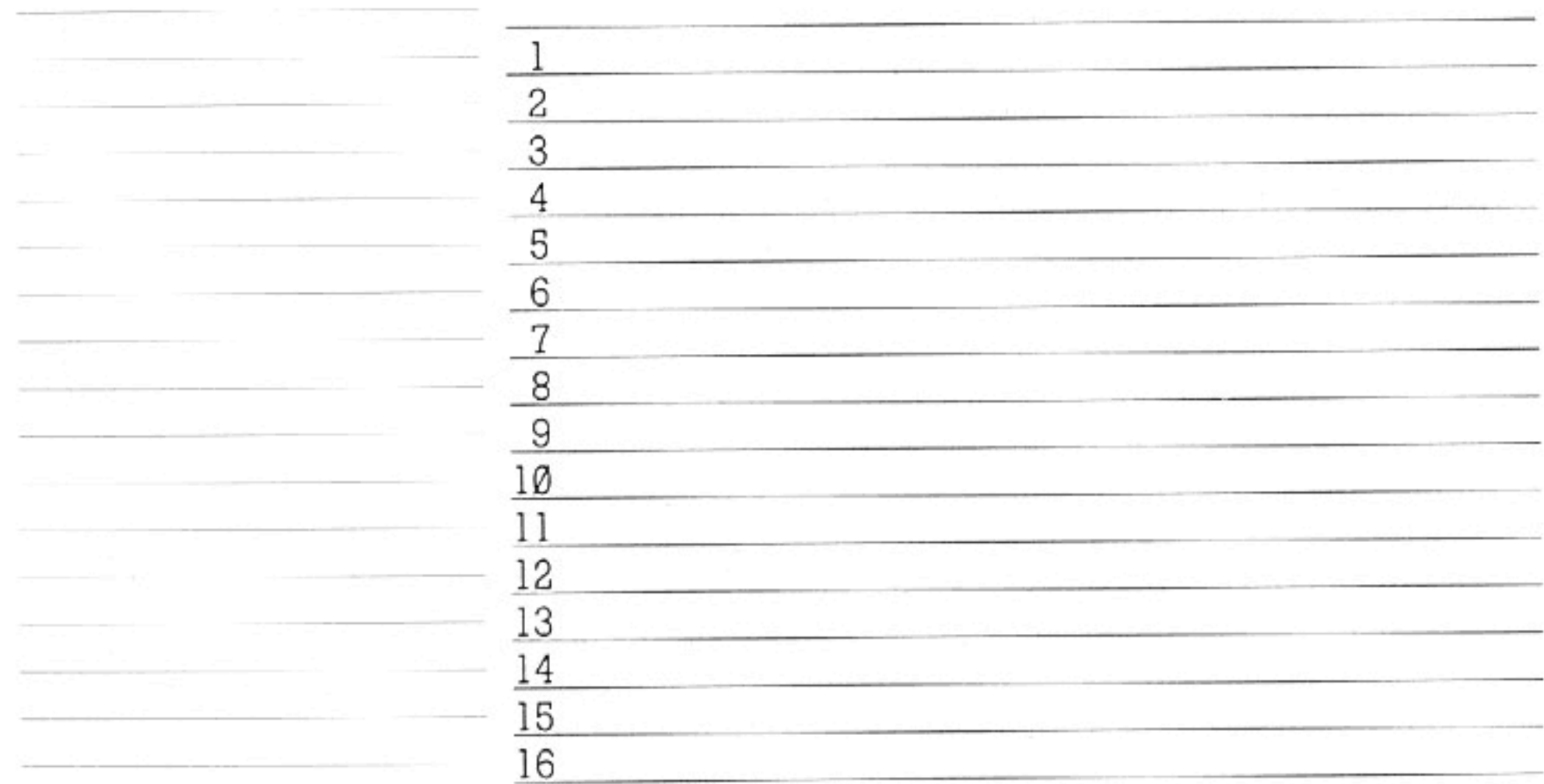

17

18

19

 $20$ 

A two-dimensional array can be pictured as a grid. Or (if you like), you can imagine that this time you are storing your boxes in a cupboard where each shelf is given a number and there is room for the same number of boxes on each shelf. A (1 TO 4, 1 TO 4) would produce an array which can be visualized like this:-

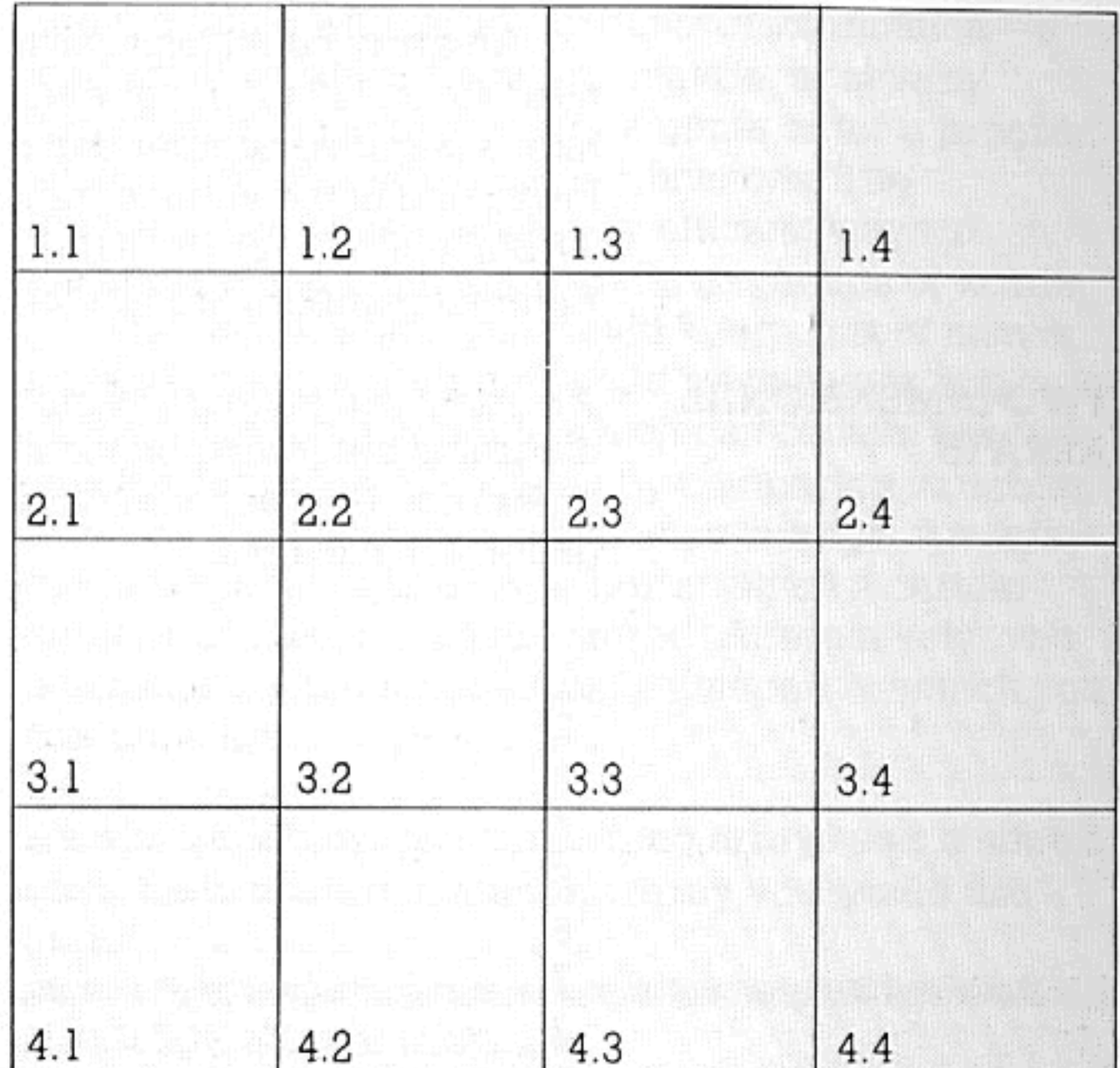

An example of the use of this kind of array is as the board for a game like draughts or Othello. The array could be used to store information as to which pieces are on which squares of the board. You could also use an array like this as a table of numbers or words-a more versatile sort of list.

#### **STRING ARRAYS**

String arrays are declared in the same way as numeric ones, except that the word STRING is used. With string arrays it is also possible to alter the length of each element— this cannot happen in a numeric one. Altering the length of elements in an array just means altering the largest amount those elements can hold. Just as you aren't forced to fill a bucket to the brim every time you put water in it, so you don't have to fill the elements in an array completely. As you already know, the Enterprise has a certain

amount of space inside it, in which it can store programs and information to be used with programs.

When you declare a string array the computer will set aside a certain amount of space for each element. This is called MAXLEN. MAXLEN is, unless you specify otherwise, 132 characters. This does not affect numbers; it only relates to strings.

Should you wish to conserve space in your computer's memory — or to allow for longer elements than 132 characters - you must tell the computer so. This is how:

### STRING ARRAY\$(30 TO 50) \* 10

That BASIC statement would set aside an array with 20 elements in it (r imbered 30 to 50), each element being 10 characters long. MAXLEN(ARRAY\$(45)) would then be 10. The longer your elements are, the more you can put into them, but they will take up more memory and leave less space for other things. So you should only make them longer than normal if it is really necessary, or if you are certain you will have enough space for them. If you expand your Enterprise's memory, you will naturally be able to store much bigger programs and put much more in your arrays.

**DECLARING** Simple variables can also be declared using STRING or NUMERIC. NUMERIC A declares a numeric **VARIABLES** variable. NUMERIC A, M, N, H, D or something similar could be used to declare all your numeric variables at once — at the beginning of a program. STRING A\$, B\$, HELLO\$ \*8... would do the same with string variables. The only difference between declaring variables like this and declaring an array is that, in the case of an array, elements are specified.

READ/DATA

Many BASIC words go hand in hand with other BASIC words. READ and DATA (and the word RESTORE as well) are such words.

These are mentioned in this part of the manual because they represent yet another way to keep large amounts of information inside a program. They also represent another way to put numbers or strings into an array. READ is the word which does all the hard work. Here is a short example.

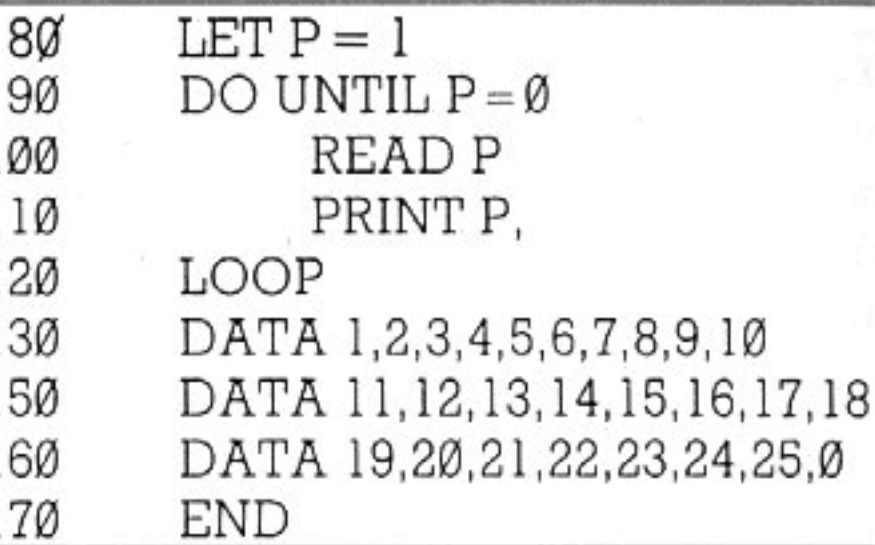

The DATA statements simply hold the information. Each item of information must be separated from the next with a comma - this indicates that one piece of information is over and the next one follows. READ tells the computer to look at one DATA item and do with it whatever you want. In this case, the item is placed in the variable P, and then the contents of P are printed on the screen.

Notice that the same variable name is used for all the DATA items. This does not matter—the same one is being re-used. So the program READs one DATA item, puts it into the variable called P, prints it on the screen, READs the next, puts that into P instead of the last DATA item, and so on. The Ø at the end of the last DATA statement is used to tell the computer no more DATA follows.

The computer will only read each DATA item once. Once an item has been read, the machine 'remembers' its position and goes on to the next one (reading from left to right and top to bottom as you would read a book). When it's read them all, it considers there are no more there—and will be confused if you try to tell it to go on looking!

The program below demonstrates the use of READ/DATA with strings.

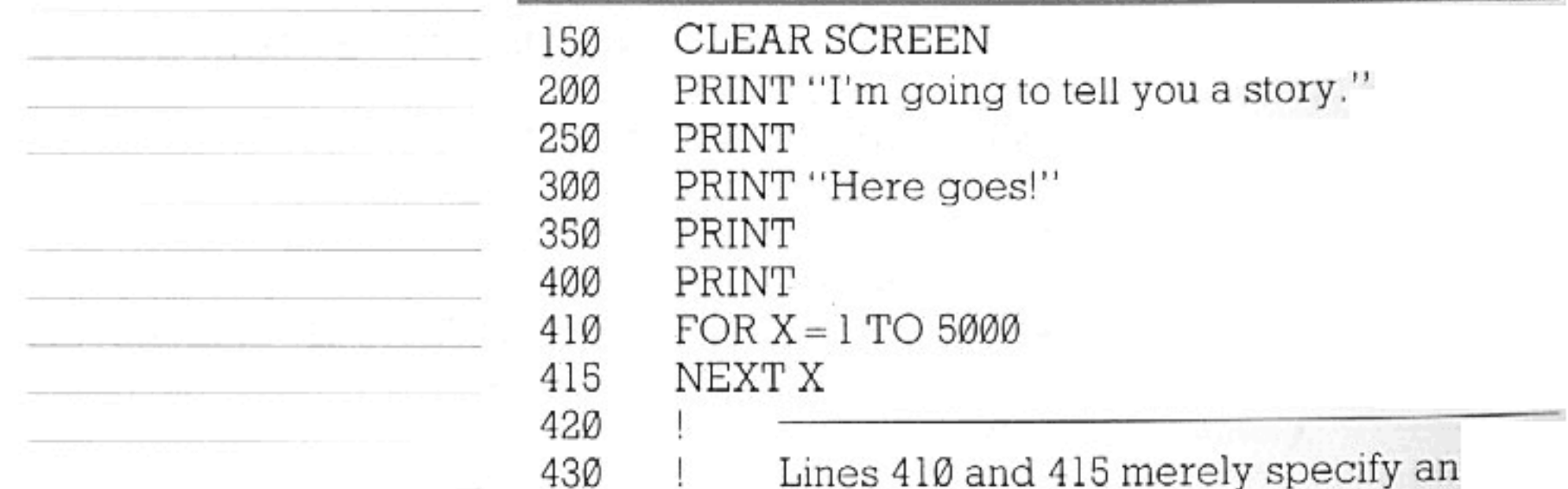

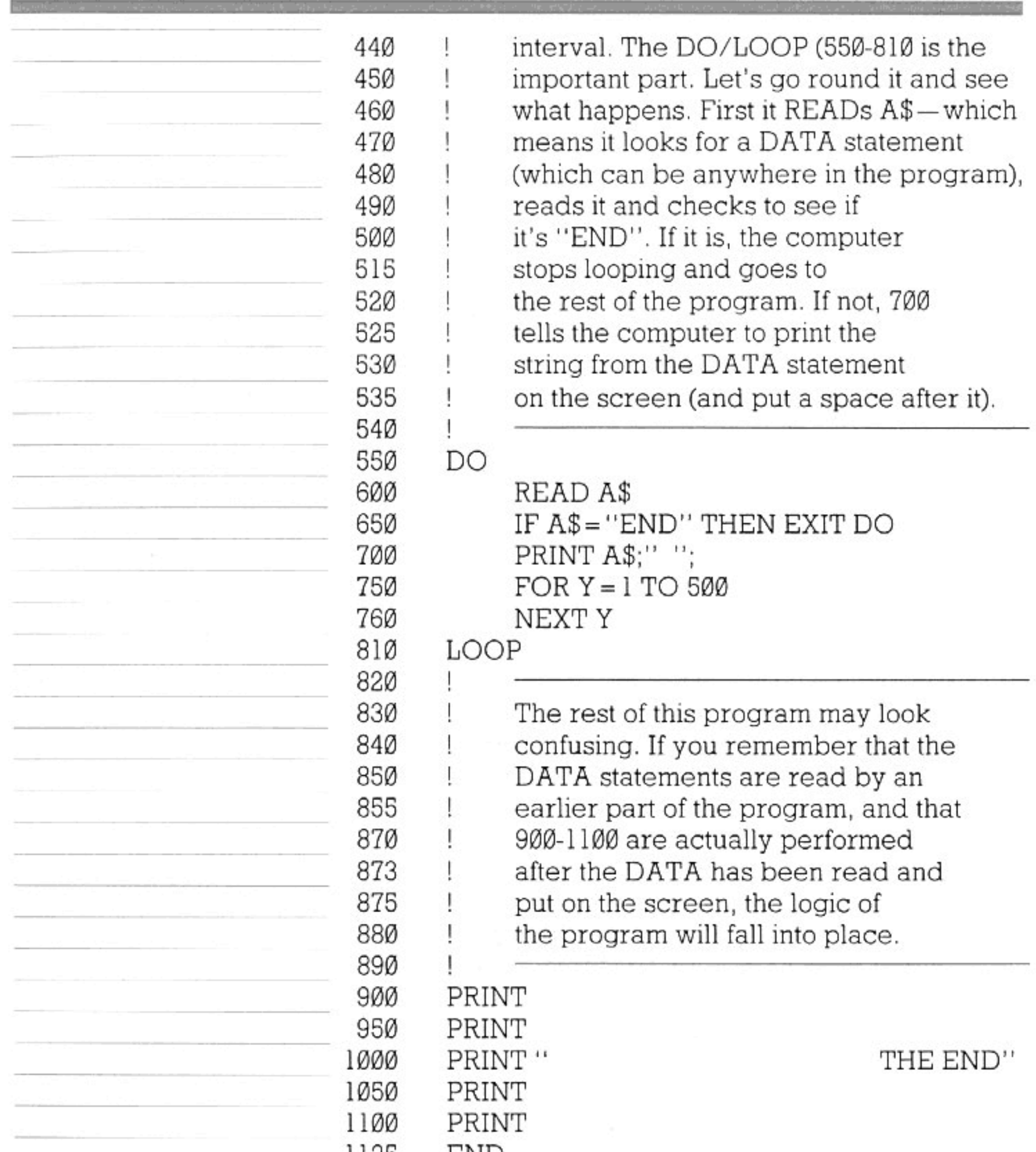

1122 END 1150 DATA Once, upon, a, time, there, was, a, little, computer, 1200 DATA called, the, Enterprise., It, was, a, very, 1250 DATA happy, computer., All, the, best, programmers, in, DATA a,land,called,England,had,worked, 1300 all, day, 1350 DATA and, all, night, for, months, to, make, the, Enterprise,

 ${\it 77}$ 

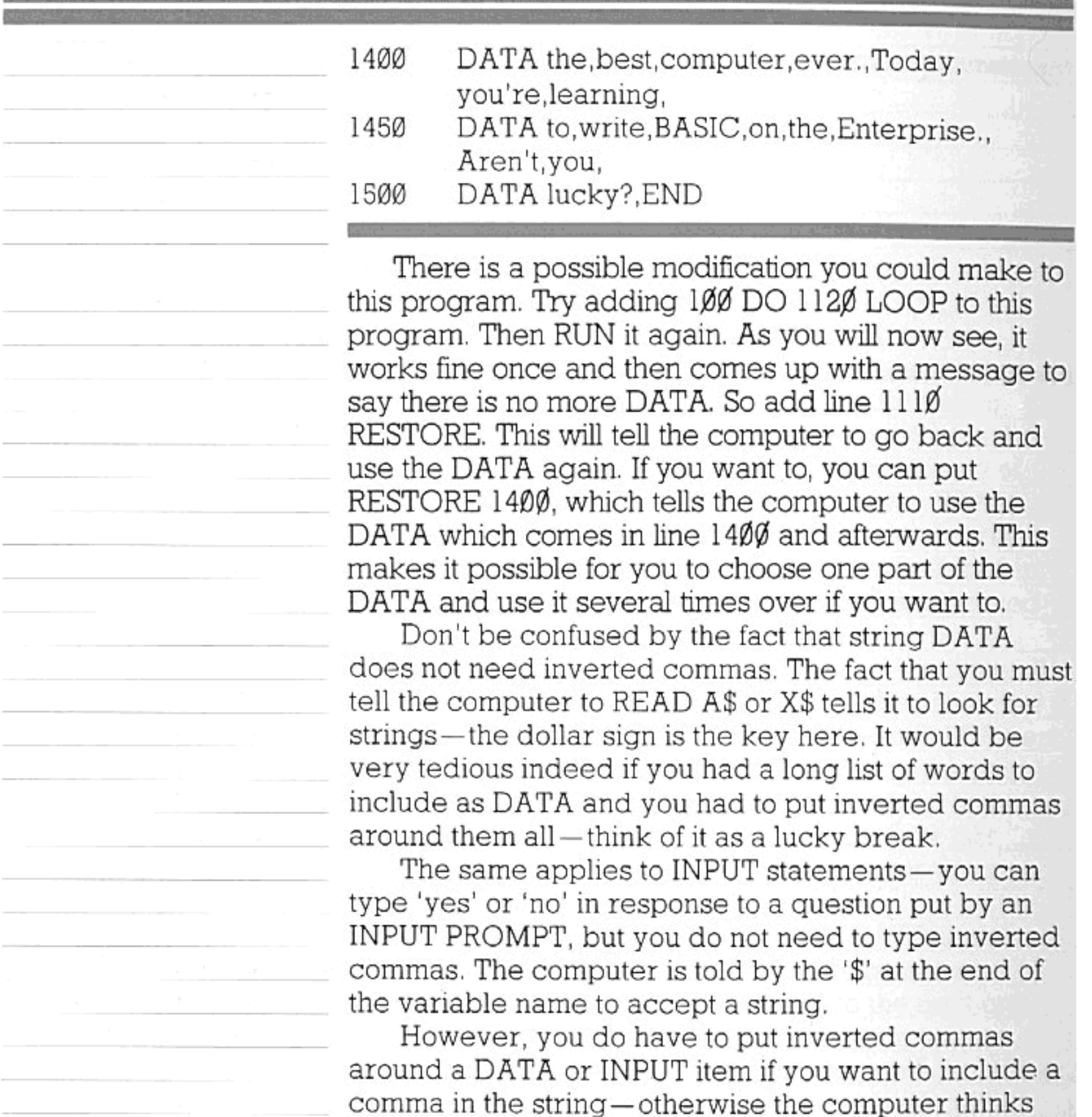

that the comma marks the end of the string.

 ${\bf 78}$ 

A function is a kind of 'program within a program', designed to carry out some specific task - a sequence of instructions which is set aside for use whenever you need it, and can be utilized again and again.

As a simple example, suppose that you want a particular message to be displayed on the screen at various different stages of a program. You could define this action as a function, by typing something like:

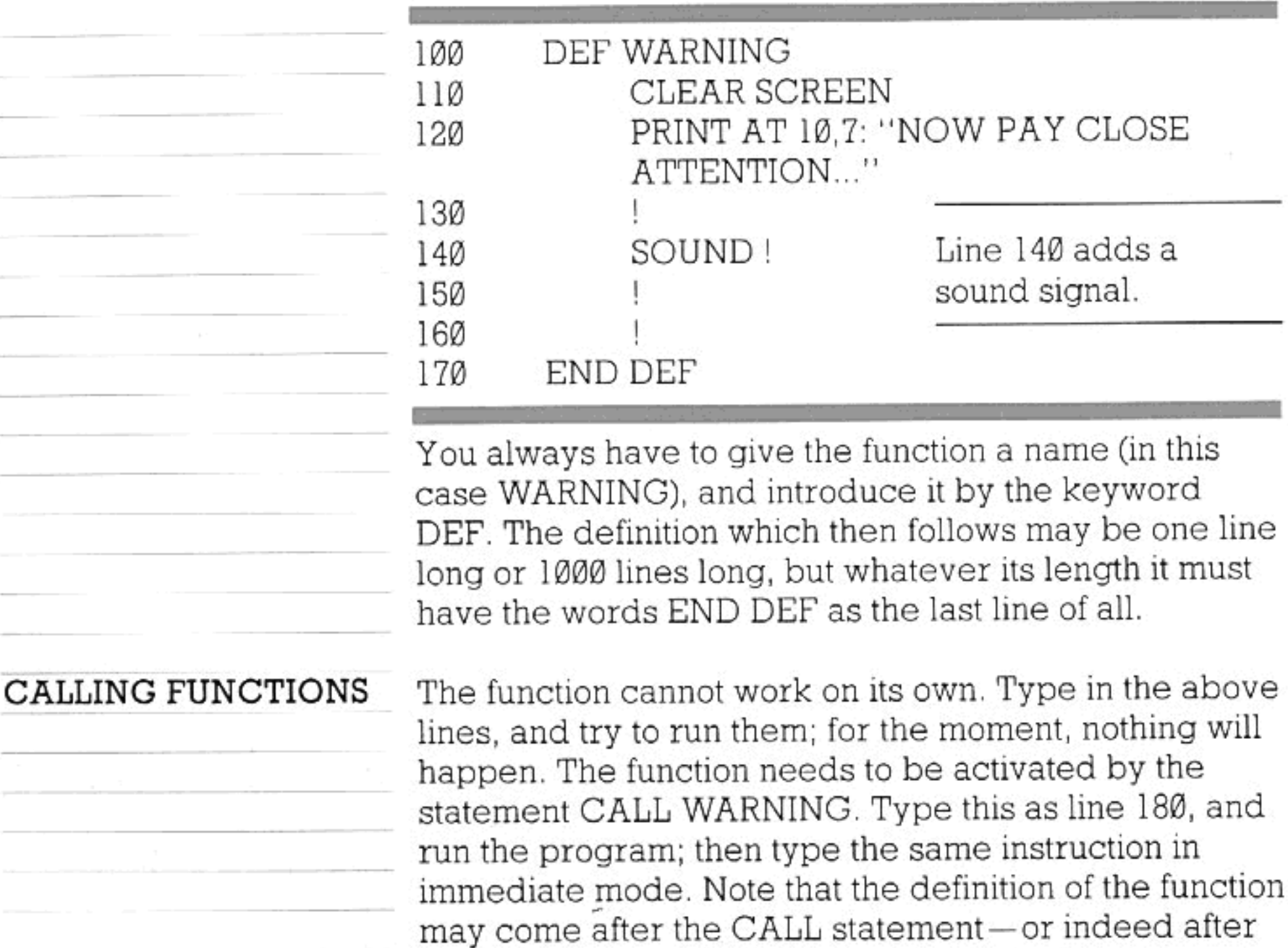

#### CALL WARNING 80 **END** 9Ø

180, you typed:

-the function would still work. Whenever the computer reaches a CALL statement, it stops whatever it is doing, finds the function being CALLed, goes and carries it out, then returns to the point in the program immediately after

79

the END statement of the program. If, instead of line

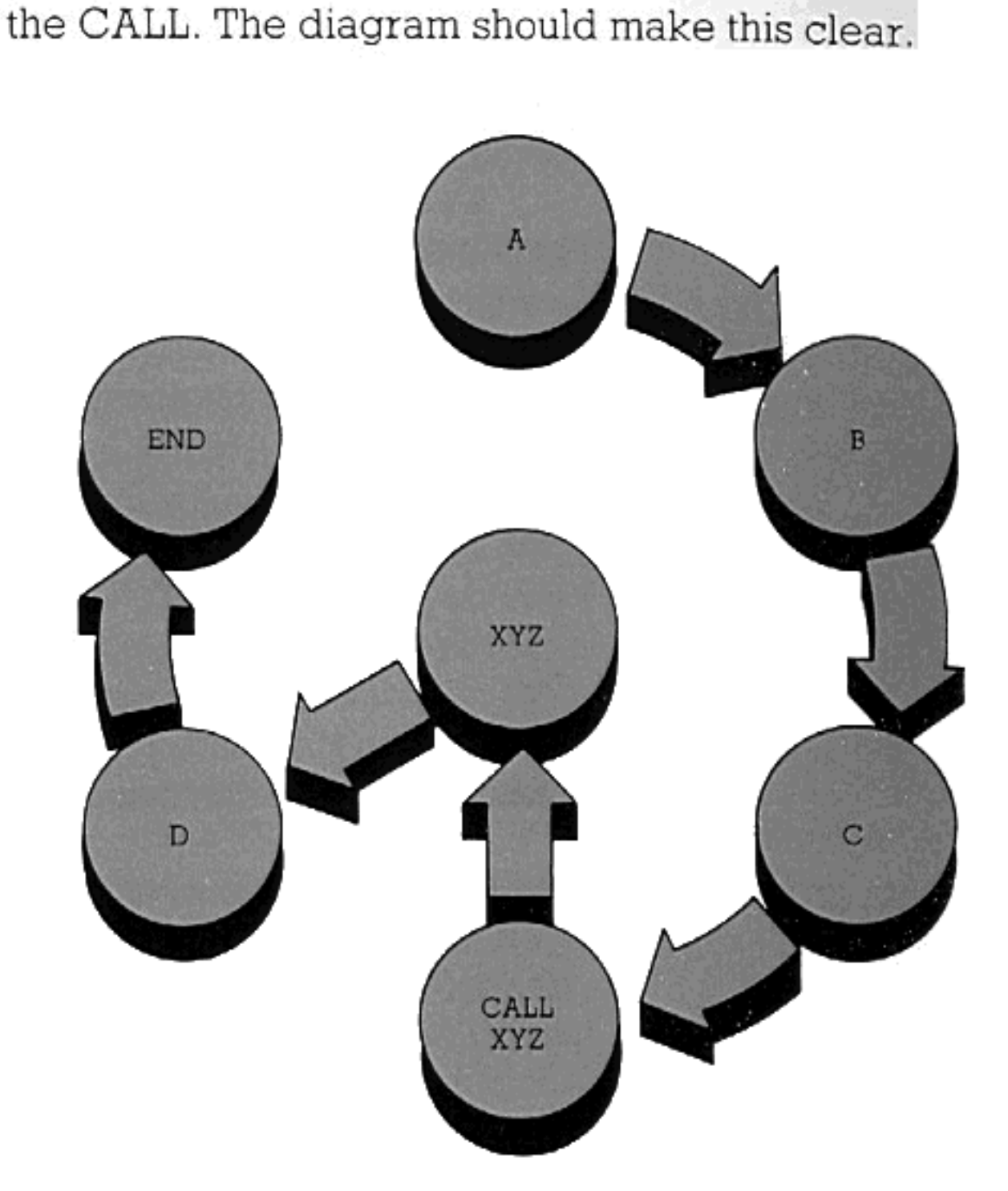

Remember that a function is inactive as long as you don't actually tell the computer to perform it. If the computer is simply following through the sequence of line-numbers and it comes to the part of a program where a function is placed, it jumps over it and does whatever comes afterwards. You cannot make a function work without using its name elsewhere in the program.

LOCAL AND GLOBAL

Usually, functions will handle variables. To make them do this correctly, some important rules must be followed. Try typing this:

#### VARIABLES

100 DEF CUBE INPUT PROMPT "Number to be 110 cubed: ":Z 120 PRINT Z; " cubed is "; Z\*Z\*Z 130 END DEF 140 CALL CUBE

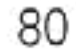

-and after running it, add: PRINT Z 150 -and run it again. You will then find that although the CUBE function still works, the computer gives an error message when it comes to line 150. Why is this? The answer is that, in the present case, Z is what is known as a local variable. It belongs exclusively to the CUBE function, and the part of the program outside that function knows nothing about it. Since a function is treated by the computer as a separate little program, it may use its own private variables to help it perform its task. But these private variables mean nothing to the rest of the program; once the task has been completed, their values are thrown away. So, at line 150 above, the computer doesn't know what to print.

Next, renumber line 110 as 90-to place it outside the function. You will now find that the program allows you to type in a number for Z, tells you the cube of this number, and then re-prints the number itself. That is, line 150 no longer confuses it.

The reason is that by introducing Z before the function is called, you have made Z into a global variable. A 'global' variable is one that is available to the general 'world' of the program.

Now add:

#### 125  $LET Z = 20$

- and run the program again. What now happens is that the function takes the number out of the 'box' (labelled Z) in the 'main' part of the program, performs a calculation with it and prints the result, then alters the number itself and puts it back in the same box as before. The 'main program' then prints out this new number. The point to remember is that if a function contains a line which mentions a variable, and this variable hasn't been introduced before the function is called, the function will treat it as a local, or private, variable. If, on the other hand, the variable has been declared already, the function will regard it as 'global'; any new value which the function gives to it will be passed on to the rest of the program. You will have read about declaring variables in

earlier parts of the manual. (If you need a recap on this, look at pages 24 and 75.) It was stated that, although this is not always essential, it is best to declare every variable you use. Obviously, declaring variables is especially important if you are making much use of functions.

A variable, as you know, can be declared by a NUMERIC or STRING statement, or by the word LET (e.g. LET  $A = \emptyset$ ). In previous examples, it didn't much matter which of these forms of declaration was used; but their effects must be precisely understood when you are working with functions. Inside a function, a NUMERIC (or STRING) statement always has the effect of creating a local variable. In the program above (after renumbering the original line 110), try adding:

#### NUMERIC Z 110  $LET Z = 3$ 115

You will then find that the program operates with two quite separate Z's, one inside the function (a 'local' Z) and one outside it (a 'global' one). On the other hand, if you now delete line 110, there will only be one Z. The LET statement in line 115 will not create a new (local) variable, but will alter the global variable that was introduced by line 90.

The program below contains some rather more complex examples of functions. It's a restructured version of an earlier program which appeared in the chapter about decisions. Apart from showing you what functions look like within a program, it will also demonstrate that there are always several ways of putting a program together. Some look nice, some look horrible, some are incomprehensible, some are very efficient and others are quite the opposite. If you look at the program as a whole, you will probably agree

that this version of it is much tidier.

As long as you want the computer to print more names on the screen, the program will not end. You will have to type 'N' when asked, to finish it.

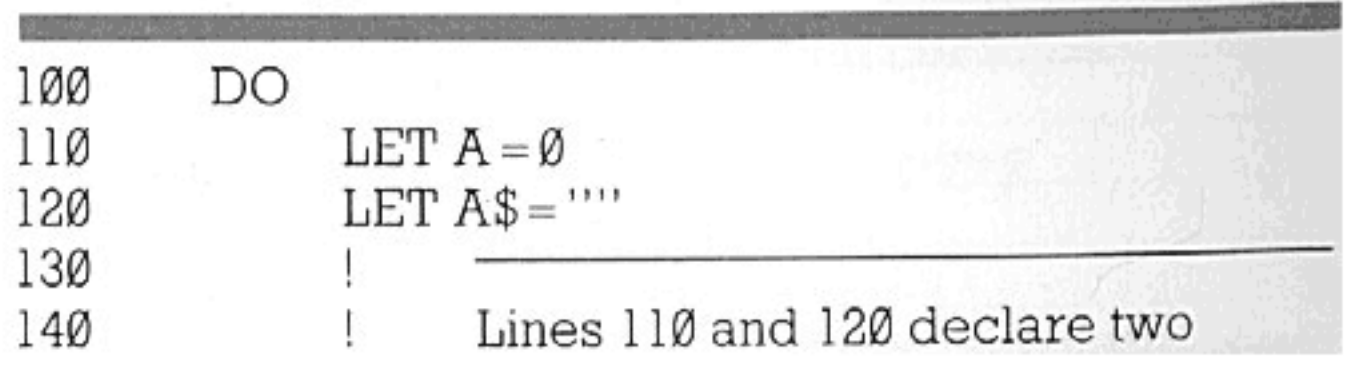

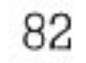

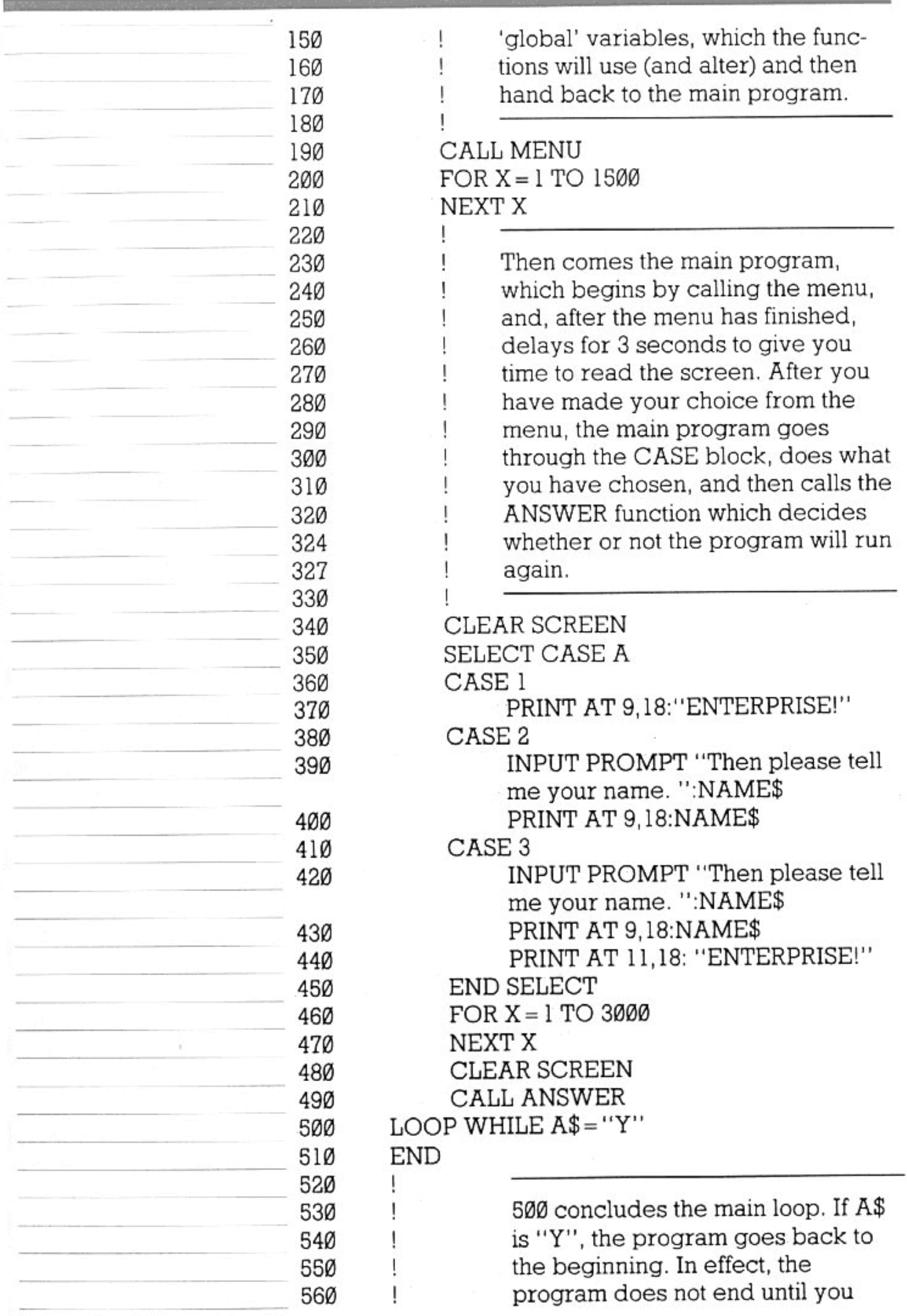

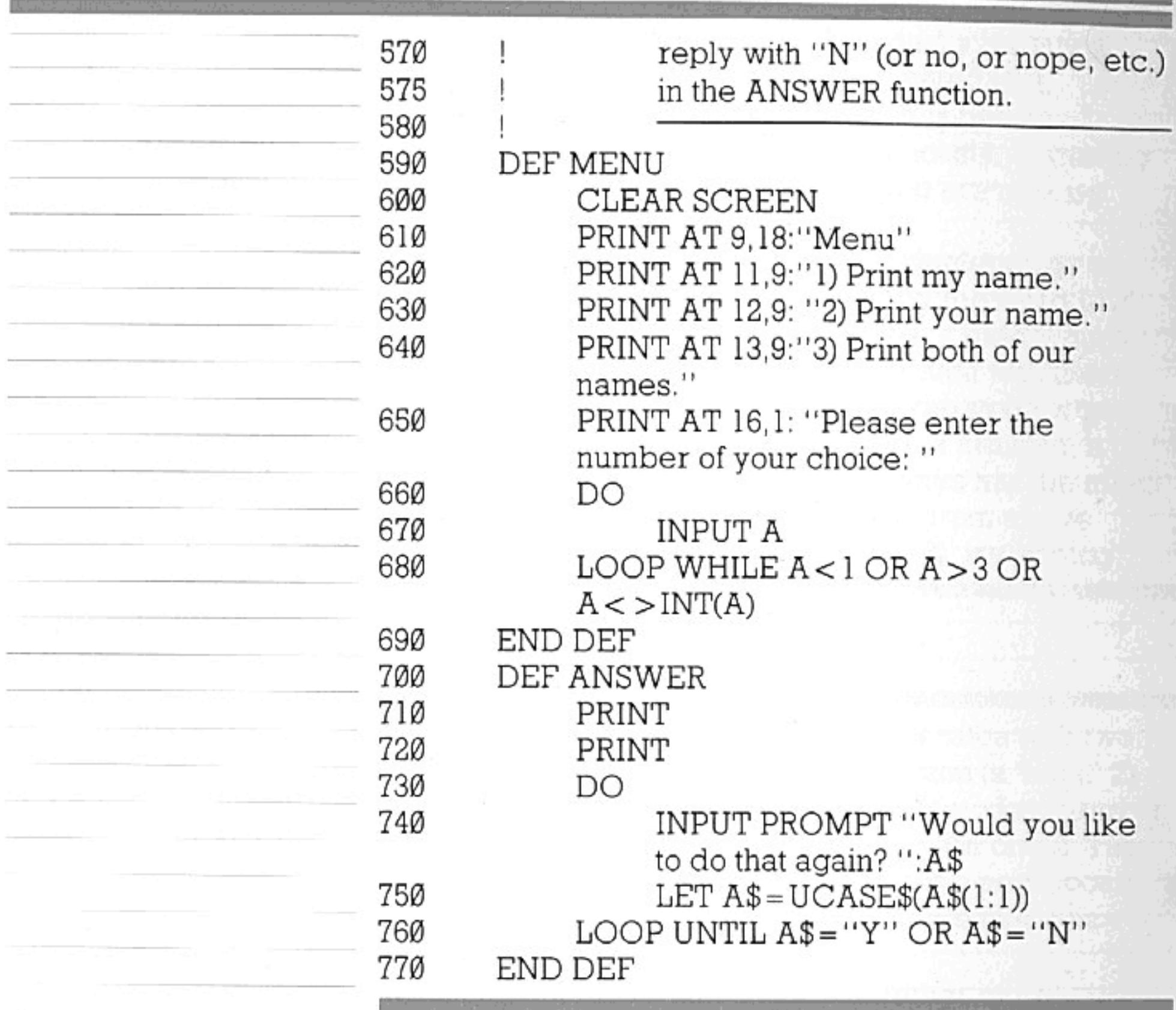

If you remove lines 110 and 120, the program won't work any more - because the two variables whose declarations you've missed out have become local to the functions which contain them.

So far we have been using functions that are activated with CALL statements and may produce a variety of effects, such as inviting us to type in more data or printing messages on the screen. We shall now look at a rather different class of function — one which simply has the purpose of handing back a single number to the main part of the program. Several functions of this kind are supplied 'readymade' by the computer. Take SQR for instance. A program line can contain the statement PRINT  $SQR(121)$ , or PRINT  $SQR(P)$ , or LET  $M = 2*SQR(N) + 1$ . The function SQR calculates the square root of the bracketed number or variable, then lets you use this square root as part of an 'expression' or do whatever.

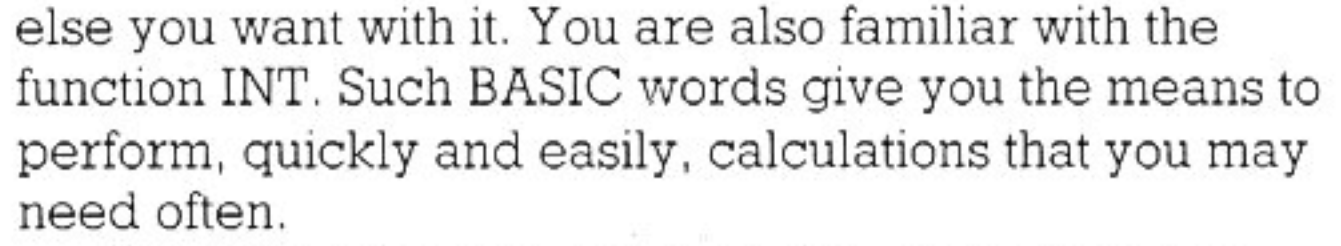

Suppose you were writing a program that made use of several 'factorial' numbers (factorial 4 means 4\*3\*2\*1; factorial 6 is 6\*5\*4\*3\*2\*1; etc.). There is no ready-made function to calculate factorials. But if you wanted, you could devise one by the methods you have so far learned. You could type:

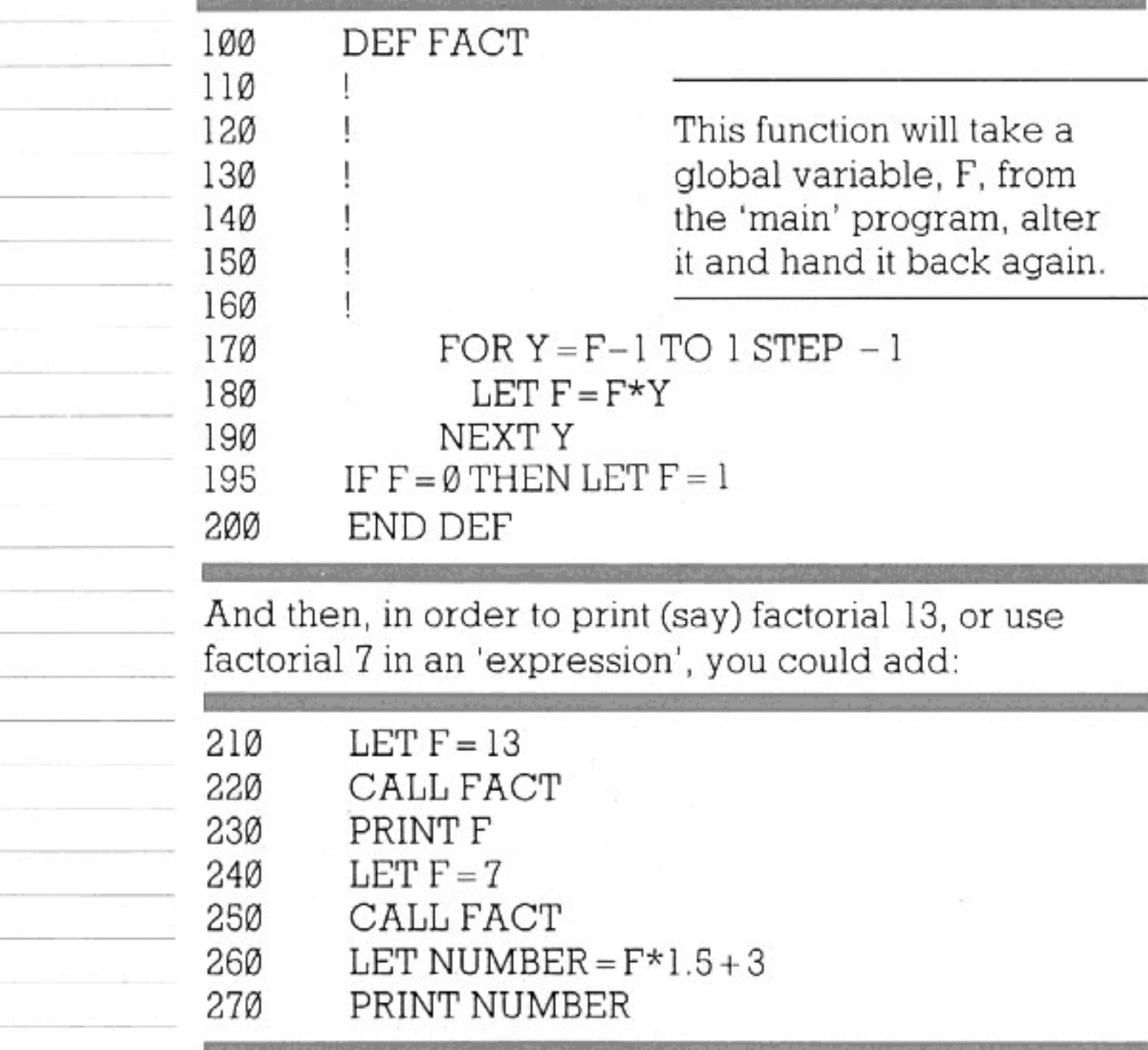

But this, as you can see, is a good deal more cumbersome than using a BASIC word like SQR, because every time the function FACT is called, the number on which you want it to operate has first to be placed in the variable F. However, the computer offers you ways of overcoming this limitation. Delete all of the above, and type instead:

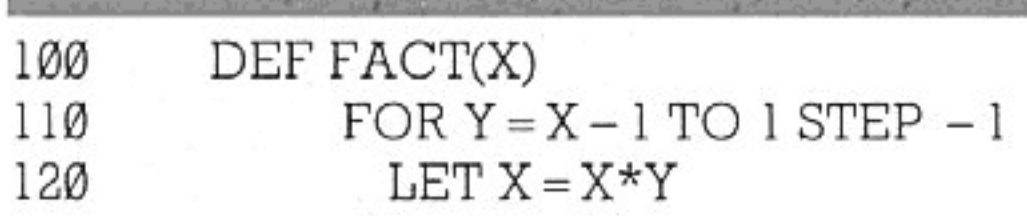

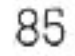

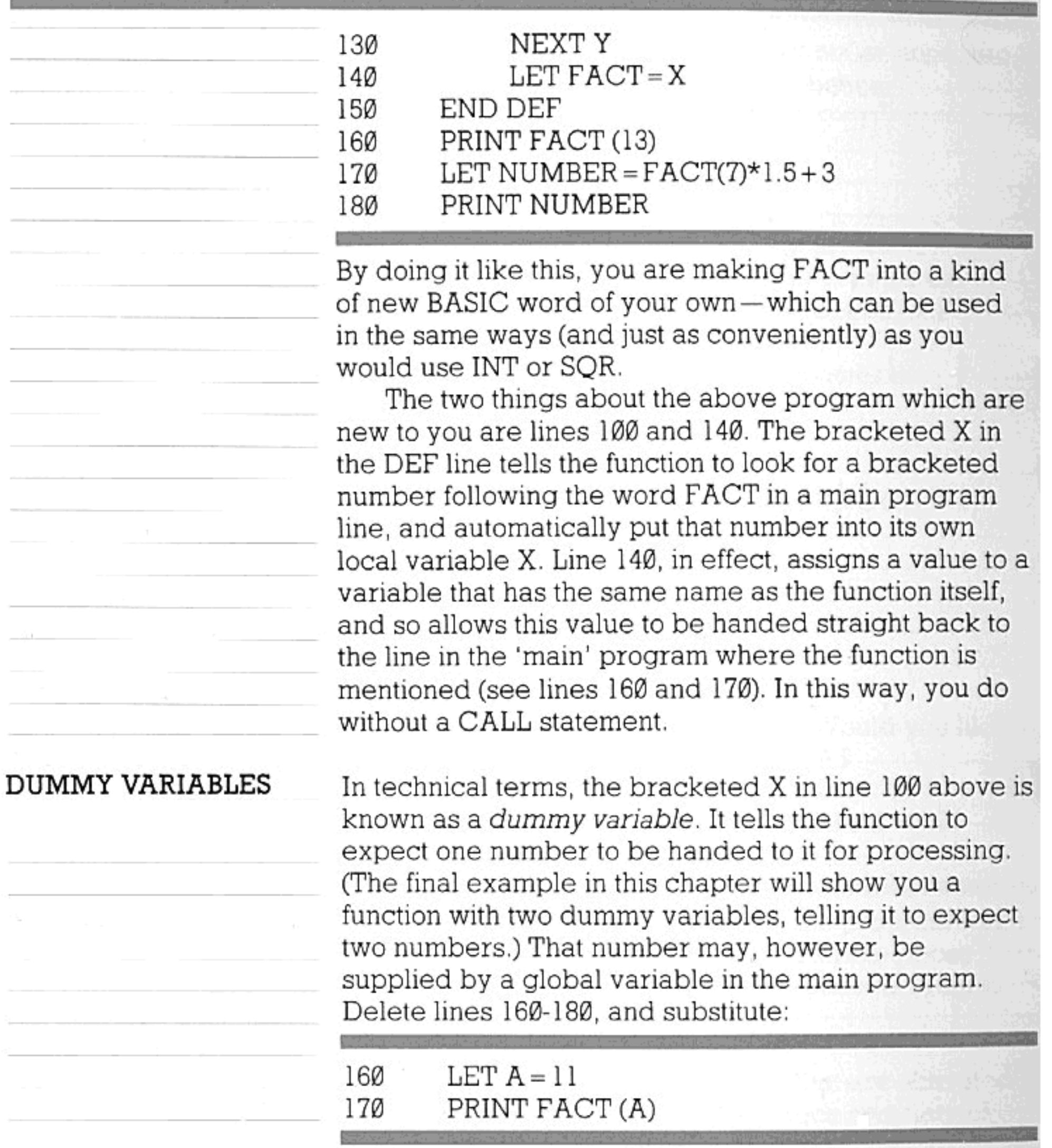

What happens now is that the function looks into box A

and makes a note (takes a copy) of the number it sees there. It then puts an identical number into its own box X, which it uses for its calculations—during which the number in box X changes, but the one in box A stays the same.

The particular way that the dummy variable works is seen if you alter lines 160 and 170 to:

LET  $X = 11$ 160

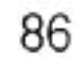

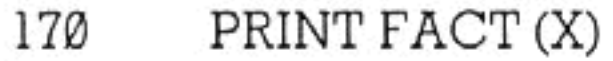

You have now defined a global variable with the same name as the function's dummy variable. But you will find that the program still treats these two 'boxes' as separate, even though at the beginning of the function a number is 'copied' from one box to the other. You could add an extra line to the function:

 $LET X = 100$ 145 -and an extra line to the 'main' program: 180 PRINT X

- but you would find that line 180 printed 11, not 100. Line 145 alters the 'local' X only.

#### **PARAMETER** REFERENCING

You have just seen a function, using a dummy variable, perform a calculation with a number 'copied' from a global variable. But although the function handed back a number to the main program, the actual variable from which the copy was taken remained unchanged.

It is a different matter if you put REF (for 'reference') in front of the dummy variable — as the following simple example will show.

This program allows you to type in two numbers for A and B—and then it changes them by raising A to the power of B, and B to the power of A:

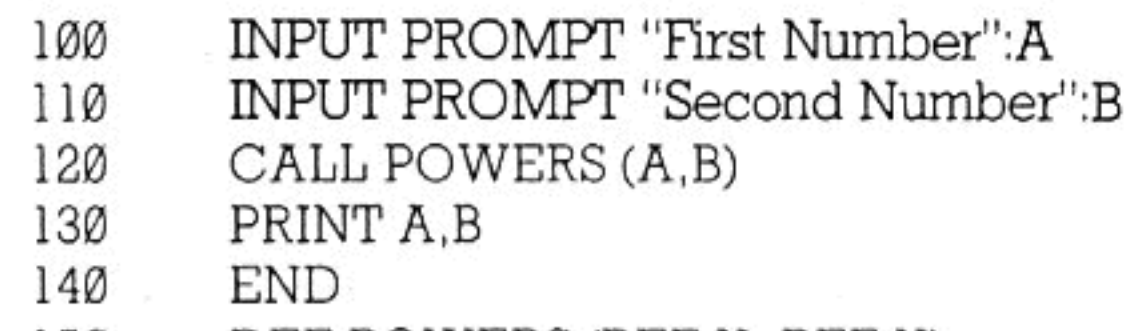

#### 15Ø DEF POWERS (REF X, REF Y) 160  $LET Z = X$ LET  $X = X^Y Y$ 170 LET  $Y = Y^2 Z$ 180 END DEF. 190

Line 150 introduces two dummy variables. When the function is CALLed, the value of the first bracketed variable in line 120 is transferred to variable X, and the value of the second one is transferred to Y. This is the same kind of thing that you have seen before, except

that in earlier examples there was only one dummy variable; also, since this function will hand back two numbers (not just one) to the main program, it has to be activated with a CALL statement.

The difference made by introducing REF in line 150 is simply that when the function has finished its calculations, the new value it has given to X is transferred back into the global variable A (and Y is transferred back to B).

The to-ing and fro-ing of values between functions and other parts of a program is called parameter passing. If the function has the effect of altering those global variables (or arrays, etc.) from which it took its numbers for processing, we call it parameter referencing. In the last example, A and B are reference parameters.

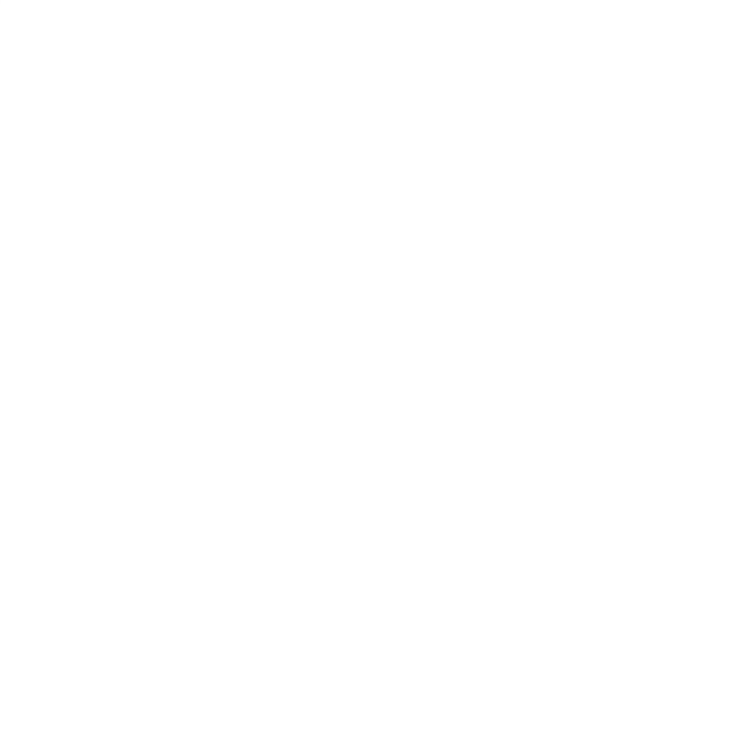

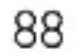

The Enterprise's powerful graphics can be used to provide some impressive pictures and visual effects. You may already have realized this from using the demonstration cassette, and some of the programs provided in the earlier parts of the manual show a glimpse of the possibilities of high-resolution graphics.

In the first part of the manual, PRINT AT was explained to you. This command made use of a system which divided the screen up into a number of 'positions', or imaginary squares, so that you could specify where you wanted something to be printed. PRINT AT 1,1 would put a string (or a number) in the top left-hand corner of the display.

The graphics commands use a similar system to put lines and dots on the screen and enable you to make diagrams and pictures. In this case, though, the 'screen positions' are much smaller. Here's a short program which will draw a line.

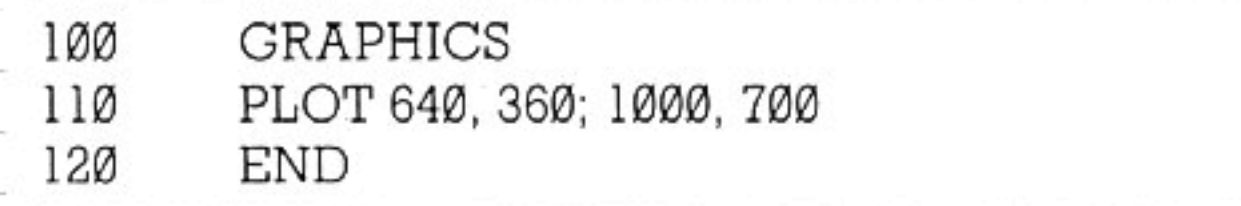

You will have come across the first statement in earlier examples. The word GRAPHICS is a quick and simple way of selecting a blank 'page' on which you can make pictures.

The command PLOT is used for making dots or drawing lines. The four numbers that follow PLOT in line 110 correspond to two positions on the graphic page; this program draws a line from the centre of the screen (640, 360) to a position (1000, 700) in the direction of the top right-hand corner.

Notice how much larger these 'co-ordinate' numbers are than the row and column numbers used with PRINT AT. This doesn't mean that they are referring to a bigger area; the point is simply that the 'graphic page' is divided into a much larger number of very small positions, allowing you to place things far more precisely than you could on a 'text' page. That is, the resolution when you are dealing with graphics is much higher.

 $\infty$ 

A further difference between 'graphics' and 'text' is that, on the graphic page, the 'origin' (the position  $(0,0)$  is in the bottom left-hand corner, and the first number given in a co-ordinate pair is the horizontal

position. This follows the (x,y) conventions normally used for graph drawing.

You will have noticed, when you ran the program, that four lines from the normal text page were left at the bottom of the display. This allows you to continue typing into the computer while keeping the drawing visible.

This split between a standard graphics page and four lines from the text page is provided to keep operation easy, and always results when you give the simple command GRAPHICS. It leaves you with an area of screen for plotting that measures 1280 positions horizontally by 720 vertically, so that the co-ordinates of the top right-hand corner position are (1279,719).

The two parts of the display can be cleared separately by the commands CLEAR GRAPHICS and CLEAR TEXT, or both together by CLEAR SCREEN.

If you type DISPLAY TEXT, the screen will revert to a full-size text 'page'. Similarly, DISPLAY GRAPHICS switches back to the graphics page without altering anything that was on it before. Notice the difference between these commands and the simple words TEXT and GRAPHICS-which have the effect of clearing the text and graphics pages.

When you learn about 'channels' and the more sophisticated features of the graphics, you will be free to specify the size of your 'pages' and display them in any part of the screen you choose.

**DOTS OR LINES** 

Try changing the PLOT statement in the program so that it simply reads:

PLOT 100, 100 11Ø

— and run the program again. A dot appears on the screen. Now add a semicolon after 100, 100. Then add:

PLOT 1000,700 115

— and run the program once more. it draws a line again. Then remove the semicolon from line 110. Run the program. Two dots appear. Why? The answer is that the semicolon controls whether the video 'beam' is left on. When the beam is 'on', it leaves a visible line as it plots between two points. To

keep it on, the semicolon is necessary after a PLOT statement.

You can think of the beam as a drawing pen. A PLOT command, with co-ordinates, will put the pen on the paper and plot a dot at least. To draw a line between two screen positions, type the two pairs of coordinate numbers and separate them with a semicolon. This changes the command to read: 'PLOT a dot at position (100, 100) and then keep the pen on the paper, moving in a straight line to (1000,700)'. If you left out the semicolon, our imaginary pen would still move, but it wouldn't touch the paper.

You can also use the commands SET BEAM ON and SET BEAM OFF to put the 'pen' on the paper or lift it up.

Here's a measles program:

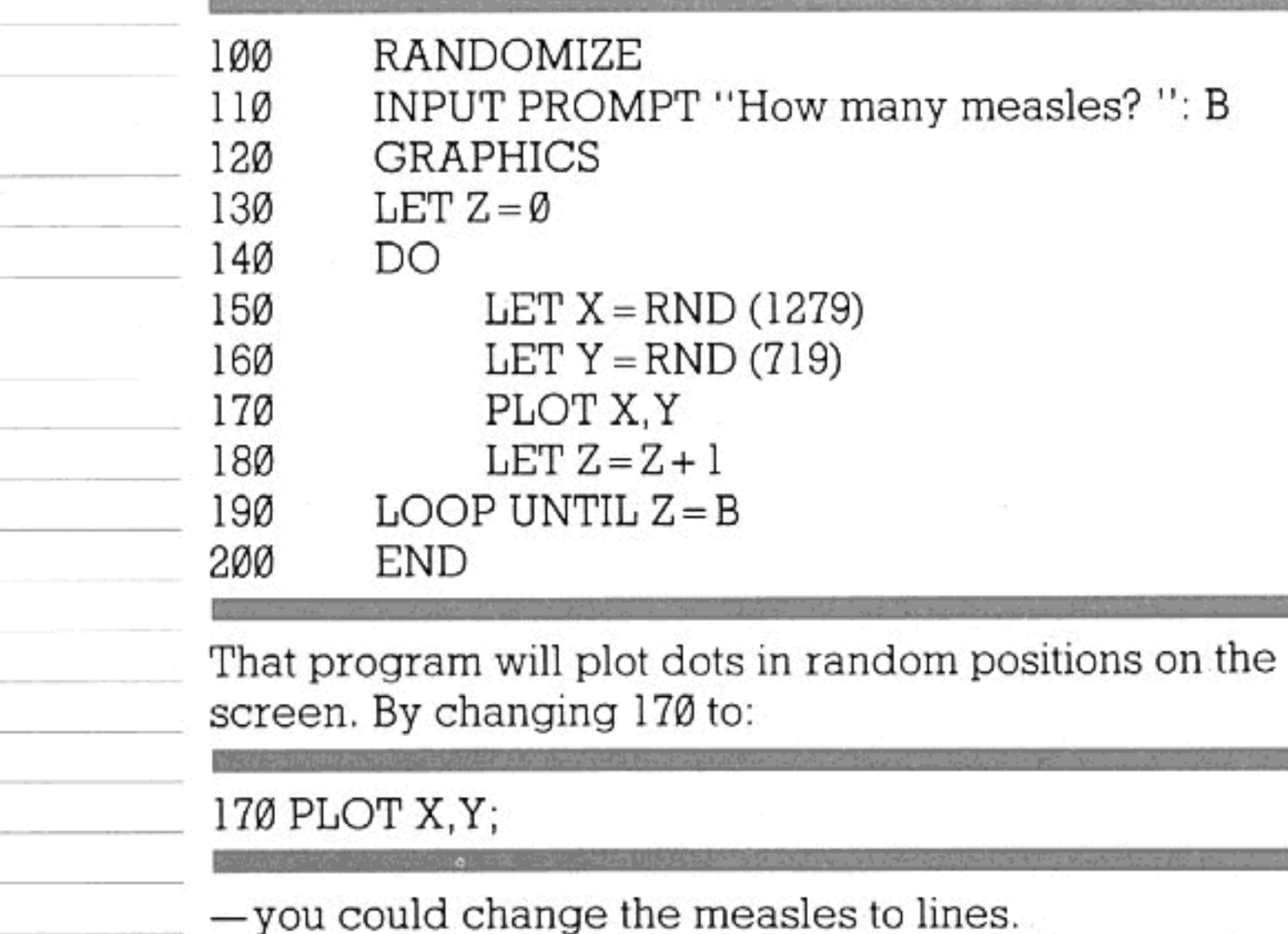

Any of the graphics commands can, of course, be included in the definition of a function. The following example shows, incidentally, that you can put several screen positions in one PLOT command and draw lines between them all:

DEF DIAGRAM **GRAPHICS** PLOT 504,544;564,464;516,448;504,544; 460,464;516,448

100

110

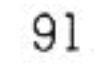

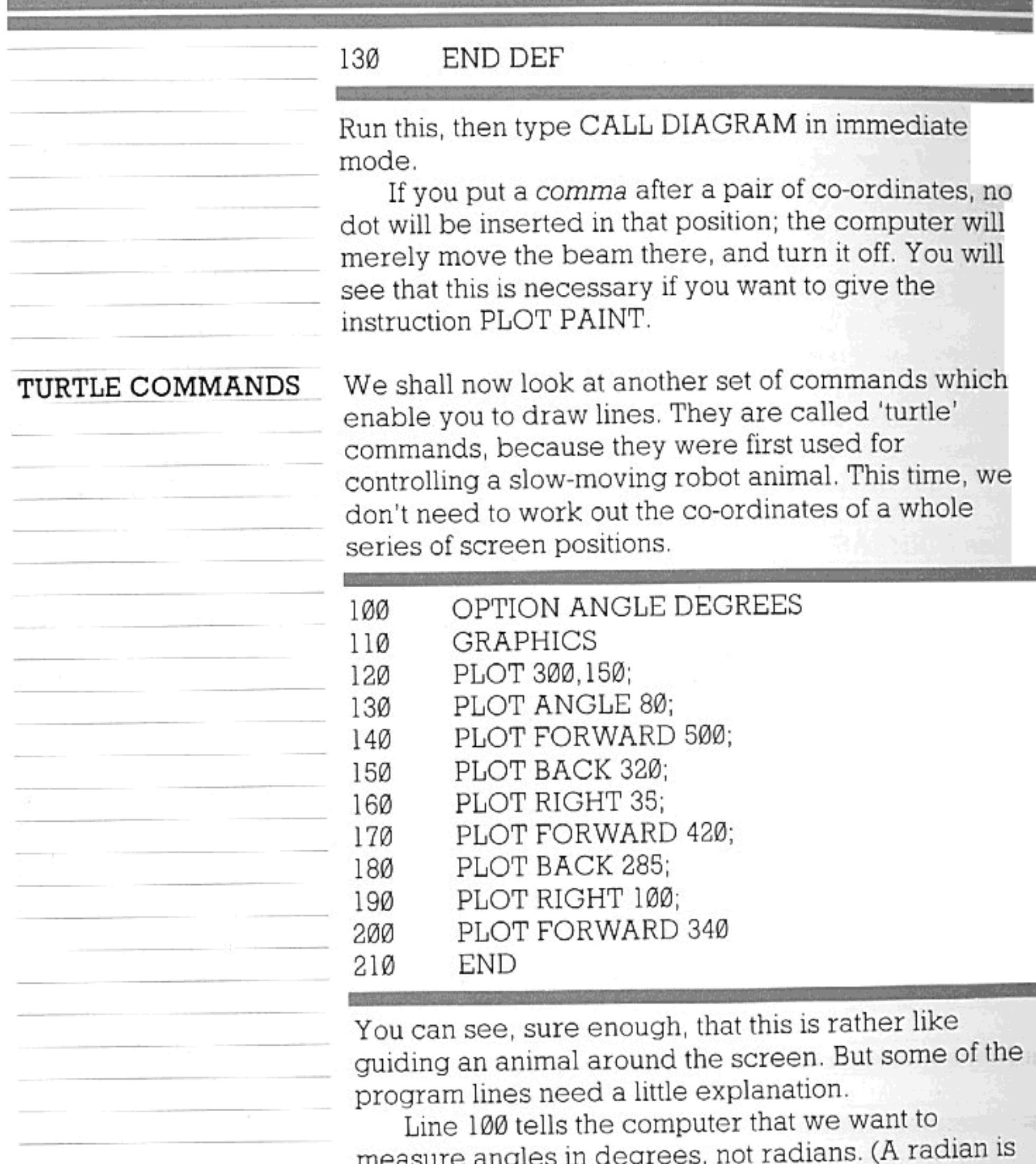

approximately 57 degrees; there are some

mathematical operations for which radians would be more convenient.) The GRAPHICS statement (line 110) has the effect of setting the beam to (0,0) and turning it off. (CLEAR GRAPHICS would also do this.) So line 120 is needed, to give the starting position from which we want the beam (our 'animal') to move. Next, we have to point the animal in the right direction. PLOT ANGLE Ø would leave it facing horizontally towards the right of the screen. PLOT

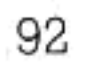

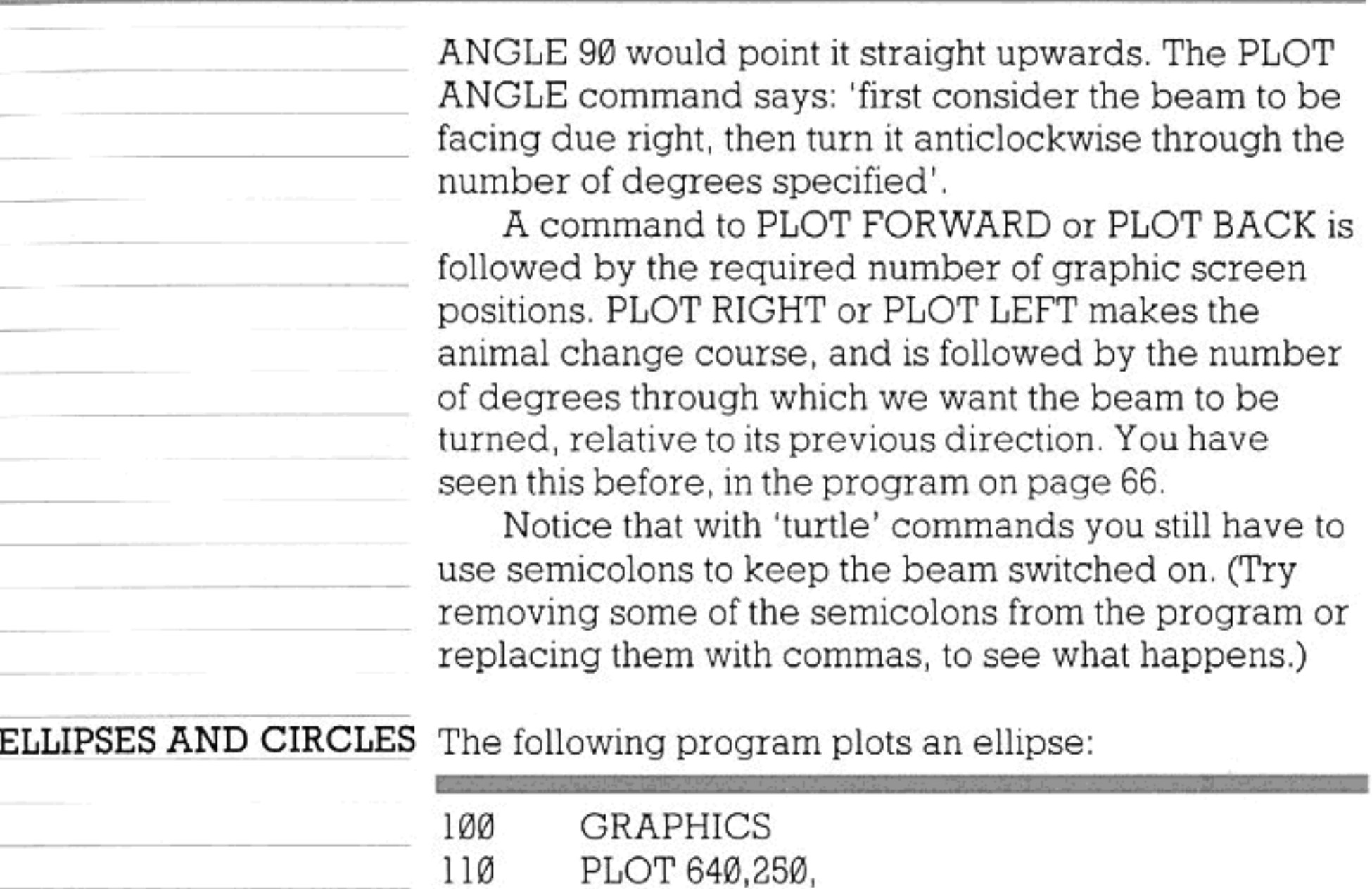

120 PLOT ELLIPSE 100,200,

#### 130 END

Line 110 gives the centre of the ellipse. The first number after PLOT ELLIPSE is the horizontal distance (in screen positions) between the centre and the circumference, and the next number is the vertical distance. If these two numbers were the same, the program would draw a circle. Notice the commas at the ends of lines 110 and 120. If you missed out either of these, the centre of the ellipse would be marked on the screen by a dot. As it is, the program leaves the beam in this centre position but turns it off.

### COLOURS

You are probably well aware that the Enterprise can display 256 colours. Up until now, you have not had many chances to use them. This is where you learn to master the many hues the Enterprise can put on its screen. The following program will display all 256 colours at once:

100 110 GRAPHICS 256! Note the number which this 120 time has to follow

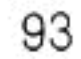

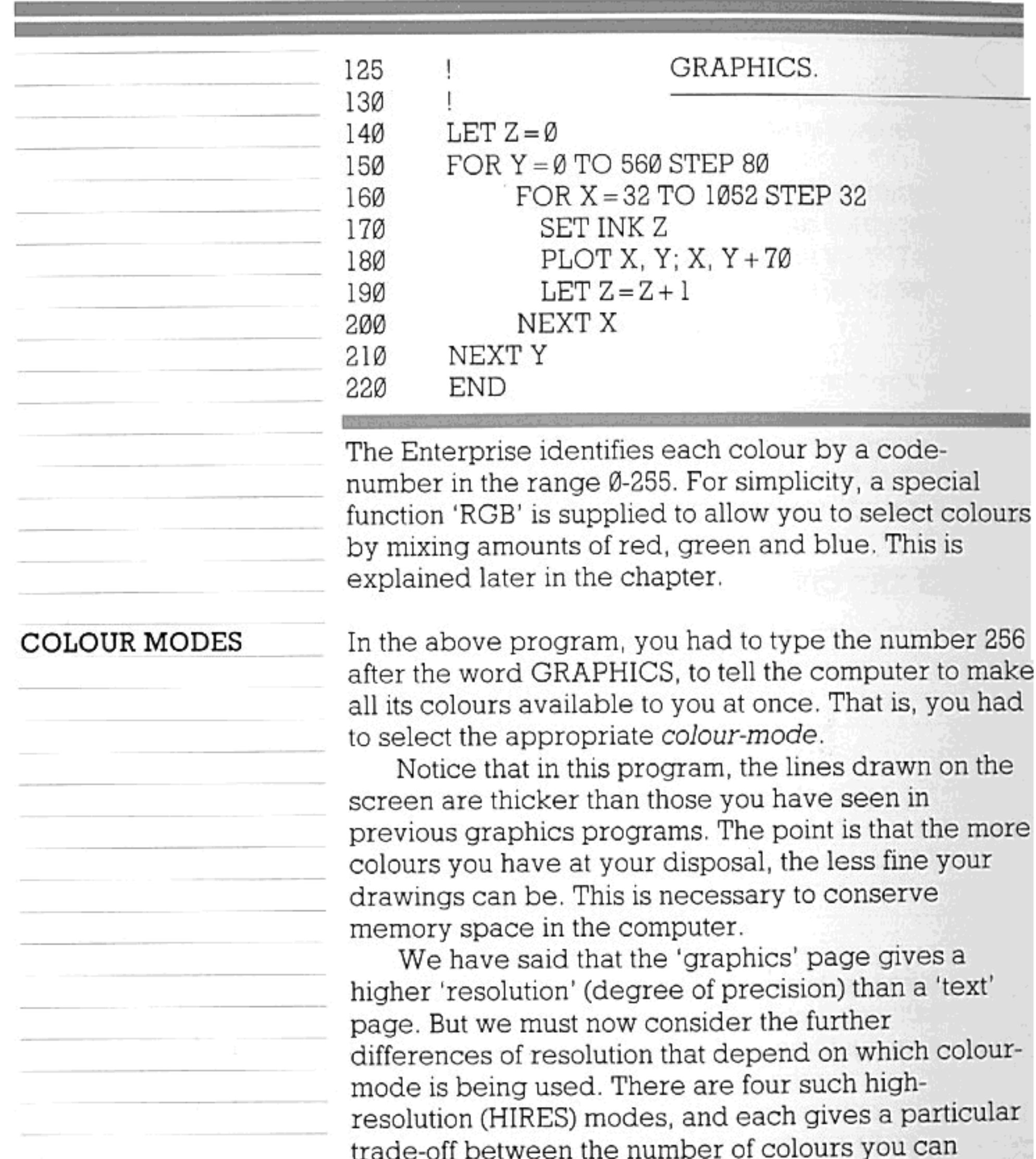

display and the number of 'dots' per horizontal row that are made available for plotting. Here they are: GRAPHICS HIRES 2-When this command has been given, only 2 colours can be displayed at a time, but you have 640 separate dots across the width of the screen. GRAPHICS HIRES 4-With four available colours, you have 320 dots per horizontal line. GRAPHICS HIRES 16-This time, there are 160 dots per line. GRAPHICS HIRES 256-With the possibility of

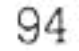

displaying as many as 256 colours at once, you are given 80 separate dots per line.

If you type simply GRAPHICS, the computer will use the same mode as it did last time you gave the command. When typed for the first time after the computer is switched on or reset, GRAPHICS is equivalent to GRAPHICS HIRES 4.

The number of dots vertically is not affected by the colour mode; on the standard graphics page (with the 4 lines of text at the bottom), it is always 180.

Despite the difference in resolution, all the colour modes use the same system of co-ordinates. In other words, PLOT Ø,Ø;640,360 will always draw a line from the bottom left-hand corner to the middle of the 'page', although the fineness of the drawing will vary with the mode. (The same co-ordinate scheme could actually be used for a resolution twice as high as is possible even on the Enterprise.)

The Reference Section explains how the resolution can be halved (and memory saved) by giving the command GRAPHICS LORES. It also gives details of the so-called 'attribute' mode of graphics.

#### **GRAPHICS MODES**

In addition to HIRES, there are two other graphics modes.

LORES is identical to HIRES, but uses less computer memory and provides half the horizontal resolution. Colour modes are specified in the same manner as HIRES, eg:

**GRAPHICS LORES 16** 

would give a 16-colour low resolution graphics page.

ATTRIBUTE mode is a special form of video display, which is a cross between text and graphics modes. It can be used for character printing, or for plotting commands, and provides 16 colours, but needs careful handling of the ATTRIBUTES 'flag' for most effective use. See the reference section, page 188. No colour mode should be specified, the command is: **GRAPHICS ATTRIBUTE** 

SELECTING COLOURS

Let's turn again to the 256-colour mode. In this mode you can draw shapes in whatever colour you like, by preceding the plotting commands with the statement SET INK and the code-number of the colour. Also, before using CLEAR GRAPHICS, you can type SET

PAPER..., so as to choose the colour of the 'background'.

Experience could teach you which colour corresponds to which number: 18 is a light green, 91 is bright yellow, etc. But if you want to use a particular colour and don't happen to know what code-number goes with it, there is an alternative way to specify it.

Every possible colour can be created by a combination of red, green and blue. For example, white comes from mixing all three of these colours. Yellow is produced by mixing just red and green. (This may surprise you, but bear in mind that mixing the actual sources of light gives rather different results from mixing paint.) Black is no colour at all. Complex colours are created by mixing red, green and blue in varying amounts.

This is the principle by which the colours on the Enterprise work; you can define any colour as a mixture, by typing the word RGB, followed (in brackets) by three numbers with commas separating them. These numbers, which must be in the range Ø-1, define the proportions of red, green and blue (respectively) that you want to be mixed.

So SET INK RGB (1,.5,.5) would give you pink as a plotting colour. RGB (.4,.4,0) is a dull yellow; RGB  $(.6, .6, .4)$  is a shade of grey; and so on.

The 8 colours below can be selected very simply, by just typing their names (e.g. SET INK GREEN). Here are the 'mixtures' to which they correspond: -

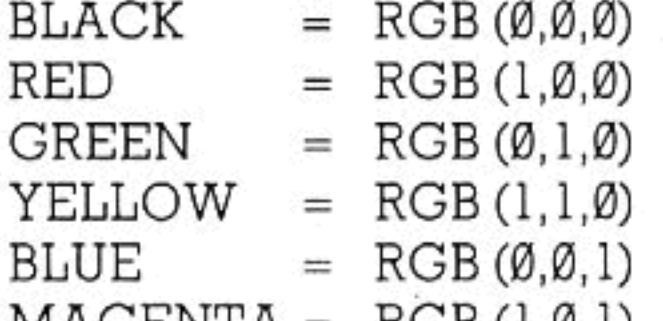

 $M A U L N I A = N U D (I, N, I)$  $=$  RGB  $(\emptyset, 1, 1)$ CYAN  $= RGB(1,1,1)$ WHITE

If you give the command GRAPHICS HIRES 16, restricting yourself to 16 colours on the display at any one time, you still have considerable freedom to choose which ones they will be. You do this by specifying a 'palette' — a list of selected colours which are to be made available for drawing. First, type SET PALETTE, then list eight of the

#### THE PALETTE

colours that you want to use. These can be freely chosen from the full range of 256, and you can specify them by their standard code-numbers, by their names (if they are in the above list), or by defining them as a 'mixture'. For example, you could type:

#### SET PALETTE 67,31, WHITE, 100 4, RGB(Ø., 3, .8), RGB(.7, .7, .1), 187,190

-and these colours would then be numbered Ø-7 in your 'palette'.

For your remaining eight colours, you have less freedom of choice. The colours numbered 8-15 in your palette all have to belong to a single group of related colours. You select them with the command SET BIAS, followed by any number belonging to the group that you want. For example, if you typed SET BIAS 67 (or any other number in the range 64-71), then the colour with the standard code-number 64 (the first in this group) would become number 8 in your palette; standard number 65 would become palette-number 9; and so on. You can imagine that, with SET BIAS, you are specifying the 'filter' or the 'wash' to be laid over the 'Telextext primary' colours.

You can now select any colour in the palette to make the 'ink' for plotting the next line or shape. An important point is that, if you are not using the 256colour mode, any command such as SET INK 6 or SET PAPER 6 will refer to the colour listed as number 6 within the palette, not the one with 6 as its standard code-number. Also, don't forget that the numbers in the palette count upwards from Ø, not from 1.

In the 4-colour mode, only the colours numbered Ø-3 in the palette can be used, so there is no point in

listing more than four colours in a SET PALETTE command. Similarly, in the 2-colour mode, you will only want to specify palette colours Ø and 1. Sometimes you may want to alter just one colour in the palette, while leaving the rest as they are. This example alters palette colour 3:

SET COLOUR 3, 110

You can also, of course, use any of the modes without actually bothering to select your palette. If

nothing is specified by you, the computer will always use certain pre-programmed 'default' colours.

#### USING THE PALETTE

Remember that if you alter the set of colours in your palette, this will affect not only the lines and shapes that are to be drawn afterwards, but also those already on the screen. This ability to change all colours on a display with only a single command forms the basis of some of the most dramatic and fast-moving graphic effects.

In the following program, which creates ellipses of random sizes and colours, we shall start by making all the palette colours the same; so a line drawn in 'ink' of colour number 2 will look no different from one drawn in colour 3, and both will be distinguishable from the 'paper'—the drawing will, in fact, be invisible. Then, when a key is pressed, the drawing will stop, and by repeatedly varying the contents of the palette, the program will make the different 'inks' change colour and stand out against each other and the background.

The program ends with an infinite loop—it will never finish unless interrupted. To halt execution, press the 'stop' key.

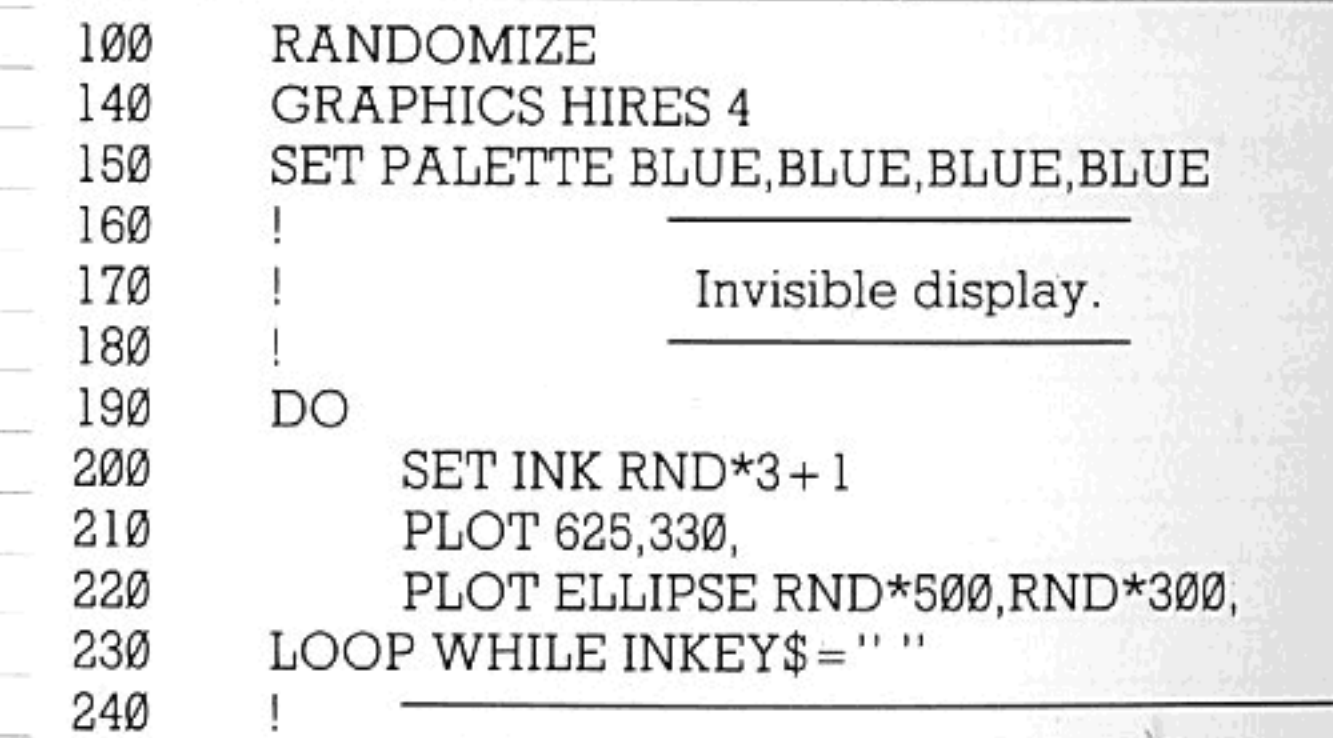

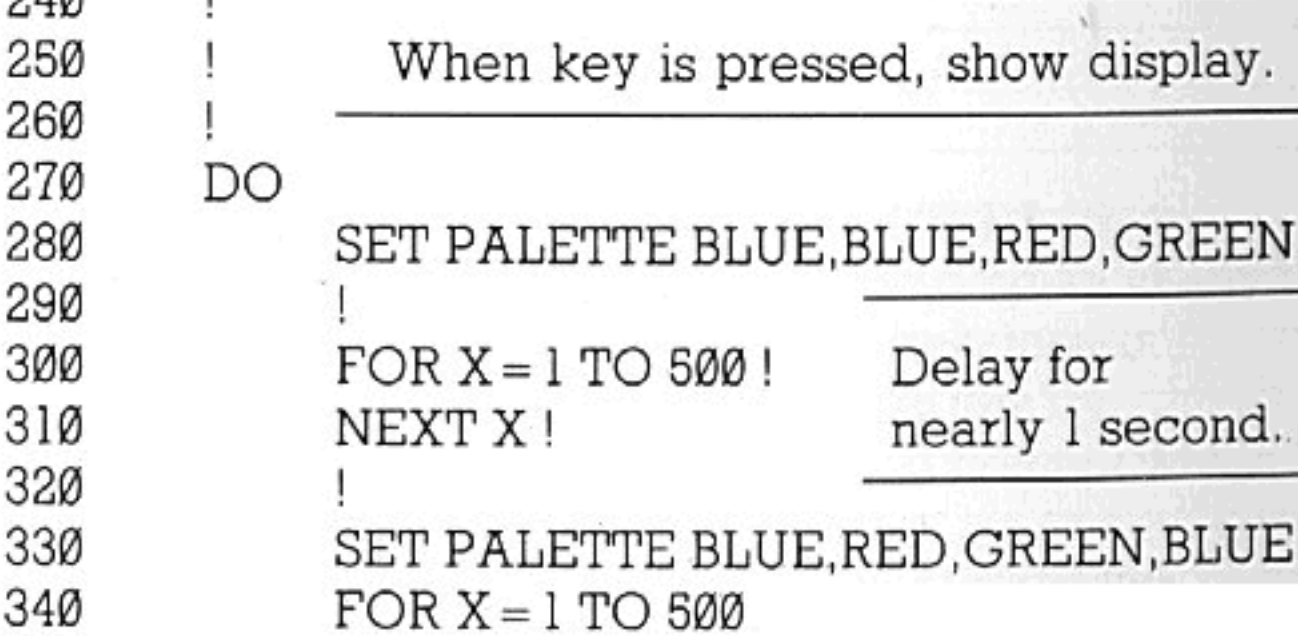

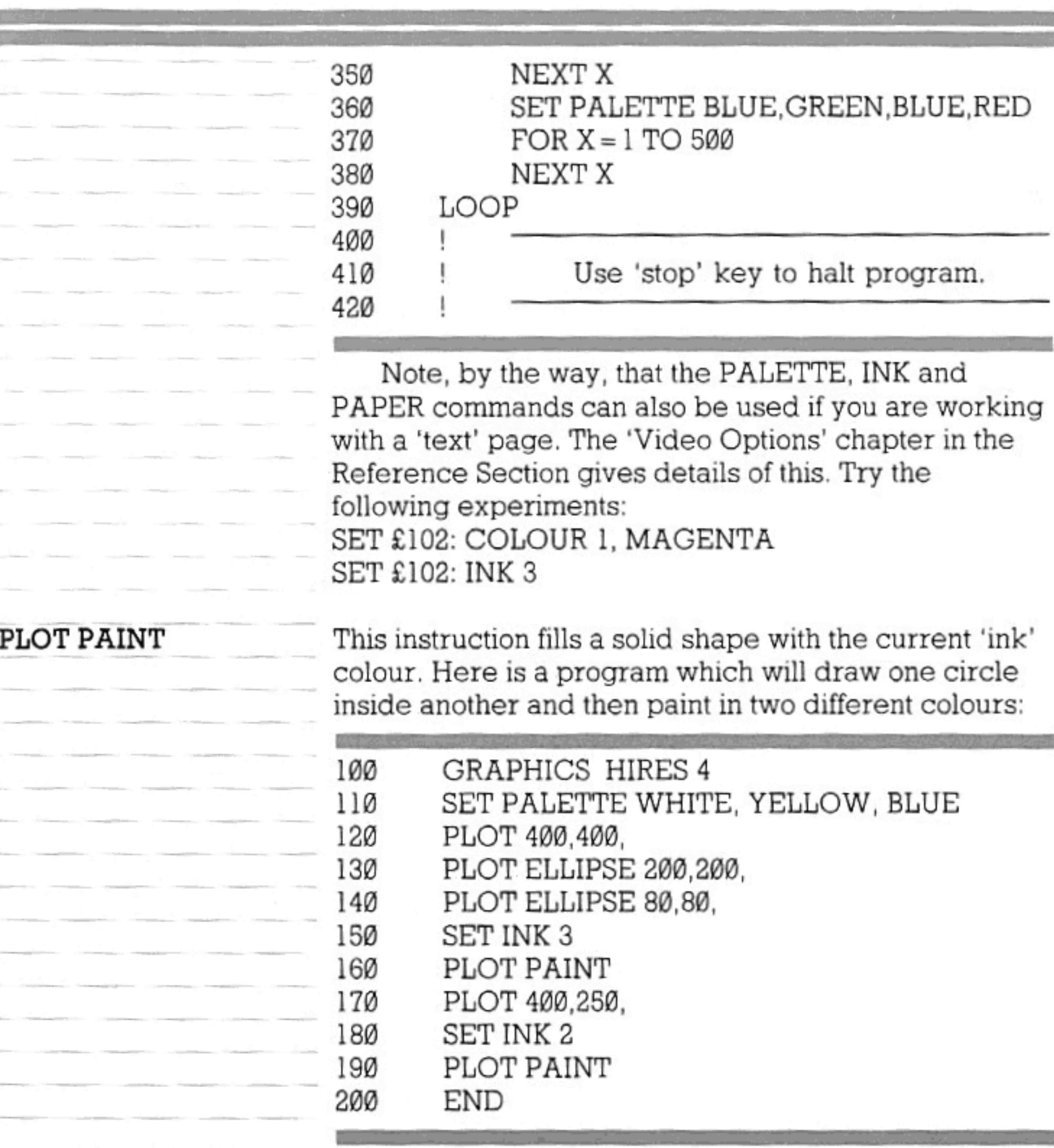

So the area filled in by PLOT PAINT is one which currently contains the 'beam' and is enclosed by a continuous line of a different colour from the beam

position. Any gaps in the line will mean that the painting will go outside the shape and try to fill the whole screen. Notice the commas at the ends of program lines 130, 140 and 170; we had to prevent a dot from appearing in the beam position, since otherwise PLOT PAINT would have painted this dot only.

#### LINE STYLE AND LINE MODE

LINE STYLE allows you to plot with various kinds of broken line. For example, if you type SET LINE STYLE

10, all the lines drawn (until the style is re-set) will be made up of long, closely-spaced dashes. SET LINE STYLE 9 gives you lines of alternate dashes and dots. There are 14 line-styles (numbered upwards from 1) for you to experiment with.

With the command SET LINE MODE, you can determine how lines plotted on the screen will interact with shapes that are there already. In line mode Ø (the 'default'), any new line will simply 'overwrite' lines or shapes previously drawn. In other modes (numbered 1-3), the old and new 'inks' on the page will combine in various ways to determine the plotting colour; the Reference Section gives further details.

PAGES AND CHANNELS So far, you have been using the command GRAPHICS (or TEXT) to create a blank 'page' onto which you can draw (or write). Most of the time you will probably find this arrangement adequate, but as you become more experienced you may wish to make use of the greater flexibility that comes from specifying 'channel' numbers (normally in the range 1-100) for your various text and graphics 'pages'. The following should be read in conjunction with the chapter on 'Channels' and the relevant parts of the Reference Section (see e.g. 'Video Options' and the keyword OPEN).

There are two main advantages in opening new 'channels' for your pages:

(1) Several different pages, containing complex drawings or text, can be kept in the computer's memory at once; any of them can then be displayed by a single command.

(2) You can specify the size of a page. So you can make a graphics drawing fill (almost) the whole screen (but note that you cannot use the 'status line' at the top); or you can save memory by making the page small. You

can choose the vertical position on the screen for displaying the page or a part of it. The following example creates a small text page and shows it in the middle of the screen:

50 SET BORDER CYAN 100 SET VIDEO MODE Ø 110 SET VIDEO COLOUR Ø 120 SET VIDEO X 20 130 SET VIDEO Y 10 14Ø OPEN £1: "VIDEO:"

**Branches Common** 

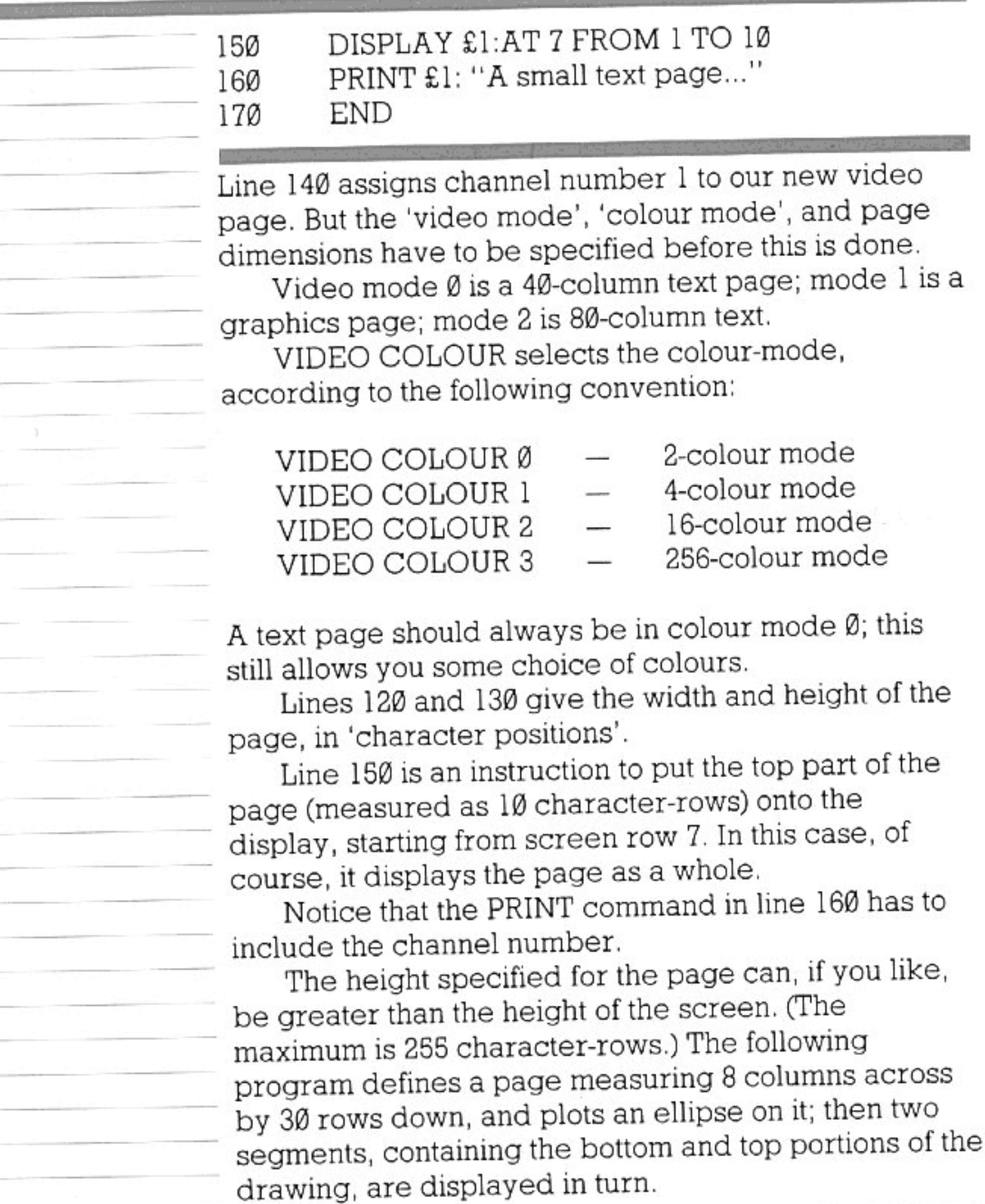

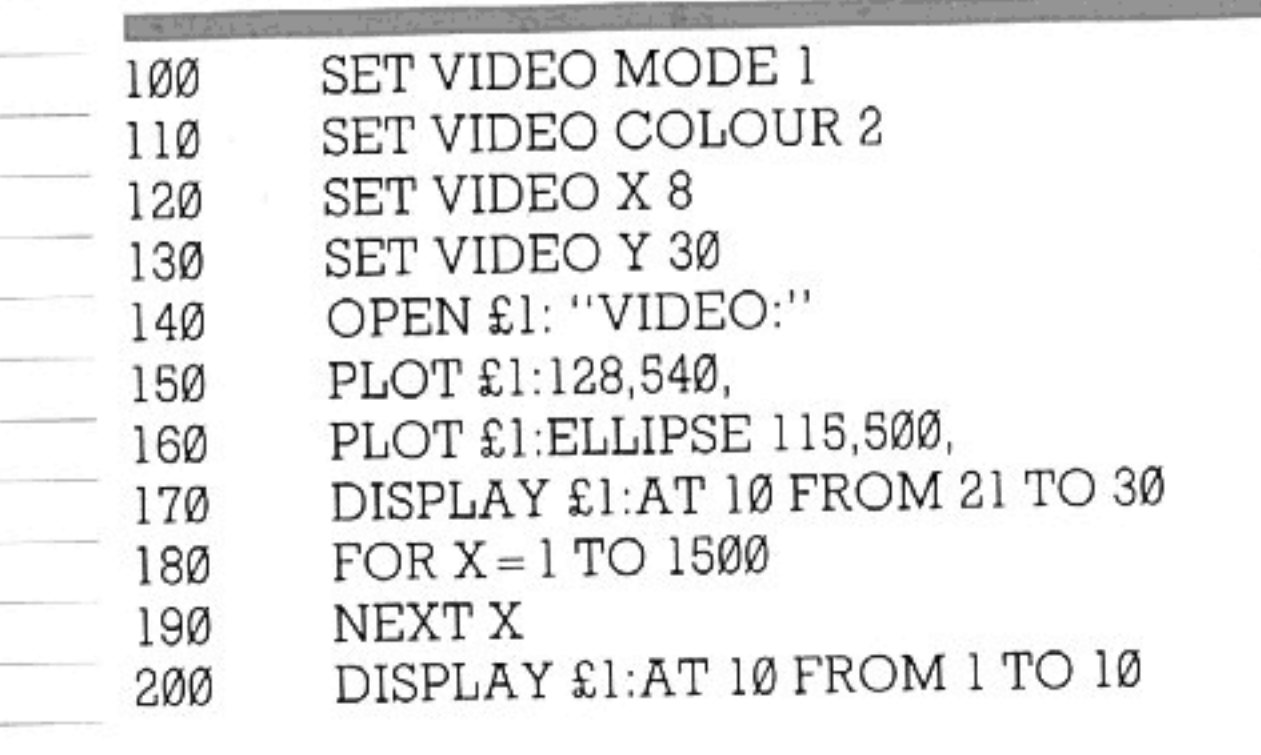

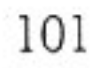

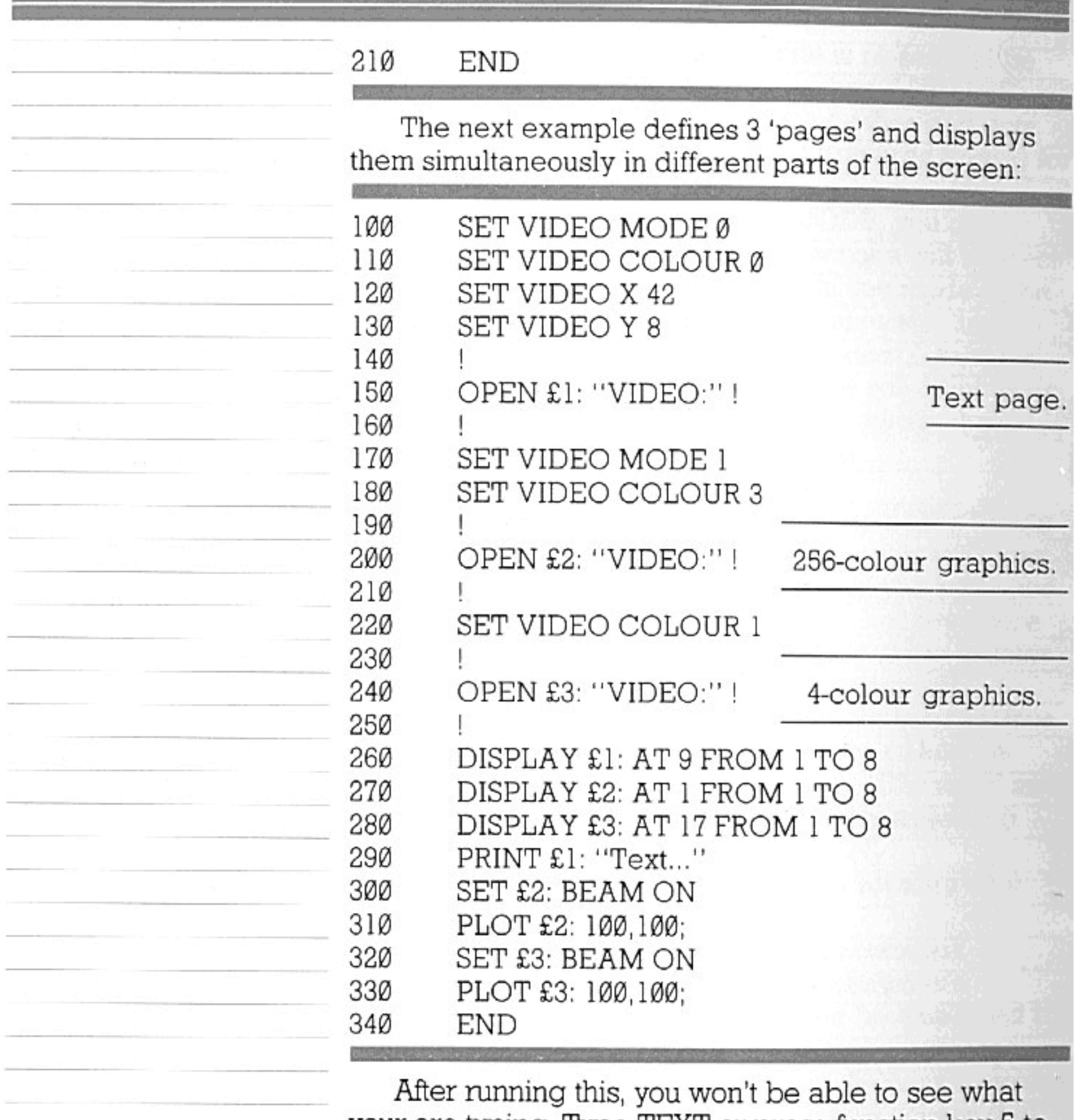

your are typing. Type TEXT or press function key 5 to return to normal.

Note that every 'page' has its own 'palette',

although a SET BIAS command will be applied to all pages.

The use of channel numbers enables you to draw or write on a page even if it isn't currently displayed. It also allows characters to be printed on a grahics page, at the current 'beam' position. For example, if channel 3 has been opened as a graphics page, you can type something like:

PLOT £3: 640, 50 PRINT £3: "Hello"

-and the string will be added to the page, whether/or not it is at present on view.

#### **SET BORDER**

As used in the first example of this section, you can select a colour for the border round the whole visible display—the 'desk' onto which the various text or graphics 'pages' are placed. The SET BORDER command is independent of all 'palette' commands (which only apply to particular pages), so this colour must be set by specifying a standard code-number, a colour name, or a 'mixture'. For example, SET BORDER 255, SET BORDER WHITE or SET BORDER  $RGB(1,1,1)$  will give a white border to the whole display.

If channel 101 (the channel of the standard graphics page) is not open when the border colour is set, the command must be given with a suitable channel number (usually £102, the number for the standard 'text' page) — e.g. SET £102: BORDER 116.

# THE CHARACTER SET

The Enterprise is provided with a pre-defined group of characters which make up the standard character set. This follows the International Standards Organisation (ISO) character definitions, but is commonly referred to as ASCII - which stands for American Standard Code for Information Interchange.

Each character in the character set has a codenumber in the range between 32 and 159. You can refer to a standard character by its appearance, as in PRINT "N", or you can refer to it by its code. PRINT CHR\$(78) is the same as PRINT "N"-try them both.

The computer uses these codes to refer to characters inside itself, but you won't need to see how it does this until you become really advanced. As a simple explanation: if, for example, you press a key on the keyboard - say it was 'a' - the computer will receive a signal to tell it that this key has been pressed, register instantly the code for the character (not the shape), send that code to the part of the computer which controls the screen and translates the code into the details for displaying the characterwhich will then appear on the display.

As far as you are concerned, all that happens is that you press a key and the character appears at the same time. This is an example of how fast a computer works, especially when you consider that the operation described above is actually far more complex; each phase of that task is broken down into far smaller operations.

Here is a program which will print out the whole character set and then allow you to type in a character for which the ASCII code will be printed:

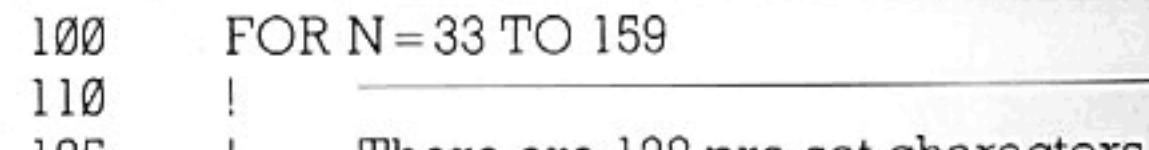

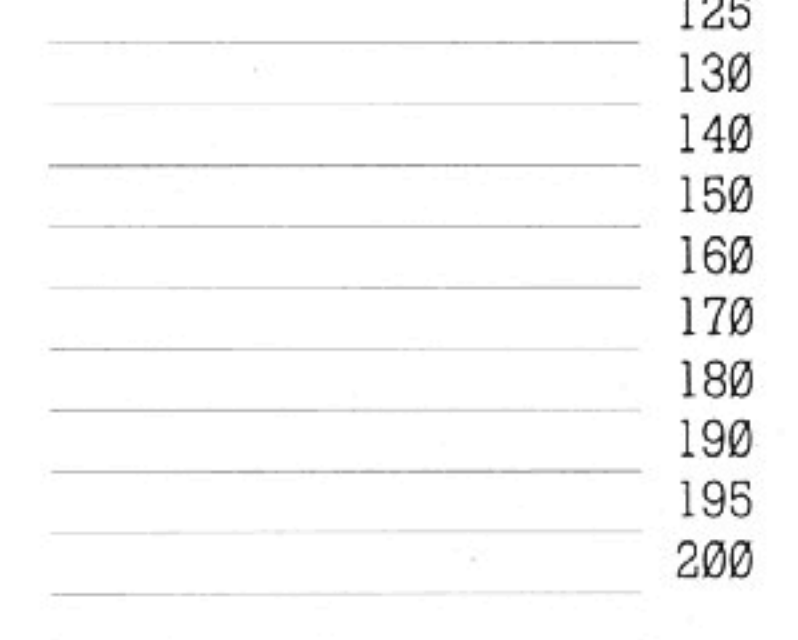

There are 128 pre-set characters. This FOR/NEXT loop allows you to miss out the 'control' characters, which are Ø to 32 (32 is 'space').

PRINT CHR\$(N), NEXT N DO DO INPUT PROMPT "Type a character and its code will appear: ":C\$

#### THE CHARACTER SET

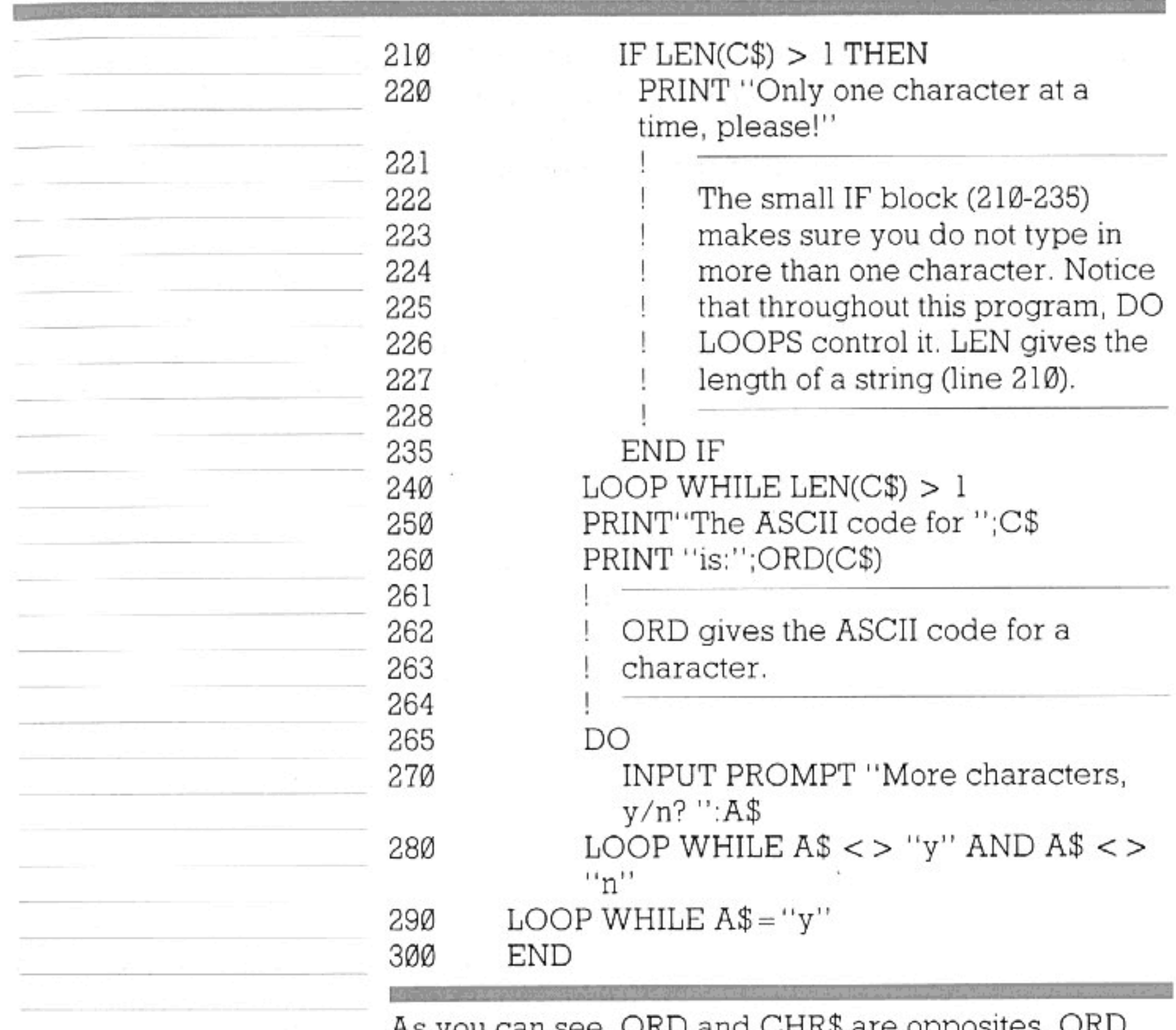

As you can see, ORD and CHR\$ are opposites. gives an ASCII code for a character and CHR\$ will print a character for an ASCII code.

DESIGNING YOUR OWN CHARACTERS

Now you've read about ASCII codes, a few words on making up your own character shapes are appropriate. For each ASCII code, the computer recalls a shape from its memory-but you can re-define this

shape.

Imagine a character is made up of nine rows of eight little lanterns. To form a character shape, some lanterns will be lit and others will not. This forms a pattern of tiny dots which are so small and so close together they appear to join up. So to design or redesign a character, it's helpful to draw a square grid of  $8 \times 9$  spaces. Then you can form a character by putting dots in the appropriate squares. Now, to program this information into your computer you need to imagine all the dots are 1s and

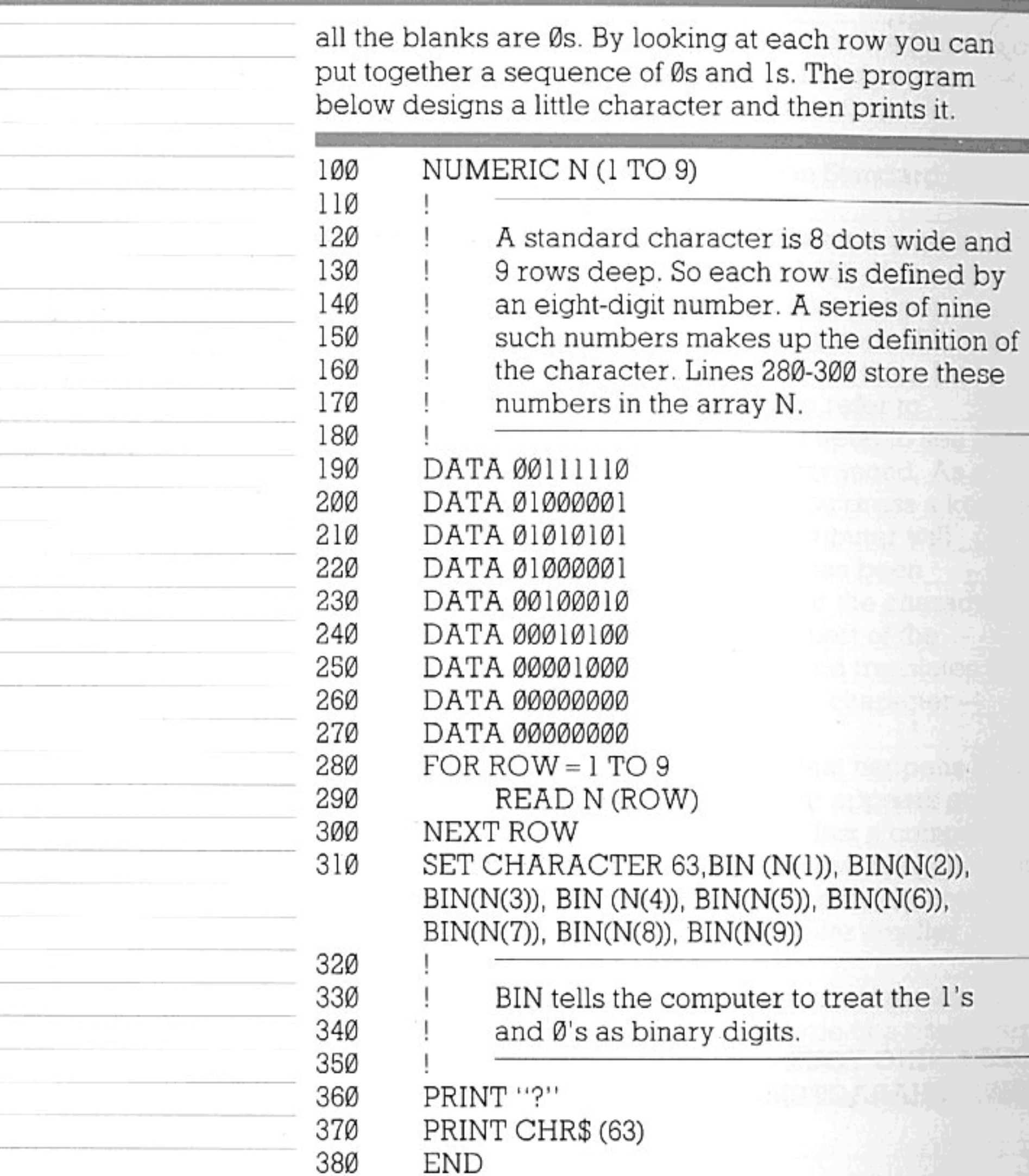

Line 310 is the statement which stores the information for your character. What you have done is re-defined the question mark! The number 63 is the ASCII code, and all those Ø's and 1's are the lights and blanks (or dots and spaces) from which the character is formed. The character is then printed by the command PRINT "?" or PRINT CHR\$(63). Also, try typing the question mark in immediate mode. Once you have run a program which redefines

characters, you can still print those characters until you
type CLEAR FONT, press the 'reset' button twice in quick succession, or switch off the computer.

It's easy to see how much fun you can have with these user-defined characters, as they are known. You could redesign the entire alphabet, for instance. Programming in gothic or italic script could introduce a whole new dimension to your computing activities! Space games will be all the more vivid for a few custom-made aliens (you could make one creature out of several characters, by printing them all together). The demonstration cassette contains a program which gives you several characters ready-made and another one which allows you to do your own and save them on the cassette.

 $\sim$ 

Sound effects are a valuable asset to most programs. especially games. 'Serious' programs can use noises as signals. Games are much more absorbing for the addition of a few timely and appropriate sounds.

The Enterprise offers you the possibility of listening to the sounds in stereo - on headphones or through your hi-fi. If you want to do this, and you don't like the built-in mono loudspeaker to be heard at the same time, you can silence it by typing SET SPEAKER OFF or pressing 'shift' with function key 7.

Control of the sounds is provided by two BASIC keywords. These are SOUND and ENVELOPE. A SOUND statement gives the computer general information about how long a sound is to last, what pitch it will begin from, what its maximum volume will be, and certain other points. An ENVELOPE statement is a set of instructions specifying in detail the variations of pitch and volume that the sound will undergo during the time it is being played.

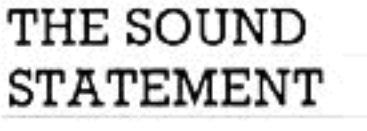

The following is an example of a SOUND statement:

SOUND PITCH 40, LEFT 127, RIGHT 191, 100 DURATION 200, ENVELOPE 10

Let's consider one by one the various items (divided from each other by commas) that the program line specifies.

First, the number after PITCH states how high the note will be when it begins to be played. This number can, in theory, be anything from Ø (which actually would make the sound almost inaudibly low) to 127. The range in which good results are normally obtained goes up as far as about 83. Within this range, each increase of 1 will raise the sound by one semitone. Pitch value 37 is equivalent to 'middle C'. If no pitch value is stated, 37 is used as the 'default'. The next item in the series determines the volume of sound that will be sent to the left speaker. The number after LEFT must be in the range 0-255. If LEFT Ø is specified, the speaker is silenced. LEFT 255 (which is the 'default' value) permits the sound to rise to the loudest volume that the machine can produce - subject to the further instructions contained in an 'envelope'. In the above example, LEFT 127 means that the sound sent to the left speaker will never rise above half-

volume, whatever the envelope may stipulate.

RIGHT similarly gives the maximum volume for the right speaker. In our example, this speaker is set at three-quarters volume.

The number after DURATION measures the length of the sound, in 'ticks' — one tick is one-fiftieth of a second, so in this case the sound will last for 4 seconds. (The default is 50 ticks.)

ENVELOPE refers to the number of the ENVELOPE statement which is to be used in conjunction with this SOUND statement. There is one built-in envelope, numbered 255, which is used by default; valid numbers for your own envelopes are in the range 0-254.

Note that all these items following the keyword may be arranged in any order. There are some more things that can be added to the list; we'll come to them later. Since in all cases there are 'default' values, the word SOUND will, of course, produce an effect if used just by itself.

#### **ENVELOPES**

This is an example of an envelope:

ENVELOPE NUMBER 10;2, 8, 63, 50; 0, 24, 9Ø  $-16, 100; -5, 47, -39, 50$ 

Once again, the keyword is followed by a fairly long list of data.

To begin with, NUMBER 10 identifies the envelope so that SOUND statements can refer to it (see above).

Then comes a semicolon, followed by a batch of four numbers (separated from each other by commas). These numbers define the changes that the volume and pitch will undergo during the first 'phase'—the first portion of the time which has been allotted for the

sound (in this case, the phase lasts one second). The first number in the batch signifies that during this period the pitch will rise by 2 semitones from its starting value as given by the SOUND statement. Instead, -1.5 would lower the pitch by three quartertones; Ø would give a constant pitch; etc. The next number (8) specifies the change in volume, for the left speaker. In an ENVELOPE statement, a unit of volume is equal to one sixty-fourth of the maximum permitted for the speaker-i.e. one sixty-fourth of the volume laid down in the SOUND

statement. The number 63 will always raise the volume to the maximum, while  $-63$  will reduce it to silence (any overshoot is ignored).

At the very beginning of its duration, the sound has of course no volume at all. So, in our example, the volume of sound sent to the left speaker will rise. during the first phase of the envelope, from zero to oneeighth of the maximum.

The third number in the batch (47) has a similar purpose to the second, only it applies to the right speaker.

The SOUND and ENVELOPE statements work together, then, to produce two values for the volumelevel at any particular moment—one value for the left and one for the right speaker. Note that if you aren't using stereo equipment, the volume at any time will be decided simply by adding together the two separate values.

The fourth number in the batch (50) specifies how much time this first phase of the envelope will take. Here again, time is measured in 'ticks'; fifty ticks are equal to one second.

Then we come to another set of four numbers, following another semicolon; these work in the same way as the first batch, except that they define what will happen in the second phase of the envelope.

Then four further numbers (again with a semicolon in front of them) define the third phase.

If you type in and run the two program lines we've been looking at, they will combine to produce a sound that can be represented by this pair of graphs:-

> PHASE3 PHASE<sub>2</sub> PHASE 1

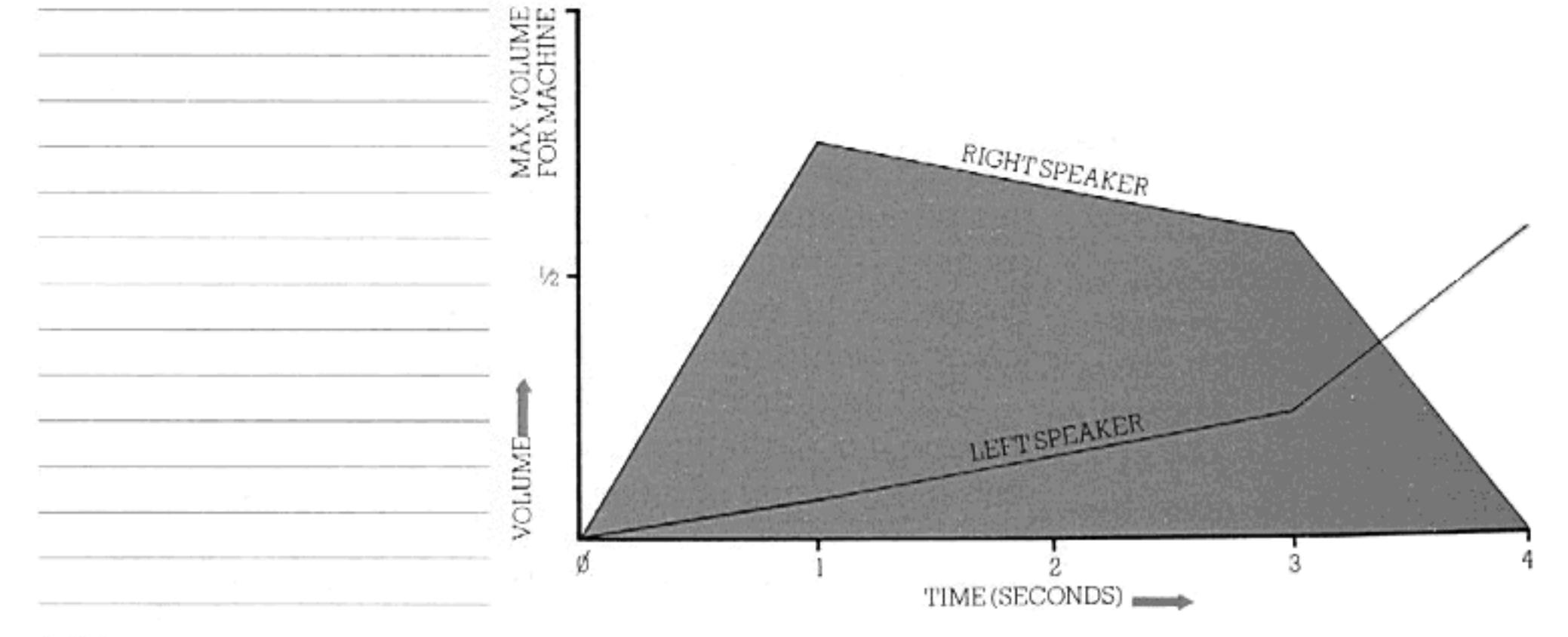

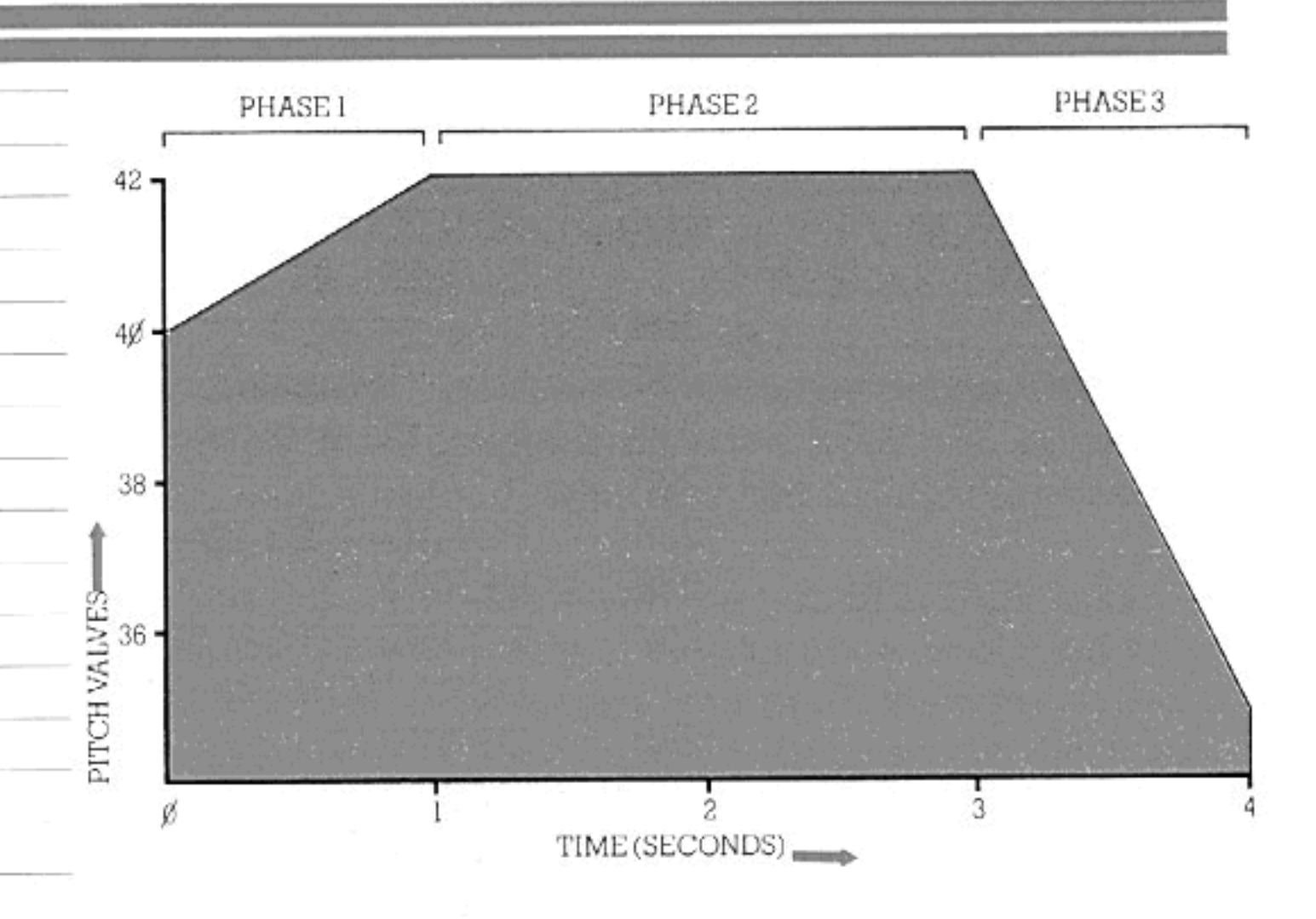

Sounds can be much more complex than this, of course. We shall later see how an envelope can be defined with any number of phases up to 255.

Remember that all instructions contained in an envelope are relative-their results depend on the volume range and initial pitch that the SOUND statement specifies. The same envelope may therefore be used with a number of different SOUND statements.

Remember also that the envelope must be defined on a program line that is executed before any sound statement referring to it.

#### SOUND QUEUES

Playing a sound doesn't hold up any other activity that the computer has been told to perform. In the following program, print and graphics commands are carried out with sounds as an accompaniment:

ENVELOPE NUMBER 20; - 2, 63, 63, 100; - 3, 100  $\emptyset$ ,  $\emptyset$ , 100; 3, -36, -36, 100; 2, -12, -12, 100;  $\emptyset$ ,

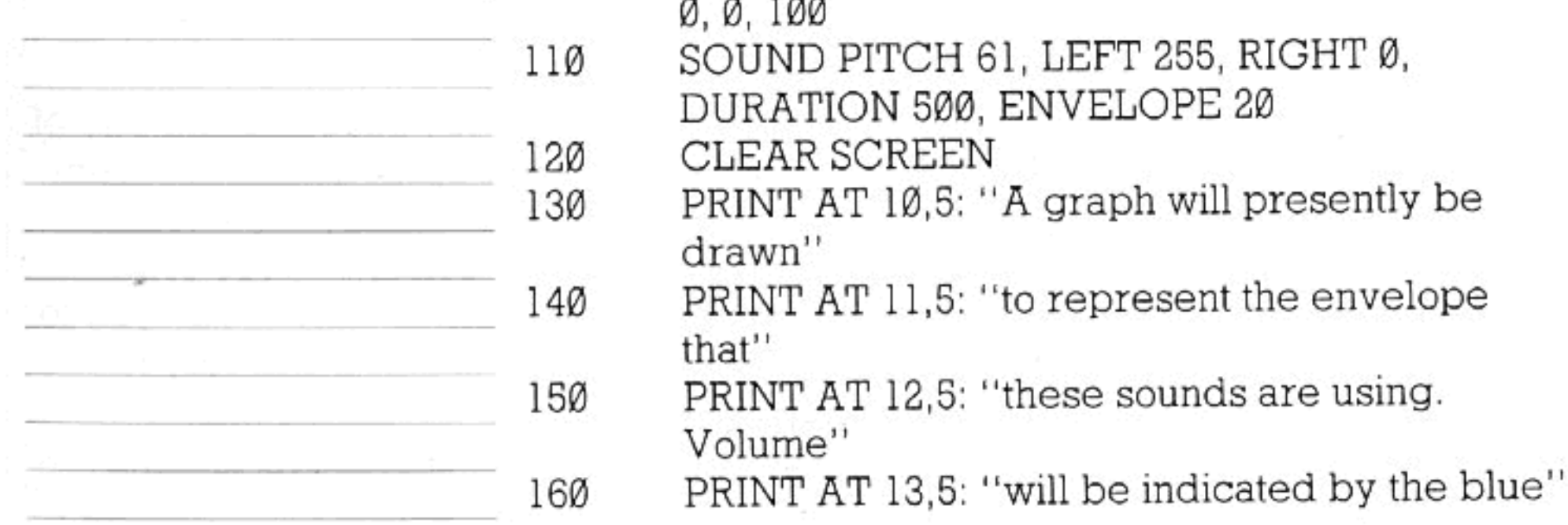

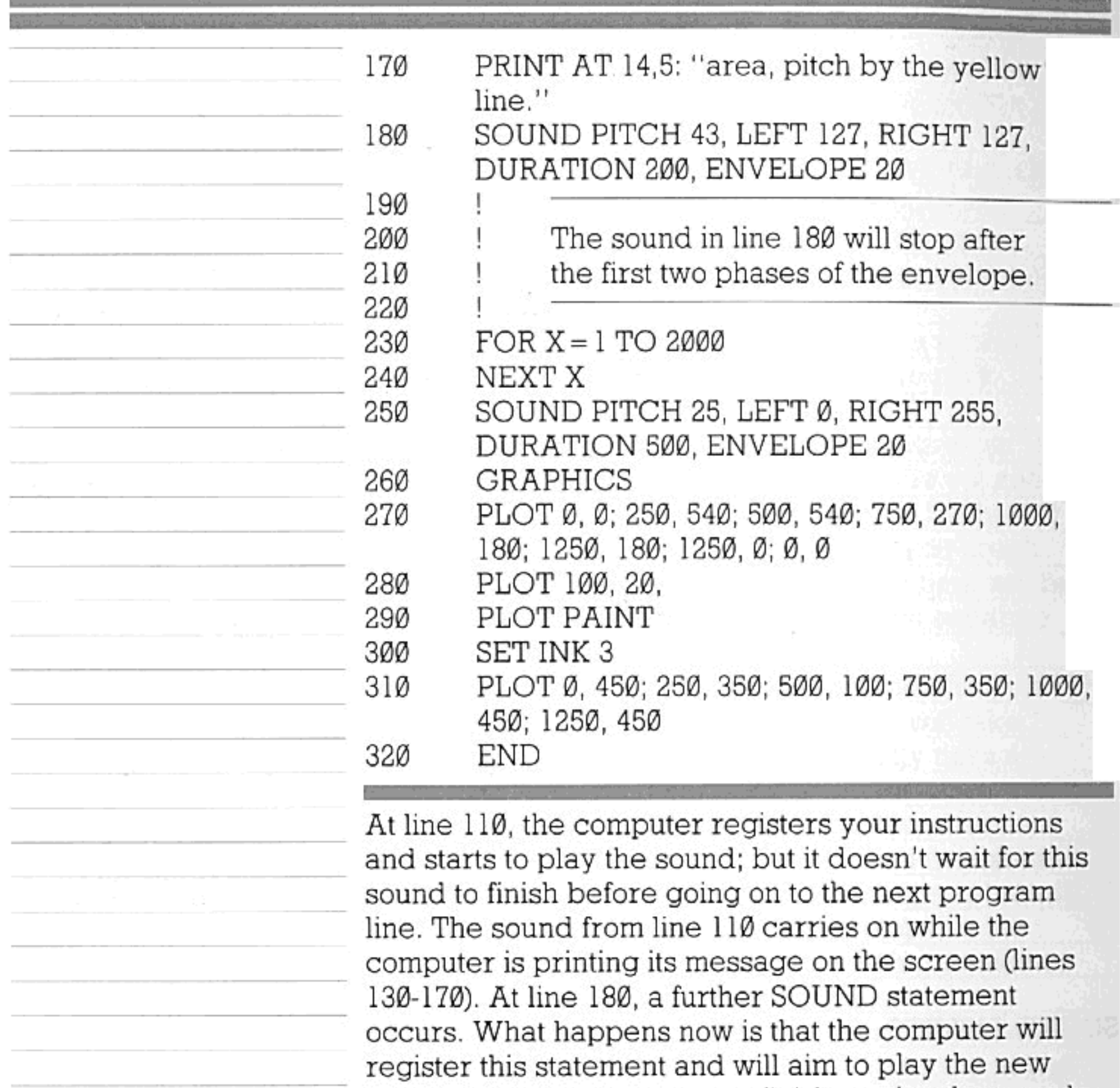

sound as soon as the old one finishes - in other words, the sound specified in line 120 is placed in a 'queue' behind the sound from line 110. Similarly, at line 250, the third sound is put at the back of the queue behind the second one. The graph (lines 260-310) is now drawn

while one sound follows on after another.

#### **RELEASE**

The Enterprise allows one or more phases at the end of a sound envelope to be treated a little differently from the rest. These phases are preceded by the word RELEASE. Conventionally, the 'release' stage of an envelope means a period when the sound is allowed to tail off—when it has effectively finished and only its residual effects are wanted.

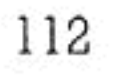

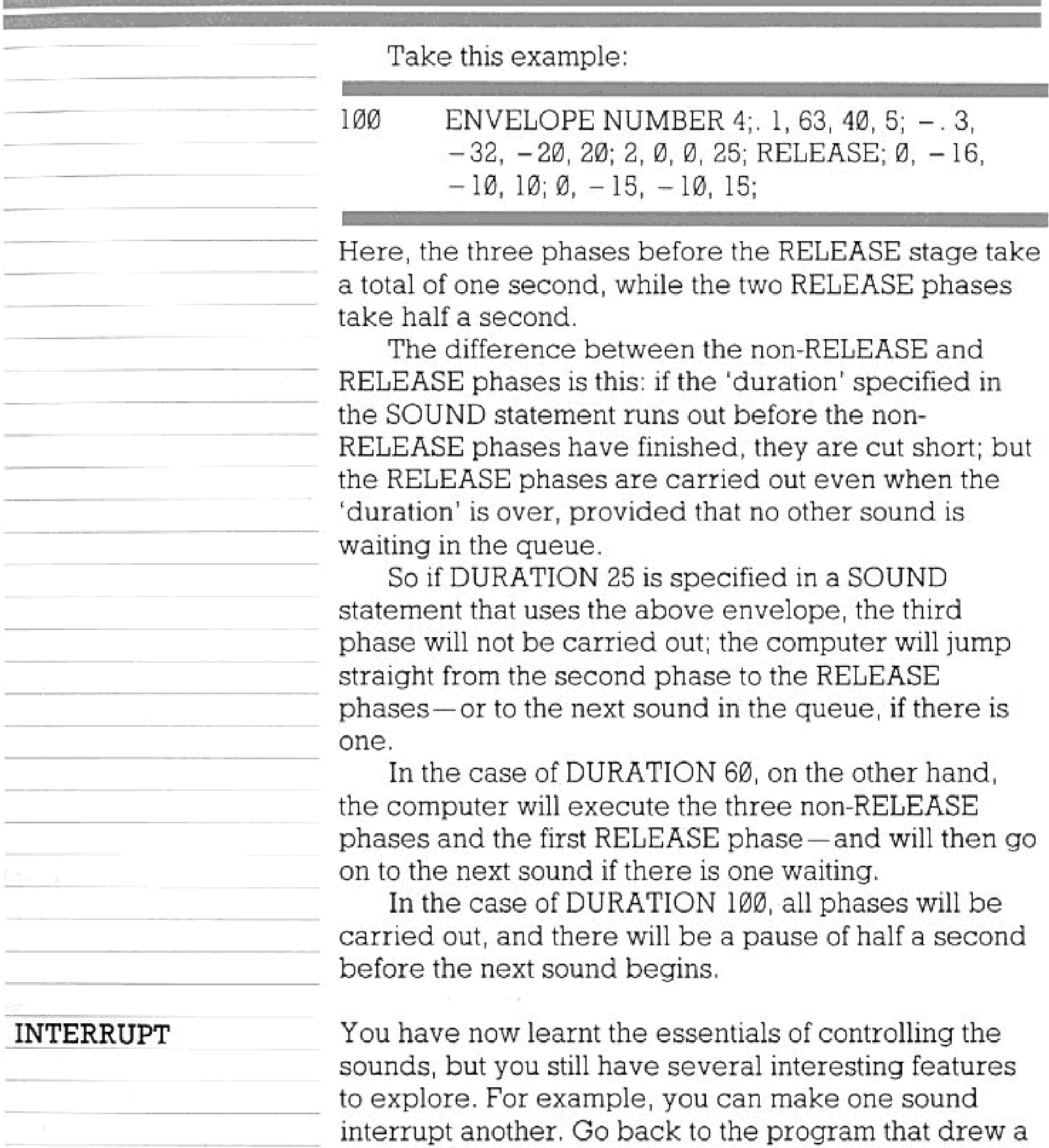

lines 130-170, 230-240 and 260-310, and insert instead:

graph with sound effects in the background. Remove

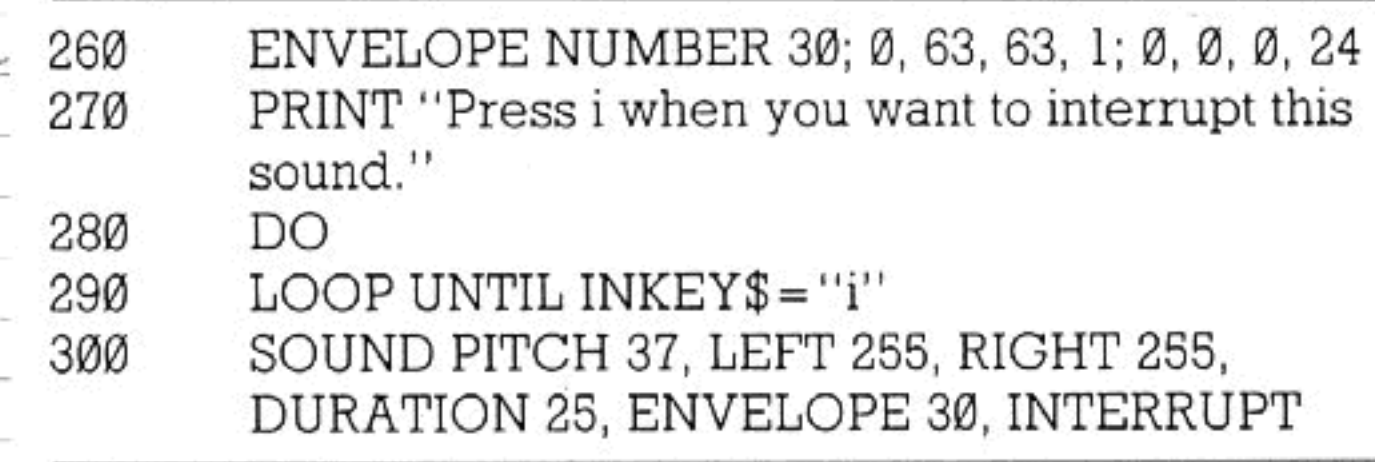

The inclusion of INTERRUPT in line 300 means that

도둑 바람이 아니라 아이들이 보이

when this line is reached, the sound that is being played will be cut short by the new one-and anything waiting in the queue will be disregarded.

#### SOUND SOURCES

It is possible to play more than one sound at once. The Enterprise incorporates four sound sources, each of which can have its own independent 'queue' of sounds.

To put a sound into the queue for (say) tone generator 2, all you do is include SOURCE 2 in your SOUND statement. The tone generators are numbered 0-3. Number 3 is the so-called 'noise generator' (which ignores pitch values). So far, you have only been using tone generator Ø, which is the 'default' source.

When playing various sounds together, you will naturally want to ensure accurate synchronization between the different sound sources. By putting the instruction SYNC into a SOUND statement, you can make one sound begin at precisely the same moment as another - or two or three others, depending on the number inserted after SYNC.

Type in a number of SOUND statements, sharing them between SOURCE Ø, SOURCE 1 and SOURCE 2-i.e. make three separate 'queues'. To the first program line in each queue, add the instruction SYNC 2, so that it will look something like this:

120 SOUND PITCH 40, LEFT 255, RIGHT 127, DURATION 200, ENVELOPE 6, SOURCE 1, SYNC<sub>2</sub>

When the lines are run (assuming that you have entered suitable envelopes too), all three sound queues will start up at the same moment.

To be precise, the instruction SYNC 2 says: 'When this sound comes to the head of its queue, hold it up until two more new sounds in other queues are ready to begin.' This means that when one other sound is ready, it too will automatically be held up—until a new sound comes to the front of the third queue, when all three queues will start moving together. The command CLEAR QUEUE, followed by the number of a tone generator, will silence any sound currently coming from this source and clear away anything waiting in the queue. Note that a SOUND statement with an INTERRUPT instruction will not break off any sounds that are coming from other

'sources'.

#### MORE COMPLEX SOUNDS

Unless instructed otherwise, the computer assumes that all your sound envelopes will contain between 1 and 20 'phases'. However, if (for example) you want to define envelopes with up to 25 phases, you can type:

CLOSE £103 100 SET SOUND BUFFER 25 11Ø OPEN £103: "SOUND:" 120

- and the computer will make available the extra memory space for the purpose. The above lines close and re-open a 'channel'; for an explanation of how channels work, see the separate chapter on the topic, and also the Reference Section (under the keyword OPEN). Channel 103 is the normal 'default' channel for sound output.

The number of phases specified by the SET SOUND BUFFER command can be anything from 1 to 255, although in practice the complexity of an envelope is limited by the maximum length of a BASIC program line (250 characters). SET SOUND BUFFER only affects a channel which is opened subsequently, not one that is open already — which is the reason for lines 100 and 120 above.

Lastly, a SOUND statement may contain the word STYLE followed by a number in the range 0-255. Experimenting with the effects of different sound styles is particularly interesting when you are using the 'noise' generator (sound source 3). For this, see the Reference Section under the heading 'Sound Options'.

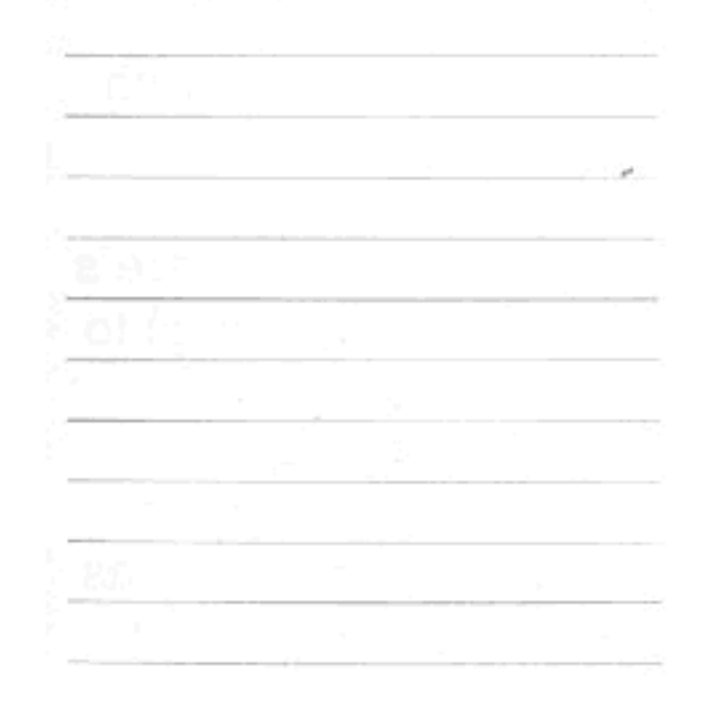

We've spent a lot of time dividing programming into different sections and dealing with these one at a time. We haven't yet concentrated on how a task should be looked at in terms of the way a computer works, or how to put tasks into a program in such a way that you will find it easy to understand long after you have written it. We'll deal with that now.

The problem used here is easy to understand because it's a simple one. Once you have grasped the principle of planning programs, more and more complex problems will seem easier to solve.

#### THE PROBLEM

We'll deal with the problem of working out how much less it would cost you to buy goods with a percentage reduction on them.

To solve this problem, you need to know only two things: the original price and the percentage by which the shop is offering to reduce it. From these two figures you can easily work out the amount by which the price is being cut and the price you will actually have to pay.

The first thing to do when you are writing a program is to decide exactly what you want it to do. In this case the program will:

(1) take two numbers which you type in, old price and percentage;

(2) determine what sum (in pounds) is equivalent to the percentage of the price;

(3) subtract the discount from the old price to work out the real price, and

(4) tell you what the results are, and ask you if you want to do the same with any other prices.

That's simple enough. The next stage is to decide how the program should do the job. There are always various ways of putting a program together, but there are some useful general principles.

MODULAR PROGRAMS A tidy, well-written program should be modular-with clearly structured and interconnected parts. The reason for this is that you will definitely need to understand the program once you've written it. There's no point in writing line after line of BASIC if you want to change something later and can't understand the program.

The best way to look at it is that your main aims in writing a program are to make it work correctly with as little effort as possible and to be able to understand it

quickly once you've finished. The more clearly you write the program, the easier it will be to sort out both the initial problems and the shortcomings of the program which become evident once it has been in use for some time.

The order of a modular program looks essentially like this:

(1) global variable declarations;

(2) the main (controller) program;

(3) an END statement (which marks the point where the computer will stop running the program; it need not be the final line in numerical order);

(4) functions which handle parts of the main task; (5) DATA statements if used (these can also come towards the beginning).

Following a structure like this will make it much easier for you to write a complex and efficient program. It will make it less time consuming (and at times frustrating) if, for instance, you know exactly where to put, and later look for, a function.

Global variables (i.e. those used throughout the program) should come first; this is because, if the computer reaches a line containing a variable which you haven't declared, it may stop working through failure to understand the program. So if you declare them all together at once and right at the start, you won't have to worry about them any more. You also have all the important variables together at once, so you know which one is which.

The other type of variable is local, which is one used in a function and only within that function. Those do not need declaring until the function is written — and then they should be at the beginning of it.

The main program should then come second, for two reasons. In the first place, a program is easier to

#### THE PROGRAM **ELEMENTS**

write if the part which controls all the other parts appears towards the beginning. Secondly, you can look near the top of the program, even some time after you've written it, and just read the main program to remind yourself of what it all does. The main program will also use some, if not all, of the global variables, which should be declared before they are used. The main part of the program calls sub-programs and values from functions. A function can be thought of as a black box. The main program puts numbers or

strings into the black box, which then feeds new ones back.

Each function can also be dealt with as a separate program. It can contain its own functions at a lower level. This allows programs to be designed with a clearly understood hierarchy.

DATA statements don't necessarily need to come at the end of a program, but they all ought to be in the same, fairly obvious, place. It can be fiddly to search through a lot of them or count how many there are. Putting them all together saves time spent searching for them if one is wrong.

DATA statements can also be used within a function, as long as they are local to that function.

The END statement, of course, marks the end of the main controller program. As mentioned earlier in this chapter, it is not always the last line of a program. Where functions or subroutines are used, the computer 'jumps out of' the main program to use them, rather than working through in sequential order. The END statement should therefore be in the place where the controller program would actually finish.

Lastly, remember to include plenty of comment lines in all your programs, broken up so they are prominent. Some of the programs in this manual contain far more comments than lines of BASIC. The comments are there to make sure you know exactly what the program is doing. They allow you to explain in English anything which might be obscure when you look back at the program at a later date.

Please don't think that programming is all about obsessive neatness. It isn't. But just as in learning to read and write you had to get used to certain disciplines, so you need to in programming as well. It will help you a great deal in the long run if you remember to apply this chapter whenever you put a program - however small - to paper and then to keyboard.

#### THE EXAMPLE

Let's return to that price problem now. First, you need to decide what the main program will do. In this case it simply asks you to type in the price of the goods and the percentage reduction, passes those values to the function part of the program, and tells you the result, finishing off by asking you if you want to do any more.

Next, work out how many functions you will need. In this case you only need one, to handle both the 'how much is the discount' and the 'how much will it cost' they are both very simple calculations. Let's call the function DISCOUNT.

The next step is to work out how the computer would perform the calculations.

In this program, you will give the computer a number—100 for instance, and a percentage—let's say  $20%$ .

First, the computer has to work out what 20% of 100 IS.

It begins by finding out 1%-which is one hundredth - and then it multiplies that by the percentage. So the calculation involved would simply be:

(price/100)\* percentage

Then the machine needs to work out what the goods would cost you. It does this simply by subtracting the discount from the original price.

Now you should have some idea of what variables you will need. They are (complete with some names):

 $\blacksquare$  The original price  $-$  PRICE

 $\blacksquare$  The discount percentage  $-$  DISC

The discount in pounds - TOTDISC (total discount)

■ The discount price — NEWPRICE

The first two variables will be entered in response to an INPUT statement. So you don't need to declare them. Now you know that you only need to declare two global variables at the beginning.

The function can be written immediately. You don't have to tell the computer you're working with percentages-it wouldn't understand you. A

DEF DISCOUNT LET TOTDISC = (PRICE/100)\*DISC LET NEWPRICE = PRICE - TOTDISC END DEF

Now you know roughly which parts come in which order—and exactly what you're trying to achieve, you can begin to put the program into BASIC. With a more complex program you would have far more working

119

percentage is only a certain number of hundredths.

out to do, and you would probably write a lot of BASIC on notepaper before you began.

Before you type anything into the computer, take a look at this diagram:

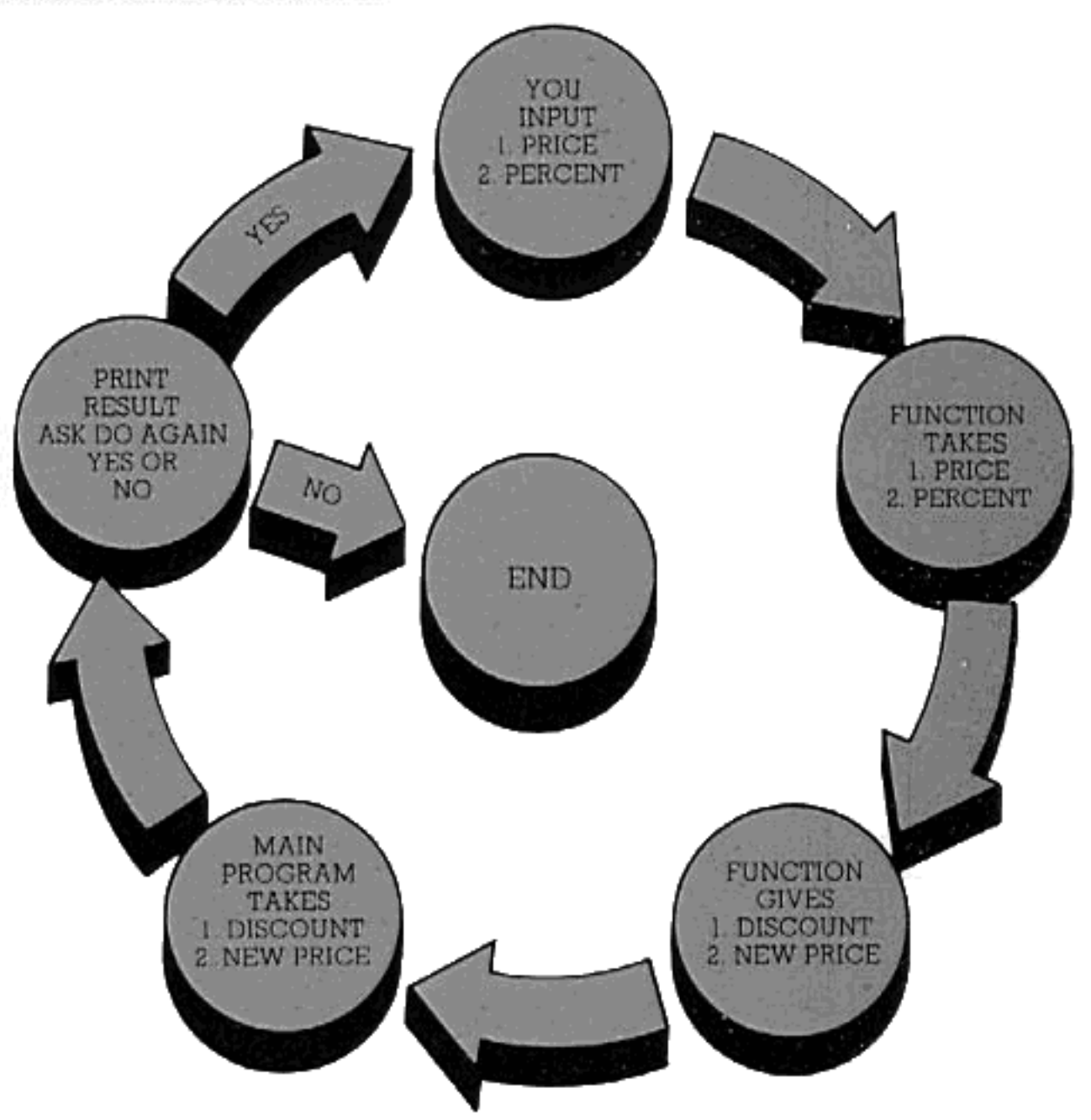

The diagram shows the order in which the actual BASIC will appear, while the arrows show the order in which the program will operate if you follow them from the YOU INPUT box.

First type in the variable declarations:

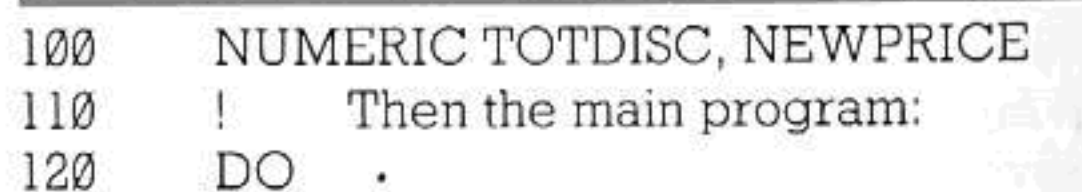

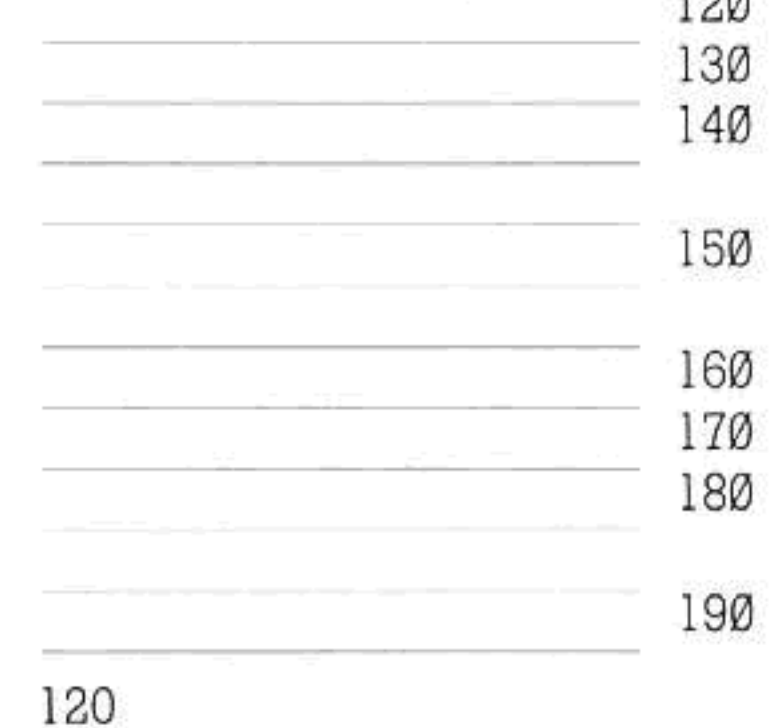

没走

CLEAR SCREEN INPUT PROMPT "Please type in the price ":PRICE INPUT PROMPT "Please type in the percentage discount offered ":DISC CALL DISCOUNT CLEAR SCREEN PRINT "A discount of ";DISC;" percent on goods priced at £"; PRICE PRINT "Would be £";TOTDISC;" · "

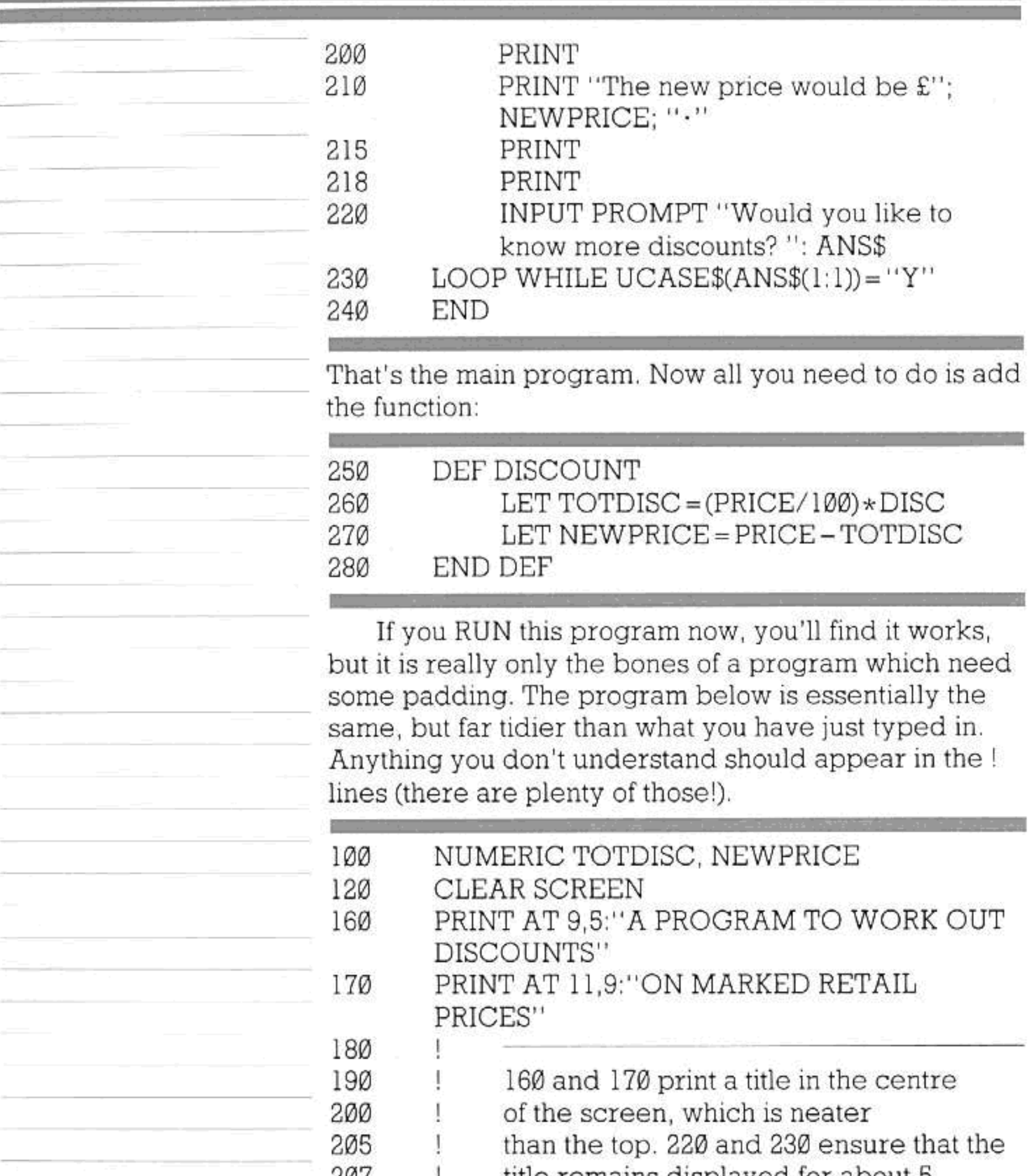

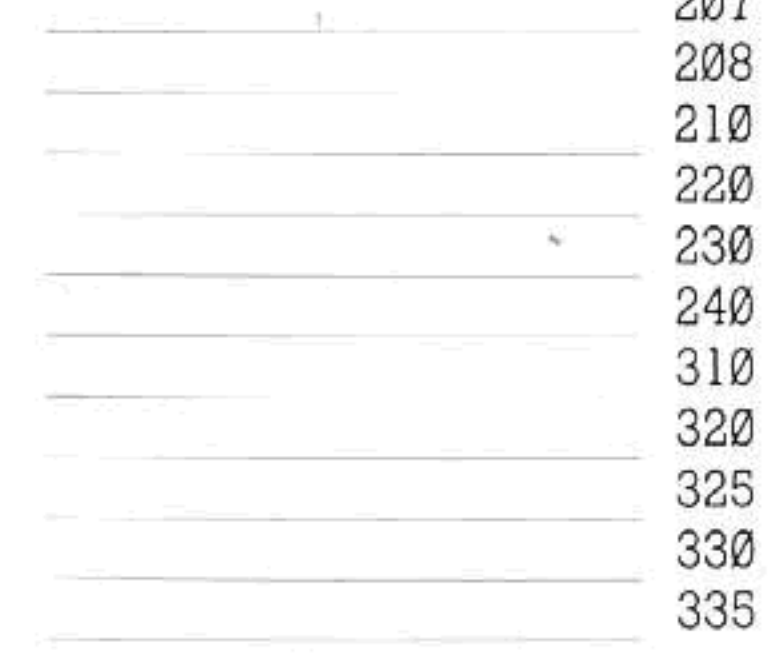

title remains displayed for about 5 seconds.

FOR  $X = 1$  TO 2500  ${\tt NEXT}$  X CLEAR SCREEN

Ţ

360 to 440 are the main program. They control the function called DISCOUNT. It is through this part that you exit the program when

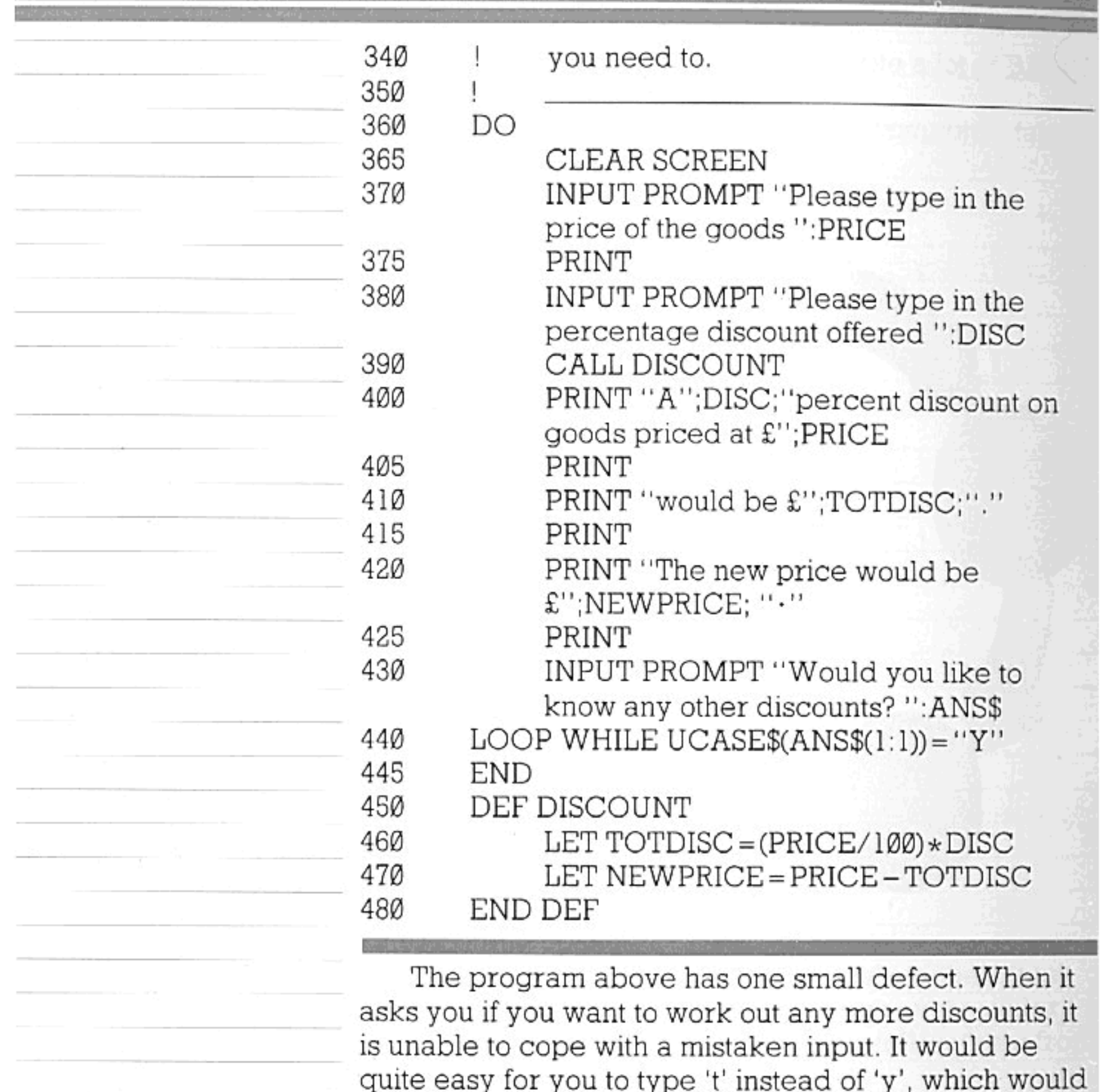

have the result of ending the program. A good program should make allowance for mistakes by users.

This may not make a crucial amount of difference

to your programs now, but it will when they get longer and more complicated. It's very frustrating to make a typing error which either makes the program finish before you want it to, or just crashes it altogether. Crash is a very expressive word. Crashing a program means making something go so wrong that the computer stops running it and jumps into immediate mode, so that you have to run the program again. This can be caused by all sorts of things, but normally happens because you write a program which tries to do something that is illegal in BASIC. This is known as a fatal error.

The program below doesn't provide all the answers, but it does show you how you can make sure a program won't end or fail to work because you type in the wrong input.

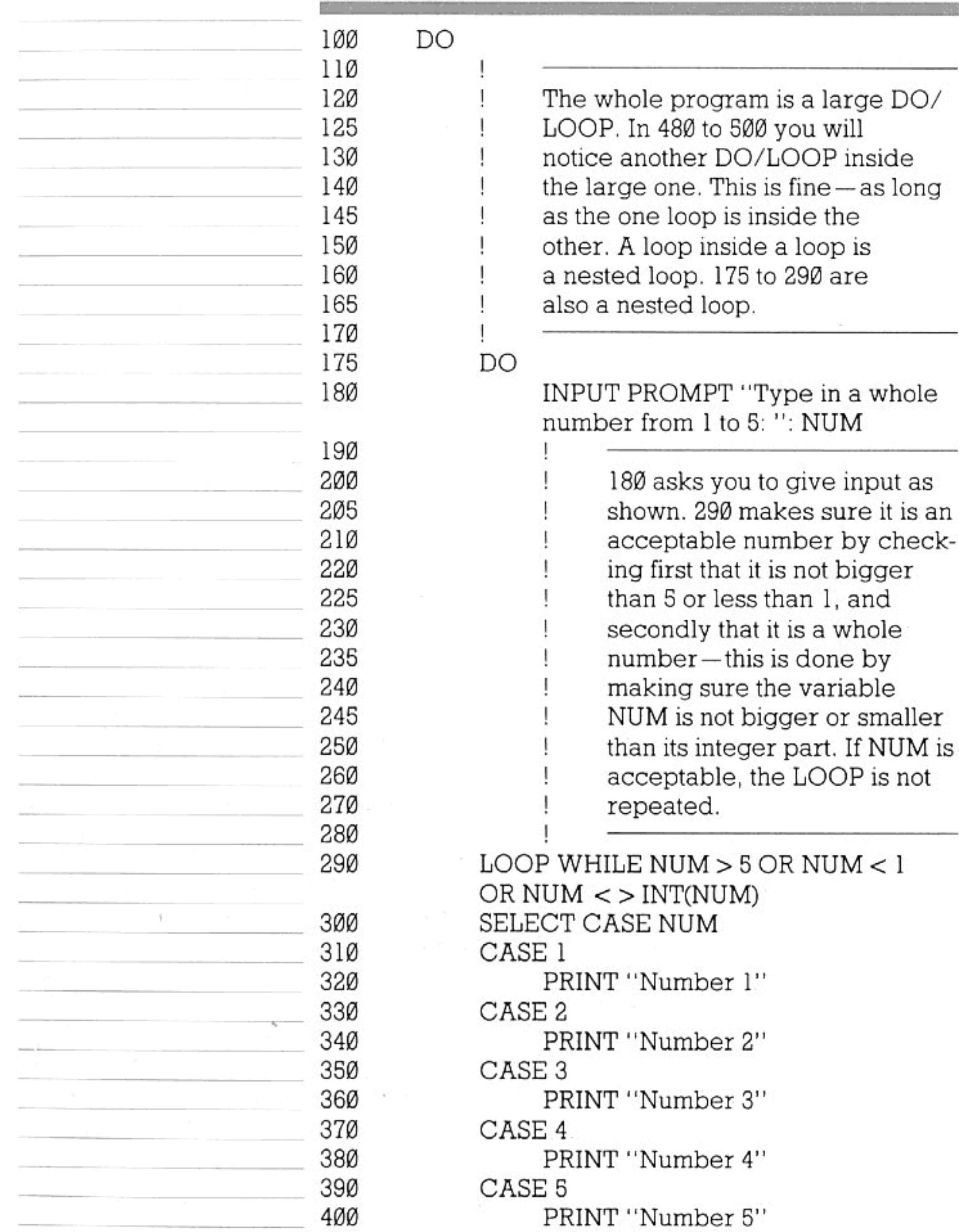

![](_page_124_Picture_4.jpeg)

![](_page_125_Picture_30.jpeg)

the computer can be used to do this in one w another. The secret of writing efficient programs lies partly in inventing little devices like those aboveamong several other things-and so does much of the fun of it too. Lastly, your programs will be far more pleasant to use if you make them look tidy to the person using them. Making a program 'look tidy' includes clearing the screen whenever it gets full or whenever the program moves from one stage to another-e.g. from input to the output of results.

You can also print words tidily on the screen by using PRINT AT to give margins, and UCASE\$ or LCASE\$ to tidy up strings which are typed in by the person using the program. Sound effects and colours can be used as signals.

When you've written some really well structured, useful and attractive programs, you'll not only feel satisfied with what you've done, but also extremely accomplished and knowledgeable as well!

As you know, BASIC comes in many dialects, just as spoken languages have dialects. In the past, computer companies have invented their own BASICs with their own words and ideas. But the core of the language, and its approach, have remained the same.

The Enterprise follows the dialect of Standard BASIC as proposed by the European Computer Manufacturers' Association and the American National Standards Institute.

Standard BASIC is designed to overcome the problems associated with the use of a non-standard language. It therefore makes it possible to transfer programs between the Enterprise and other machines that use Standard BASIC. This BASIC also provides some very powerful features not available in nonstandard BASICs.

You may wish to run programs written in nonstandard BASICs without having to go through them and change them in detailed and complicated ways. Fortunately, most BASICs follow something called 'Minimal BASIC', which was devised some years ago and adopted by several manufacturers. You will probably hear about Microsoft BASIC, which is one of those which use the Minimal BASIC features.

To help with compatibility between BASICs, the Enterprise provides the major features of Minimal BASIC as well as those of Standard BASIC. This chapter details these features.

#### **BRANCHES**

No, this isn't a lesson on how to prune your prize apple trees. But it is quite helpful if you try for a while to think of a program structure as being in some ways like a tree — with main stems and smaller branches.

Some trees have a lot of branches and others have only a few. Similarly, you can either structure your programs so that they move from one task to another sequentially, or (better) you can organise them so you have a 'trunk', and several 'branches' which spring directly from the trunk. Above all, it's best to avoid leaping from branch to branch. These things have to be treated with care. Two ways of branching within a program are GOTO and GOSUB. The other main method of branching provided on this computer is that of functions, which are dealt with on page 79. GOTO and GOSUB both make the computer jump

![](_page_128_Picture_39.jpeg)

**BERTH** 

**Charles** 

And added line 260:

#### IF UCASE\$  $( A $(1:1)) =$  "Y" THEN GOTO 100 260

(and line 270-END), then the program would loop back to the beginning if you responded with 'yes'. This is the same as making a DO/LOOP out of this program, ending in:

LOOP WHILE UCASE\$ $(A$(1:1)) = ''Y''$ 26Ø

Although the computer would not be working out what to do in exactly the same way for both methods, the result would be the same.

GOTO is a far more awkward way to split large programs up into separate components than the use of functions, described on page 79.

The clumsiness of GOTO is mostly because it breaks up the normal order of program flow without providing an alternative structure. This is why programs get lost!

GOSUB is similar to GOTO in that it directs the computer to a line number in a different bit of the program, but with GOSUB you expect to return.

Using GOSUB you need to set part of a program aside as a 'unit' — a bit which is meant to do one thing only. Then, at the end of that bit of program, you must add the word RETURN, to tell the computer to go back to the line immediately following the one that contains the word GOSUB.

The bit of the program between the line indicated by a GOSUB command and the RETURN command is called a subroutine. A function can also be a subroutine, using the word CALL.

If you don't want to go wrong and become confused, please remember two points whenever you use GOSUB/RETURN:

First, a GOSUB must never be used without a RETURN. If this happens, the result is a message from the computer to tell you you've made a mistake.

Secondly, even though you have set the subroutine aside as a separate unit, the computer has not. There is no special command to mark the beginning of a subroutine. Because of this the computer may run into the subroutine by mistake

#### HOW TO AVOID **MISTAKES**

#### **GOSUB**

If this happens, and the computer reads the word RETURN without having been told to GOSUB first, it will stop the program because it will not understand. The best way to avoid this problem with GOSUB is to put all your subroutines at the physical end of your programs. Then, immediately before they start, put the END statement or a STOP command. This tells the computer to end the program before it has a chance to read the subroutines again. The following program shows an example of this

![](_page_129_Picture_14.jpeg)

![](_page_130_Picture_58.jpeg)

![](_page_130_Picture_2.jpeg)

![](_page_130_Figure_3.jpeg)

400 PRINT AT 13,5: "would give everyone living there" PRINT AT 15,12: SPA 410 PRINT AT 16,5:"square yards of ground space 420 to live in  $-$ " PRINT AT 17,12:"on average!" 44Ø PRINT 450 455 PRINT INPUT PROMPT "Do you want to try any 460 more? ":ANS\$ IF UCASE\$ $(ANS$(1:1)) = "Y"$  THEN GOTO 187 470

![](_page_131_Picture_48.jpeg)

another, less versatile, way to do this. DIM A(10) will set aside a one-dimensional array with elements numbered  $\emptyset - 1\emptyset$ . DIM A(4,4) will set aside a two-dimensional array using the same elementnumbering system. You can use (X TO Y) to specify a range of numbers to be given to your array's elements, as you would using STRING or NUMERIC. What is missing, though, is the ability to decide how long each string element may be. When you write very long programs which use several string arrays, you will perhaps realize how useful this can be, because you can use it to conserve memory space. DIM is only provided for compatibility with other BASICs. Here is a short program to demonstrate it. Note that DIM ARRAY\$(9) is the same as STRING ARRAY\$(9) — the bottom element is always Ø unless you specify a different number.

130

![](_page_132_Picture_76.jpeg)

<u>ngan kabilit ji barayi ta tana bib bara pati ta tana da ya kirin k</u>

the company of the company of the company of

Я.

 $\sim 10^{11}$  km s  $^{-1}$ 

the contract and contract of the contract of

\_\_\_\_\_\_\_\_\_\_\_\_\_\_\_\_\_\_\_\_\_

131

 $\frac{1}{\sqrt{2}}$ 

## **CHANNELS**

In order to give more flexibility in the use of the computer and the 'devices' attached to it, the Enterprise makes use of a concept called channels.

A channel is a special pathway which is opened between two parts of the computer. Once the pathway is open, communication can take place between the two parts of the computer simply by specifying the channel number—preceded in instructions by the symbol '£' (or '#' in some character sets).

The BASIC in the Enterprise tries not to make too many assumptions about how you will use the computer. After all, the power of the computer comes from its flexibility in acting according to your wishes. For this reason, all 'input-output' instructions allow you to specify channels if you wish.

However, because you do not want to be bothered with unnecessary commands, the Enterprise uses 'default' channels whenever it can. Normally when you PRINT, for example, you want the words or numbers to appear on the TV screen. So PRINT "Hello" puts the message on the display.

If, on the other hand, you wished to make the message appear on the printer instead (and you had one attached), you could give the command PRINT £104: "Hello".

When the computer is turned on, it automatically connects channel 104 to the printer socket. So any message sent to channel 104 goes on to the printer.

You can also refer to channel numbers by using variable names, so the program itself can choose where to send a message.

- INPUT PROMPT "Please enter a message: ":A\$ 120 130 PRINT
- PRINT "Where would you like the message 140

repeated?" 150 DO. INPUT PROMPT "Please enter Ø for screen 160 or 104 for printer: ":CHANNEL LOOP UNTIL CHANNEL = Ø OR CHANNEL = 104 170 PRINT £CHANNEL: ! Blank line to screen or 190 printer PRINT £CHANNEL:A\$! Message sent to screen 200 or printer 220 **END** 

#### **CHANNELS**

This program will, of course, only work if you have a printer connected and turned on. But you can try out the same experiment with channel 101 instead of channel 104-this will connect you with the usual graphics screen instead. Include the command GRAPHICS in the program to see what is happening.

A point to remember when using channels is that all input-output works this way—including such things as the sound generator and connection with the tape recorders. If you are careless in your use of channel numbers then strange things could happen to your computer! These are not likely to cause any permanent harm, but you might have to start your program again or reset the computer.

For more details on channels, refer to the chapter on commands in the Reference Section, particularly under the heading OPEN (page 168).

## **EXCEPTION HANDLING**

To deal with errors, to handle the network or certain other devices, and also to deal with some special conditions which are independent of the normal program flow, Enterprise BASIC provides something called exception handlers.

Exception handling operations are a little like functions. But unlike functions, exception handlers are not normally activated by a specific reference in a program such as a CALL.

First, a little word of explanation. An exception is something which happens independently of a program running at the time, but which may affect the program or be made to affect it in some way. The 'stop' key is an exception, because the program does not need to check whether you have pressed 'stop' but it is affected by it. Program errors are also exceptions.

If you run a program with some sort of mistake in it, the computer will, if the error is of a type which will stop the program, respond to it with a short message and a number. In this case the number is what may be used as an 'exception type' to give the computer a key to what it should do.

BASIC also allows for you to make up your own exceptions. These must be numbered from 1 to 999 and they can be used to deal with wrongly typed input (e.g. a number which is too big or small) or another unusual condition recognized by a program.

Let's begin looking at exception handling by causing one within a program and then dealing with it using exception handler statements.

![](_page_135_Picture_113.jpeg)

occurs. It is valid until the computer L 2 reaches END WHEN in 145. 80 90 INPUT PROMPT "Please type a word: ": 100 STRING\$ IF VAL (STRING\$)  $<$  > 0 THEN  $110$ CAUSE EXCEPTION 10 115 **ELSE** 120 PRINT "Your word has been 130 accepted." END IF 140

![](_page_135_Picture_9.jpeg)

#### EXCEPTION HANDLING

![](_page_136_Picture_63.jpeg)

You can probably see that this could be done using other methods. Line 110 actually makes the computer register a 'mistake' according to your instructions.

CAUSE EXCEPTION is there to send the program to a handler in the event of a mistake which the computer would not normally recognize - for instance, a word beginning with a number, as above. Normally the computer would accept numbers as a string as you know, but the use of VAL makes a string which starts with a number into a mistake in conjunction with the statement CAUSE EXCEPTION.

The VAL of a string will be Ø if there is no valid number in a string (except 0) preceding the first letter or other non-numeric character.

EXIT HANDLER is the same as EXIT DO or EXIT FOR but it only relates to the handler block. EXTYPE is the type number of the exception-in the program it is number 10. The EXTYPE varies according to what has gone wrong and, in the case of a CAUSE EXCEPTION statement, to what number you give the exception to be caused. See page 180, which deals with error messages. Another word, EXLINE, gives the line number where the exception happened. The previous program illustrated one type of exception handling. In principle this is rather like CALLing a function (using it as a subroutine or

#### EXCEPTION HANDLING

module). Notice that this method used the words WHEN EXCEPTION USE, which you can think of as meaning 'in the event of a mistake anywhere, use these handlers'. This command has to be matched with an END WHEN statement.

54

The Enterprise is able to communicate with other computers using a simple wire connection. The other computers, of course, have to have the same facility (known as the Intelligent Net) if they are going to manage their end of the conversation, but linking up with other Enterprises is no problem.

The advantage of a net is that many computers can be joined up together, but when one computer wants to talk to another the remaining computers stay out of the conversation-just like a telephone system.

Your computer does not have a pre-set number in the same way as a telephone does; when you connect up to the net you must select a number for it, by typing for example:

#### SET NET NUMBER 5

The net number can be anything from 1 to 32. You can use ASK NET NUMBER to remind yourself of the number you have selected.

#### TRANSFERING **PROGRAMS**

Once your computer has been given a net 'address' number, it is a simple matter to transfer programs between machines.

On the computer which will be receiving the program, type LOAD "NET-Ø:". This will allow you to accept a program sent from any other computer on the net.

Alternatively, if you only want to receive a program sent from one specific computer, type LOAD "NET-n:", where 'n' is the net number of the other computer. For example:

 $LOAD$  "NET-17:"

will attempt to load a program from the computer with net number 17.

Of course, instructions will have to be given on the other computer to send the program. Computer number 17 would have to be given the instruction

SAVE "NET-5:"

This would send the current program on computer 17 to computer 5.

![](_page_139_Picture_94.jpeg)

iber ø can also be used for indiscriminate receipt of messages on the net. When a computer channel (see page 132, and OPEN command in Reference section, page 168) is opened to "NET-0:", this then becomes a 'general' channel for net operations. Messages which are broadcast from any other computer on the net will be received if a general channel is open. Also a message which has been directed specifically at your computer will be received by you, even if you had not prepared yourself for this message by opening a special channel for communicating with the other machine. This does not mean that you will receive messages which are private between two other machines on the net. In a directed message between two computers, no other computer can listen in.

net.

the ability of

# **MESSAGES**

Note that if you have a special channel open to another machine, you will receive messages via this channel (not via the general channel) even if they are broadcast.

#### COMMUNICATION **CHANNELS**

For detailed use of the net, a channel is opened specifically for communication with one machine. This is done using the normal conventions for opening channels.

#### OPEN £110:"NET-17:"

will open channel number 110 for two-way communication with computer number 17.

This channel can thereafter be used with normal input/output instructions, eg

PRINT £110: "This is message for computer 17" LINE INPUT £110:A\$! A\$ will receive line from computer 17

Because the messages sent between computers on the net are buffered (held in memory before transmission, or after receipt) it is often necessary to make use of a couple of special instructions.

FLUSH £chan will force the transmission of any data waiting in a buffer to be sent. Messages will not normally be sent until they are 256 characters long, or the channel is closed, so the FLUSH command should be used whenever a short message is to be transmitted immediately.

CLEAR £chan:NET will clear the input and output buffers. The computer will not accept any message from another computer on one particular channel until its receiving buffer is clear. This is to prevent corruption of data before it has been used by the receiving computer. If there is data not yet removed from the receiving buffer (by INPUT instruction, for example), and this data can be discarded, then the CLEAR instruction should be used. If there is data not yet sent, use FLUSH before CLEAR.

PRINT £110:"Message for computer 17" FLUSH £110 CLEAR £110:NET

![](_page_140_Picture_12.jpeg)

#### LINE INPUT £110:A\$

In selection of channel numbers for the net operations. it is advisable to use a channel number over 100 (but avoiding default channels, see OPEN page 168). This is because BASIC will close all channels 1-99 when it clears variables, which is likely to occur often when in immediate mode.

The most interesting use of the net occurs when a program is written so that net communication can effectively work as a background task during the main operation of a program.

The operating system of the Enterprise uses a method known as 'interrupts' when controlling the net. This means that computers can be talking to each other in their own time, in a way which is invisible to the users of the computers.

BASIC provides a method of dealing with this operation, through exception handlers. Exceptions are errors, or other events, which interrupt the normal course of a program (see Exception Handling chapter, page 134).

When a BASIC program is running, and interrupts from the net have been enabled with the instruction SET INTERRUPT NET ON, then the receipt of a message on a net channel will cause an exception.

An exception handler designed to deal with net operations should always give the instruction SET INTERRUPT NET OFF as the first line in the handler block. This will prevent the computer from becoming confused by receiving a new interrupt while it is within the exception handler.

Once in the exception handler, the net input buffers are 'polled' (checked in turn) by the ASK NET CHANNEL instruction. At any one time, several channels may be holding messages (more messages may come in during the time the handler is in progress). Following the transfer of data from a channel, the ASK NET CHANNEL instruction should be used again until it returns the value 255 - signifying that there are no more messages awaiting collection. SET INTERRUPT NET ON should be the last instruction line before exiting the handler. Note that exception handlers are triggered by 'software interrupts'. These do not occur in the

#### **BACKGROUND** NET HANDLING

a shekarar 1980 - 1980 - 1980 - 200 Ani

<u>2000 - 2000 - 20</u>

![](_page_142_Picture_27.jpeg)

 $\lfloor 4 \rfloor$ 

## USING MACHINE CODE

The 'brain' of the Enterprise is a Z80 microprocessor. The Z80 can perform around 500 specific operations, each one denoted by a code number-a 'machine code'. If you program a processor in machine code, you are addressing it directly, in its own language, not through the BASIC interpreter.

There are two main reasons why you might want to include machine code routines in your BASIC programs. Either you might need a little extra speed (especially when handling graphics and sound), or you might want to use a feature of the Enterprise's hardware which isn't supported by BASIC.

Machine code programming is a large subject, and cannot be covered in a single chapter of this manual. If you are interested, there are many Z80 programming manuals available.

Enterprise BASIC has several commands which allow you to build up machine code routines (in hex codes) and execute them from within a BASIC program-though these commands are not part of the ANSI standard.

### **ALLOCATE**

First, you need to set aside some memory for storing your code; decide how many bytes long your code will be, then use:

ALLOCATE number-of-bytes

But note that ALLOCATE destroys all stored variable values, so it's best to use it only at the beginning of a program.

#### **CODE AND HEXS**

The machine-code routine is stored - with a given name-by using the CODE command:

 $CODE name = routine in hex codes$ 

The name has the same format as a variable name. CODE can only store a string—your hex codes must be converted into the right format by using HEX\$, as follows:

HEX\$("hex,hex,...") (don't forget the inverted commas, or the commas separating the hex values!); or

![](_page_143_Picture_15.jpeg)
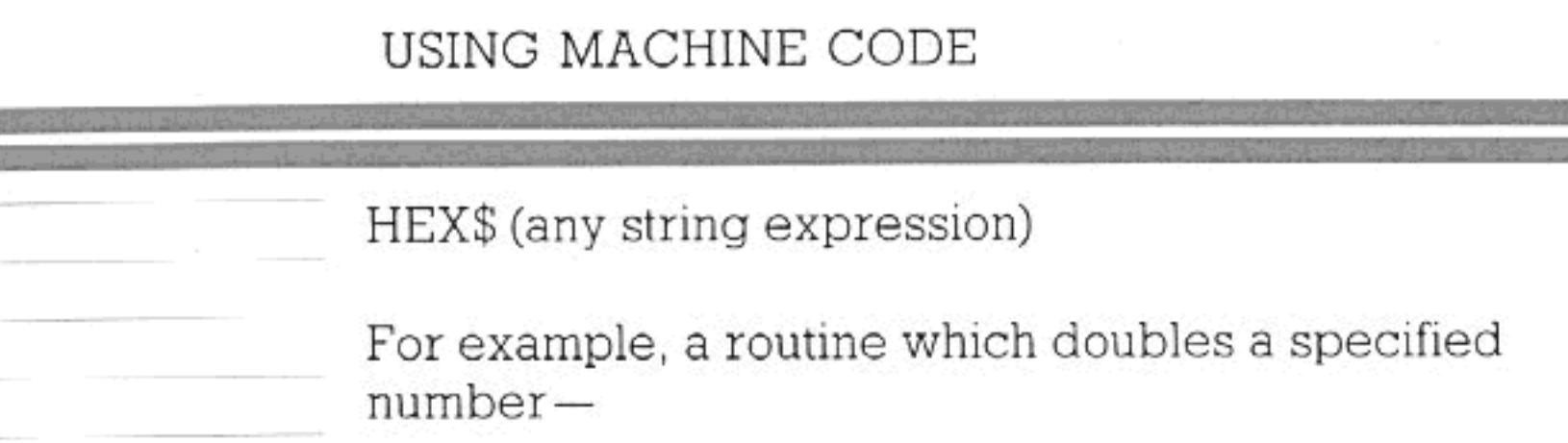

: add number to itself TEST: 29 ADD HL.HL C9 RET

— can be inserted into the BASIC program like this:

ALLOCATE 2 100  $CODE TEST = HEX$(``29, C9")$  $110$ 

Once you have run this part of the program, the routine is stored in the memory you set aside.

Broadly speaking, your code will create a new 'function'. In the chapter on defining functions, we divided these into two types. One type is designed to calculate a result—the 'built-in' functions come into this category. A good example is SIN, which calculates the sine of a specific angle when you type something like:

#### PRINT SIN (53)

EXECUTING THE

**ROUTINE** 

The value to be processed (which you put between brackets) is called the argument of the function. Some built-in functions don't take an argument - RND, for example-but all return a value, an 'answer'

The other type of function is more like a 'command'. A command is a set of operations which do something, like clearing the screen or perhaps setting up a graphics mode. A command does not return a value.

The way your routine is executed depends on which of these two types it is. If it returns a value, like our double-the-number example, use

USR (name, argument)

For example:

PRINT USR (TEST, 2)

will print 4 on the screen; while

# USING MACHINE CODE

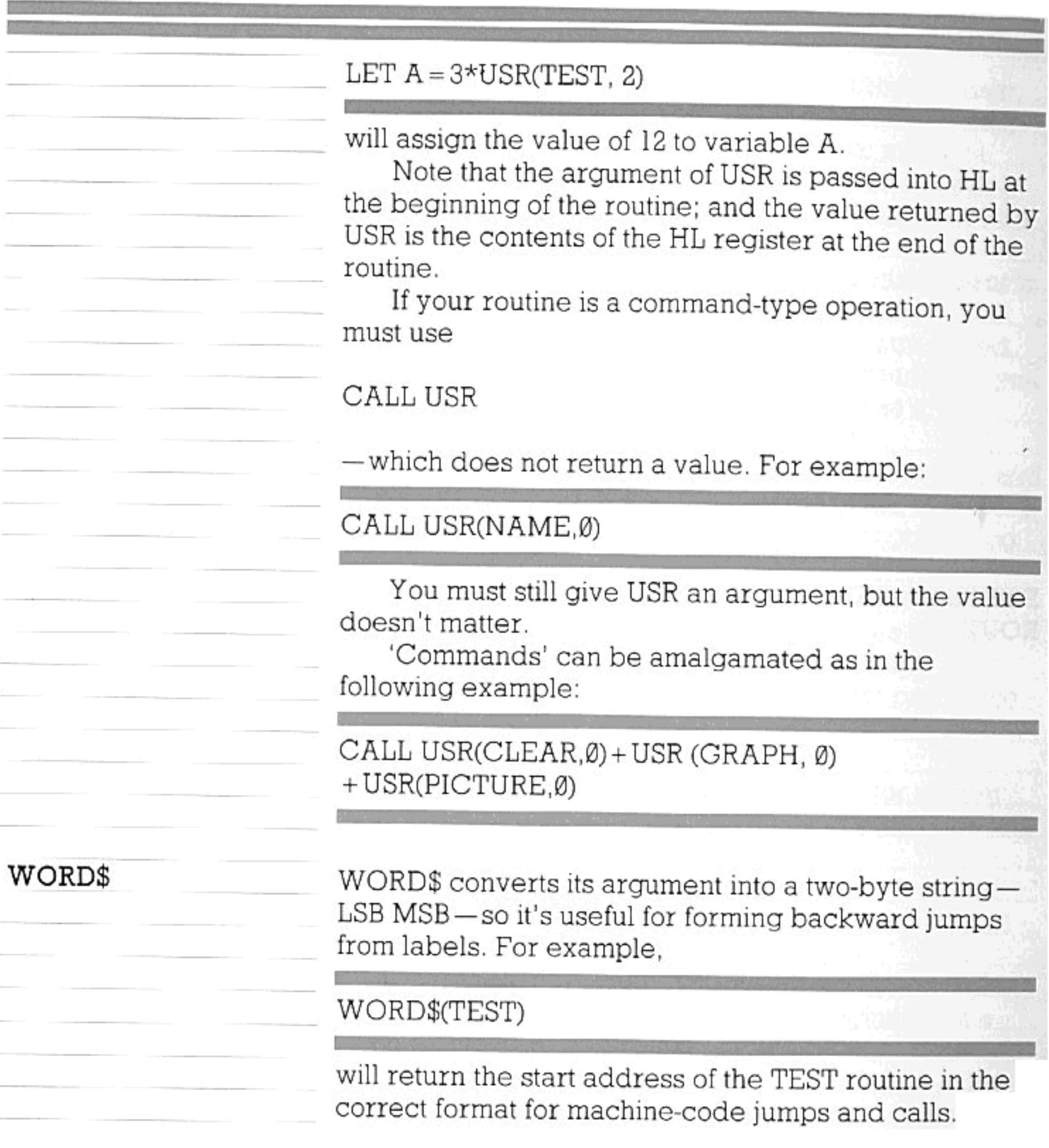

**Contract Contract** 

and the company

 $\sim$ 

# $145\,$

<u> 1980 - Andrej Standard Barbara, martin amerikana amerikana amerikana amerikana amerikana amerikana amerikana</u> 

# REFERENCE SECTION

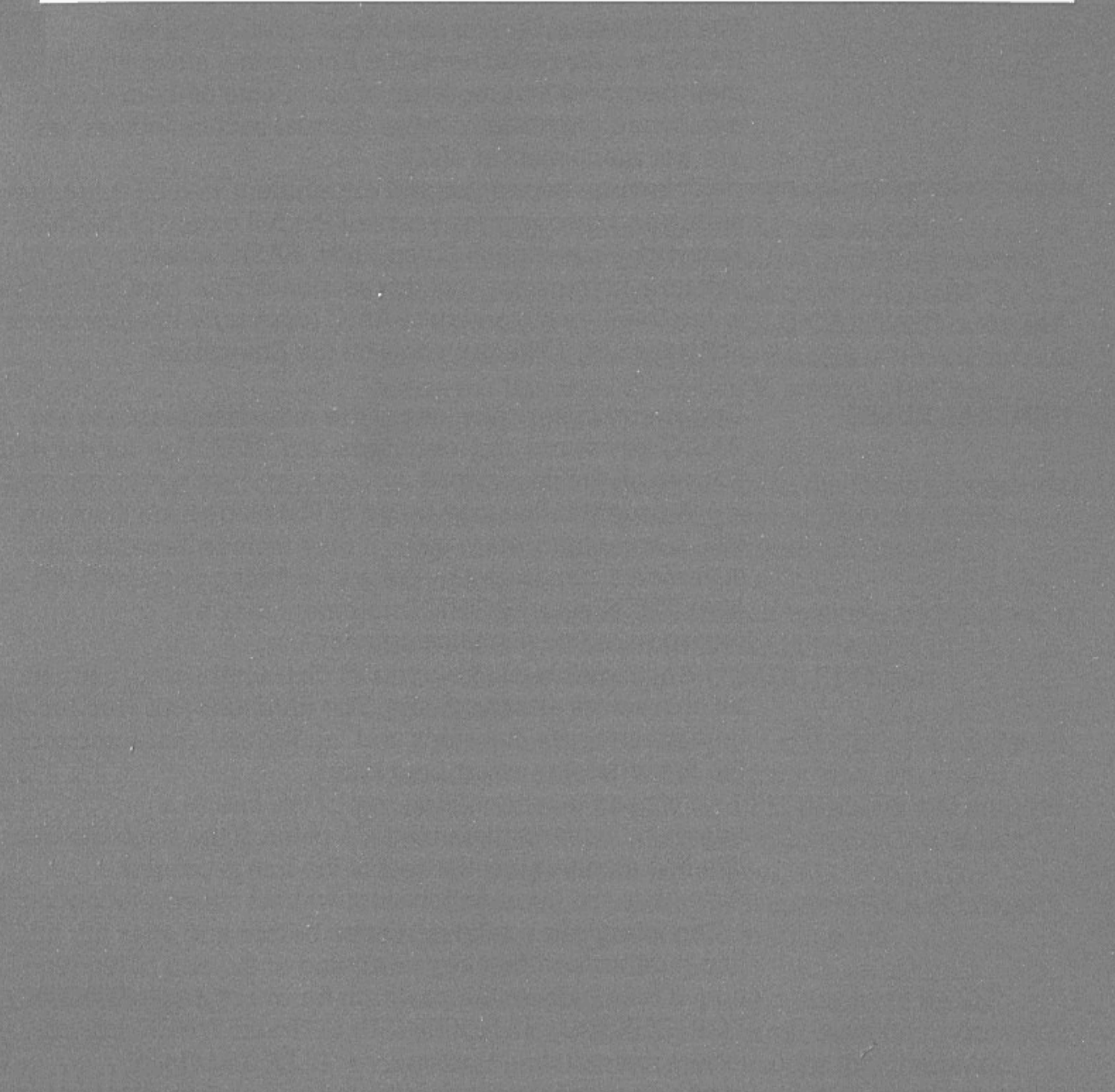

# RULES OF BASIC

The Reference Section provides a guide to all the BASIC words available on the Enterprise, along with their purposes and methods of use. Some of them are mentioned only briefly in the Tutorial section, others are not mentioned at all.

It is to be hoped you will experiment with all these words and discover for yourself the full extent of the Enterprise's potential. If you know BASIC already, you will find, in the main, that this section is your best guide to the Intelligent Standard BASIC (copyright Intelligent Software Ltd, 1984) provided on the Enterprise.

Upper and lower case letters are interchangeable in BASIC keywords and identifiers, e.g. FOR, For, for and fOr are all the same word.

A program line may be up to 250 characters long, with a line-number 1 to 9999. It may include several statements, separated by colons; anything permitted after THEN in an IF/THEN statement may be incorporated on a multi-statement line.

An identifier can be up to 31 characters long, and all characters are significant. The identifier can contain letters, numbers, full stops and 'underline' characters; the first character must be a letter.

! is used to mark off the rest of the line as a comment. In immediate mode, a colon at the beginning of a line signifies that the rest of the line is passed through to the operating system without interpretation.

The interpreter deletes spaces before and after the line-number and first keyword, and at the end of the line. It then indents the program for every new block. FOR, DEF, DO, HANDLER, SELECT and WHEN will indent the next line by 2 spaces. ELSE and CASE inside an indented block are placed 2 characters to the right. LOOP, END and NEXT terminate the indentation. Line-numbers are printed with leading spaces to maintain a straight edge.

#### **GENERAL RULES**

 $LET A = \emptyset$ DO WHILE A<10  $LET A = A + I$ SELECT CASE A CASE 1 PRINT "first time" *CASE ELSE* PRINT "not first time"

1

10

100

 $110$ 

120

130

140

150

### RULES OF BASIC

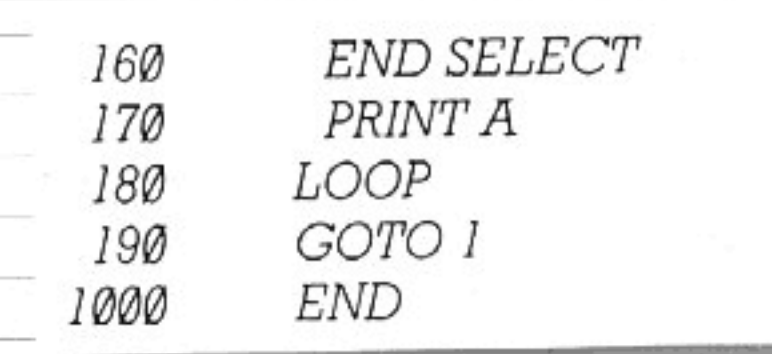

For further reference on the syntax and conventions of the BASIC, see the Draft Proposal for Standard BASIC from ANSI committee X3J2/82-17. Keywords are given in BOLD CAPITALS in the lefthand margin of the page. The formats of the commands using the keyword are given in normal print, and examples are given in *italics*.

MULTIPLE PROGRAMS

IS-BASIC on the Enterprise gives the facility for several programs to be in the computer at one time. Each program has its own line numbers and its own variables.

A program can be referred to either by number, or by a name given on a PROGRAM line. See in particular the commands CHAIN, EDIT and PROGRAM.

At any particular time, one of the programs (by default, program Ø) is the 'current' one, on which commands such as LIST and RENUMBER will operate. The number of this program is shown on the 'status line' at the top of the screen.

Program Ø can use approximately 42 k of memory. Other programs are limited to 32 k each.

The facility exists to provide extensions to BASIC, which may be either loaded from cassette or disk or included in an add-on stack unit for the computer. Explanation of the extra commands or functions will be provided in the instructions accompanying such

#### products.

#### DATA TYPES

**EXTENSIONS** 

4

Two explicit data types are provided: numeric and string. Numeric variables have names which follow the rules for identifiers (see General Rules). Identifiers for string variables must end in a \$ symbol. Numeric values are calculated in binary-coded decimal arithmetic, and printed to 10 digits. Numbers are handled in the range le<sup>-64</sup> to 9.9999999999e<sup>62</sup> Strings have a maximum length of 254 characters, if declared to this length (see STRING). Sub-strings may

## RULES OF BASIC

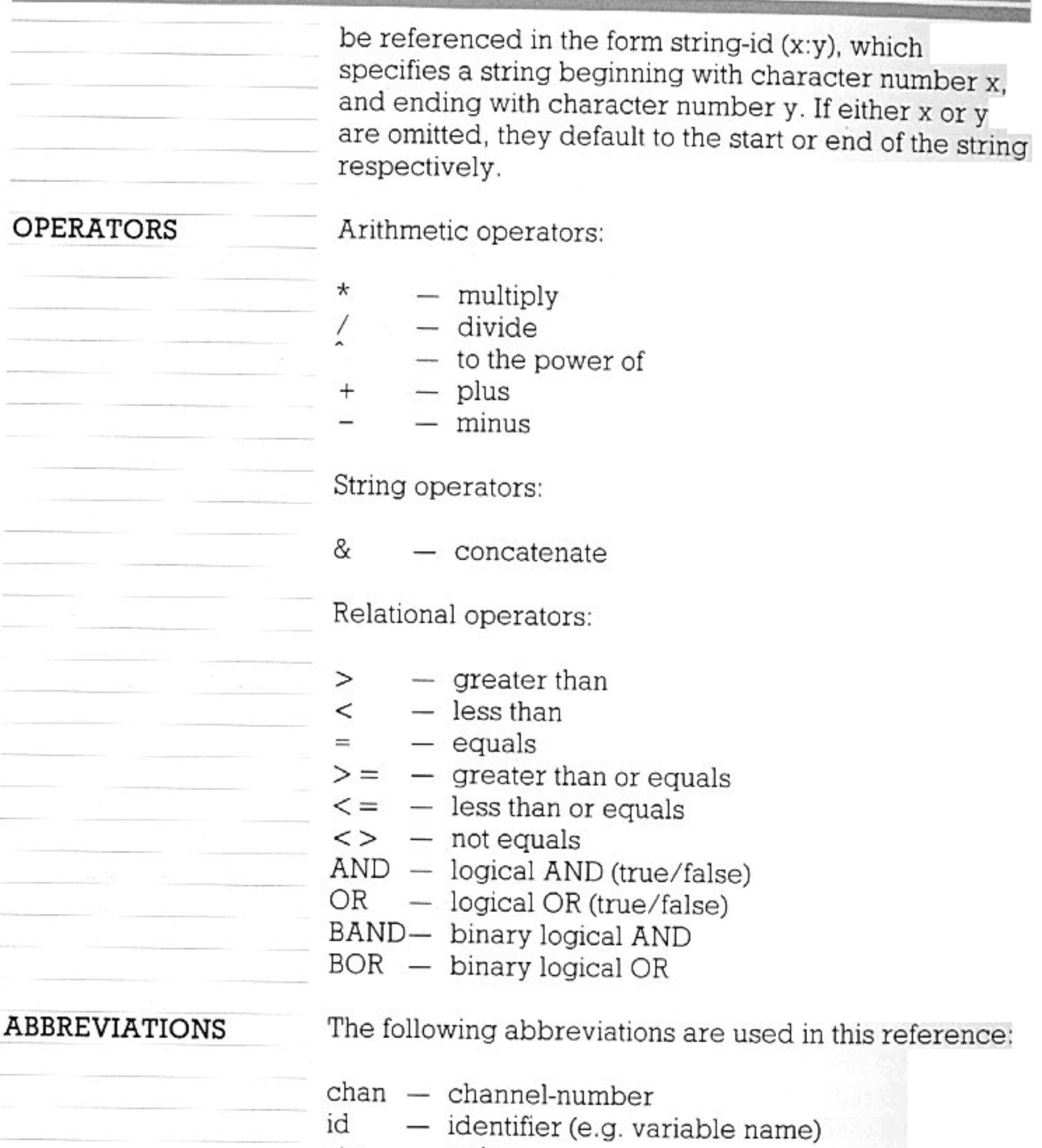

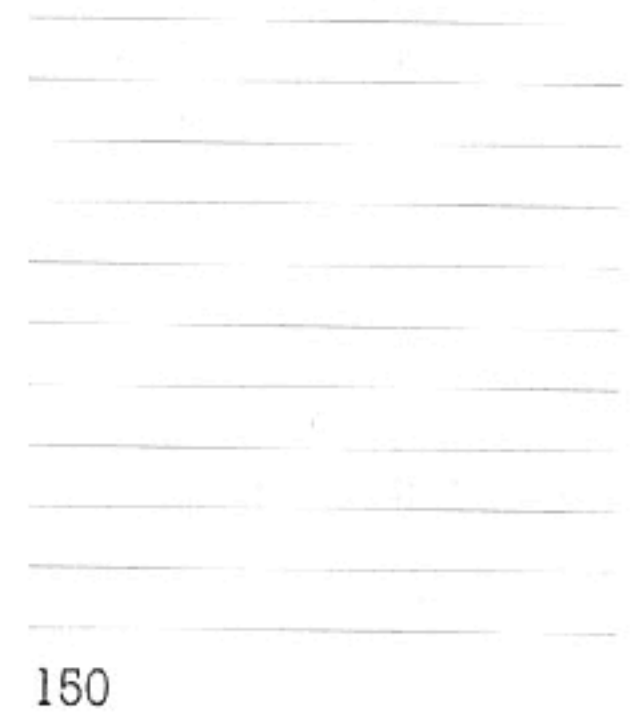

- $str string$ var — variable
- $expr expression$
- $relop$  relational operator (i.e.  $>$ ,  $>$  =, etc.)
- para parameter

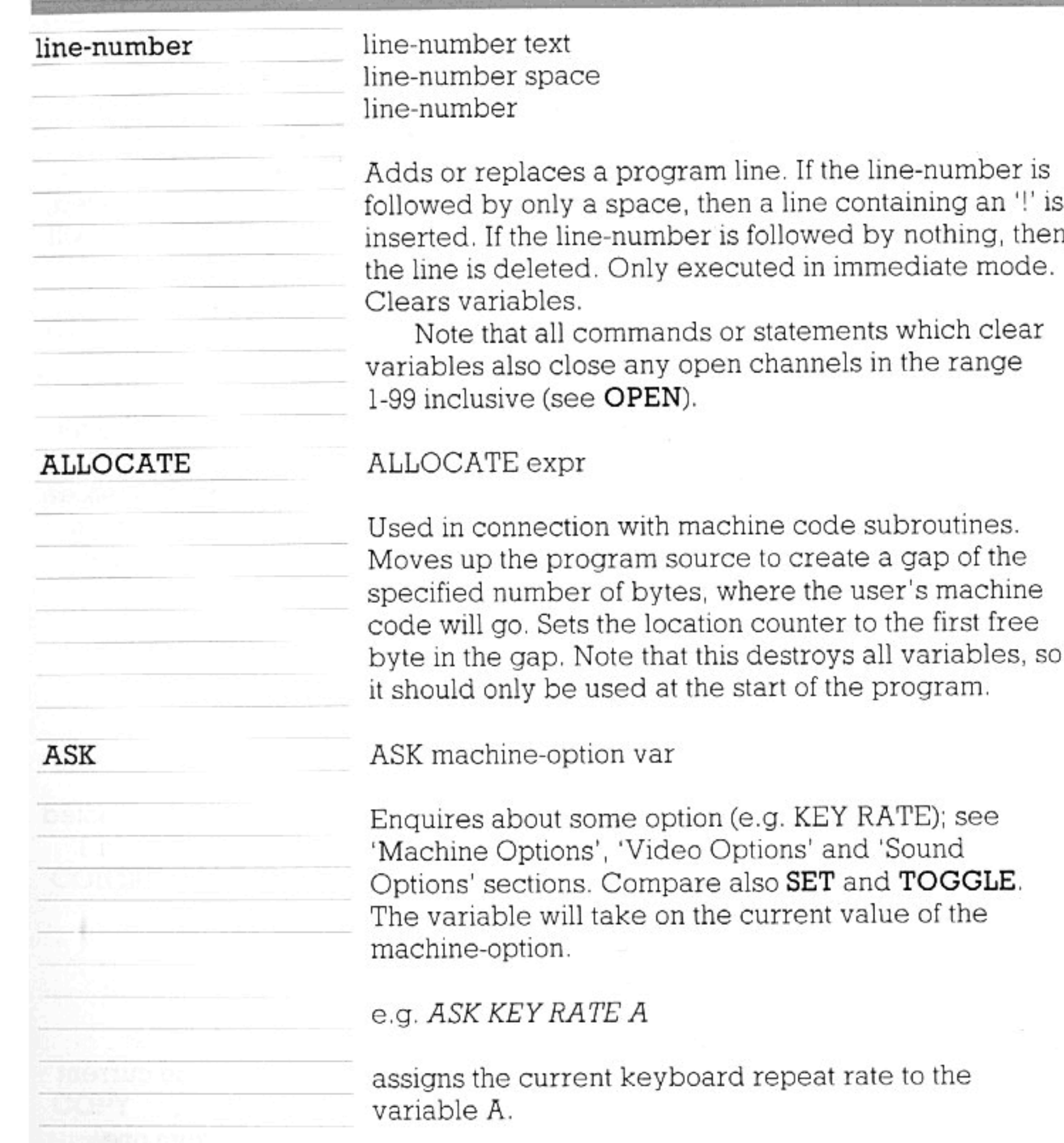

AUTO

Special editing command which prints line-numbers automatically. Only works in immediate mode.

 $\mathit{AUTO}$ AUTO AT 100 STEP 10 AUTO STEP 100

Default starting line-number is 100. The default step size is 10. New lines replace old ones with the same line-numbers.

AUTO can be cancelled by pressing 'stop'.

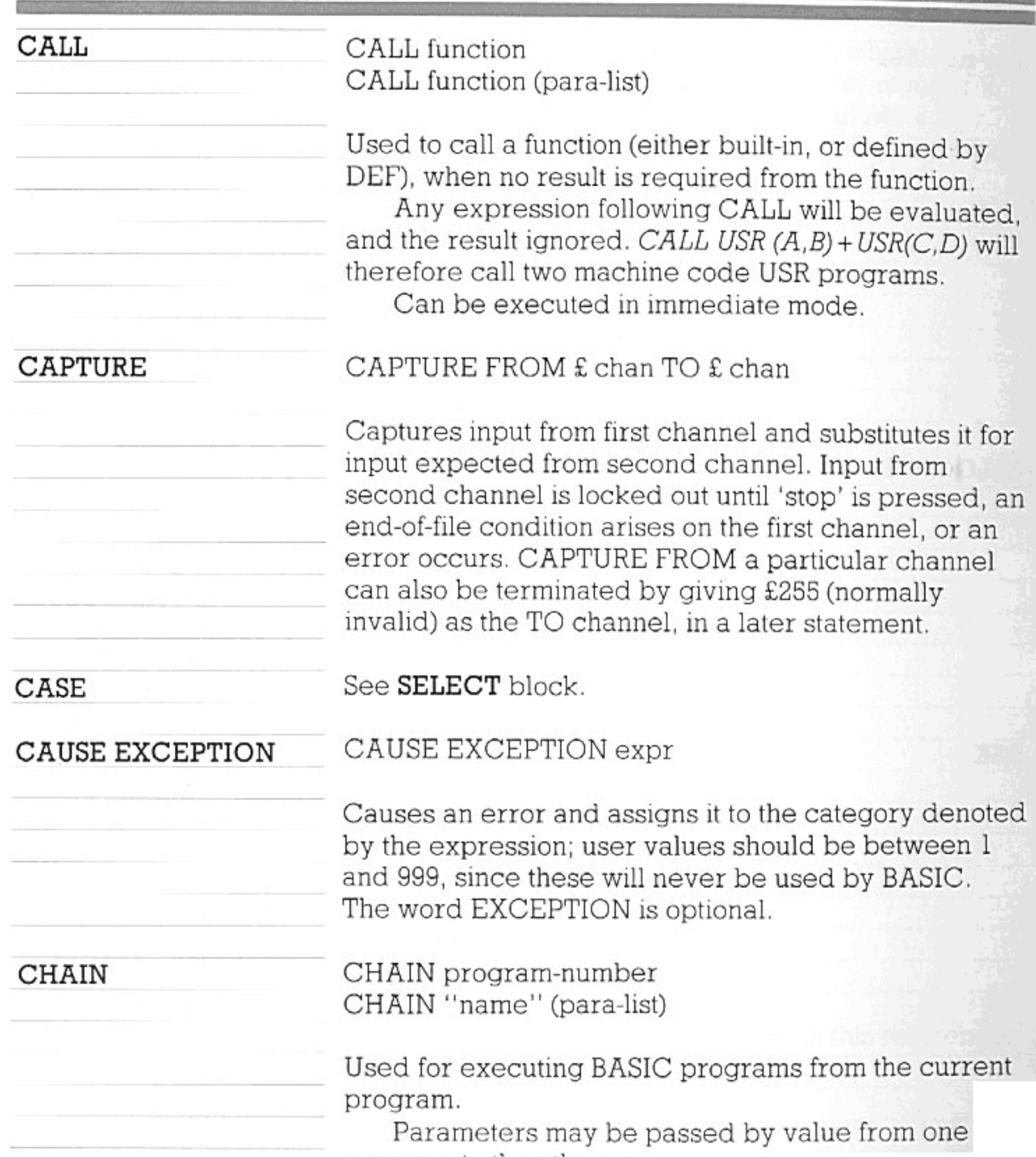

program to the other, e.g.:

CHAIN "My\_Program" (1, "Fred")

See also PROGRAM.

CLEAR

CLEAR £ chan: CLEAR ENVELOPE CLEAR FKEYS CLEAR FONT CLEAR GRAPHICS

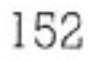

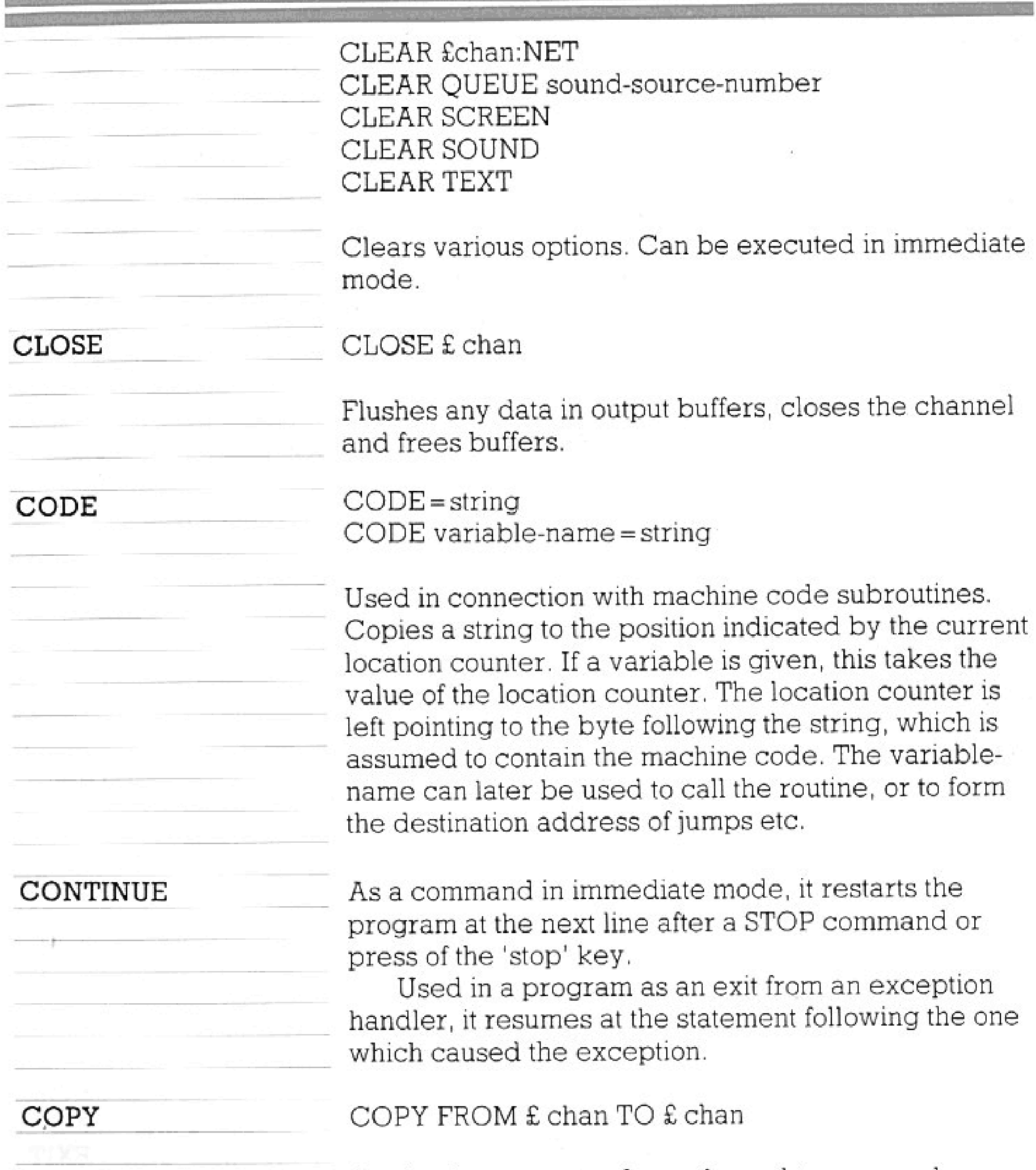

Copies the contents of one channel to a second channel (both channels must be open). The copy terminates on end-of-file, an error, or the 'stop' key. Default input is channel Ø. Default output is channel 104.

153

 $COPY$ 

copies from £0 to £104.

COPY FROM £5

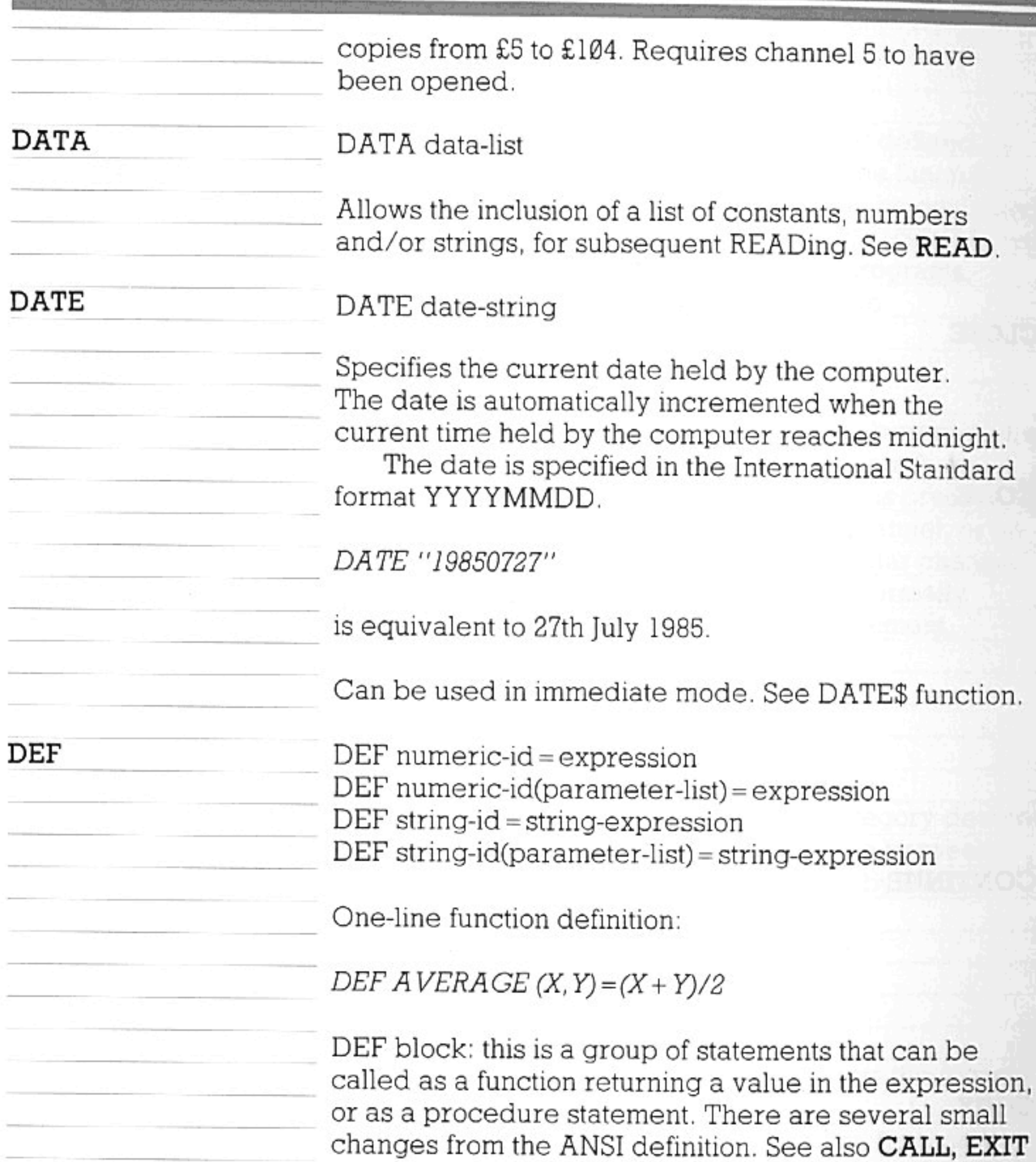

# DEF, NUMERIC and STRING.

def-line any number of statements of blocks end-def-line

def-line: DEF numeric-id DEF numeric-id (parameter-list) DEF string-id DEF string-id(parameter-list)

154

- 19

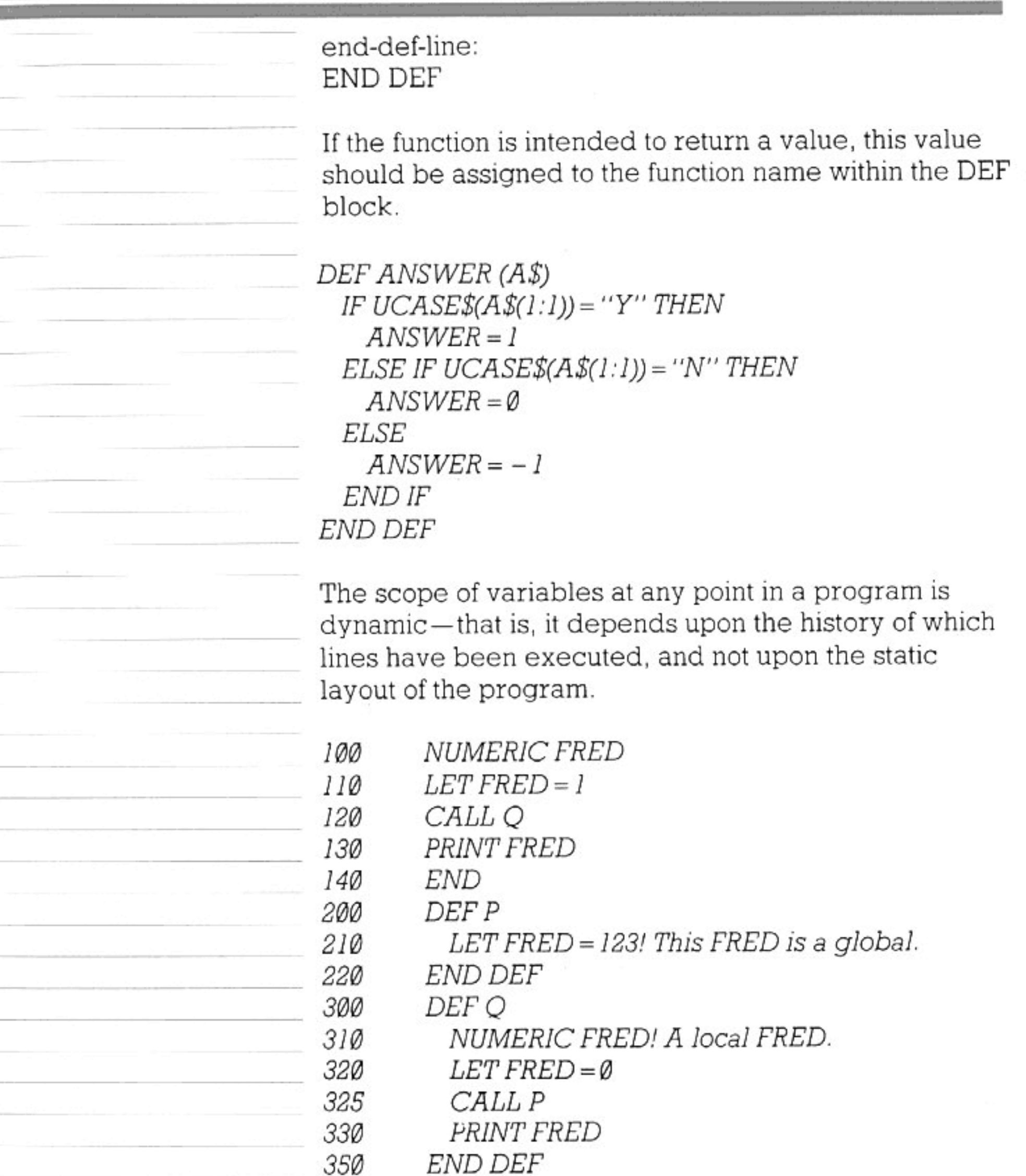

In this example, FRED is used both as a global and as a local. When line 210 is executed, the FRED at 310 gets changed to 123 and not the one at 100. The program will print 123 and 1. In a static scope language, the program would print Ø and 123; this may happen if the same program is run under a compiler BASIC. Everything declared within a DEF block is local to that block, and allocated at each first execution of the declaration after the call. Anything not declared may

be local or global depending on the history. It is best to declare all variables at the start of each program or function in order to avoid unexpected results.

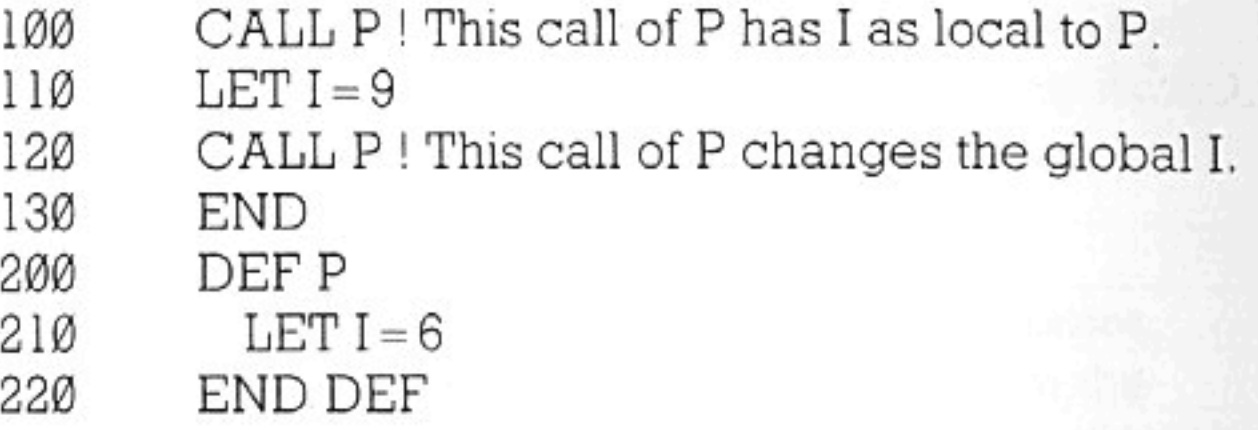

In order to give consistent results, a line

NUMERIC I 90

should be added to the program; this will make I global in both calls of P.

The memory used for the storage of local variables is released when a function is exited. This characteristic can be exploited for the efficient use of computer memory-for example, a temporary data array can be within a function.

Almost anything can be passed as a reference parameter. Normally parameters are passed by value, which means that copies are passed to the function and any operation inside the function does not change the external variables. Reference parameters take their type from the actual parameter, and any changes inside the function change the external variables also.

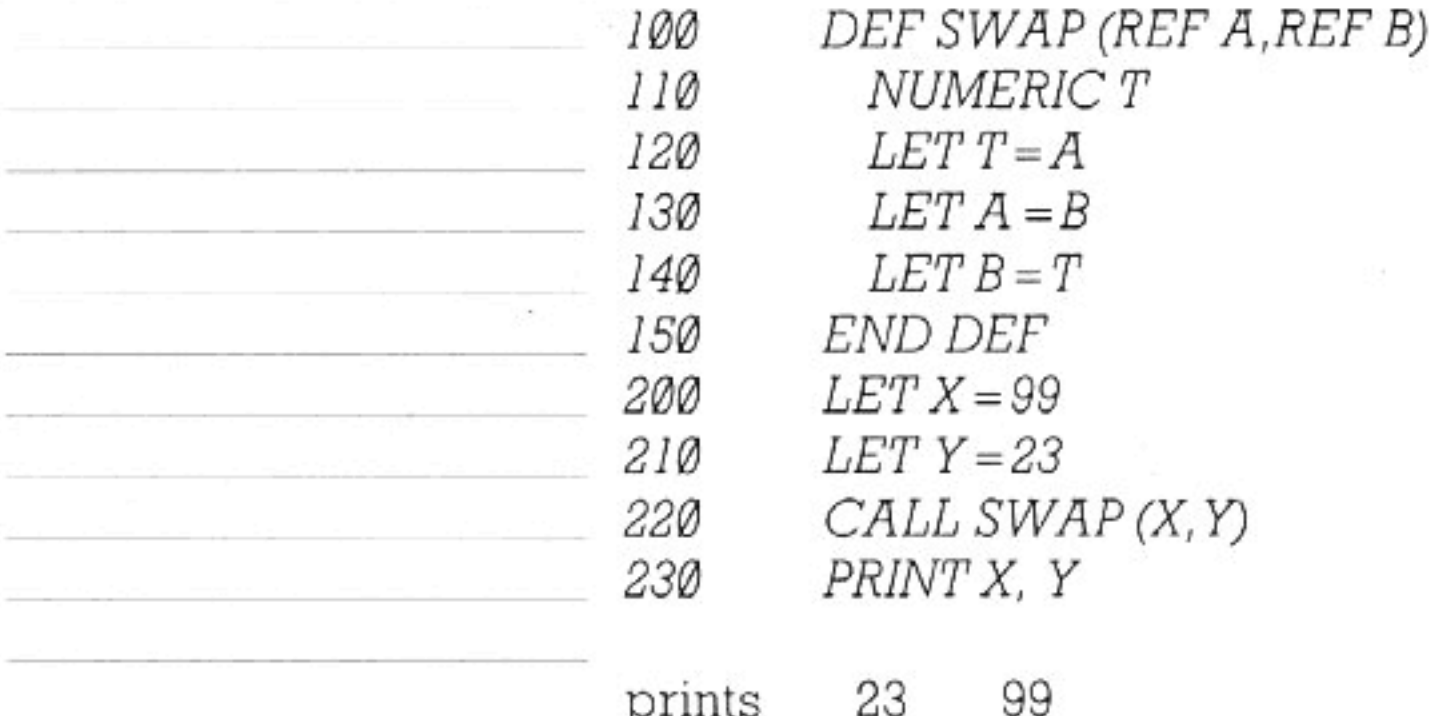

Arrays and functions must always be passed by

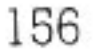

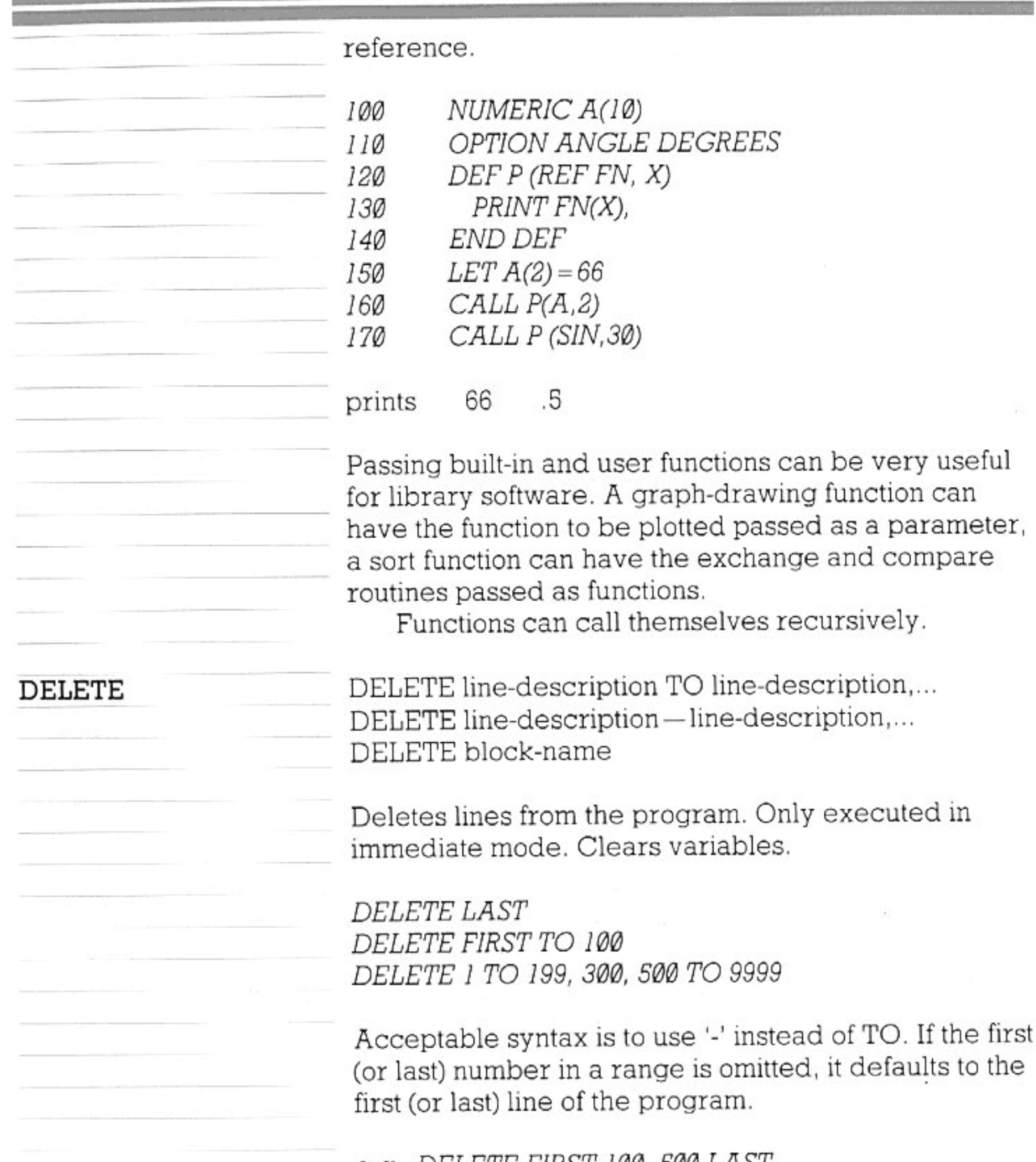

e.g. DELETE FIRST-100, 500-LAST or DELETE TO 100, 500for DELETE FIRST TO 100, 500 TO LAST

Lines defining a function P can be deleted with DELETE P. DELETE on its own will remove all program lines; can be halted with 'stop' key.

157

DIM

DIM array-list

Declares numeric or string arrays; lower bound

**HERE AND A REAL REPORT OF A REAL PROPERTY OF A REAL PROPERTY.** 

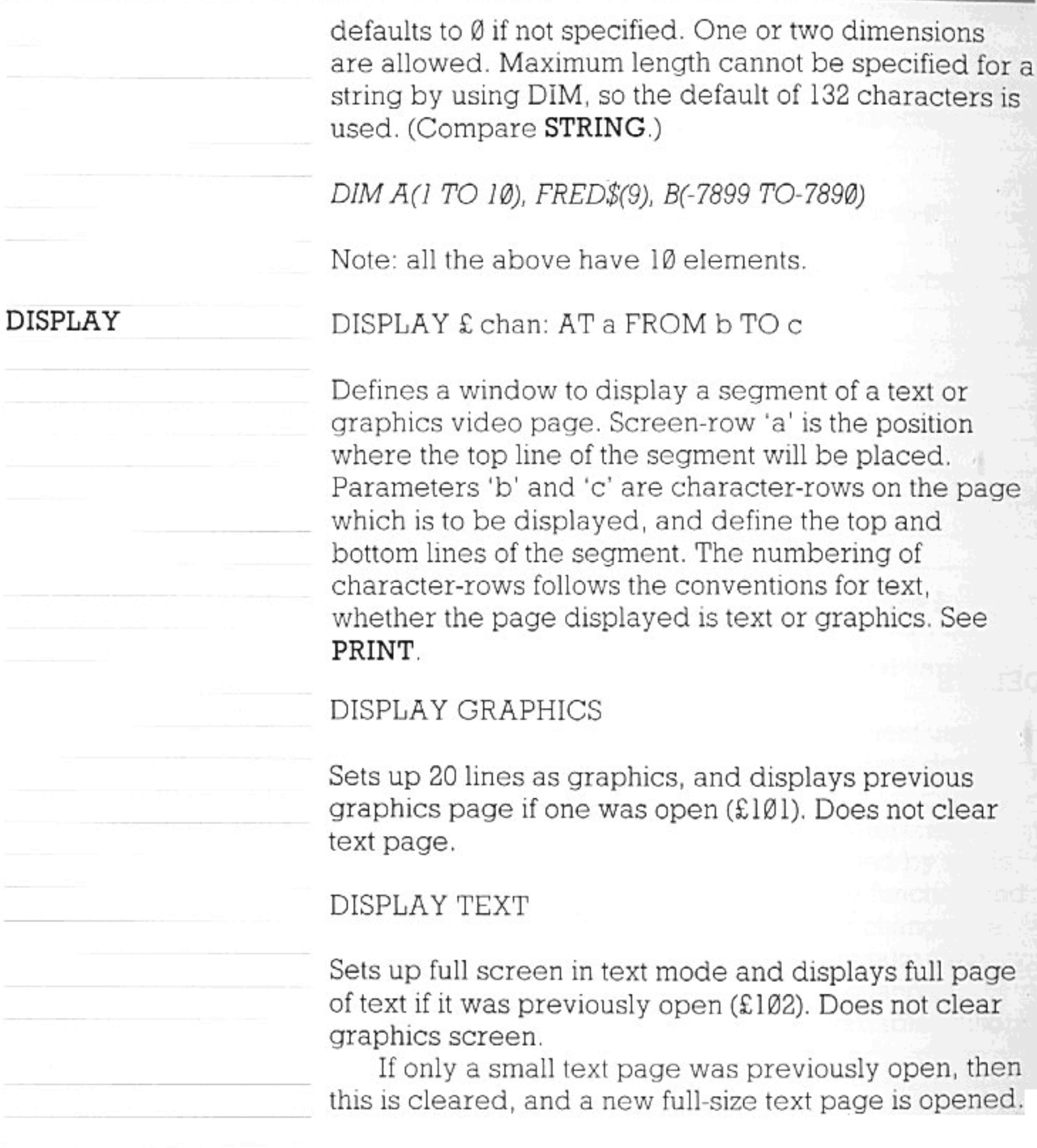

do-line

DO

any number of statements or blocks loop-line

do-line:  $_{\rm DO}$ DO WHILE relational-expression DO UNTIL relational-expression

loop-line:  $\mbox{LOOP}$ 

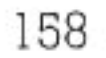

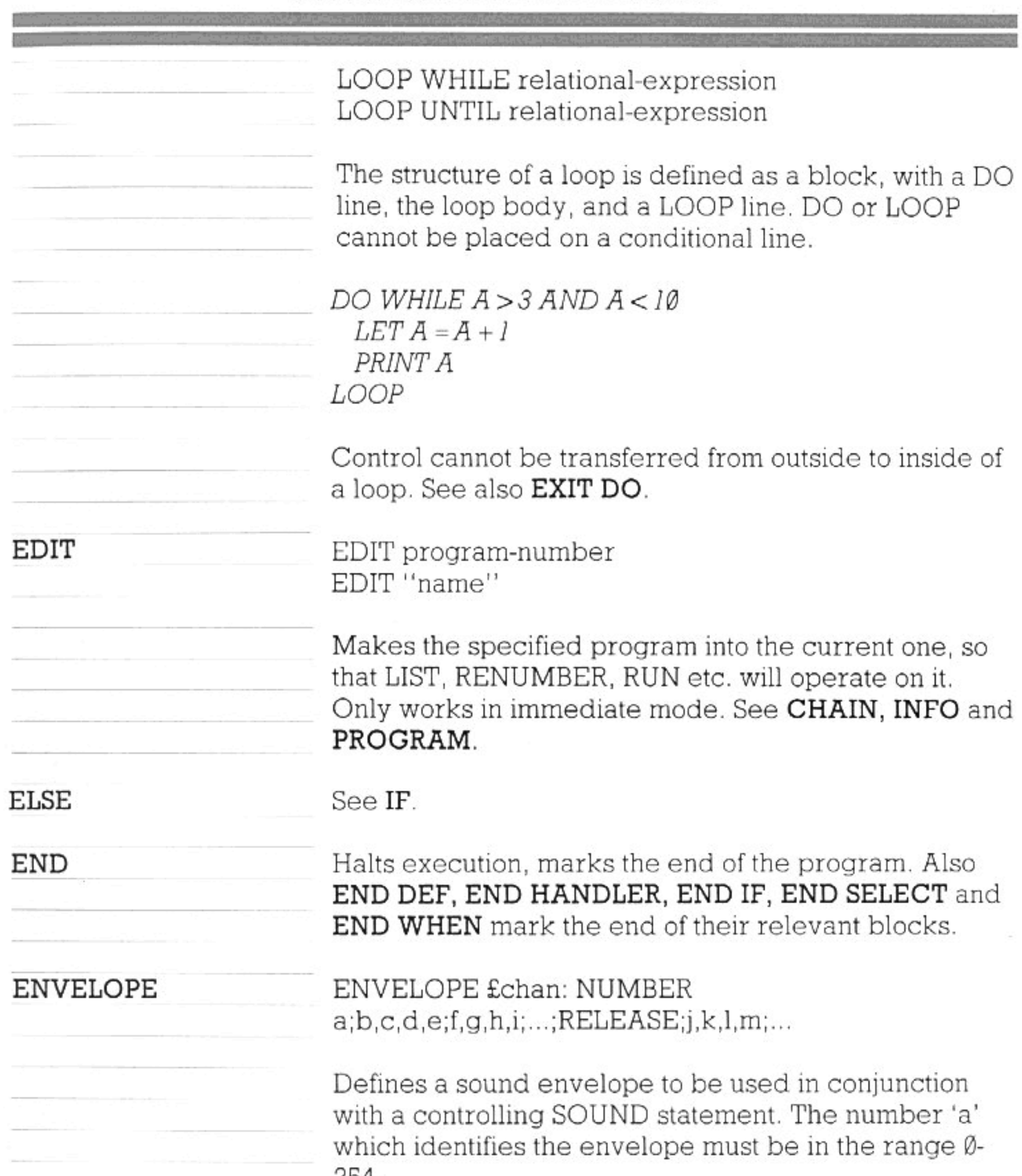

404. Parameters 'b', 'c', 'd' and 'e' define the first phase of the envelope; 'b' gives the change of pitch in semitones (decimal places allowed), 'c' and 'd' specify the change in volume for the left and right speakers respectively, and 'e' gives the duration of the phase, in 'ticks' (one tick is 1/50 second).

The values for 'c' and 'd' are in the range Ø-63; they specify the change in volume as a proportion of the overall maximum volume allowed by the SOUND statement. A value of -63 will turn the sound off (any

overshoot is ignored); the sound is assumed to be 'off' at the beginning of the envelope. If stereo equipment is not in use, the volume at any moment will be determined by the sum of the values (dependent on SOUND and ENVELOPE statements) for the left and right speakers.

The next phase is defined by 'f', 'g', 'h' and 'i'... For the number of possible phases, see SOUND BUFFER, under 'Sound Options'.

RELEASE is optional; it may be followed by any number of phases with their separate parameters. The 'release' phases are performed after the conclusion of the previous phases, or at the expiry of the SOUND duration if there is no following sound on the same channel.

Breaks out of FOR, DO or DEF block. Not valid unless inside the right sort of block.

Breaks out of an exception handler, which propagates EXIT HANDLER the exception to the surrounding environment. This will cause another exception handler to be activated, either a user handler or the default handler.

**EXT** 

EXIT DO

**EXIT FOR** 

**EXIT DEF** 

EXT parameter-string

Passes a string through to the operating system, which is then passed to valid external programs in memory (either ROM or RAM). The string is then interpreted by these programs as appropriate.

Usually the first word of the parameter string specifies a command to be operated, or a new program to be jumped to.

For example:

EXT "WP"

jumps to the built-in word processor of the computer. The word "HELP" has a special significance as it requires all external programs to reply with their names. Replies from the external programs are sent to the default system channel. See the DEFAULT CHANNEL machine option.

Additional application and service programs will define their own command names and parameter

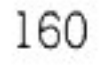

requirements. Often these programs will respond to the instruction

EXT "HELP NAME"

(where "NAME" is the main name of the program) by giving a list of available string commands.

The same effect as EXT can be obtained in immediate mode by starting a line with a colon. In this case, no quotes are required around the parameter string.

:HELP NAME

#### FLUSH

FOR

**CHEF 190** 

FLUSH £chan

Forces data remaining in a channel buffer to be sent, without closing the channel or signalling end-of-file. This operation is only appropriate to certain devices (eg NET:). Can be used in immediate mode.

for-line

any number of statements or blocks next-line

for-line:

FOR simple-variable = expression TO expression STEP expression

STEP can be omitted - the default STEP value is 1.

next-line:

**NEXT** 

NEXT variable

The structure of a FOR loop is defined as a block, with a FOR line, the loop body, and a NEXT line. FOR and NEXT cannot be placed on a conditional line. Allowed in Minimal BASIC.

FOR  $Y = \emptyset$  TO 10 STEP 2 PRINT Y NEXTY

The value of the control variable after the loop has ended is the terminating value plus the STEP

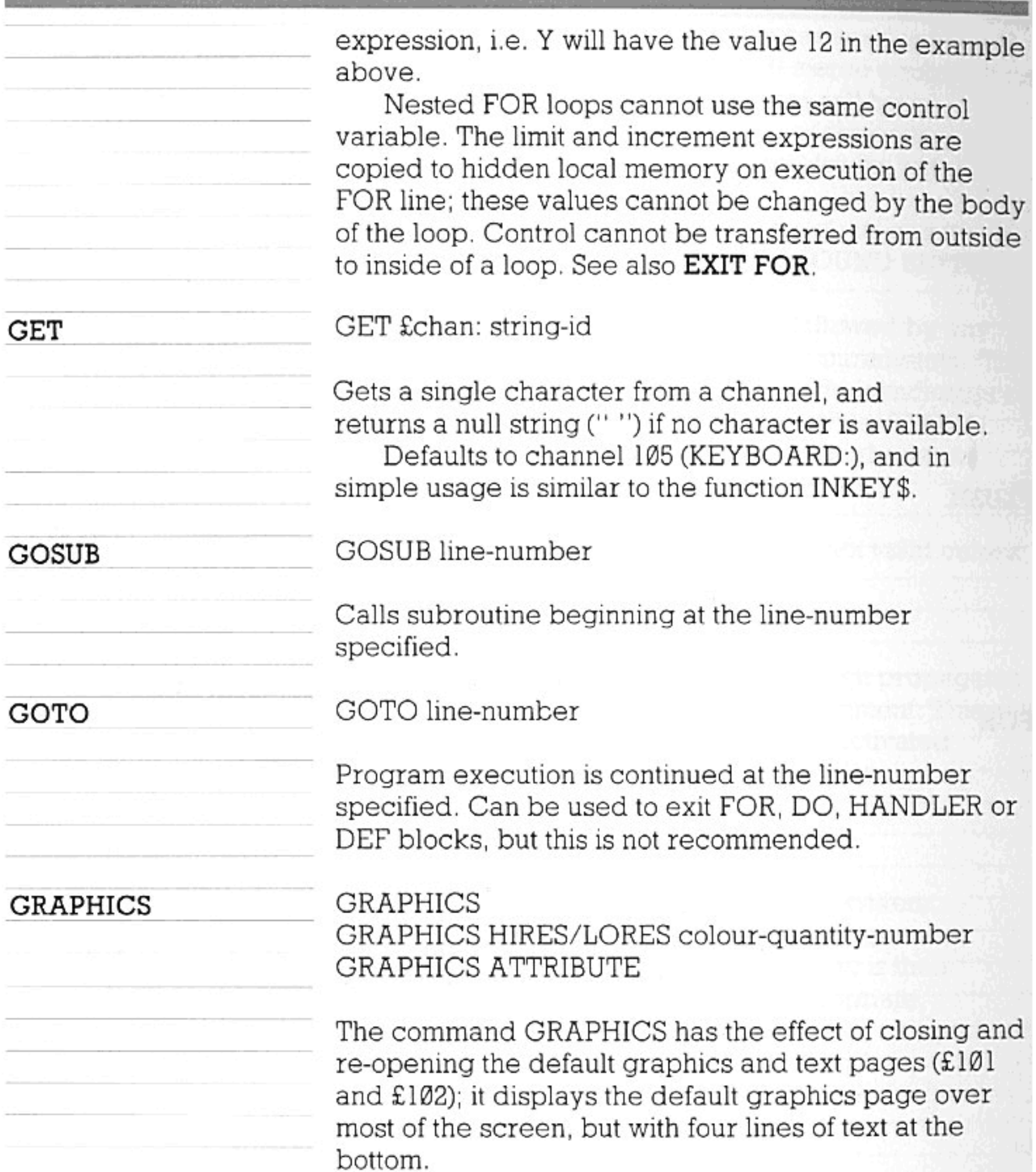

GRAPHICS also establishes the default channel (101) for video machine options such as PALETTE. Valid colour-quantity numbers are 2,4,16 and 256. If nothing is specified for the colour quantity or the HIRES/LORES option, the values that were used for the previous GRAPHICS command will be re-used. For the significance of these values, see 'Video Mode', in the 'Video Options' section. Initially, GRAPHICS selects a high-resolution graphics page with 4 colours. GRAPHICS ATTRIBUTE selects an 'attribute' mode

of graphics in which each colour-cell (8 dots wide by 1 dot deep) can contain one 'ink' colour and one 'paper' colour. This mode combines a 16-colour palette with the same resolution as 4-colour HIRES graphics (resolution and colour-quantity cannot be specified by the user). Both printing and plotting commands may be given, although there can be interactive effects between the colours. For flexible use of this mode see the **ATTRIBUTES** video option. See DISPLAY GRAPHICS. HANDLER handler-name exception handler statements END HANDLER The HANDLER block is used for dealing with program

exceptions caused by errors, the CAUSE EXCEPTION command, or machine interruptions.

The handler to be used is specified by the handlername given in the current WHEN block.

See CONTINUE, RETRY, EXIT HANDLER, and the functions EXLINE and EXTYPE.

Control can be transferred into an exception handler only as the result of an exception (not by a GOTO or GOSUB).

If an exception occurs inside the exception handler the effect is similar to EXIT HANDLER, since control passes to the next outer level of handler (as specified by the next outer level of WHEN block). However, the former values of EXTYPE and EXLINE will have been replaced by new ones.

IF relational-expression THEN line-number IF relational-expression THEN simple-statement

Statements not allowed on an IF line are DATA, DEF, END, DIM, NUMERIC, STRING, a further IF, or any statement which introduces a block.

163

IF  $A > 3$  AND  $A < 9$  THEN 100 IF  $A > -3$  THEN GOTO 100

#### if-line

HANDLER

IF

any number of statements or blocks else-if-lines option any number of statements or blocks

else-line option any number of statements or blocks end-if-line if-line: IF relational-expression THEN else-if-line: ELSE IF relational-expression THEN There can be any number of ELSE IF lines. else-line: **ELSE** end-if-line: END IF IF blocks can contain any statement which is not restricted to immediate mode.  $IFA < IØTHEN$ PRINT A ELSE IF  $A > 30$  AND  $A < 40$  OR  $A > 50$  THEN  $PRINTA + 100$ 

> ELSE PRINT B

END IF

\$

The ELSE and ELSE IF lines can be used to break the block into sub-blocks with the usual meanings. ELSE may only be used once, but ELSE IF can be used as often as needed. Control cannot be transferred from outside to inside of an IF block.

**IMAGE** 

IMAGE: format-specification

Used in conjunction with PRINT commands, to control the format of the output. The format-specification is a number of characters which, in this context, have the following meaning.

Numeric format characters: -

 $-$  prints a comma in the number. - prints a floating dollar-sign preceding the sign.

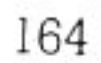

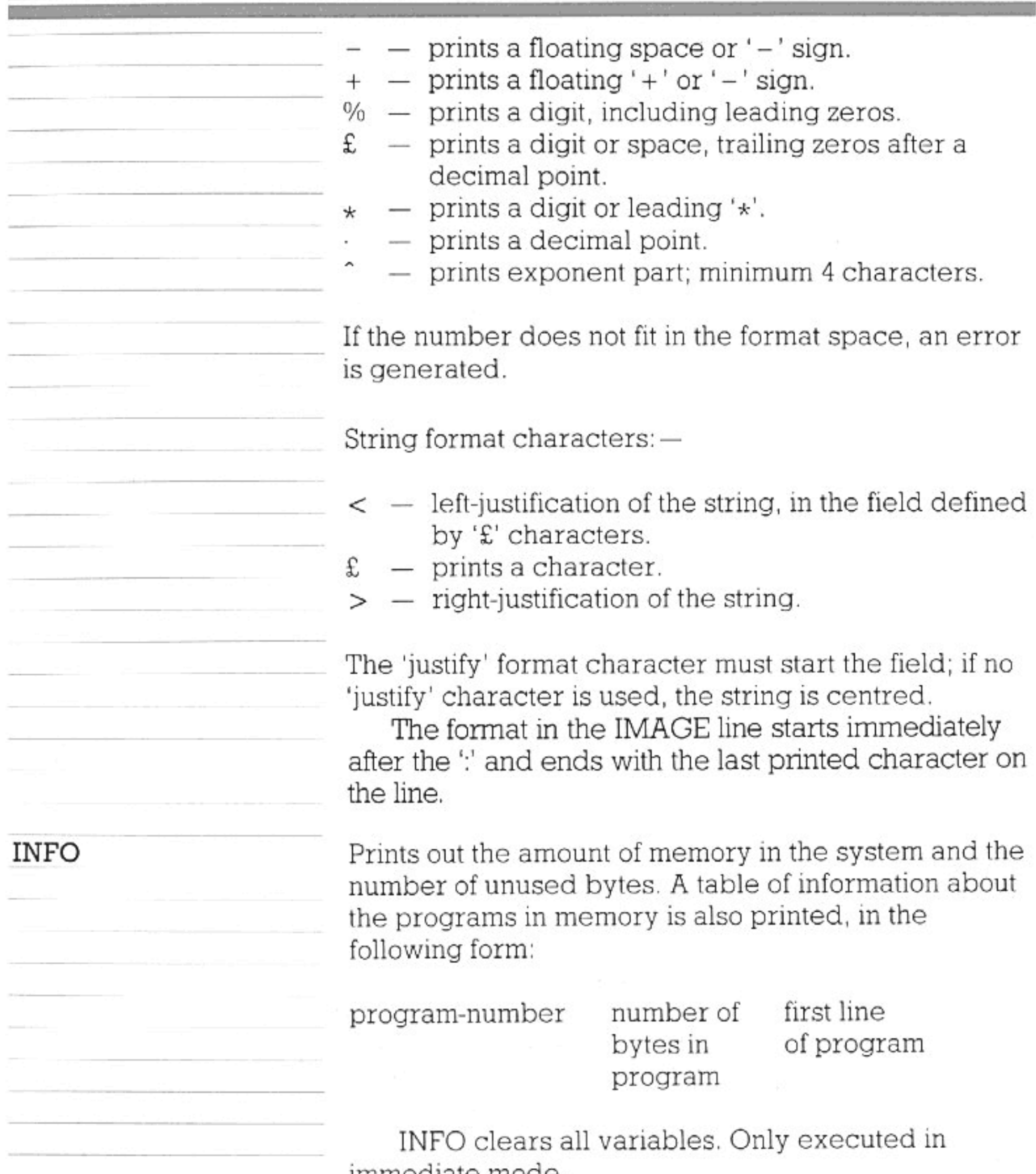

immediate mode.

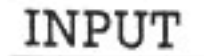

INPUT £chan, IF MISSING action, AT row-expr, column-expr, PROMPT string: variable-list.

Reads data from channel into a list of variables. Default channel is the editor (channel Ø). Items of data read in to match with variables in the variable-list must be separated by commas.

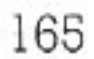

INPUT PROMPT K\$&"Enter next number please? ":N  $INPUTA(I), B$$ 

The IF MISSING and PROMPT parts can be in either order, or absent. The default input prompt is "?" PROMPT replaces the default prompt with the string.

The AT option (with row-expr, column-expr) is independent of the PROMPT option.

IF MISSING is used if an end-of-file condition occurs on the channel, or if there is null input when a numeric input is expected. The action then taken follows the same rules as with READ.

See also LINE INPUT.

 $LET variable-list = expression$ 

Simple assignment; LET is optional unless the variable name is the same as a keyword. Listing or saving the program causes the LET to be inserted so that the program conforms to the standard. Can be executed in immediate mode.

One value can be assigned to several variables:

LET A,  $B(4)$ ,  $C = \emptyset$  $A_VAR = A_VAR + I$  $A$$ ,  $FRED$$  = "He said"& "Don't"&". "&  $FRED$$ (1:J)  $LET INPUT = 3$ 

#### LINE INPUT

LIST

LET

Similar to INPUT, but reads a whole line (including commas, etc.) for each item in the variable-list — which may only contain string variables.

LIST £chan:line-description TO line-description LIST £chan:line-description-line-description LIST block-name

> Lists all or part of the program. Can be stopped by 'stop' key or paused by 'hold' key. Only executed in immediate mode. The default channel is £0.

LIST 300 LIST 300 TO 400 LIST FIRST TO 900, 1000, 2000 TO LAST LIST TO 500, 700 TO LIST MY\_FUNCTION LIST LAST

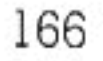

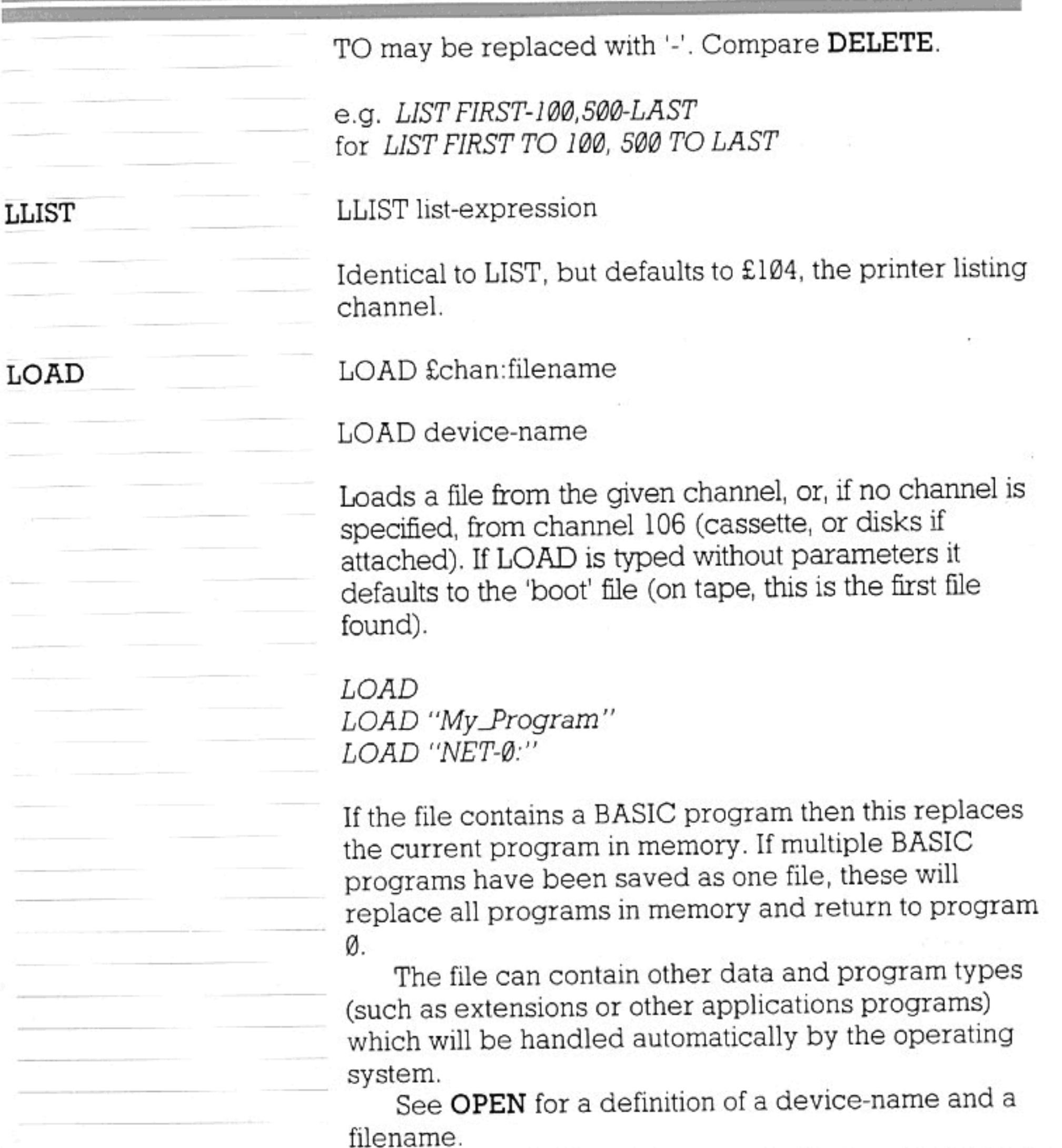

Clears variables. Only executed in immediate mode, but see RUN which can be used in a program statement.

LOOK

FG 4

LOOK £chan AT x,y:v

Assigns to variable 'v' the palette colour at point (x,y) on the standard graphics page or other page specified by the channel expression. Both the channel expression and the AT part are optional. If the AT part is omitted, the current beam (cursor) position will be used. Note that the use of AT will turn off the beam and

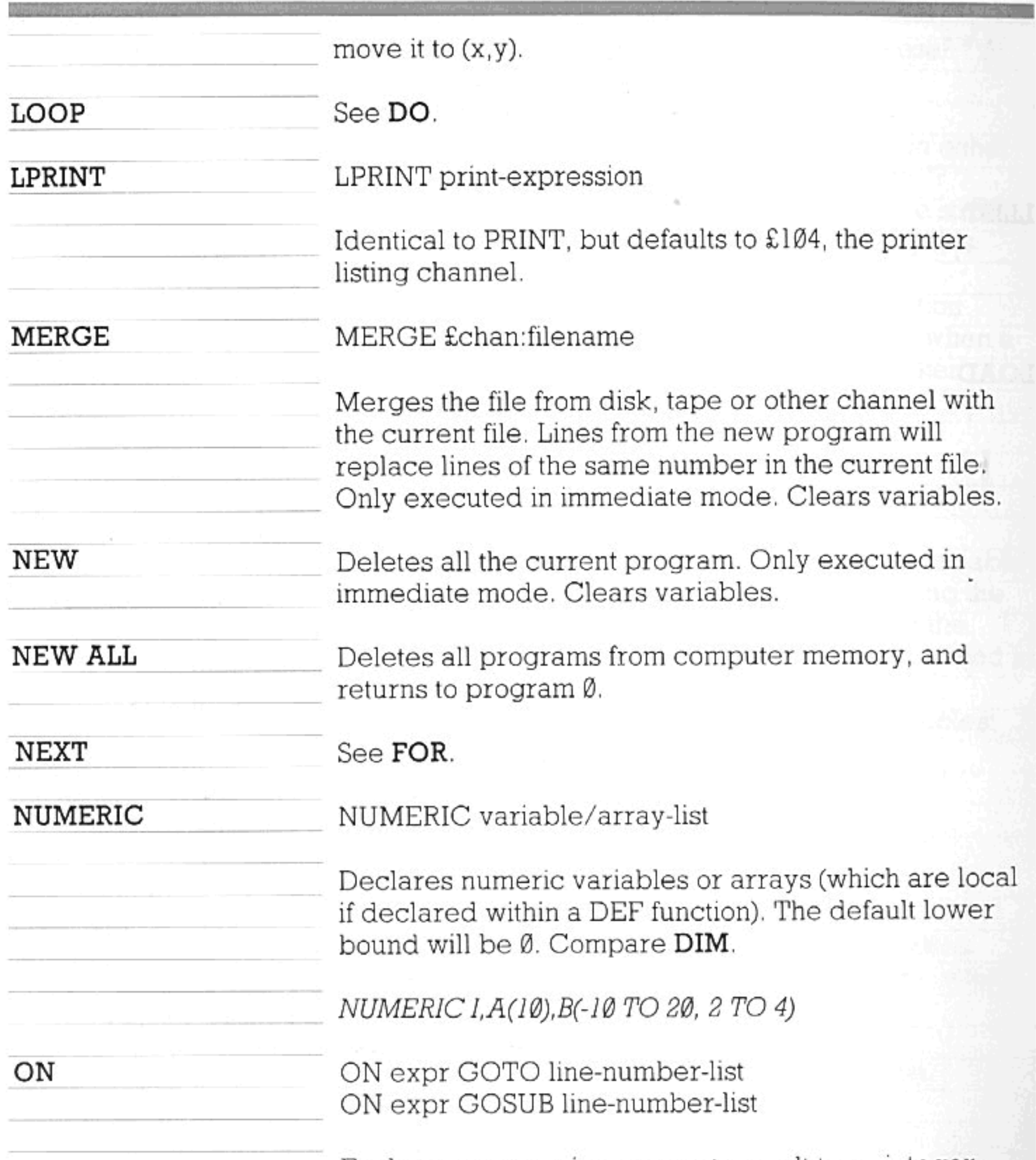

Evaluates expression, converts result to an integer, and uses integer result N to choose Nth line-number from the list (the count starts from 1). Program execution then resumes from that line. If there is no Nth line-number, no action is taken. Use SELECT or IF block for a more readable program.

ON A + 2 GOTO 100,200,300,400,99,700

OPEN

OPEN £chan: NAME device/filename ACCESS mode OPEN £chan:device/filename

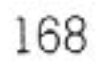

The access mode is either INPUT or OUTPUT. ACCESS OUTPUT attempts to create a new file (if on tape or disk); ACCESS INPUT attempts to use an existing file. For devices such as VIDEO:, either can be used. The default is INPUT.

Connects a device, or a file in the case of tape and disk, to a channel. Commands may then read, write or otherwise manipulate data from and to the device (or file) by referring to the channel number.

### OPEN £8:"DISK-1:TEST\_PROGRAM" ACCESS OUTPUT

Only one device (or file) may be connected to a given channel at any one time, although a single channel may be used to access several devices (files) one after the other.

To disconnect the channel from a device (or file), use the CLOSE command.

Channel numbers range from Ø to 254. (255 is an invalid channel number which is used for special purposes.)

The BASIC system uses several channels as defaults when channels are not specified in statements. These channels  $are:$   $-$ 

-used for command input and normal text Ø output (e.g. for LIST and PRINT). This channel is connected at reset (or power on) to the device "EDITOR:".

The device "EDITOR:" itself uses the devices "KEYBOARD:" and "VIDEO:", set up in video-mode Ø with page-size 24, 40.

This channel is the default assumed for COPY FROM and REDIRECT FROM.

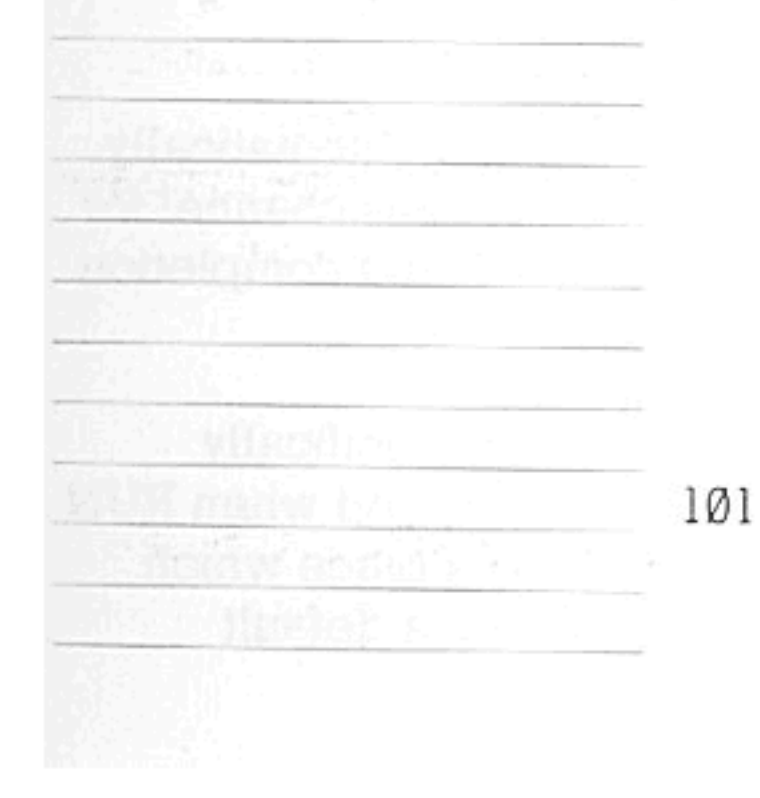

Channel Ø is automatically opened at reset, and remains opened until explicitly closed. Note that channel  $\emptyset$  is specified as the default command channel for ANSI compatibility. Other default channels are numbered over 100 to leave simple channel numbers available for user definition.

-used for graphics input and output statements. This channel is connected at first use of GRAPHICS command to device "VIDEO:",

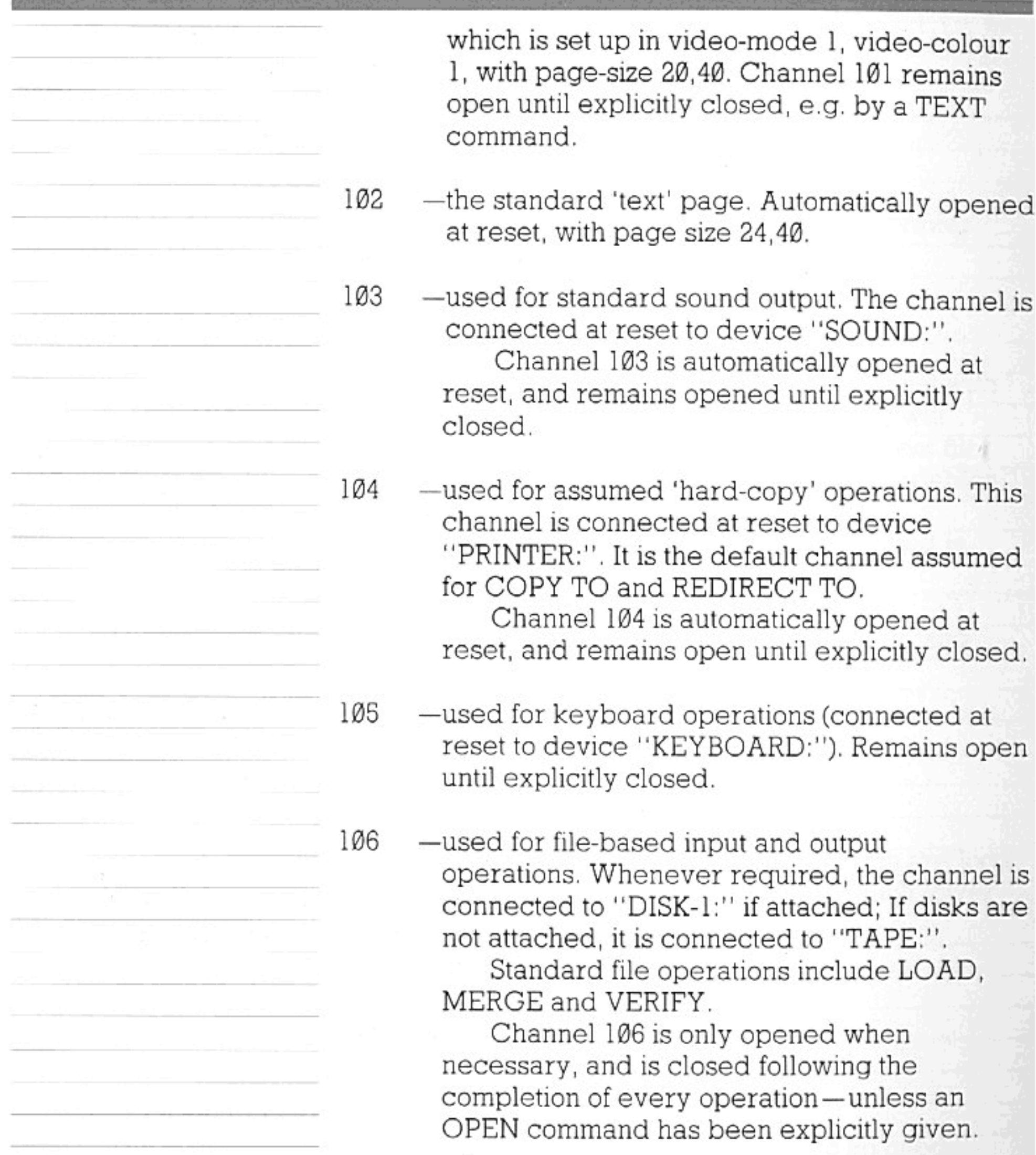

107- used for network operations. Channel 107 is only opened automatically by a command which assumes this channel for the default, and is closed following completion of the operation.

Channels 100-254 remain open unless specifically closed, but channels 1-99 are always closed when RUN is typed, or if any other operation takes place which clears all variables. If BASIC discovers a default

in the formula and actions.

**SACTO PERMITTE** 

u<sup>de</sup>st.

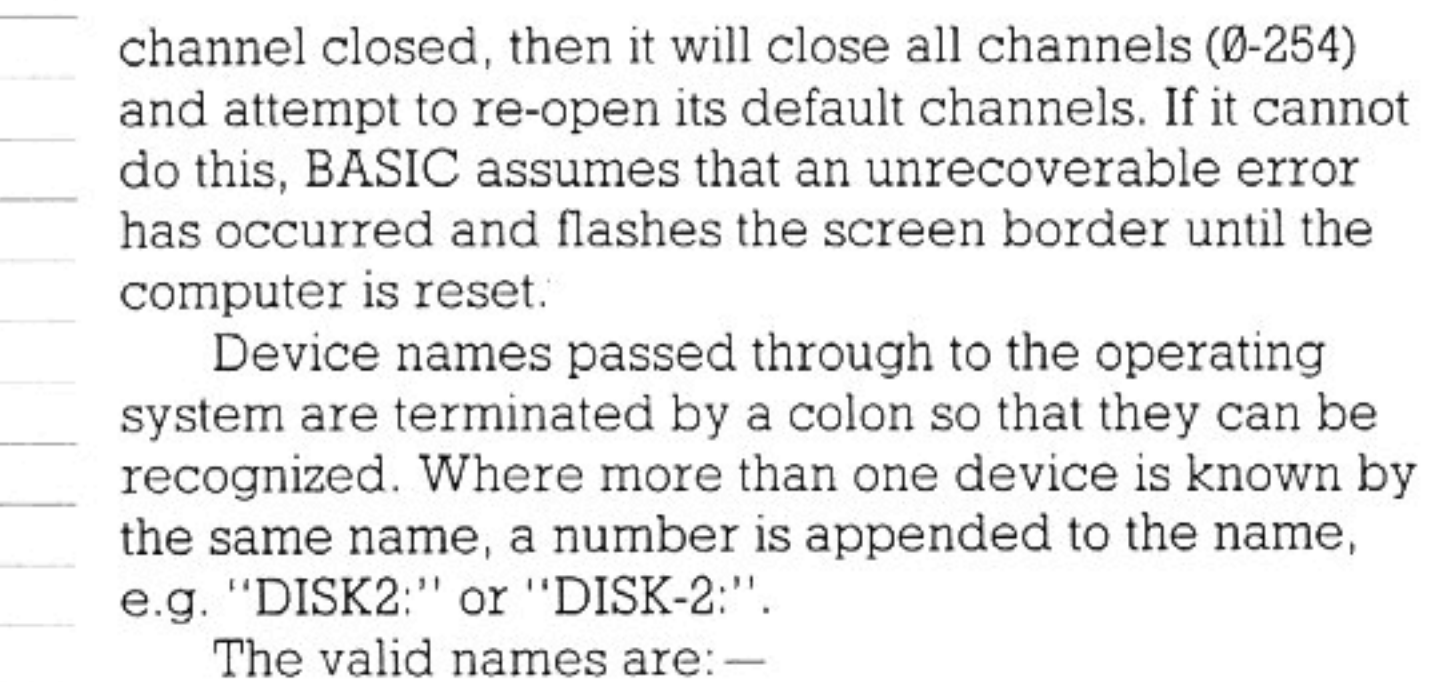

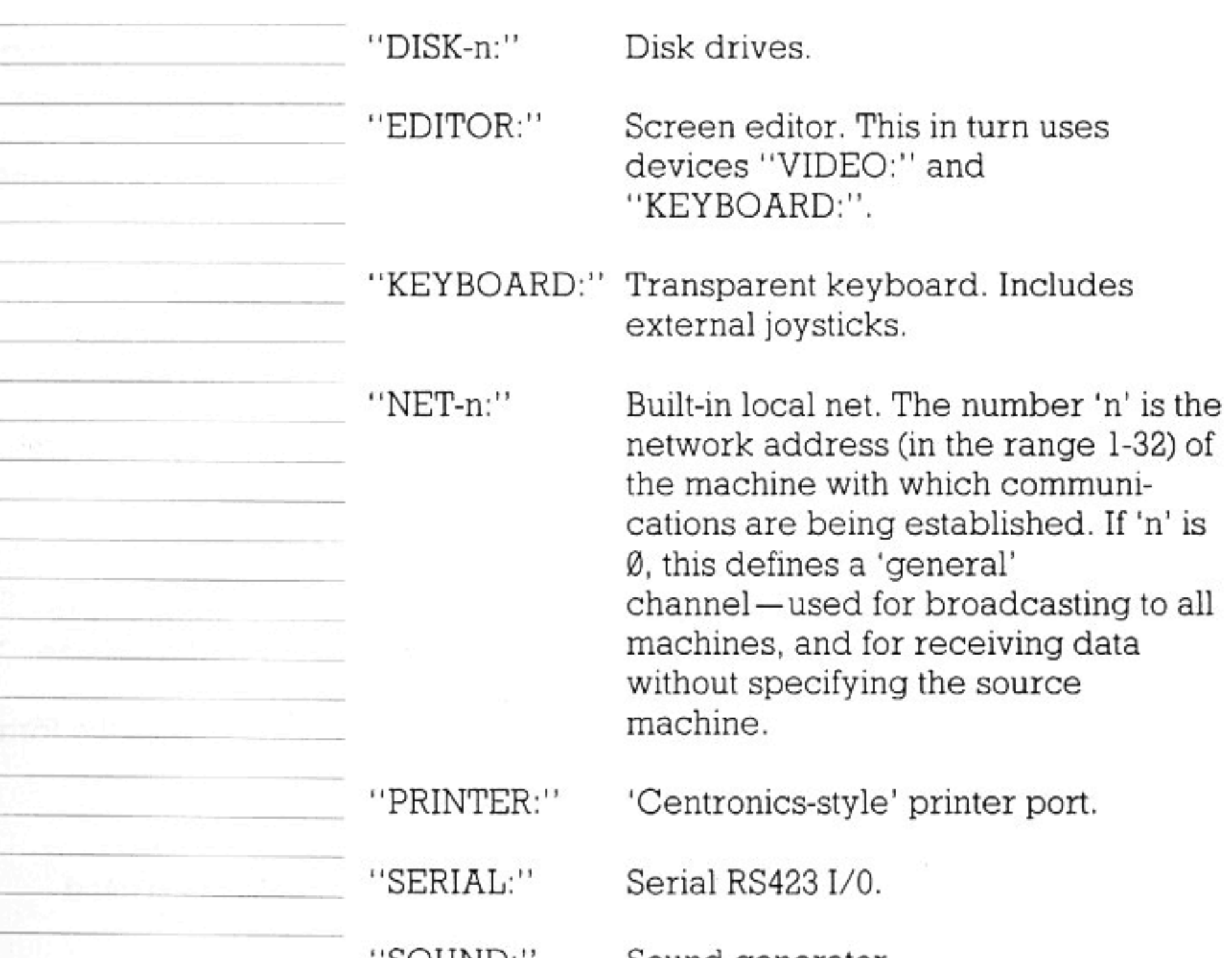

SOUND:

Sound generator.

"TAPE-n:" Tape drives.

"VIDEO:" Video pages.

As other devices are attached to the computer, they are likely to define additional names within the operating system.

In most cases, only a device name is required for an

OPEN operation. When file-based input/output is used. a filename must be given.

The full specification of a filename is:

"device-n:name"

-"device" is optional; if it is omitted, the system massstorage default device will be used-for an unexpanded system, this is "TAPE:".

"n" is the device number, and defaults to 1 if omitted; e.g. "DISK:" would go to "DISK-1:".

"name" is the description of the file within a device. It follows the same rules of format as a BASIC identifier, except that only the first 28 characters are significant.

If no colon is included in the filename, it is assumed that the device name has been omitted. So, for example, "SOUND" is a file on "TAPE:", but "SOUND:" is the sound generator device.

eg, "DISK1:DATAFILE" "DISK-1:DATAFILE" "1:DATAFILE" "DATAFILE" will all reference the same file (assuming disks are attached).

The "name" part of a filename is ignored by all currently-defined devices except "TAPE:" and "DISK:". So, for instance, "PRINTER:PRETTY-LISTING" is equivalent to "PRINTER:".

There are some commands which allow you to specify both channels and filenames within the one statement; e.g. LOAD and SAVE.

The full specification in these cases takes the form:

£chan:filename

If £chan is missing, then a default channel is used.

OPTION ANGLE DEGREES/RADIANS

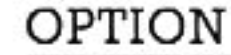

Selects the base unit for subsequent operations using angles. The default is radians.

OUT

OUT<sub>n,a</sub>

Writes byte 'a' to the I/O port 'n'.

PING

Produces 'ping' sound.

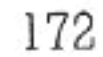

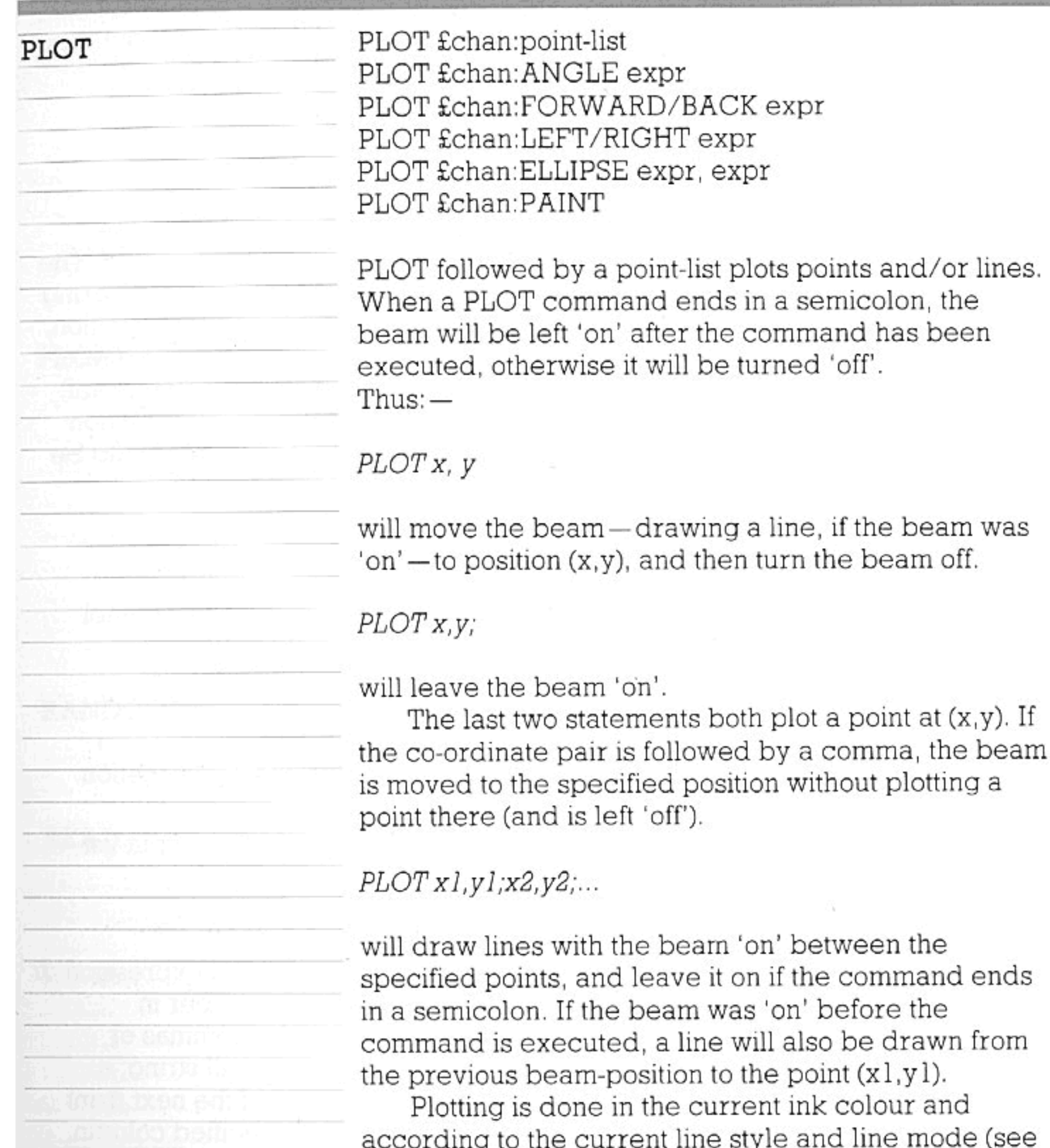

the Video Options section).

The co-ordinates used in PLOT statements follow the conventions for GRAPHICS plotting. The bottom left-hand corner of the video page is  $(\emptyset, \emptyset)$ . In the coordinate specification (x,y), x is the horizontal position counting from the left, and y is the vertical position counting from the bottom.

ELLIPSE plots an ellipse with its centre at the current beam position. The two parameters that follow give the horizontal and vertical distances from centre to circumference, in graphic screen positions. The

ellipse must be plotted with the beam 'off' if a dot is not to appear in the centre.

PLOT 300,350, ELLIPSE 200,300,

will avoid plotting the dot.

PAINT fills an enclosed area (that contains the current beam position) with the current ink colour. The area painted is bounded by a continuous line differing in colour from the original colour of the beam position.

If the beam is in a position where a point, of the current ink colour, has been plotted, then PAINT will have no effect, as it will detect a boundary condition immediately. As with ELLIPSE, precautions should be taken to avoid plotting a point.

PLOT 400, 300, PAINT

A PLOT command will by default go to channel 101.

POKE address, value

Sets the value of the specified Z80 memory location.

PRINT £chan, AT row-expr, column-expr:output-list PRINT £chan, USING line-number:output-list PRINT £chan, USING string:output-list

> An item in the output-list can be either an expression or the word TAB followed by a column-number in brackets. Items may be separated by commas or semicolons. A semicolon generates a null string; a comma inserts spaces up to the start of the next print zone. TAB inserts spaces up to the specified column. An output list ending with a comma or semicolon does not generate an end-of-line sequence. Can be executed in immediate mode. The AT option positions the cursor at the specified row and columm before printing the list. The optional channel number redirects the output (default channel is the standard text page). The row and column co-ordinates for the AT specification follow the conventions for text positioning. The top left-hand corner of the video page has text coordinates (1,1). The fifteenth column in the second line

POKE

PRINT

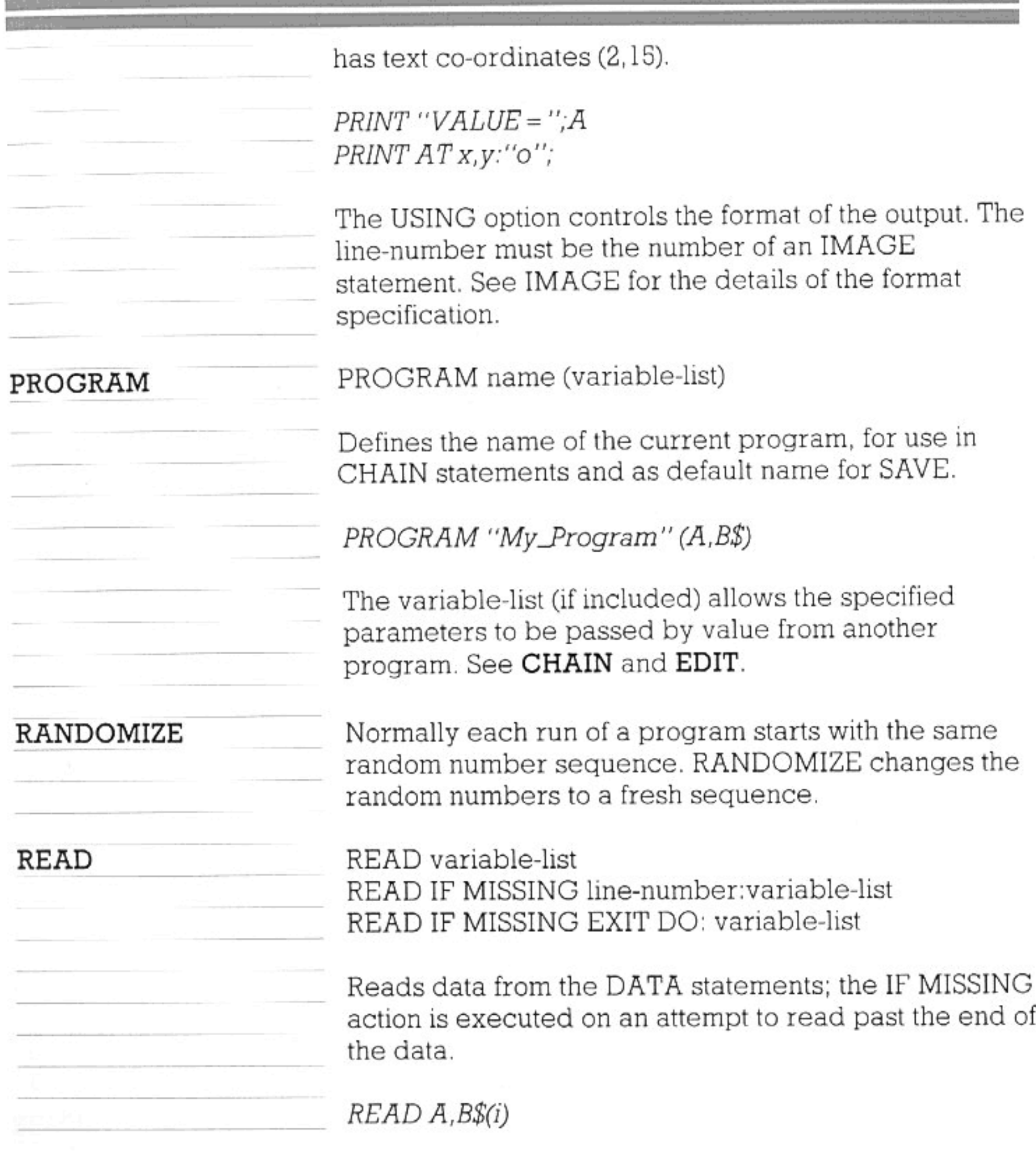

#### REDIRECT

#### REDIRECT FROM £chan TO £chan

Reads input from the first channel and directs it to the second, until the end of a file is reached, the 'stop' key is pressed, or there is an error from one of the channels. The redirection can also be halted by use of the invalid channel number £255 as the TO channel in a later REDIRECT statement.

175

REM

REM comment-line

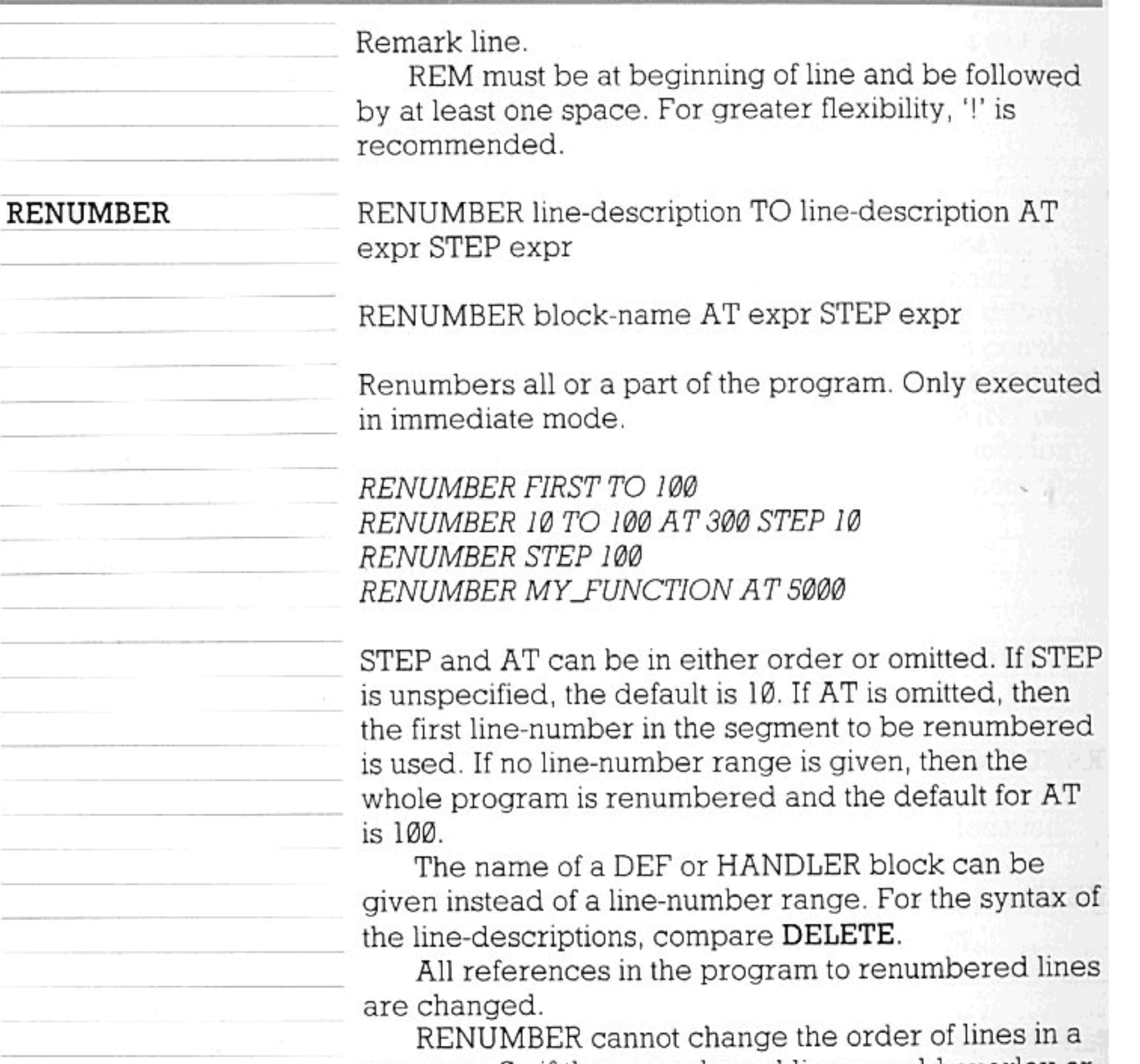

program. So if the renumbered lines would overlay or surround lines not renumbered, or would be put into a new place in the sequence, or would create too high a line-number—then the RENUMBER command is not executed, and the text of the program is left

unchanged.

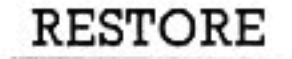

RESTORE RESTORE line-number

Resets the start of DATA (for READ statements) to the start of the program or the given line-number.

RETRY

Used as an exit from an exception handler, this returns control to the line or statement which caused the exception. Compare CONTINUE.

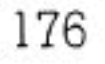

55915

RUN

732.B

SAVE

 $\sim$   $-$ 

 $\overline{\mathcal{H}}$  . <br> , :

바람이 아니

四秒%%

ņg⊭

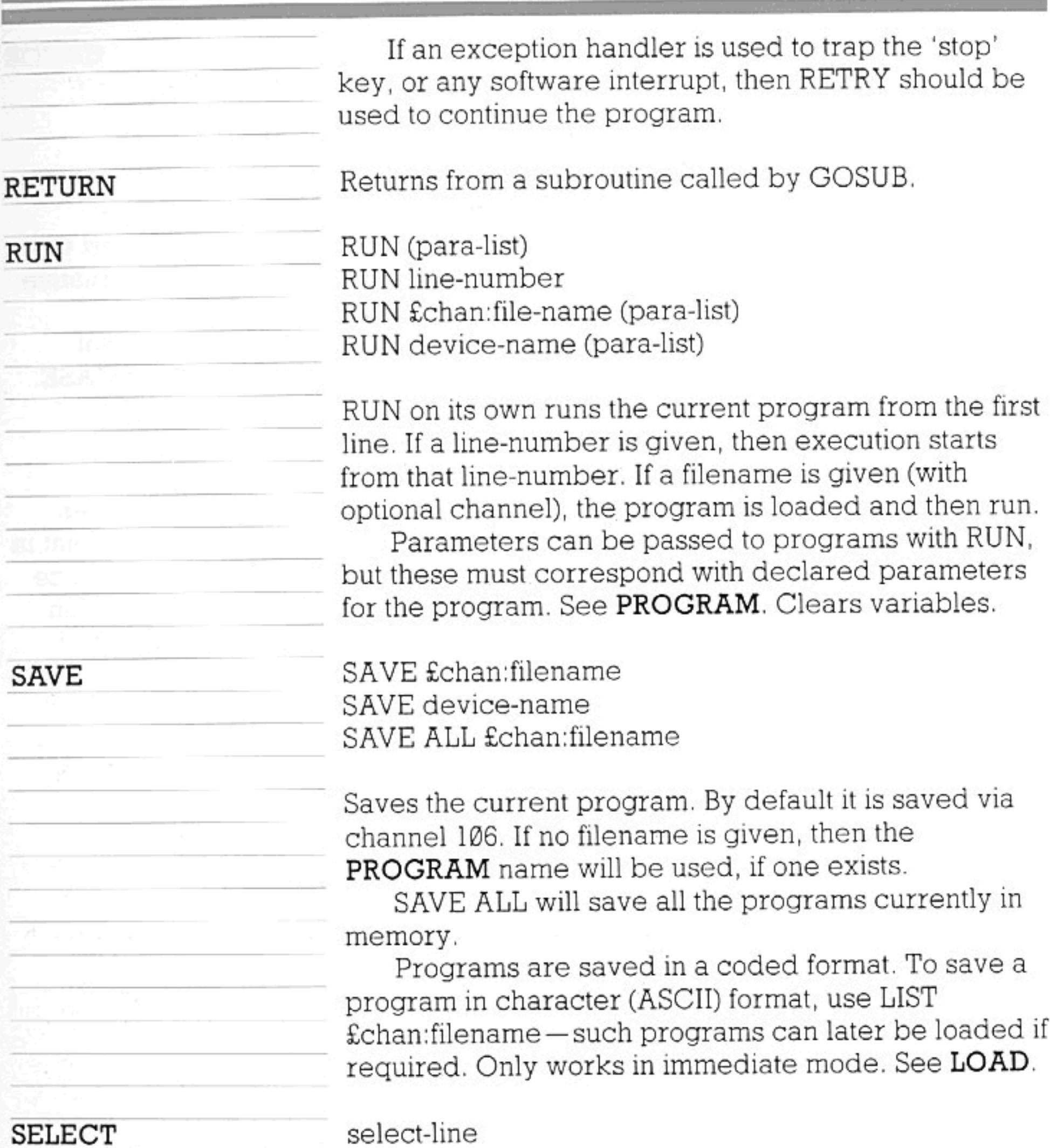

select-line case-line any number of statements or blocks case-line option any number of statements or blocks end-select-line

select-line: SELECT CASE expression

case-line: CASE expression CASE expression TO expression

CASE IS relop expression **CASE ELSE** 

end-select-line: **END SELECT** 

The SELECT block is a group of statements to test the variable or expression against a number of alternative conditions.

The word CASE in the SELECT line is optional unless the expression begins with an identifier CASE.

e.g. SELECT CASE CASE + 23

There can be any number of CASE lines. The cases are tested in order of line-numbers. There is no point in having additional case-lines after a CASE ELSE, since they cannot normally be reached. Several cases can be combined on one line by separating them with commas.

e.g. CASE 1,2,3 TO 6, 99

SELECT CASE N CASE 1 PRINT "first case" CASE 2 TO 9,11,21 PRINT "some more cases" CASE  $IS < =A + 20$ PRINT "even more cases" **CASE ELSE** PRINT "rest of cases" END SELECT

The CASE ELSE line can only be used once, and must

follow all the other CASE lines. The other CASE lines can be used in any order as necessary, the lines in between two CASE lines forming a block. Control cannot be transferred from outside to inside of a SELECT block.

String SELECTs are also available.

**SET** 

Sets current machine-option values. See 'Machine Options', 'Video Options' and 'Sound Options'. Compare ASK and TOGGLE.
SOUND £chan: PITCH expr, DURATION expr, LEFT expr, RIGHT expr, SOURCE expr, STYLE expr, ENVELOPE expr, SYNC expr, INTERRUPT

Provides overall control of a sound. The parameters may be listed in any order.

The number specified by PITCH may be anything from Ø to 127, although good results are normally obtained only in the range Ø-83. Within that range, an increase of 1 will raise the pitch by one semitone; pitch value 37 (the default) is equivalent to middle C.

DURATION gives the duration of the sound (allocated to the non-release phases of the envelope), in 'ticks' (one tick is 1/50 second). The default is 50 ticks.

The LEFT and RIGHT parameters specify the overall volume of the sound for the two stereo output channels. The values range from Ø (no sound) to 255 (maximum volume of the machine-the default). If stereo equipment is not being used, the volume will be determined by the sum of the values given for the left and right channels.

SOURCE specifies the tone generator used; the values are 0-3 (default:0). Tone generator 3 is the 'noise generator' (which ignores pitch values).

The STYLE parameter is in the range 0-255 (default: Ø); for its effects, see the 'Sound Options' section.

ENVELOPE specifies the number of the envelope to be applied to the sound. See the ENVELOPE statement. 255 (the default) is a built-in envelope.

SYNC allows the start of the sound to be precisely synchronized with 1, 2 or 3 other sounds from different 'sources'. If, for example, three sounds are to start together, each one can be given the instruction SYNC 2, causing it to be synchronized with the two others.

**SPOKE** 

112231

SOUND

**START** 

(Default value is Ø). INTERRUPT, if included, causes the new sound to replace any sound (from the same source) which may currently be going.

SPOKE segment, address, value

As POKE, but writes the value to the system address within the specified segment.

If no program is currently loaded, this command loads

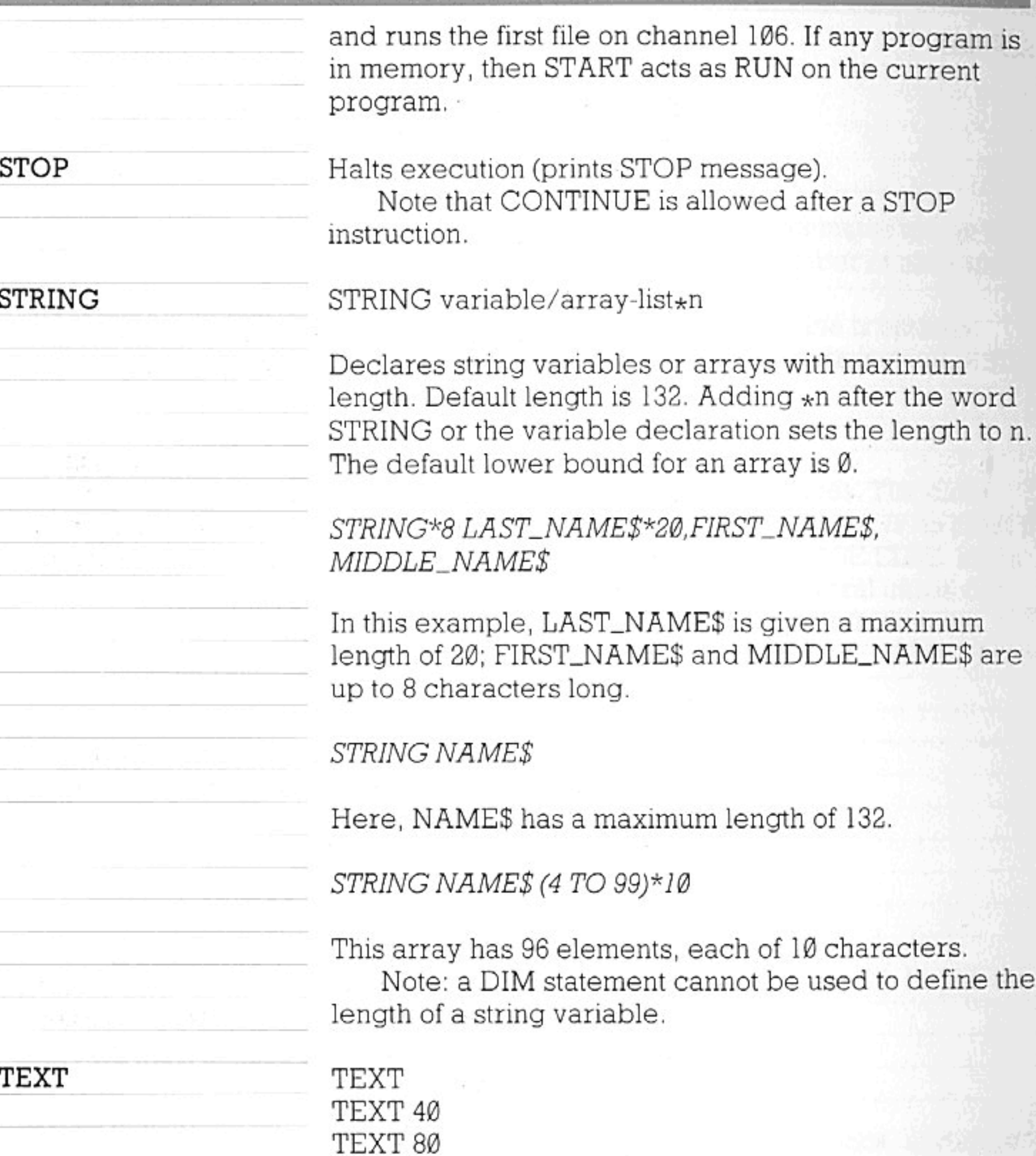

Opens a text page covering the entire display except for the area of the status line. Closes the standard graphics page if it was open. 40 or 80 specifies the number of columns on the screen. If this is not specified, then the previous value will be used.

See DISPLAY TEXT.

See IF.

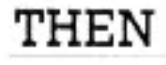

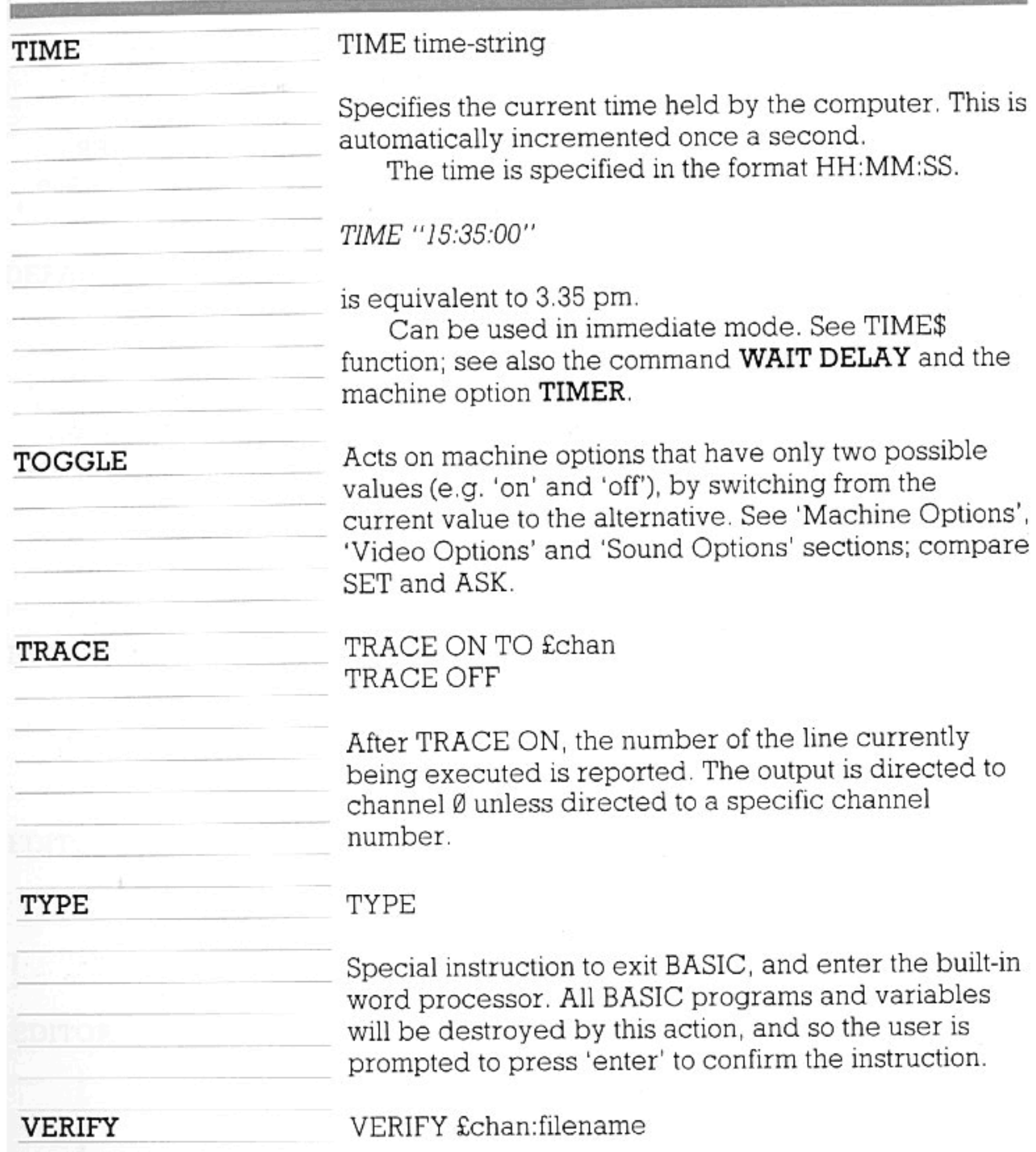

WAIT DELAY

SALE

Verifies that a program has been saved correctly; compares the current program file with the specified file, and gives an error message if the two files are not identical. Channel 106 is used by default. Only executed in immediate mode.

WAIT DELAY expr

Causes the program execution to wait for a delay period specified in seconds. d.

# WAIT DELAY 60 will suspend program execution for one minute. Maximum delay is 32,767 seconds. See TIMER machine option for automatic time-out operation while continuing program execution. The word DELAY is optional. WHEN EXCEPTION USE handler-name WHEN statements END WHEN Specifies the exception handler to be used when an exception caused by program execution occurs inside the WHEN block. The program statements can include additional nested WHEN blocks. See HANDLER.

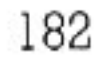

Certain system variables and machine functions can be controlled directly from BASIC; these are called machine options. To assign a value to an option, the command SET is used. Where stated, the options listed below may also be handled in conjunction with ASK or TOGGLE.

## DEFAULT CHANNEL

### SET DEFAULT CHANNEL expr

Specifies the default system channel. This channel value can then be used by service programs which wish to communicate with the user, but which do not know the purpose of currently-used channels.

In particular this channel will be used by programs responding to the HELP command sent via the operating system.

Before having been SET, this channel will be number Ø.

## SET EDITOR BUFFER expr

Defines the size of the editor's buffer, in 256-byte chunks, for use with editor channels subsequently opened. Can be used with ASK.

## SET EDITOR KEY channel-number

Allows the specified channel to be used as the editor's keyboard input, for use with editor channels subsequently opened. Can be used with ASK.

#### EDITOR VIDEO

EDITOR KEY

**EDITOR BUFFER** 

SET EDITOR VIDEO channel-number

Allows the specified channel to be used as the text page for the editor, for use with editor channels

**FAST SAVE** 

subsequently opened. Can be used with ASK.

SET FAST SAVE ON/OFF

Sets the fast saving speed for tape operations. This speed is approximately 2400 baud, and is the default rate. If fast save is off, the speed is halved. Loading from tape automatically copes with variations in saving speed. Can be used with TOGGLE.

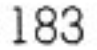

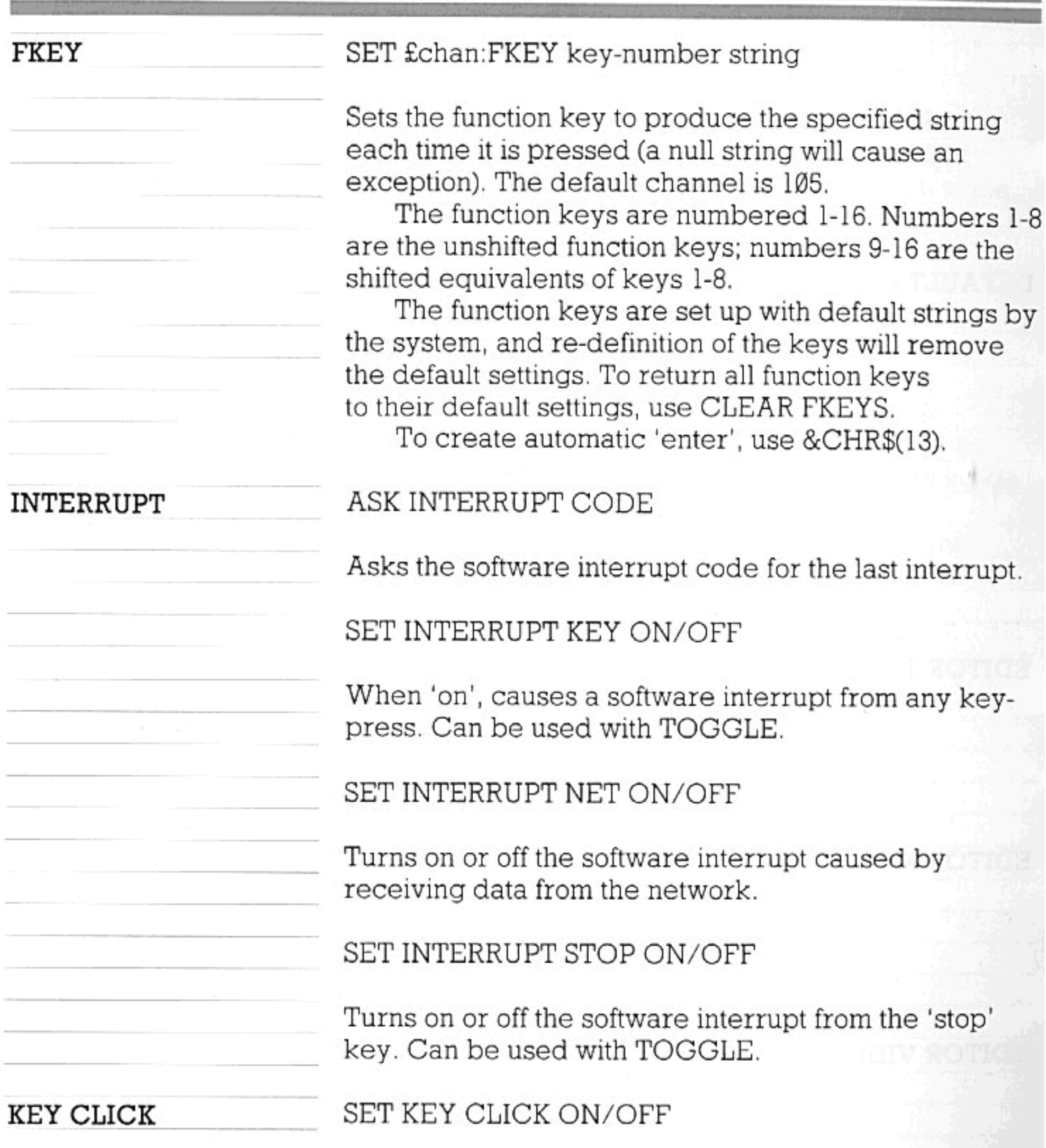

Determines whether a click is heard with each keypress. Can be used with TOGGLE.

SET KEY DELAY expr

Sets the initial keyboard delay before auto-repeat starts, in units of 1/50 second. Can be used with ASK.

**KEY RATE** 

KEY DELAY

SET KEY RATE expr

Specifies the keyboard auto-repeat rate, in units of

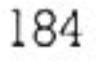

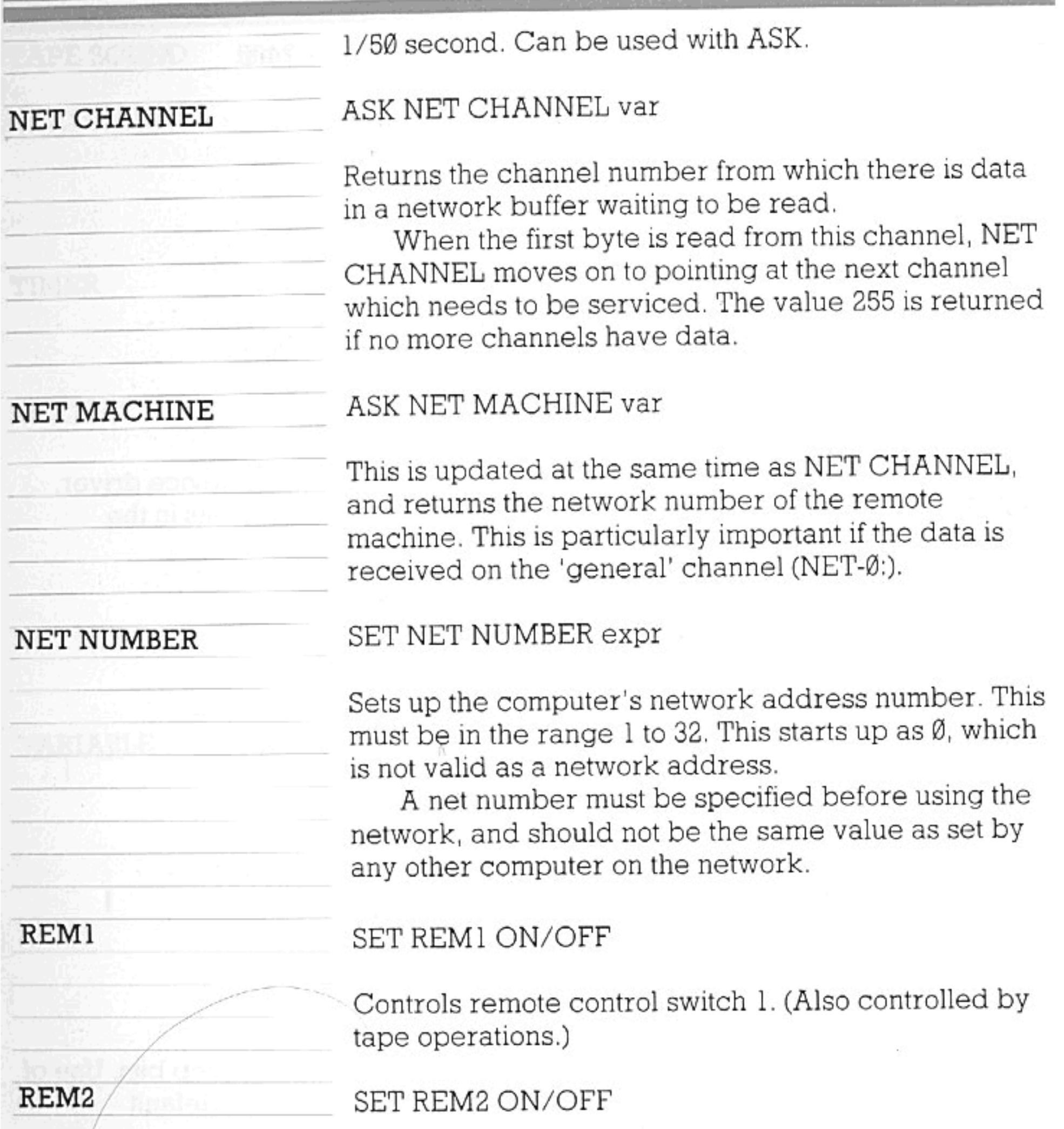

As above, but for remote control switch 2.

## SERIAL BAUD

## SET SERIAL BAUD expr

The parameter (in the range Ø-15) determines the baud rate for the RS232 port and the network, according to the code given below. Can be used with ASK.

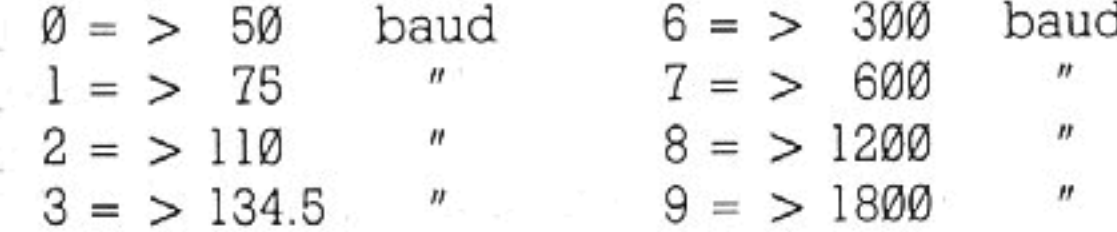

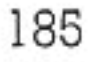

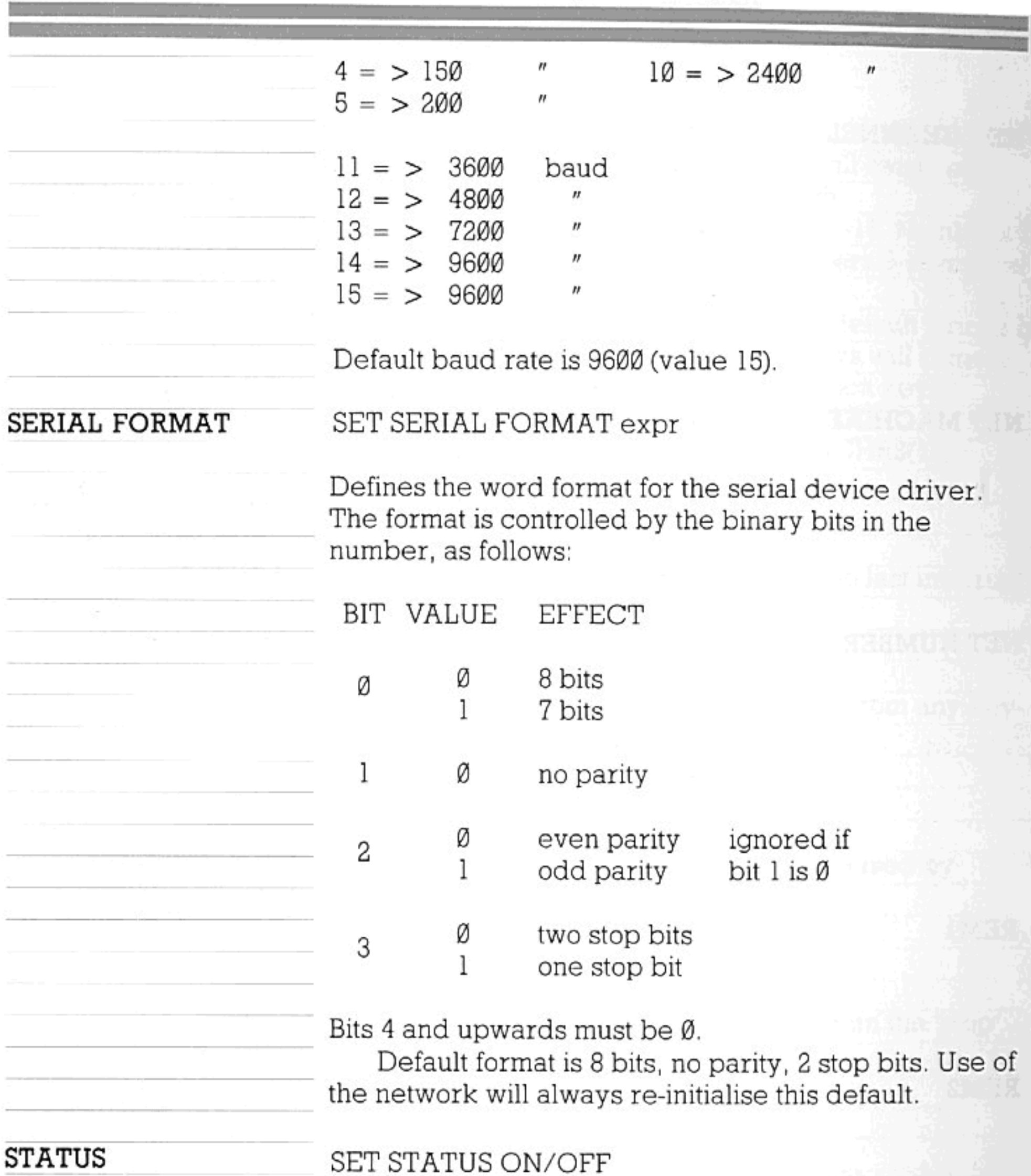

Turns the 'status line' (at the top of the display) on or off. Can be used with TOGGLE.

## TAPE LEVEL

## SET TAPE LEVEL expr

Controls the volume level used when saving to tape. Acceptable tape levels are in the range 1-6, with volume doubling for each level. Level 1 is equivalent to about 40 mV peak-to-peak. Default level is 2.

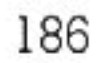

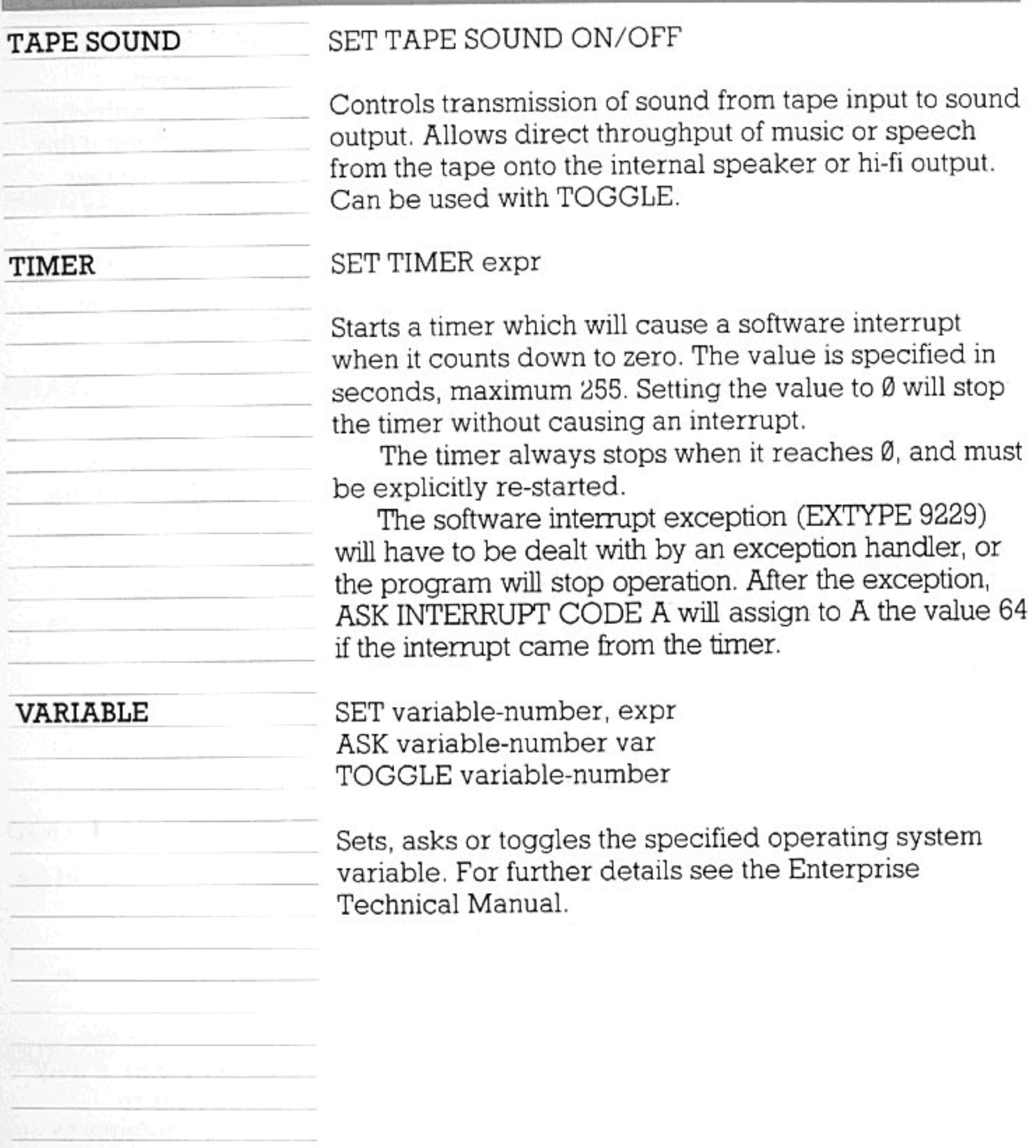

łд. **A** Recognized **Simps to reprint the delumination**  $\mathcal{P} = \mathcal{P} \setminus \mathcal{P} \setminus \mathcal{P}$  , where  $\mathcal{P}$ We're suitheast

187

水

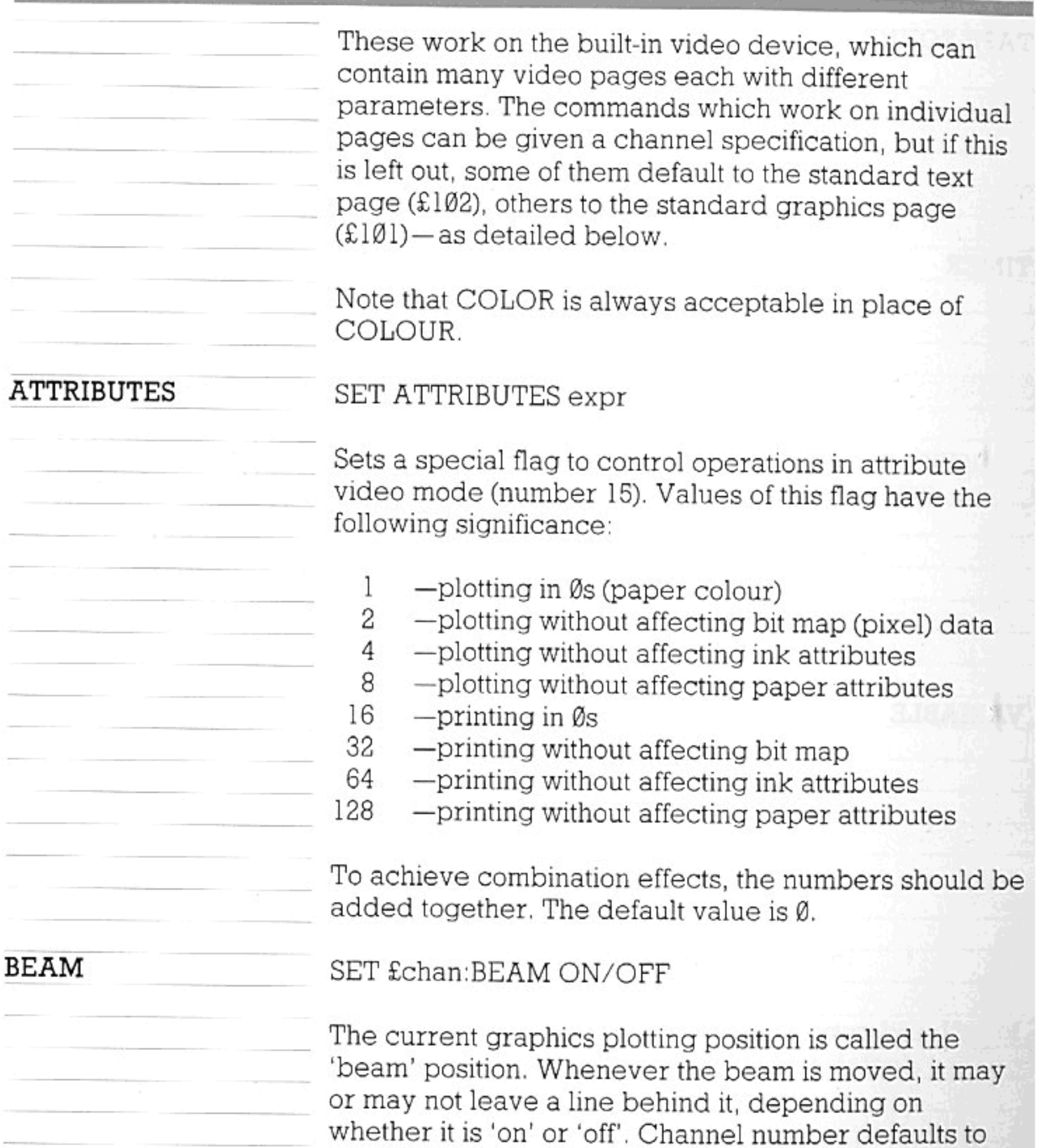

**BIAS** 

SET £chan:BIAS colour-code

Establishes which group of colours will figure as numbers 8-15 within the palette. The number specified in the command is the standard code-number of any colour within the desired group; there are 32 effective values. The bias may also be specified using the RGB function.

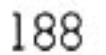

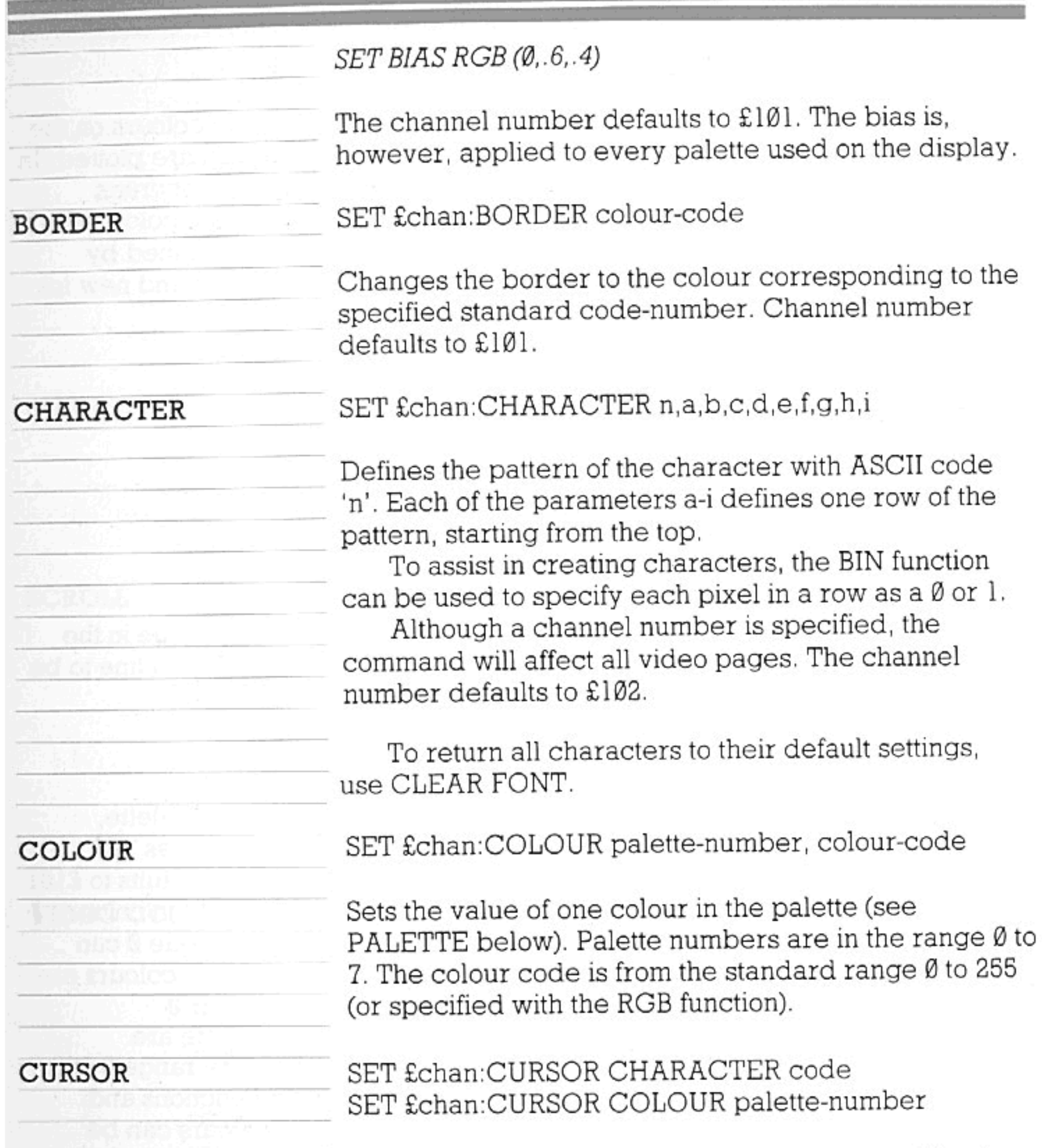

 $\ensuremath{\text{INK}}\xspace$ 

Specifies the ASCII code of the character, and/or the palette-number of the colour, to be used for the cursor. Channel number defaults to £102.

SET £chan:INK colour-number

Sets the current plotting colour. The colour number is a palette-number except in colour mode 3 (256 colours), when it is a standard colour-code number. Channel number defaults to £101.

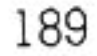

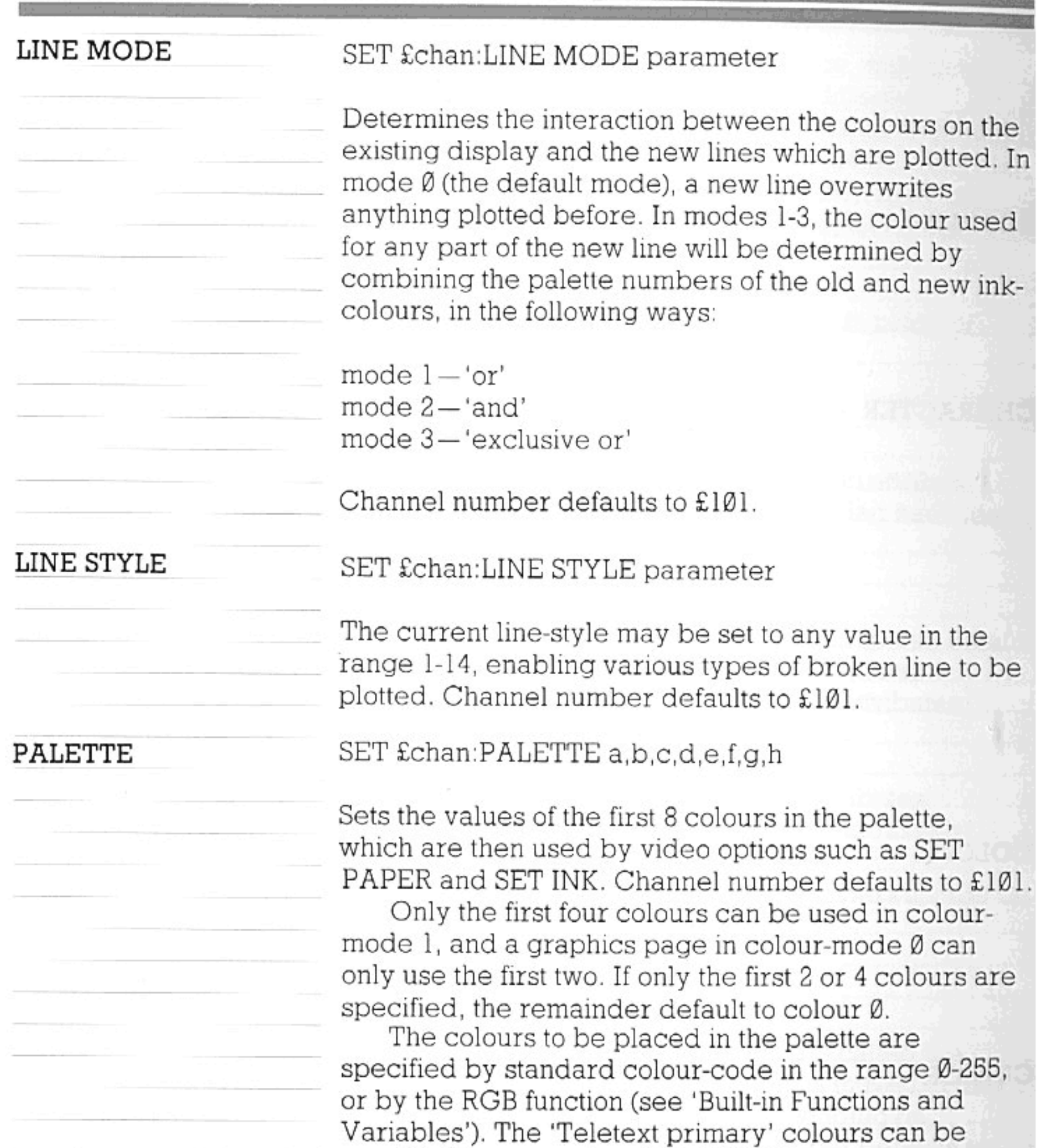

specified by name (e.g. MAGENTA).

PAPER

The palette contains 16 colours in all, although only the first 8 can be chosen entirely freely. See the BIAS option for details on the remaining 8 colours.

SET £chan:PAPER:colour-number

Selects the colour which will be used as a background for printing or plotting. In colour-mode 3, the paper colour is defined by a standard code-number; in other modes, by a palette-number. The channel number

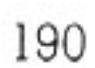

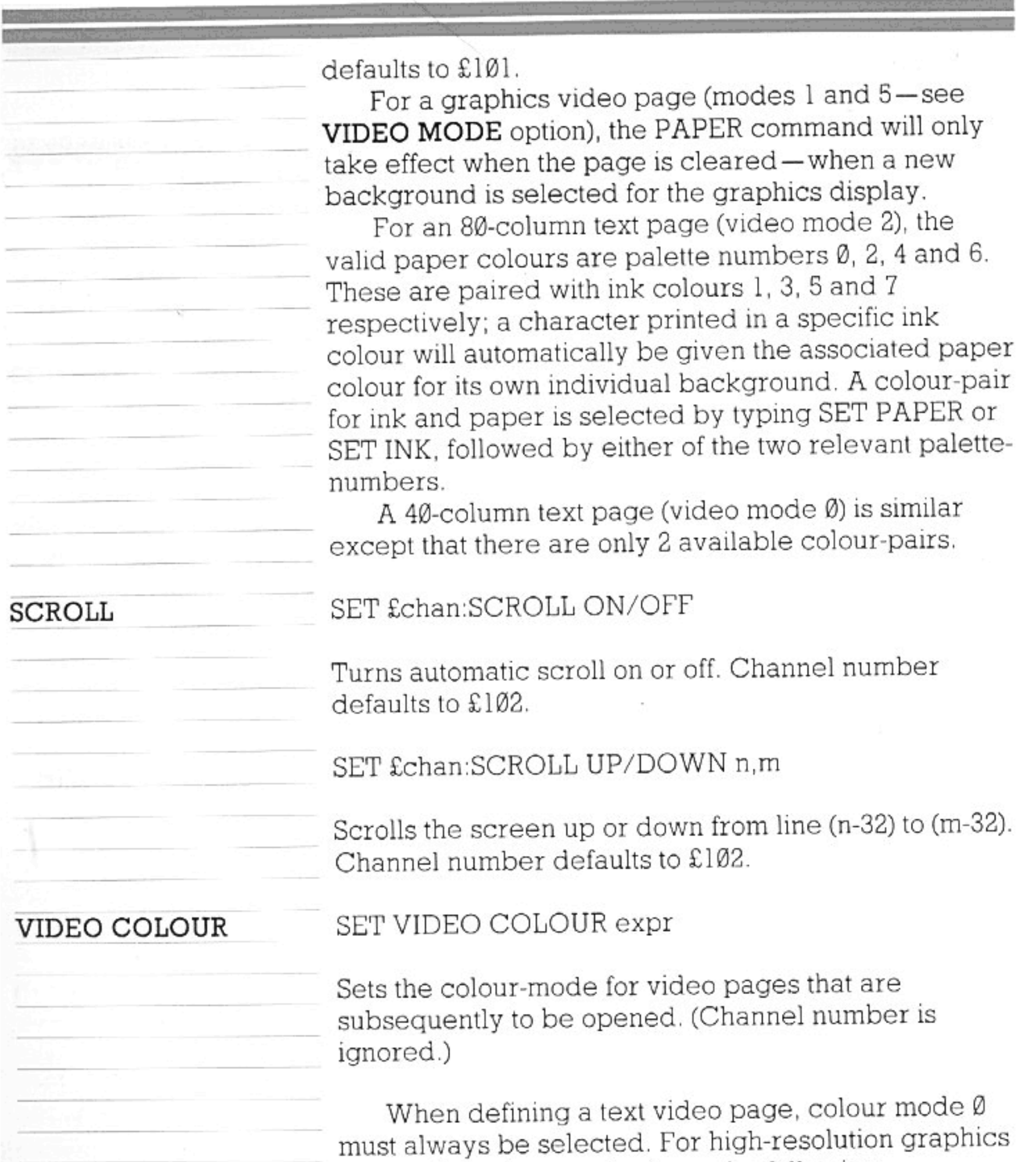

pages, the colour modes have the following  $significance:-$ 

mode  $\varnothing$  - 2 colours; horizontal resolution 640 mode 1 - 4 colours; horizontal resolution 320 mode 2 - 16 colours; horizontal resolution 160 mode 3 - 256 colours; horizontal resolution 80

 $\mathcal{L}$ 

On a LORES graphics page (using half as much memory as HIRES), the colour quantity for each mode is as above, but the horizontal resolution is halved.

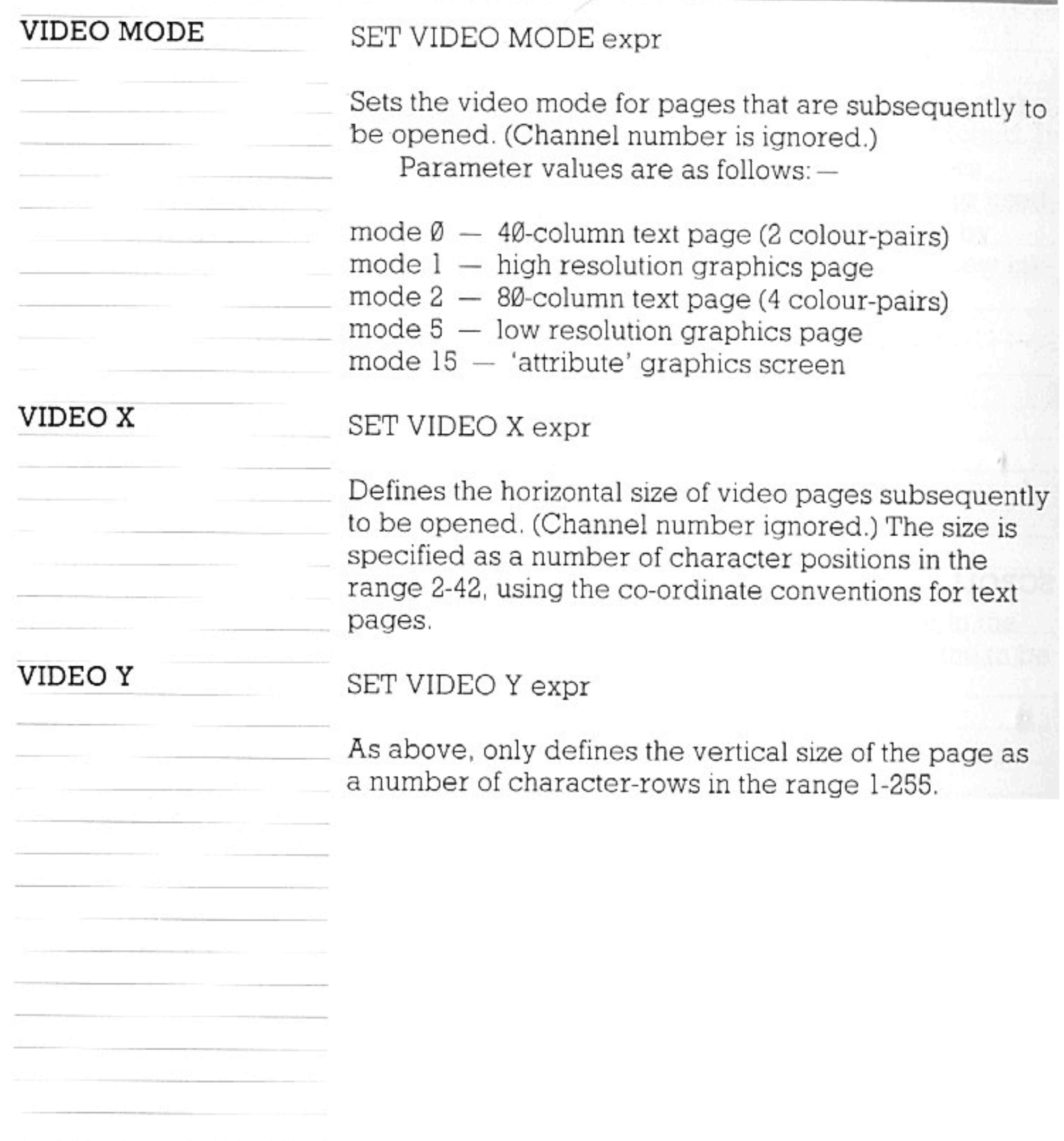

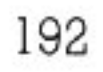

# SOUND OPTIONS

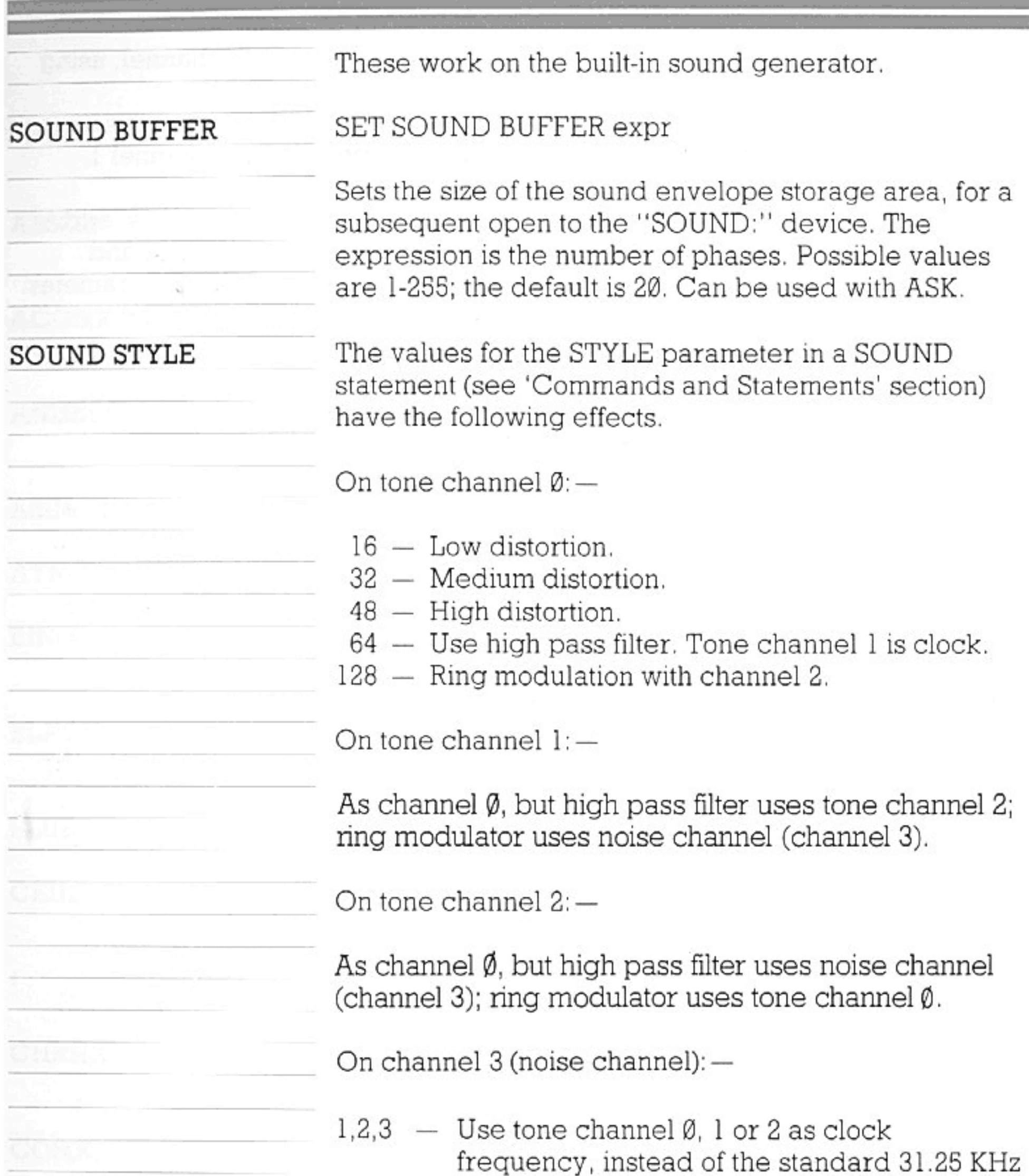

frequency.

4,8,12 - Select noise frequency from 15, 11 or 9-bit polynomial counters, instead of standard 17bit counter.

16 - Substitute a 7-bit polynomial counter for the 17-bit counter.

32 - Use low pass filter on noise channel, using tone channel 2 as the clock. 193

## SOUND OPTIONS

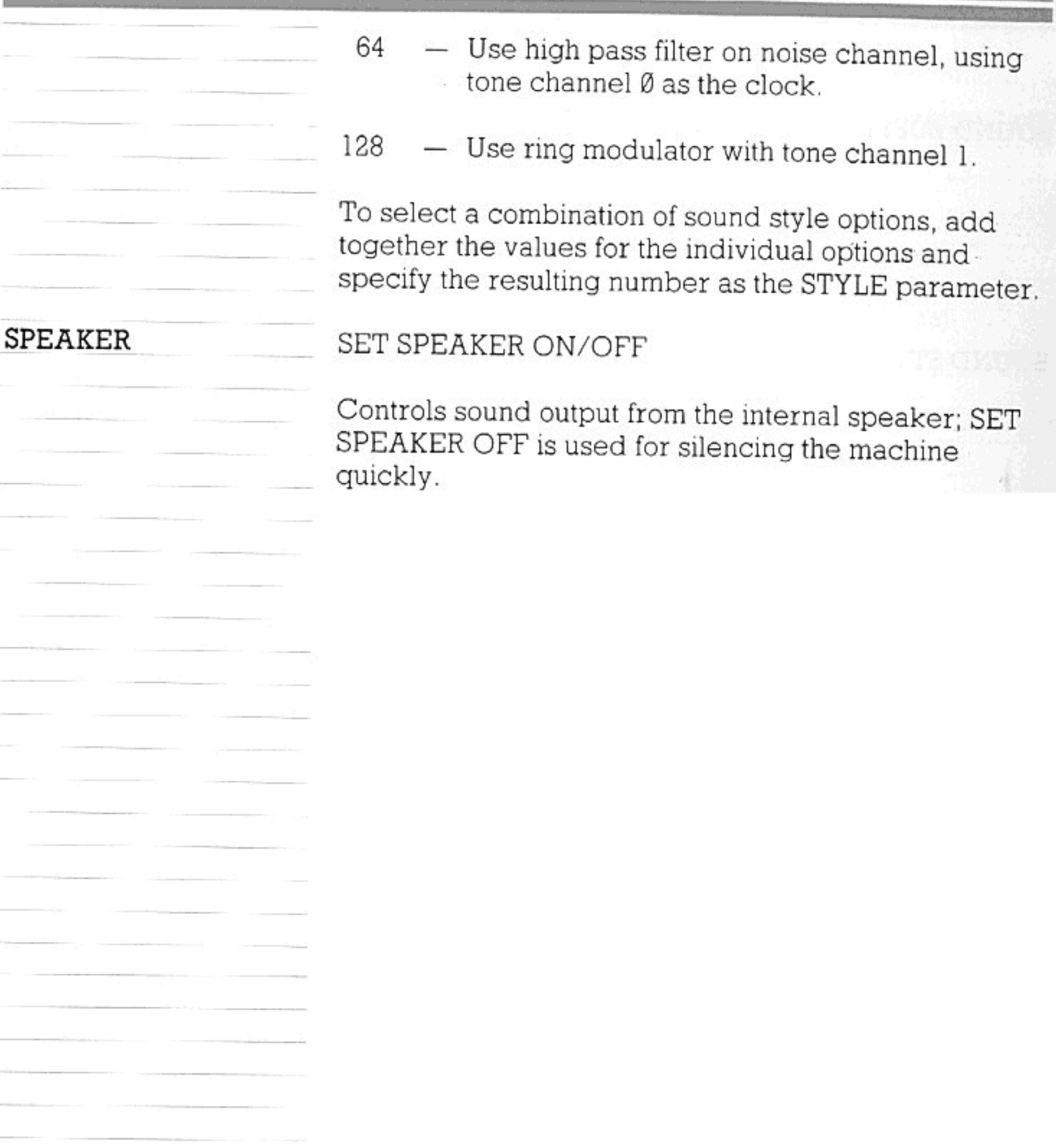

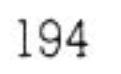

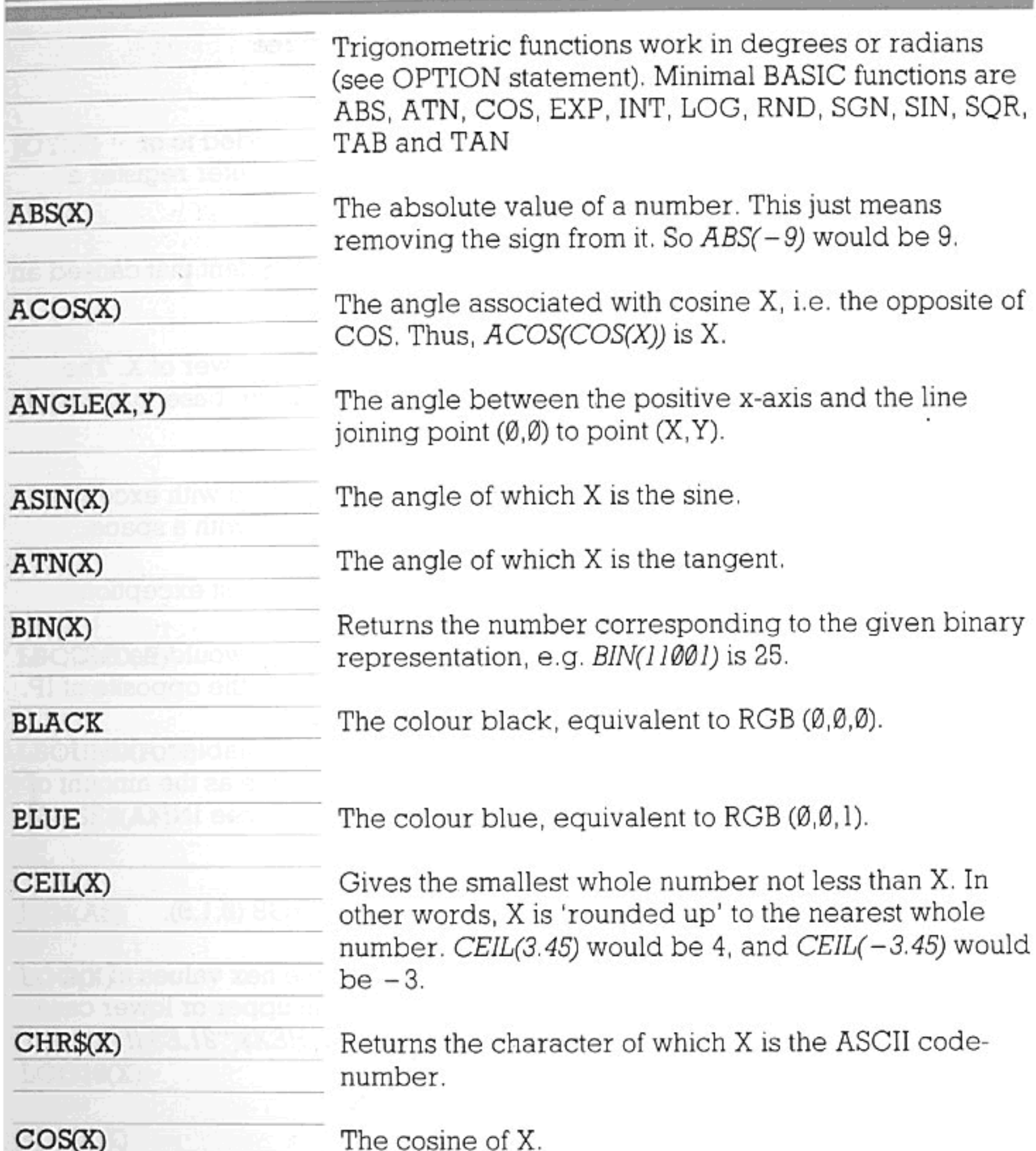

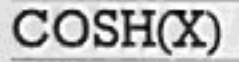

The hyperbolic cosine of X.

COT(X)

The cotangent of X.

The cosecant of X.

 $CSC(X)$ 

**CYAN** 

The colour cyan, equivalent to  $RGB(0,1,1)$ .

DATE\$

Returns the current date in the standard format (YYYYMMDD). See DATE command.

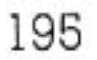

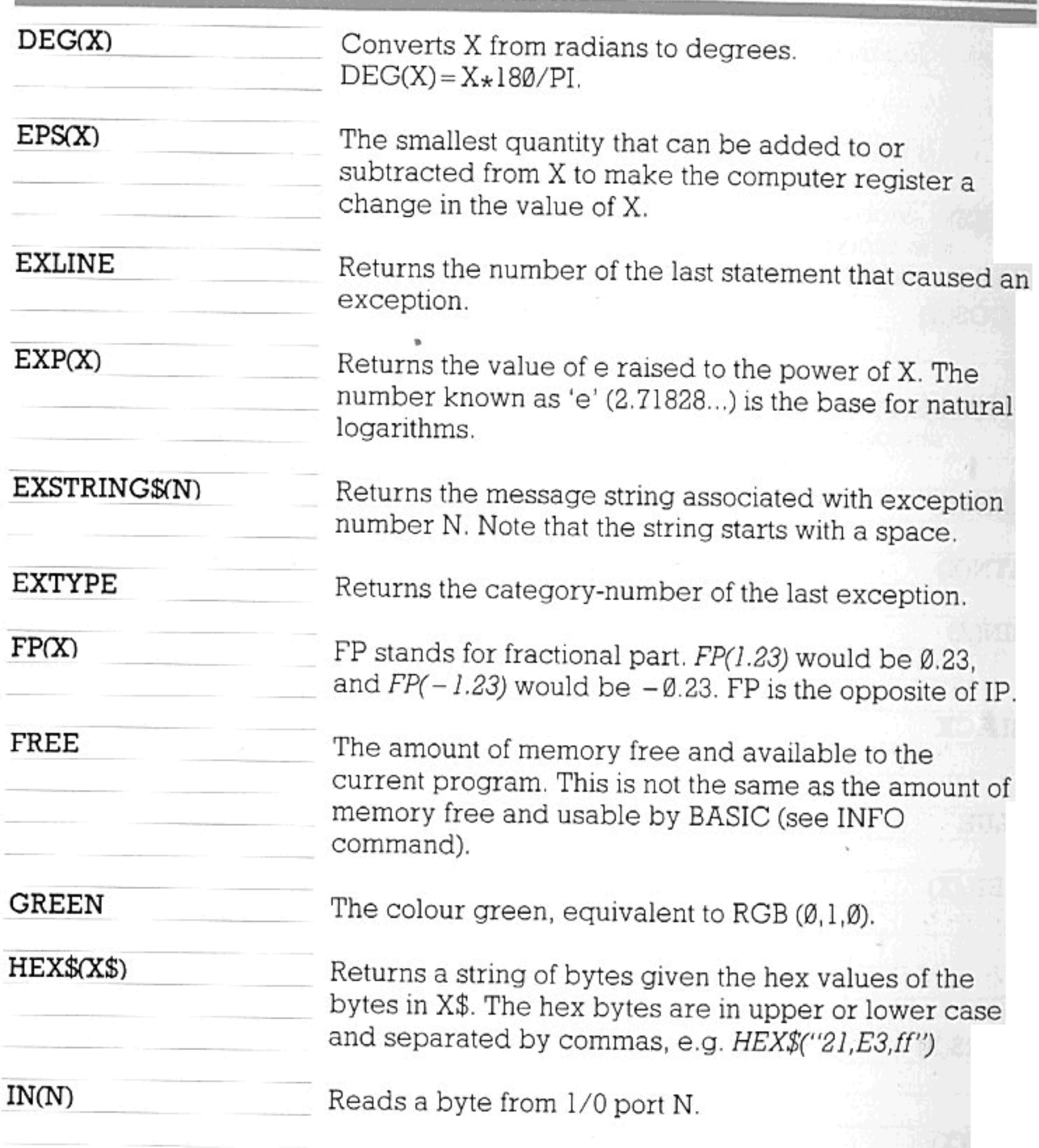

INF

The largest positive number the Enterprise can handle-its idea of infinity. This number is 9.999999999\*10^62.

Returns the character from the keyboard if a key is pressed; otherwise returns a null string ("").

The largest whole number not bigger than X. So  $INT(3.4)$  would be 3, and  $INT(-3.4)$  would be  $-4$ .

The integer part of X. This means that all figures

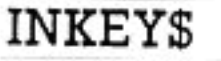

 $INT(X)$ 

 $IP(X)$ 

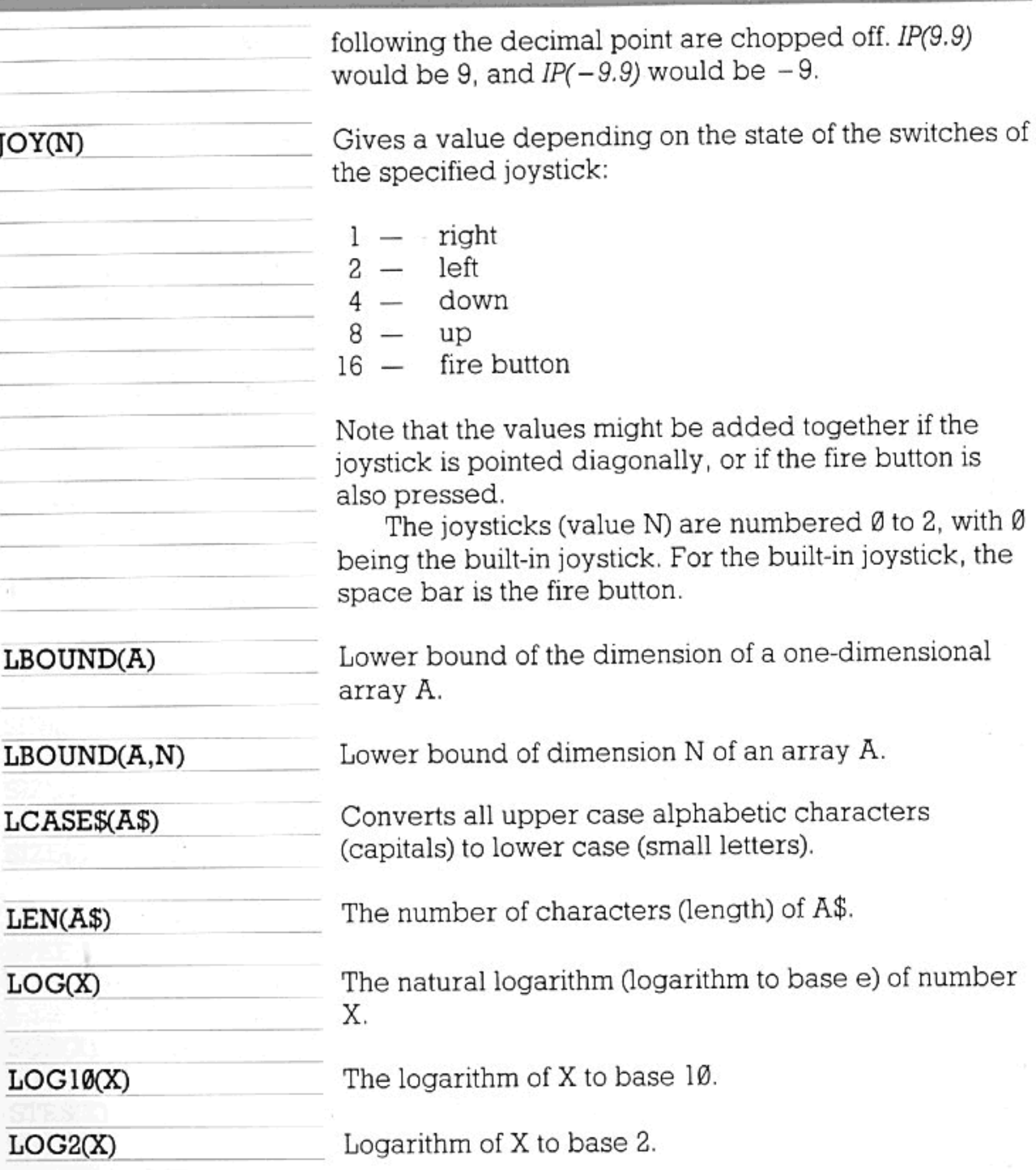

LTRIM\$(A\$)

MAGENTA

 $MAX(X, Y)$ 

MAXLEN(A\$)

Removes all spaces which are at the beginning of the string A\$. So LTRIM\$(" Hello") would be "Hello".

The colour magenta, equivalent to RGB (1,0,1).

Returns the bigger number of X and Y. So MAX(6,99) is 99.

197

Gives the maximum length that was specified for a string variable or array.

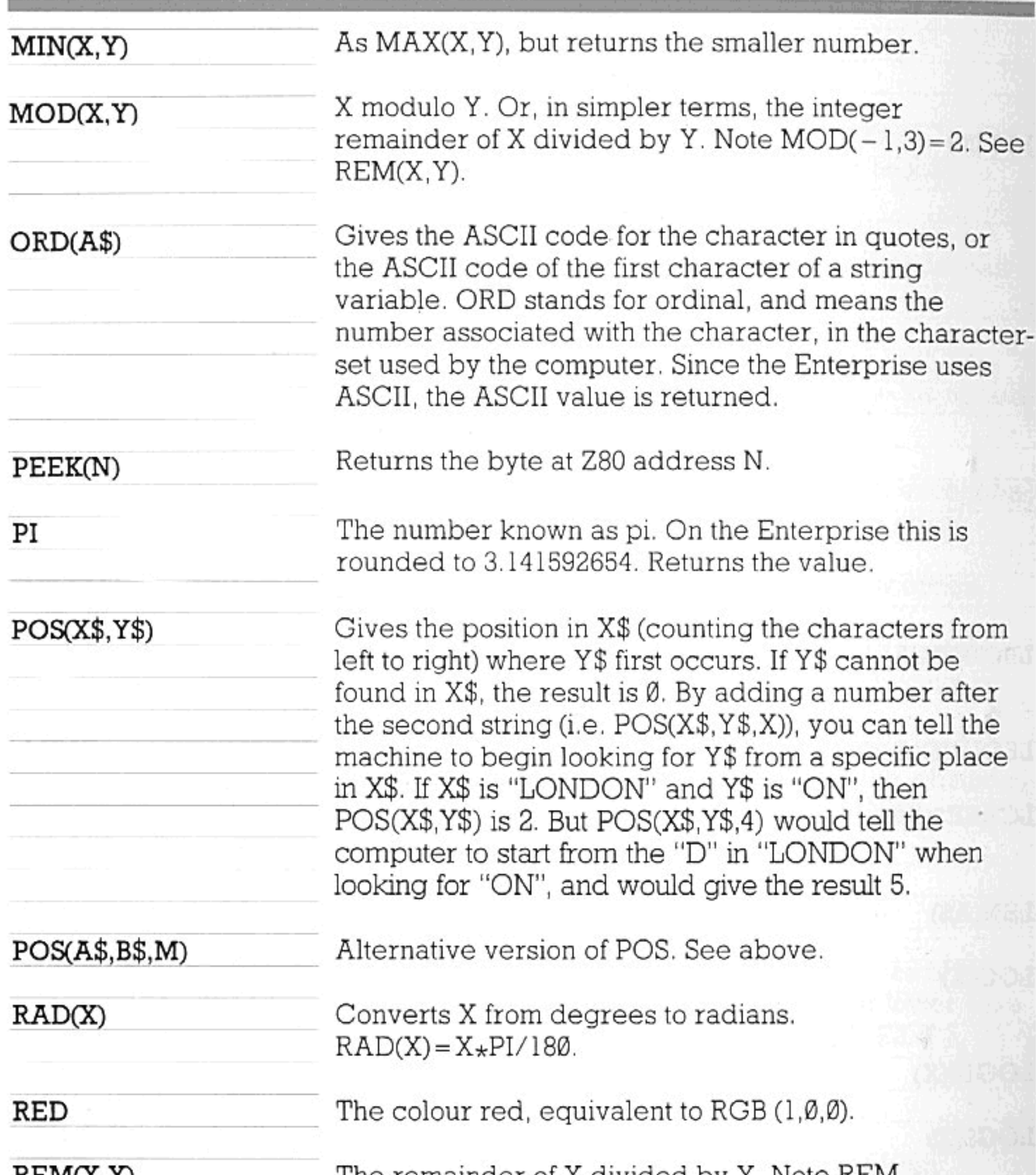

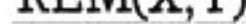

 $RGB$ 

The femanger of y givided by T. Note KEM  $(-1,3) = -1$ . See MOD(X,Y).

Returns the machine-dependent colour number equivalent to the specified mixture of red, green and blue colours. R specifies the proportion of red (Ø to 1), G specifies green ( $\emptyset$  to 1), and B specifies blue ( $\emptyset$  to 1).

e.g. SET INK RGB (1/2,1/3,1/4)

**RND** 

Generates a random number between Ø and 1. For

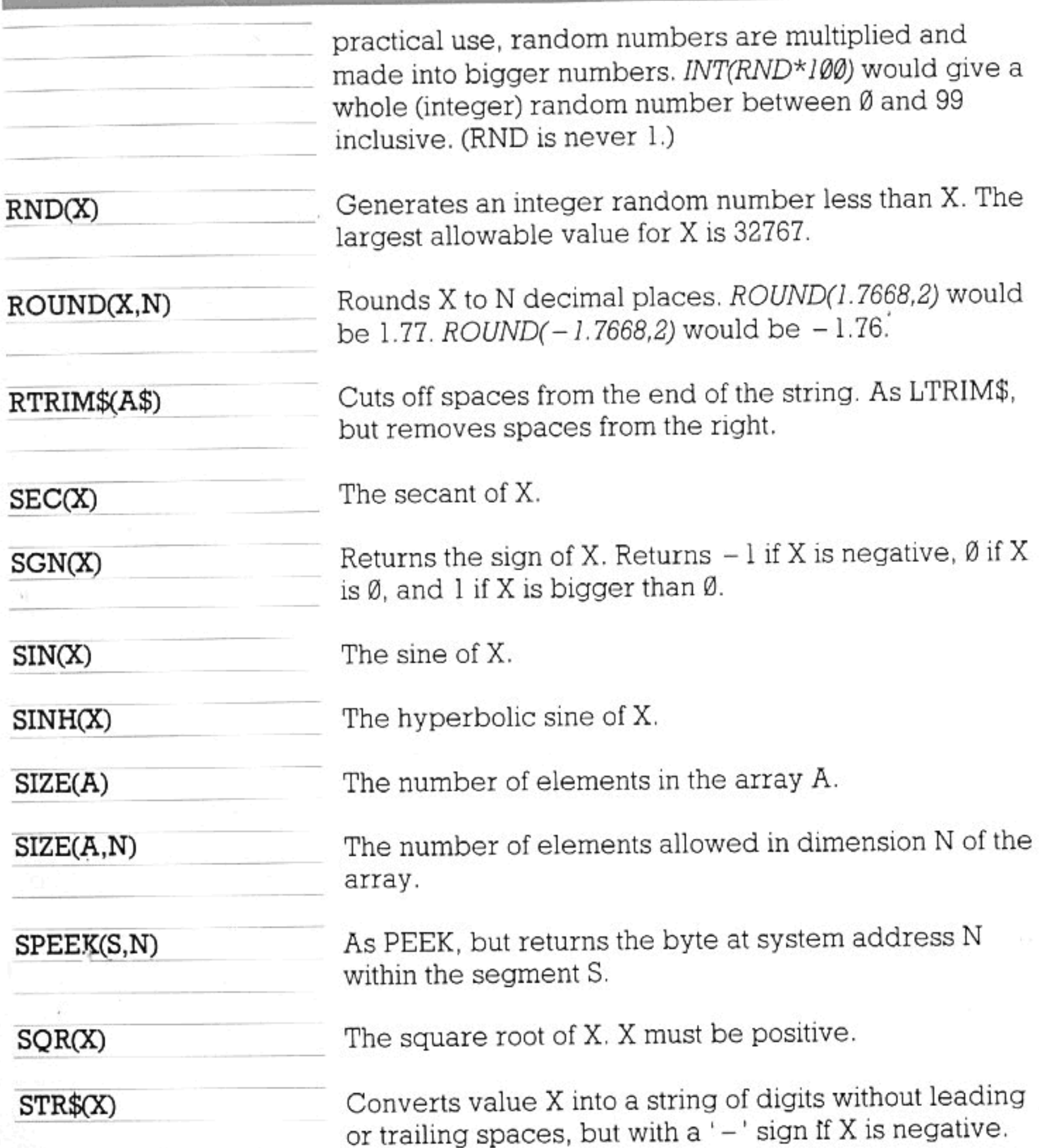

TAB(X)

TAN(X)

Only allowed in PRINT statements. Moves the cursor position to column X of the current row.

Tangent of X.

TANH(X)

Hyperbolic tangent of X.

TIME\$

Returns the current time in the standard format (HH:MM:SS). See TIME command.

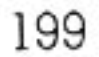

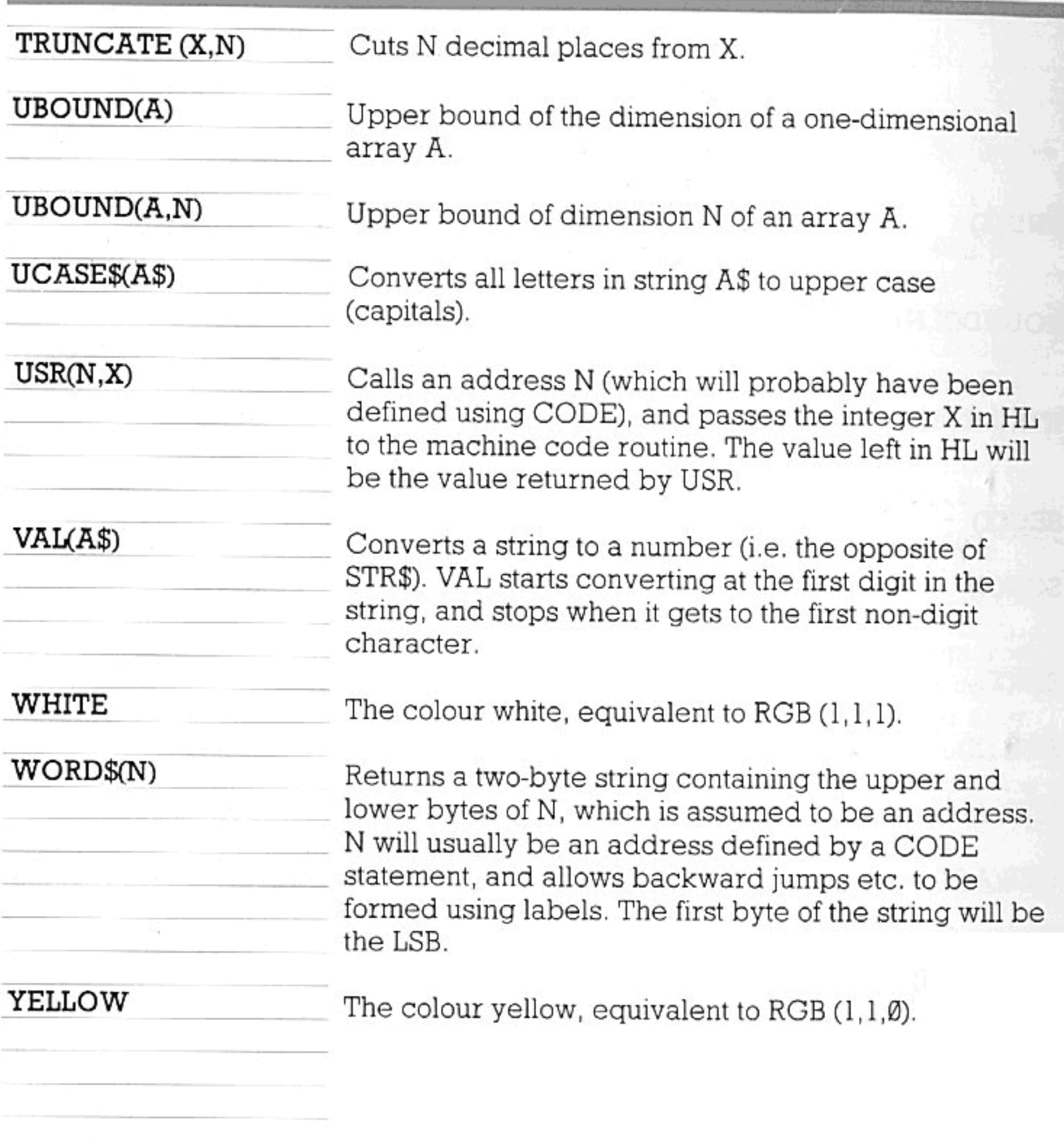

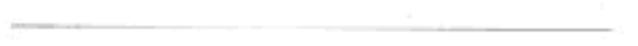

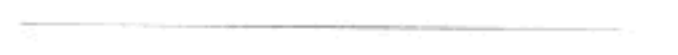

EXOS is short for Enterprise eXpandable Operating System. An operating system is a program that attempts to enable the best and easiest possible use to be made of a computer and its facilities. It forms an interface between high-level programs (such as the BASIC language) and the computer.

The main facilities of a computer are its devices and peripherals. These are such things as the screen, the tape interface, a printer and so on. Thus the main part of an operating system handles the devices and peripherals: the input/output system. Other facilities handled by the operating system include the sharing of memory.

The Enterprise microcomputer is extremely complex; to perform even simple functions like printing a string on the screen requires thousands of machine-level instructions, and to print the same string on a printer requires hundreds more instructions. The Enterprise operating system rationalizes the interface between a program and the microcomputer, making it as easy to print a string on a printer as it is to print a string on the screen. This is achieved by allowing programs to treat all input and output devices in an identical fashion. All input and output is performed through 'channels' (a channel simply connects the program to a device). The channels are numbered from Ø to 254. The operating system provides the following functions on channels:

Code number

1

2

3

4

5

6

 $\overline{7}$ 

8

9

Function

- System reset Ø
	- Open a channel (connect a device)
		- Create and open a channel

**SYSTEM** 

INPUT/OUTPUT

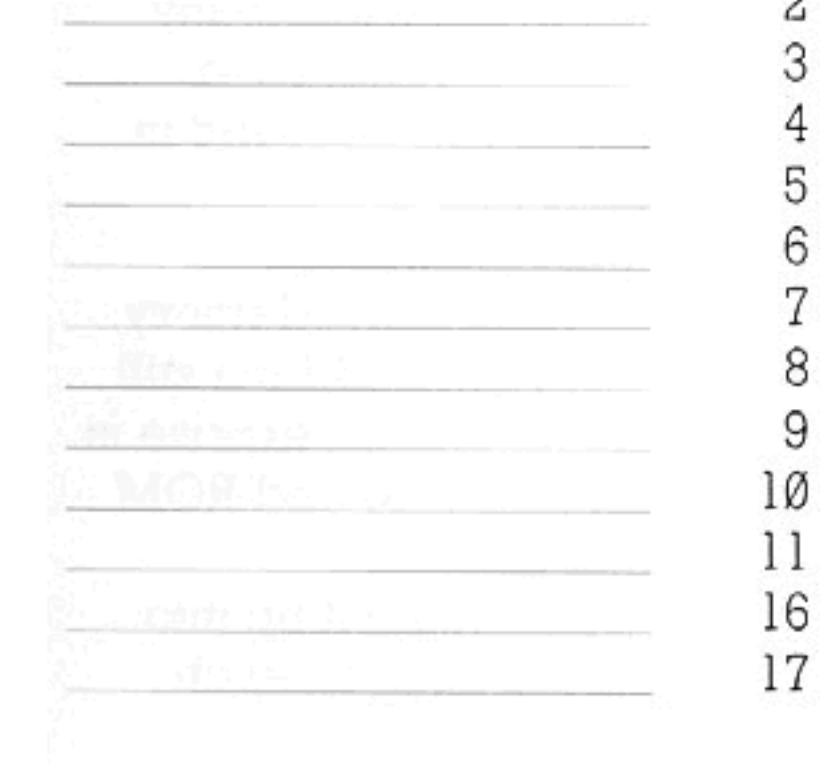

Close a channel (disconnect) Close and delete a channel Read a character from a channel Read a block Write a character to a channel Write a block Return the status of the channel Set and read the channel status Perform a special function Read, write or toggle a system variable Capture input from channel to channel

## EXOS

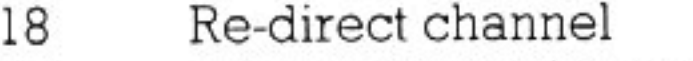

Set default device name 19

 $20$ Return system status

Link device 21

- 22 Read system boundary
- Set user boundary 23
- Allocate a segment 24
- Free a segment 25
	- 26 Scan extensions
- Allocate channel buffer 27
- 28 Return error message
- Load module 29
	- Load relocatable module 30
- 31 Set time
- 32 Read time
- 33 Set date
- Read date 34

These functions are used by BASIC to provide input/output facilities. They are available for all languages to use, and thus provide a uniform method of communicating with devices. They are also available to the machine code programmer, making it very simple to write programs in machine code.

To call the operating system from a machine code program, a single instruction is required, followed by the code for the function. For example, to open a channel, the following code is needed:

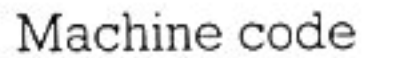

Assembler code

F7 Øl

RST 30H DB 1

The Enterprise operating system provides many more functions than those listed above. A full list of functions and the calling conventions can be found in the Enterprise Technical Manual.

MEMORY USAGE

The operating system is based in Read Only Memory. This means that the program is stored in ROM but still requires RAM space to store its data. The Enterprise is capable of managing a vast amount of RAM and ROM storage. This storage is manipulated by dividing it up into

'pages' (not to be confused with video pages); each

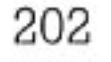

page is 16K bytes long, and there are 256 pages altogether, giving a maximum store capacity of 4M bytes. The Z80 in the Enterprise can only use four of these pages at any one time (rather like reading a book, where you can only see and use two pages at once).

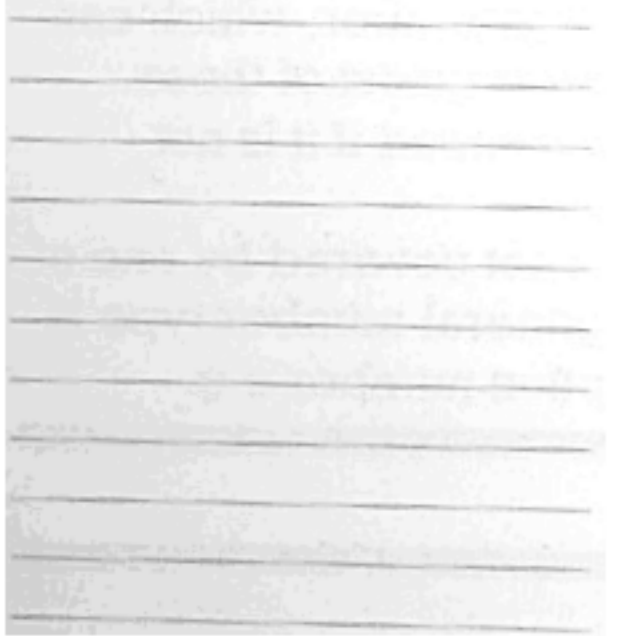

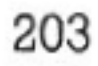

Every so often, you are bound to make the odd mistake in a program. It may be difficult to find where the mistake is – or even what it is.

The computer helps you here by providing messages to tell you as much as possible about what's wrong. If you run a program which contains a BASIC error, the computer will stop when it reaches the point at which it can no longer understand the program, and will display a short statement indicating the cause of the problem.

Remember-the computer can't tell you about other kinds of mistake in the same way. If, for instance, you forget about 'operator priority', or think the result of a calculation would be different from what it really is, this may not stop the program from running all the way through — the program will then simply be doing something other than what you thought it should. The computer can only detect errors in the syntax or organization of your BASIC, or problems caused because an action requested by the program is impossible.

\*\*\* Not understood.

If the program is already running when a problem arises which makes it impossible to continue, the error message will contain the relevant line-number; for example:

\*\*\* Invalid argument to SQR 300 PRINT SQR(Y)

You can now move the cursor up and edit line 300. The functions EXLINE, EXTYPE, and EXSTRING\$ are supplied to help in the handling of errors and other exceptions. Each error has its own number, which can be referenced with EXTYPE, and for most of these errors a special message will be printed if it is not suppressed.

If an exception occurs that is not covered by one of the built-in messages, then the general number type is printed, together with the exception number e.g.

\*Overflow error type 1234

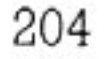

## The general error types are: 0- 999 User 1000 - 1999 Overflow 2000 - 2999 Subscript 3000 - 3999 Mathematical 4000 - 4999 Parameter 5000- 5999 Storage exhausted 6000 - 6999 Matrix 7000 - 7999 File use 8000 - 8999 Input-output 9000- 9999 Exos 10000-10999 Control 11000-11999 Graphical 12000 - 12999 Real-time 20000-20999 Syntax 30000-System The specific messages are: 1000-Unexpected value given 1001 — Overflow in numeric constant 1002-Overflow in numeric expression 1051 – Overflow in string expression 1106 – Overflow in string assignment (ie. string too long) 2001 - Array subscript out of bounds 3001 - Division by zero 3004 - Invalid argument to LOG 3005 - Invalid argument to SQR 3007 - Invalid argument to ASIN or ACOS 4000 - Error in DEF parameters 4002 - Argument to CHR\$ out of range

4003 - Invalid argument to ORD

- 4004 Index to SIZE out of range 4005 - Argument to TAB out of range 4008 - Index to LBOUND out of range 4009 -Index to UBOUND out of range 4301 -Error in CHAIN parameters
	- 5000 Insufficient memory
	- 5100 Insufficient stack space
	- 5110 Insufficient extension space
	- 5120 Insufficient ALLOCATE space

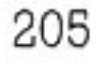

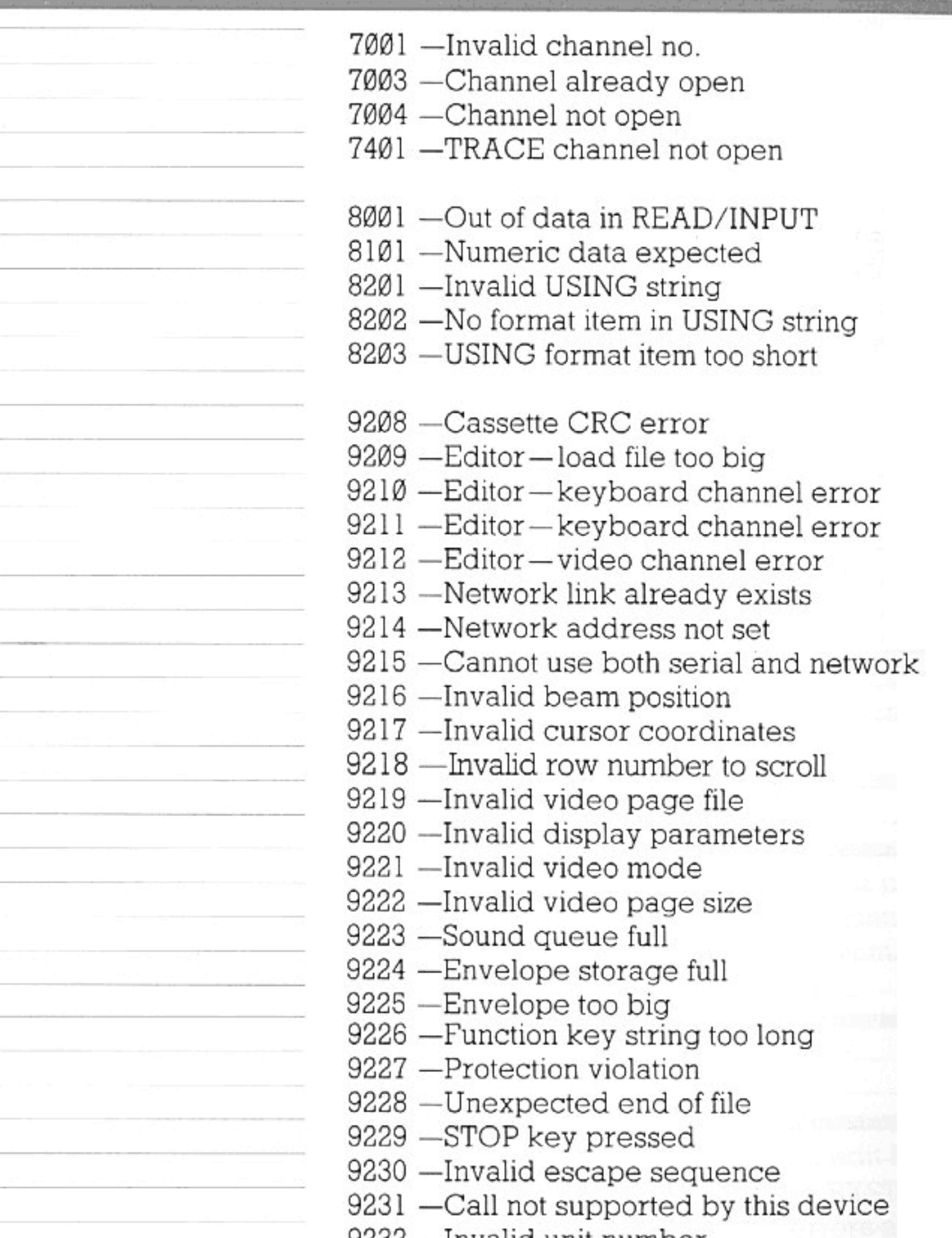

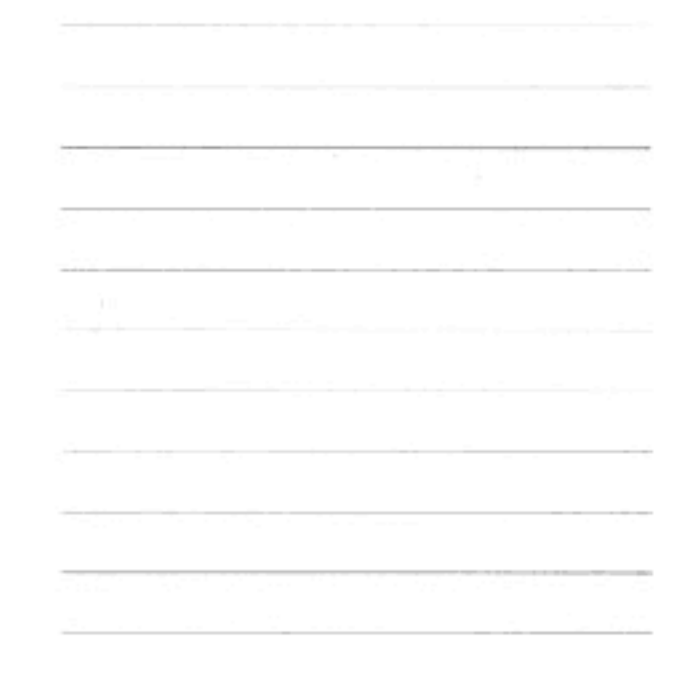

9434 —invalid unit number 9233 -Device already in use 9234 -Invalid special function call 9235 - Invalid date or time value 9236 -End of file module 9237 - Invalid relocatable module 9238 -Unknown module type 9239 —Invalid Enterprise file header 9240 -Unrecognised command string 9241 -Invalid device descriptor 9242 -Unknown EXOS variable number

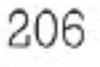

tin<br>F

yia.<br>F

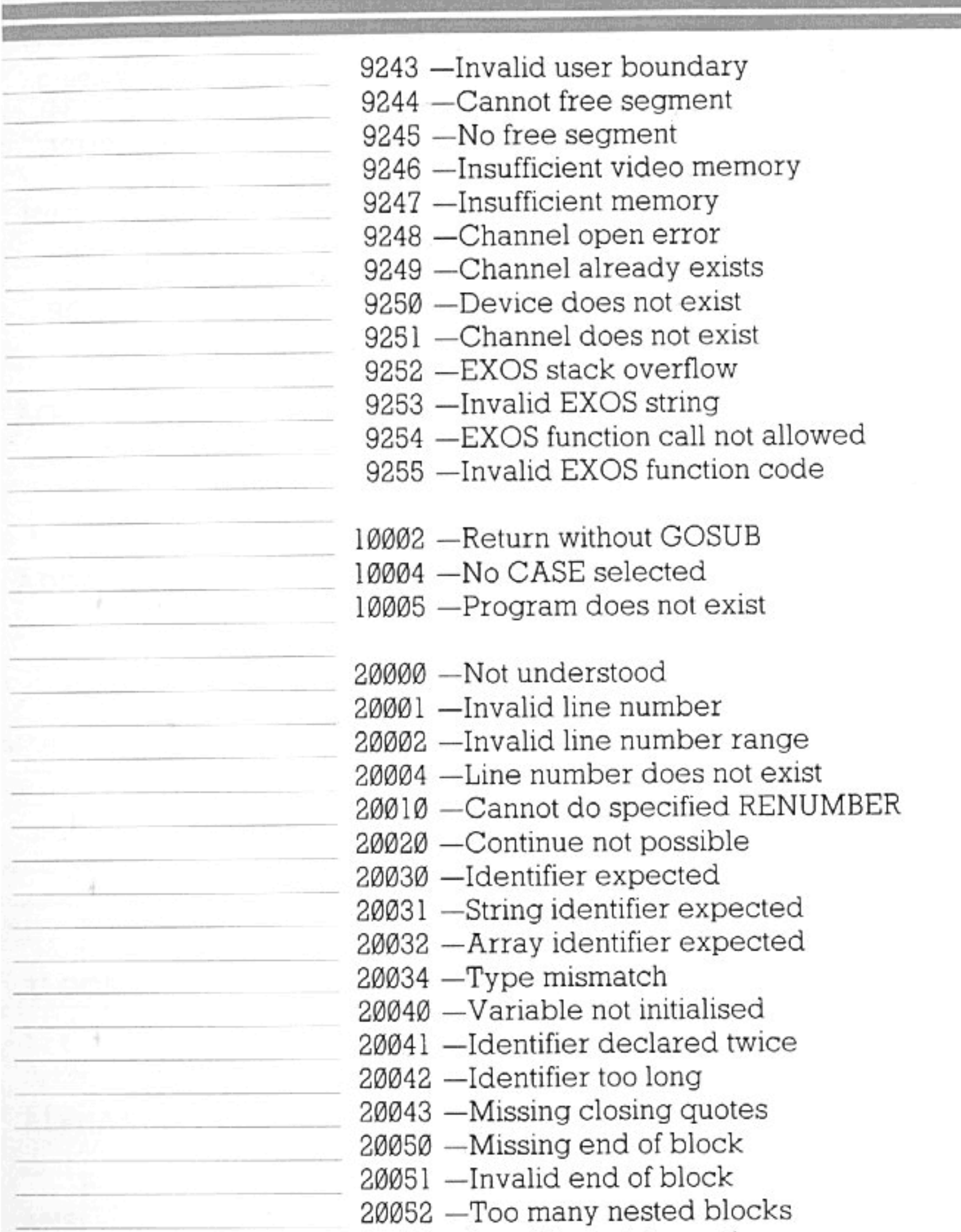

20060 -Invalid machine option use 20071 -Statement in immediate mode 20072 -Command in program 20073 -Statement not allowed after THEN 20074 -Invalid multi-statement line 20075 -Line too long 20080 -Invalid file format 20081 - Programs do not VERIFY

30000 -BASIC data has been corrupted

Error messages can be trapped, if desired, by using WHEN EXCEPTION and a handler block (page 134). An exception handler can be used to trap any error, even those such as a memory overflow or a syntax error (a keyword mis-spelled, for example). This must be handled with care, as a RETRY to a permanent error will cause the program to loop indefinitely.

Errors like a division by zero, or a negative SQR argument, can be caught without crashing the program.

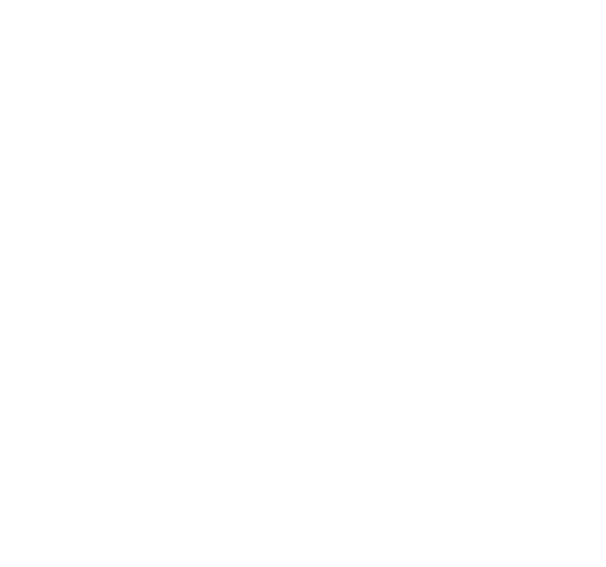

 $\sim$ 

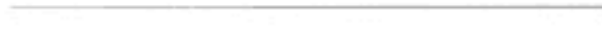

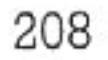

This Glossary is here to help you become familiar with all the computer jargon you will meet as your interest grows. Most of the words within it appear in the manual somewhere, but others do not-the manual has tried wherever possible to avoid jargon and give explanations instead. You will find this Glossary useful if you read computer books or magazines which do not contain a glossary but are full of words you do not understand.

As a verb: retrieving information from an outside storage device-printer or cassette, for instance. Also retrieving information from a program such as database.

A 'place' inside the computer's memory. Specified using a number, either in *decimal* (the normal counting system), hexadecimal (counting to a base of 16) or binary (counting to a base of 2). An address inside a computer can contain one of several numbers, depending on what the computer, or the program it is using, is doing. For instance, addresses which control the screen display contain different numbers depending on what is to appear there. 'Address' is also used as a verb when examining the contents of a memory location.

**ALGORITHM** 

**ALPHANUMERIC** 

**Stern And** 

**ACCESS** 

**ADDRESS** 

The series of ideas and tasks behind a program. First work out your algorithm, then write your program. An algorithm is the system by which a problem is solved.

Letters or numbers. The name given to the character set excluding special or graphics characters.

**ANSI** 

American National Standards Institute. The American counterpart of the British Standards Institute. A joint committee of ANSI and the European Computer Manufacturers' Association created the specification for Standard BASIC.

**ARGUMENT** 

See OPERAND and PARAMETER.

#### **ARRAY**

A variable which itself contains several more variables. Can be thought of as a list (one-dimensional) or as a grid (two-dimensional).

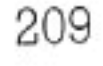

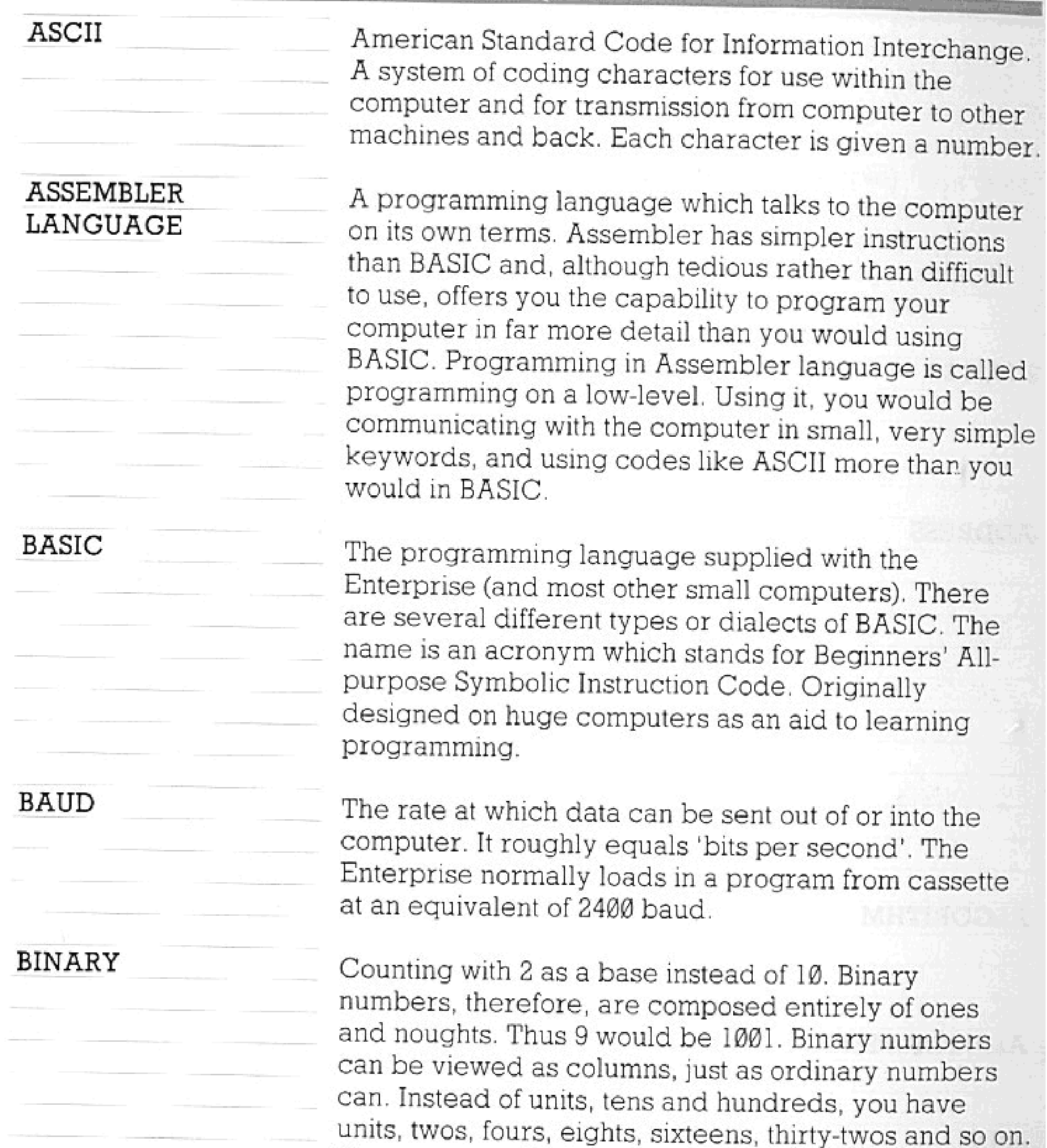

The computer thinks in binary.

BIT

**BRANCH** 

210

A binary digit (Ø or 1). The smallest unit of information recognizable to the computer. Can also be represented as high/low voltage (as inside the computer) or positive/negative magnetic pulses, as on cassette.

A point in a program where consecutive line-number execution is halted and the computer runs another part of the program-a function or subroutine, for instance.

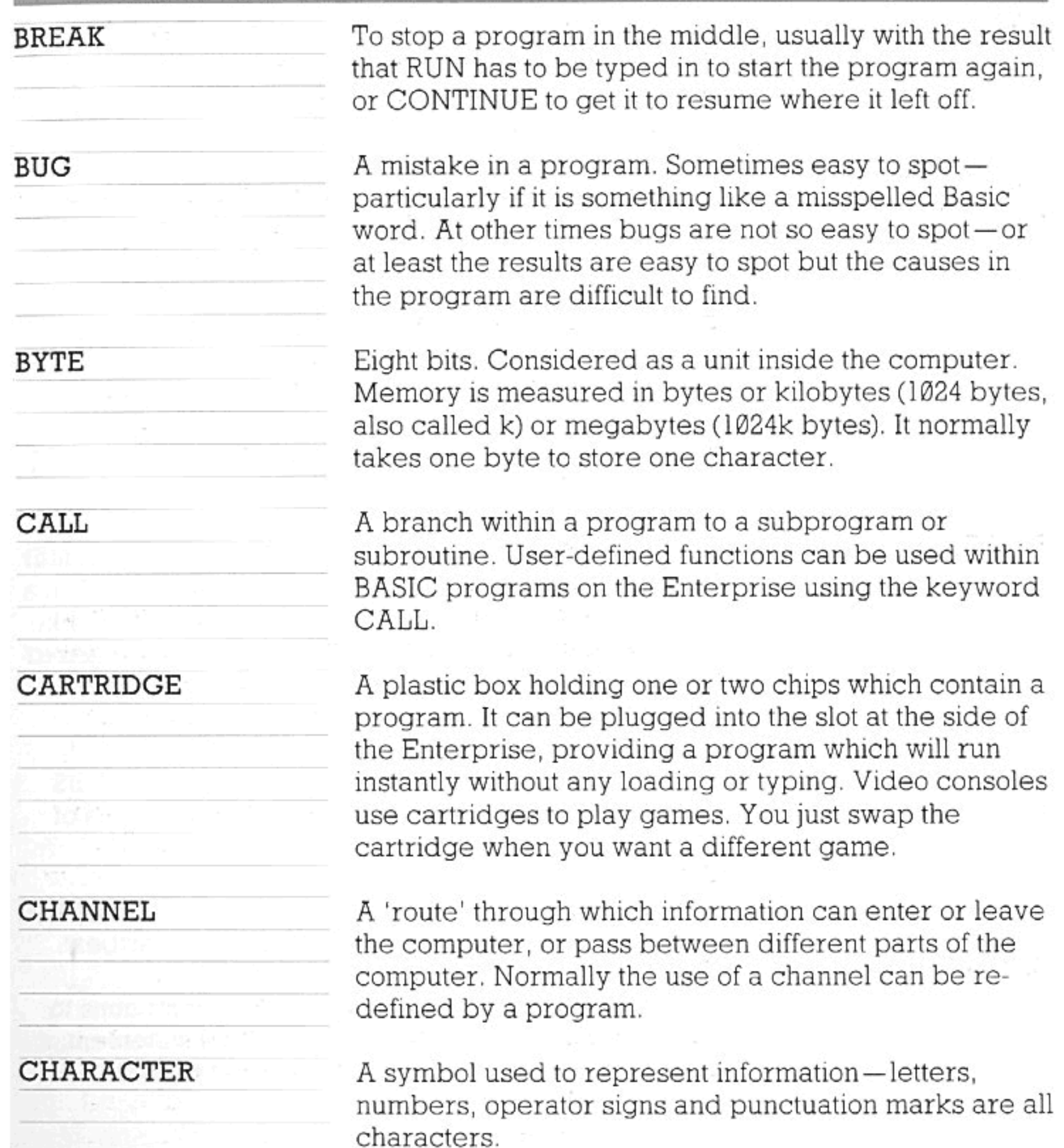

#### **CHIP**

A little box of microscopic circuits inside the computer. A chip itself is about 2mm square (though it can vary in size), made of silicon which is known as a semiconductor or metalloid. It is packaged in a celluloid case to protect the delicate circuits, and has metal pins to make connection with other chips inside the computer. Silicon chips are also known as Integrated Circuits.

## COAXIAL CABLE

The cable which connects the computer to the TV.

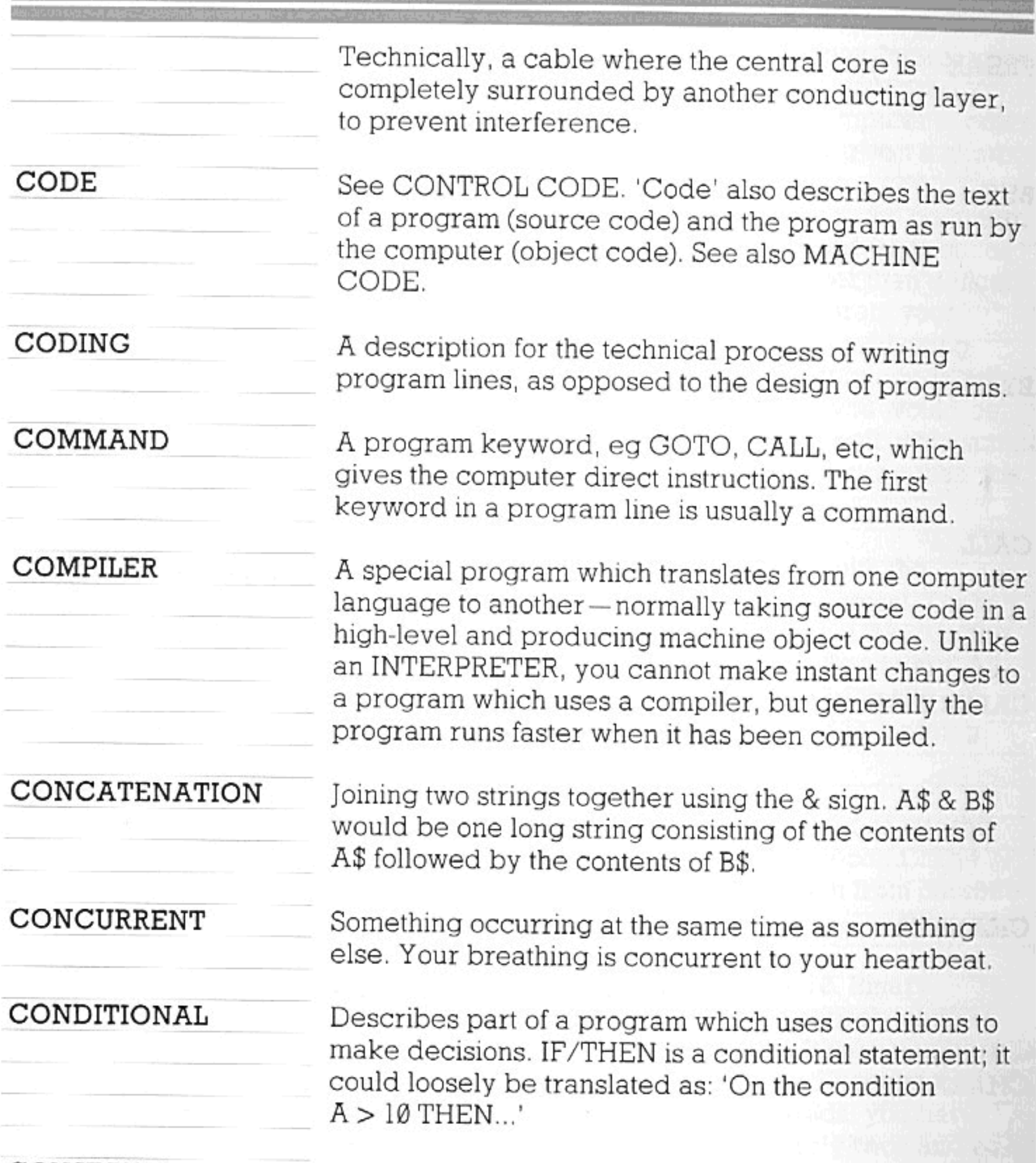

## CONSTANT

A number or string which does not change. For example, the word PI signifies a constant (3.14...), used in calculations on circles. 2 is a constant; "A" is a constant. There are cases when what is known as a 'variable' is in fact used as a constant throughout a program.

## CONTROL CODE

A character which is not visible on the screen, but which instead causes some action on the part of the computer. Examples of these are CHR\$(8), which is 'backspace,' and CHR\$(13) which is 'carriage return'.

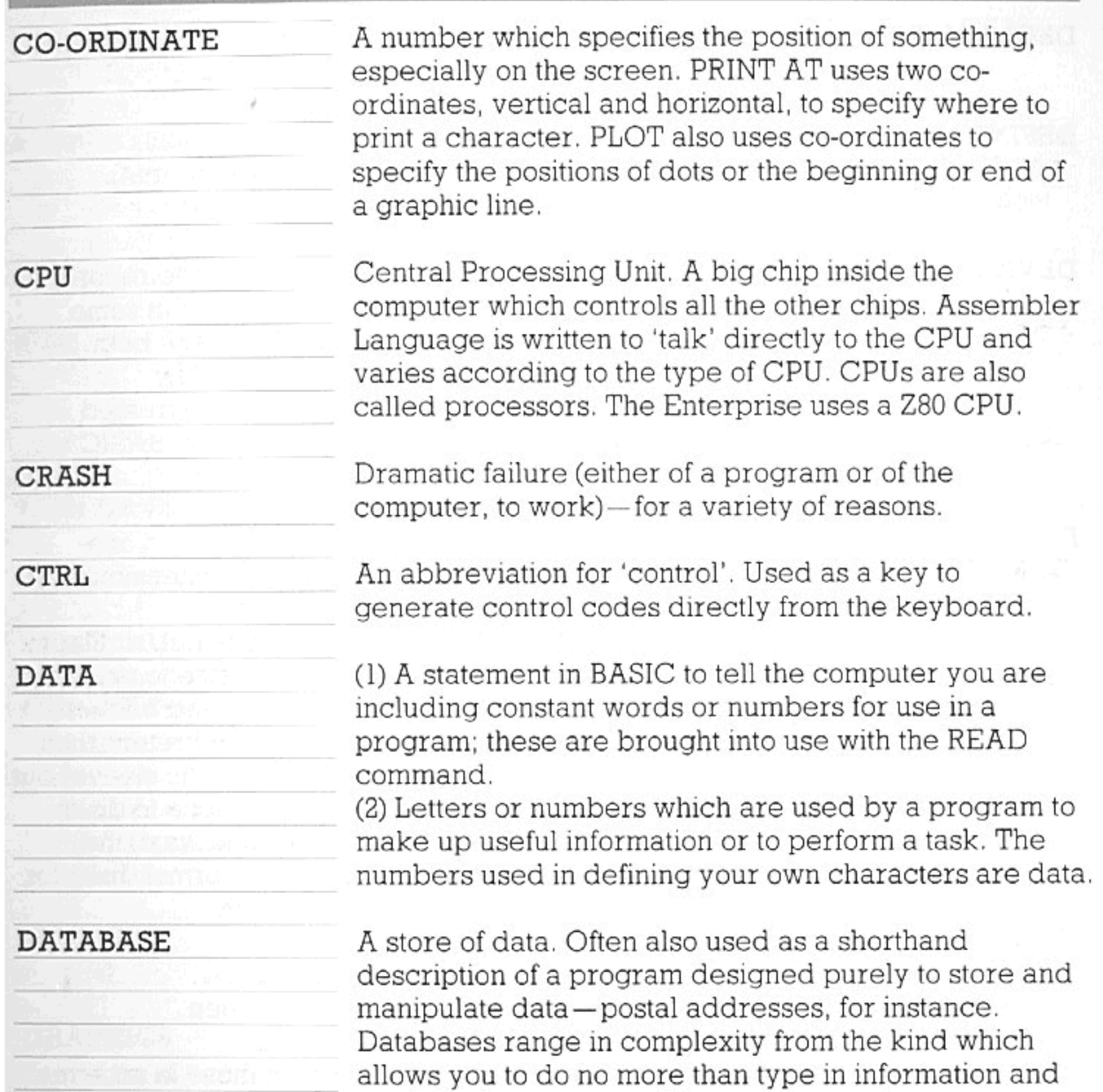

get it back as you typed it, to very complex programs which allow you to design a whole filing system on computer and/or perform sorting or extraction

#### **DEBUG**

#### operations.

To search for and then correct mistakes in a program. This is a crucial stage in the development of big or complex programs. Mistakes are not always obvious, and any program should be carefully tested for all manner of possibilities.

#### DECIMAL

The counting system to which we are all accustomed, using a base of 10.

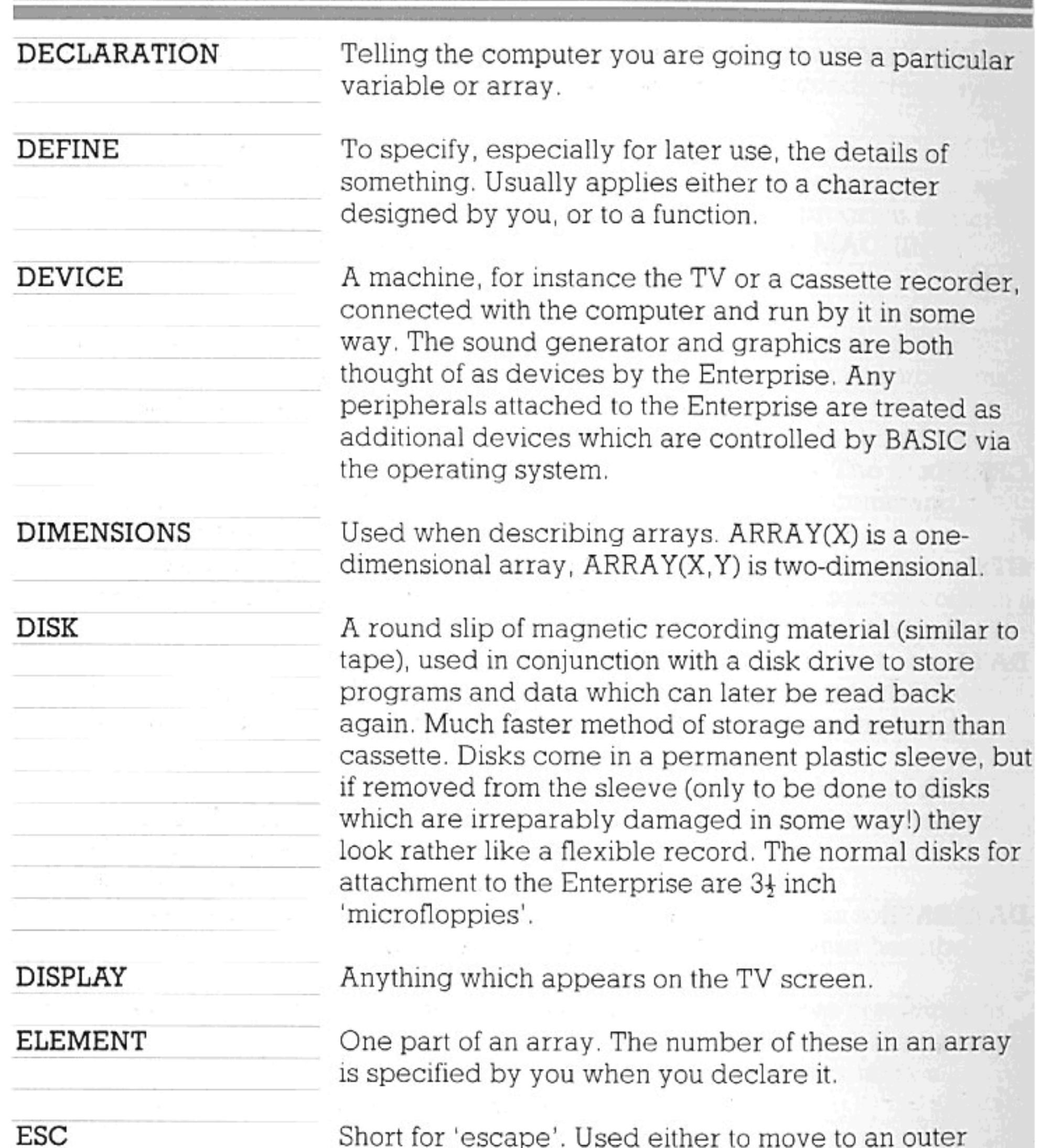

Short for 'escape'. Used either to move to an outer program level or to indicate that following codes have

a special meaning.

#### **EXECUTE**

To carry out, either a command or a program.

### **EXPONENT**

The power to which a base is raised. 10°3 would be  $10*10*10$ , that is 10 cubed. 3 is the exponent. See INVOLUTION.

## **EXPRESSION**

A group of numbers or words which will have a value when it has been calculated. A numeric expression in
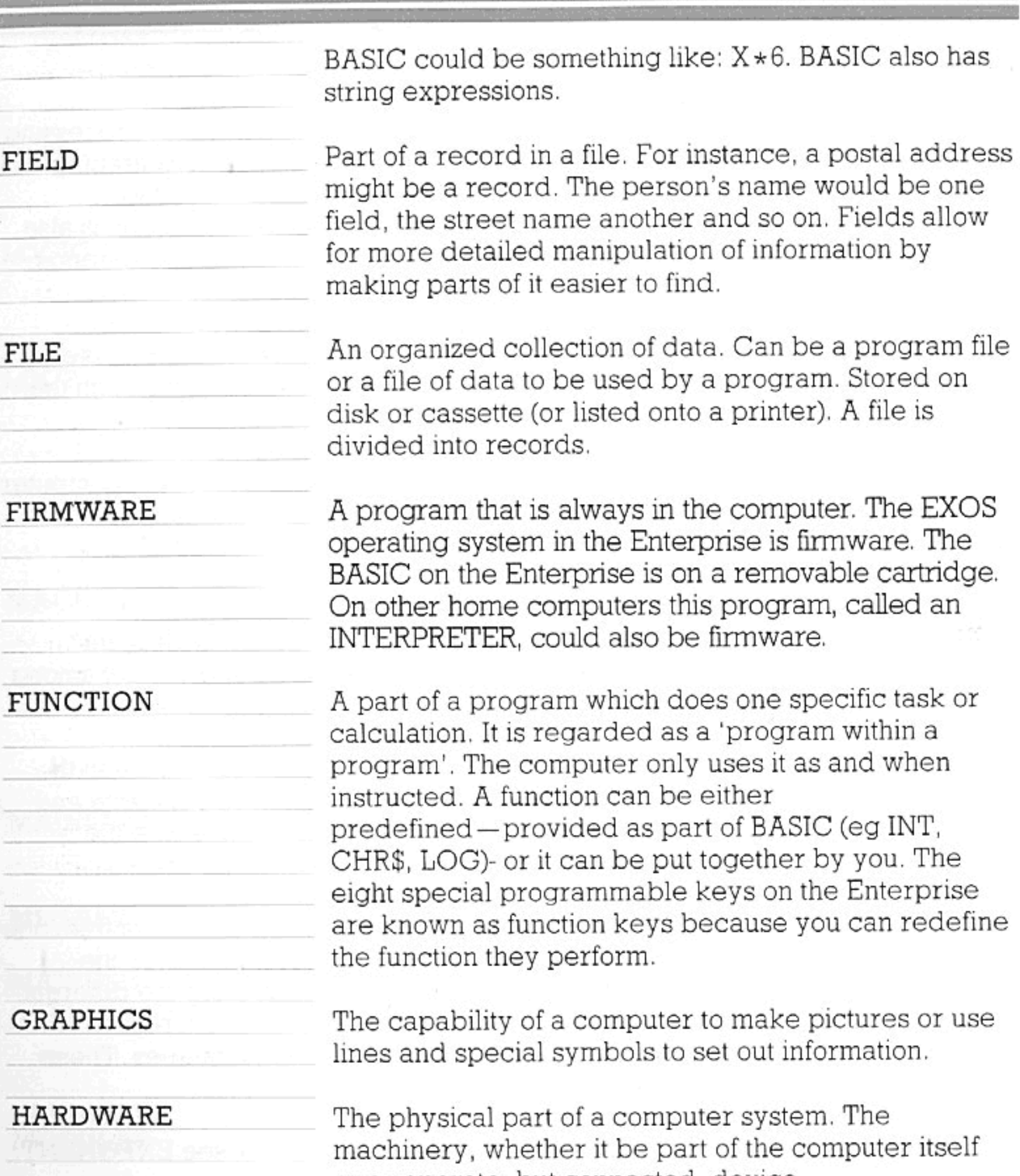

### HEXADECIMAL

or a separate, but connected, device.

A counting system using a base of 16 instead of 10. Hex (for short) uses the digits 0-9 and A-F (F is 15). Hex numbers are sometimes prefixed with & or ended in H to show they are Hex (26H is 38 decimal). Hex is used as a convenient way to represent binary numbers.

## **IDENTIFIER**

Name given to identify a variable, function, device or any other component of the computer or program. Use of meaningful identifiers makes programs easier to

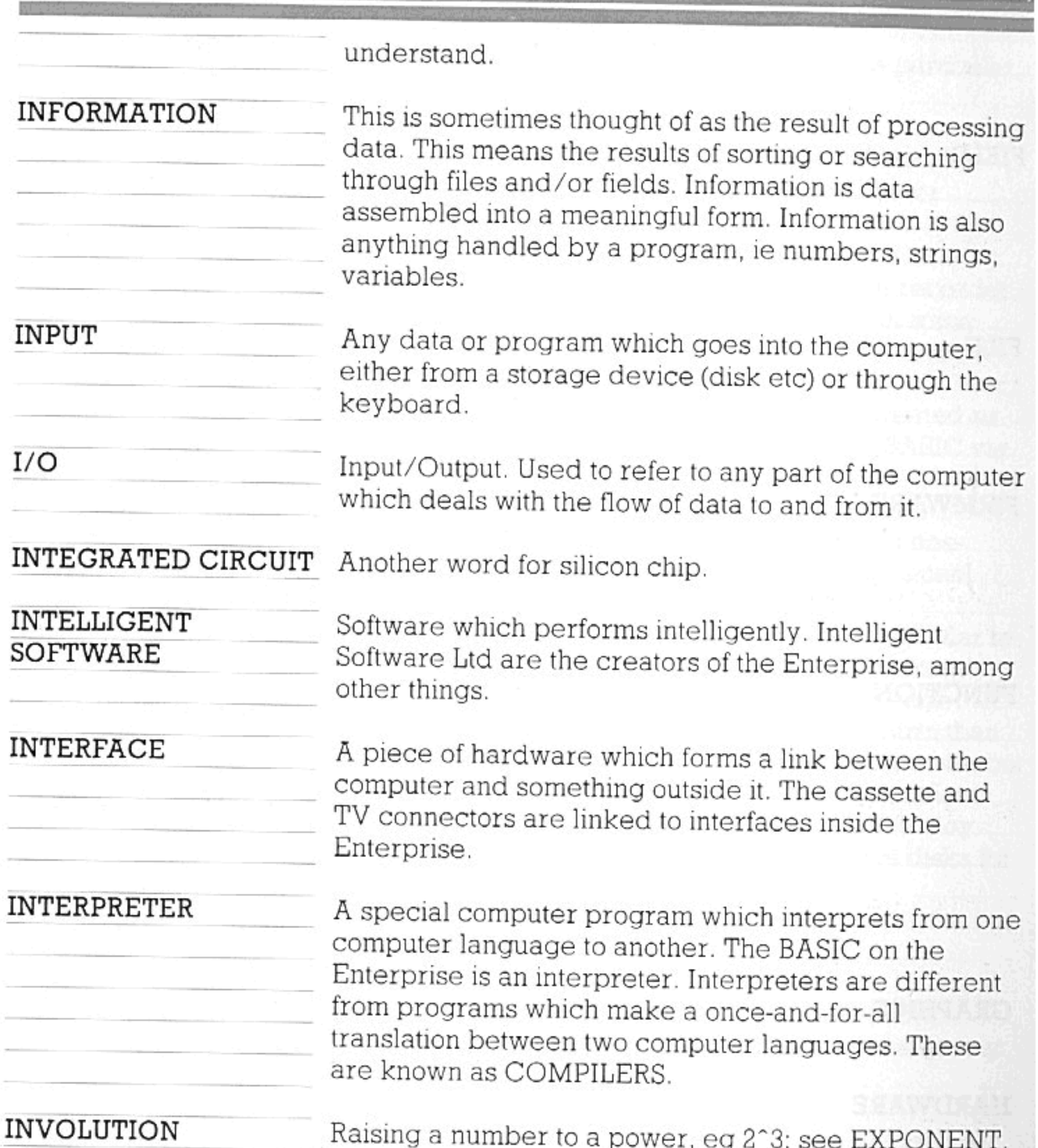

JUMP

KEYWORD

KILOBYTE

LANGUAGE

The same as BRANCH.

Any BASIC word. Each one has a significance of its own.

1024 bytes (the nearest round binary number to 1000).

A means of programming a computer (a system of communication with it). BASIC is a language. Other programming languages include Pascal, Fortran,

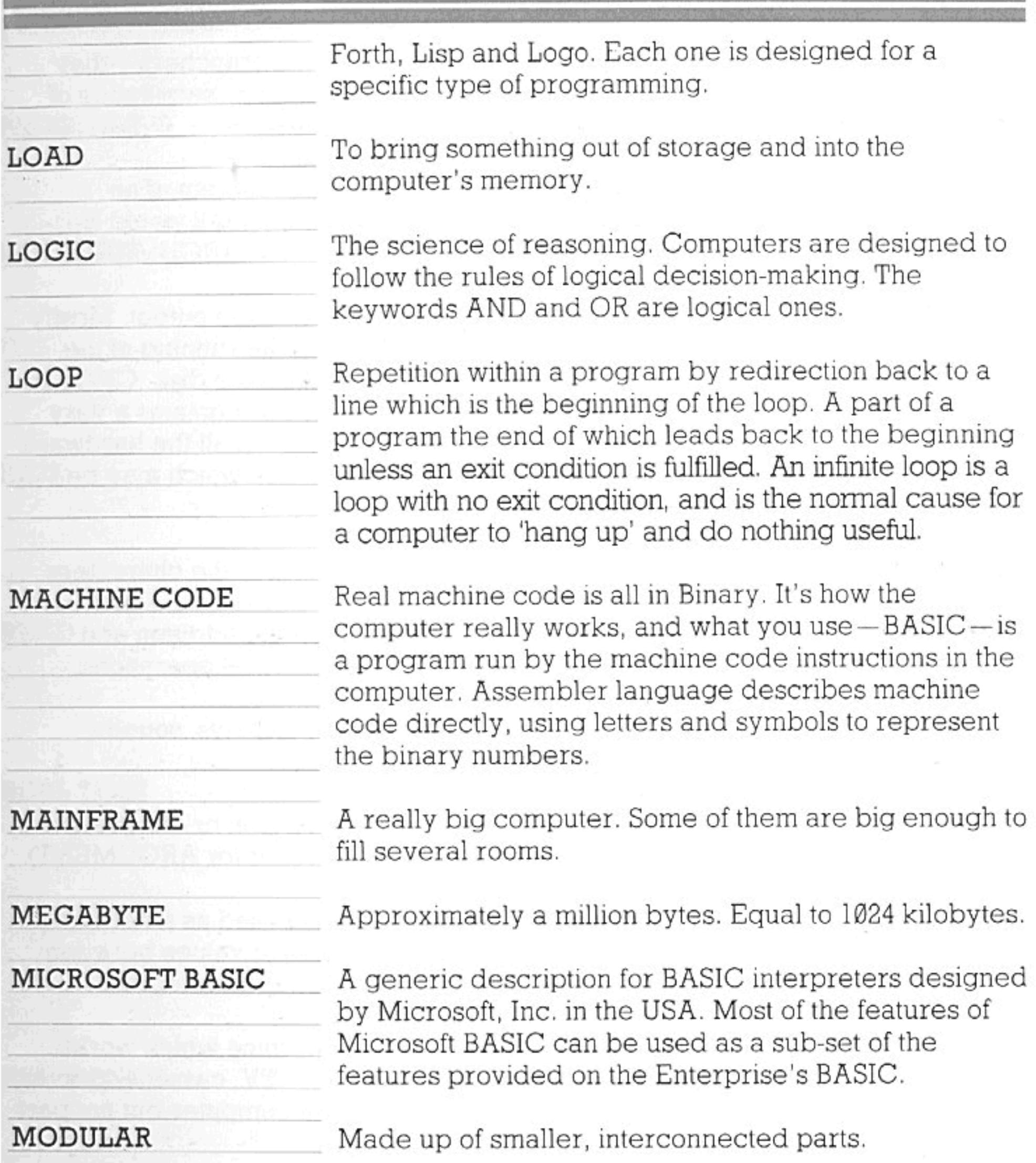

**NETWORK** 

**NULL** 

A group of computers, all linked together and able to communicate among themselves. The Enterprise uses a scheme known as the Intelligent Net.

Empty or with a value of zero. A null string has no characters in it. A null character has a code value of zero.

NUMBER CRUNCHING

A slang expression which means very fast and very complex calculations on numbers. Some computers

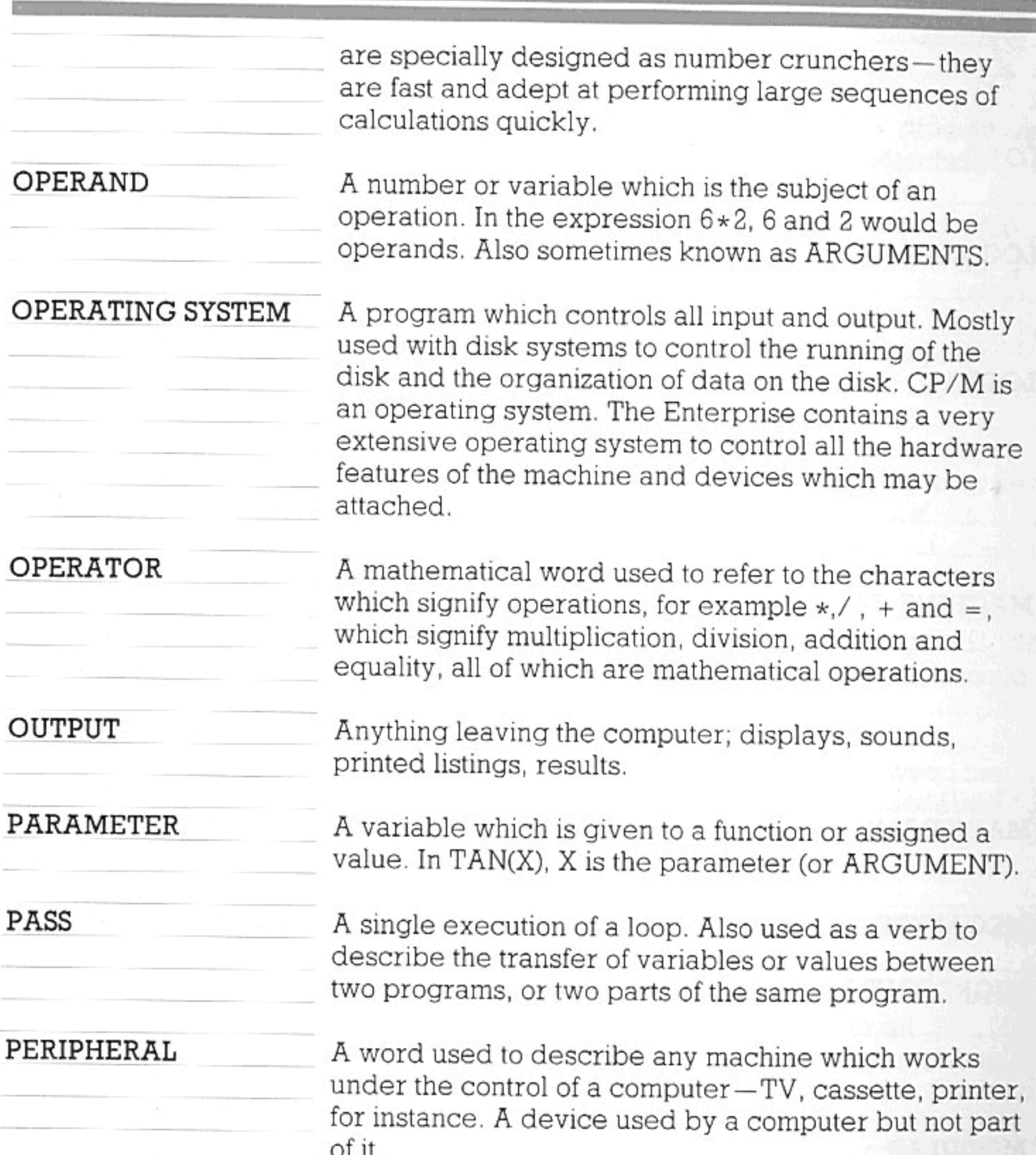

PIXEL

A single dot on the TV display.

PORT

PORTABILITY

A connecting socket which links the computer (through an interface) to a peripheral device.

R

The quality (quite rare) in a program of being usable on more than one system.

PROCEDURE

Another name for sub-program. With the BASIC on the Enterprise, functions provide all the normal features of

procedures.

**PROCESSING** 

PROGRAM

**PSG** 

**RAM** 

Carrying out operations on data. This includes calculating with numbers, graphics (using co-ordinates etc) and, in fact, everything a computer does.

A series of ordered instructions which set out a task for the computer to do.

An acronym for Programmable Sound Generator. A chip inside the Enterprise which sends signals to a loudspeaker, thus producing sound.

Random Access Memory. Memory which is used for the temporary storage of programs or data. It empties itself when the word NEW is typed or when the computer is switched off.

To take something out of store and bring it into current use. Can be synonymous with LOAD, although it has a slightly different meaning when used as a BASIC command.

Time which bears a relationship to the real world, instead of being related to the inner workings of the computer. Often used when describing the processing of data simultaneously as it is input. INKEY\$ is almost a real-time operation. Arcade games work in real time, to give the impression of real things happening very fast. Real time is only provided on certain computers or in certain programs.

Normally used when describing a parameter which is given to a function and actually contains a variable rather than simply the current value of the variable.

**READ** 

### **REAL TIME**

# **REFERENCE**

### RESERVED WORD

### RESOLUTION

A BASIC word which cannot be used in BASIC for any other purpose. Most BASIC words can be used as variable names. Those which cannot are reserved words.

The number of dots available for plotting on a screen. This is governed by the quality of the graphics available on the computer. Resolution can be high or very low. The higher it is, the better the definition of lines and shapes when they appear on the screen. The

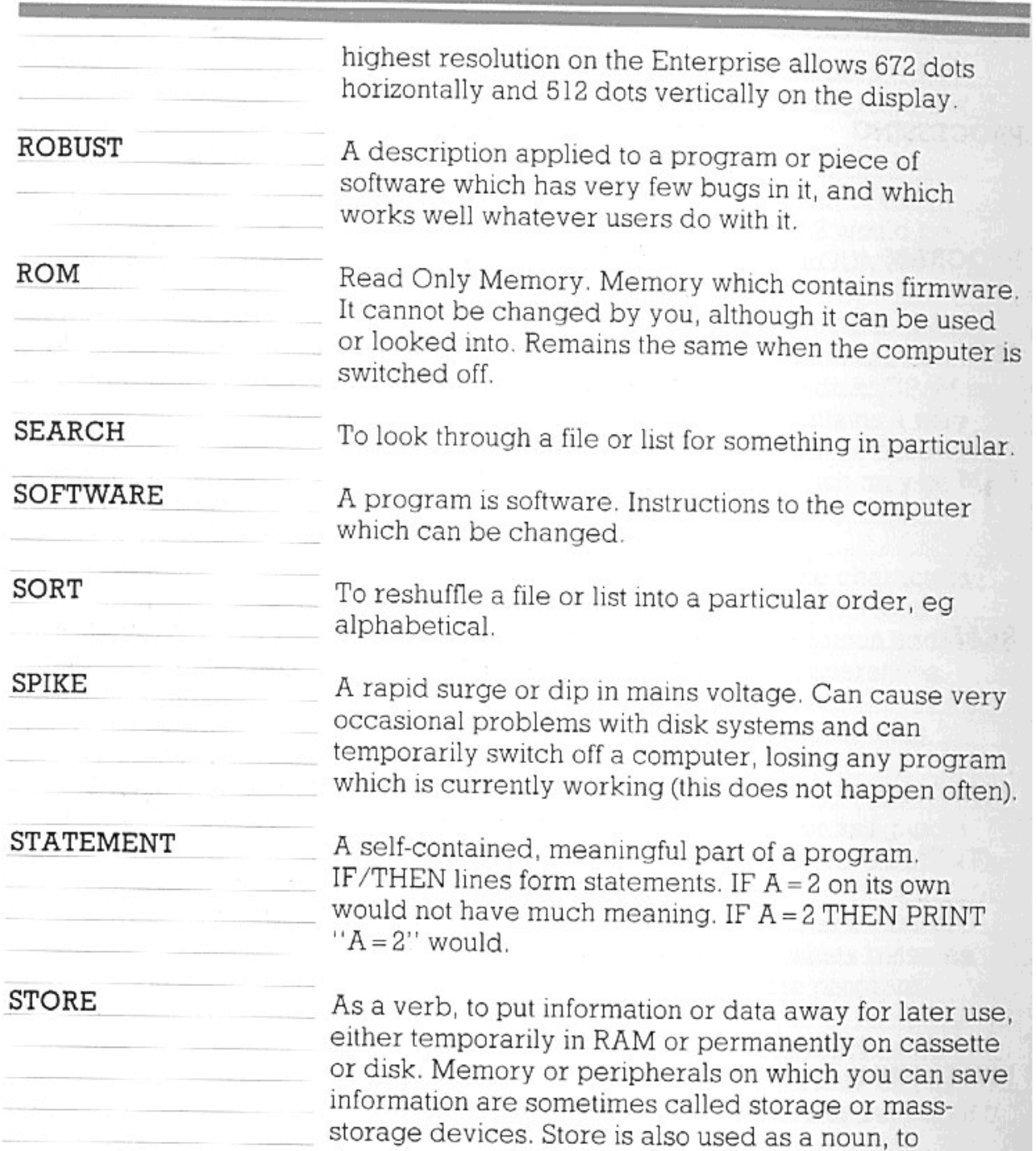

describe memory which can be written to (RAM or disks, for example).

### STRING

A sequence of characters which are not understood but can still be processed by the computer. In BASIC, within a program listing, a string appears either as a variable with \$ on the end or as a series of characters in inverted commas.

### **STRUCTURE**

The organization of parts of a program; as distinct from an algorithm, which is a plan of how a program will

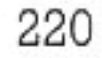

solve its problem.

#### **SUBROUTINE**

**SUBSCRIPT** 

Very similar to a function. A part of a program which does one specific task under the control of the rest of the program. A function has a specific beginning and end. A subroutine is controlled with the words GOSUB and RETURN, on the basis of line numbers. A function is given a name.

A reference number given when accessing an array. For example, with ARRAY(X), X is the subscript.

A tryout of a program to see if it works. Or, in programming terms, 'taking a look' at something to see if it fulfils a condition. The computer tests variables in IF or CASE statements to see if they fit in with any of the statements.

#### **UNIT**

TEST

Can either mean one of something — a character is a unit of data — or a device. The computer is a unit. A disk drive is a unit.

#### **USER**

The person using a computer or program. Userfriendliness refers to the ease with which some programs may be used.

#### VARIABLE

A number or string which may change, and is therefore given a name by which you and the computer will recognise it.

#### WIPE

To empty, either a storage medium (disk or cassette, for instance), or the computer's memory.

#### **WRITE**

To put data or information into. You can write data into a file, for instance.

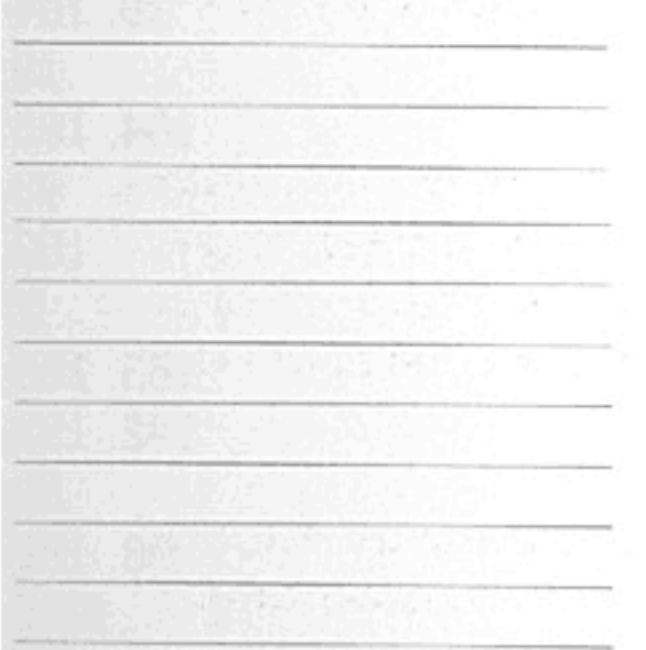

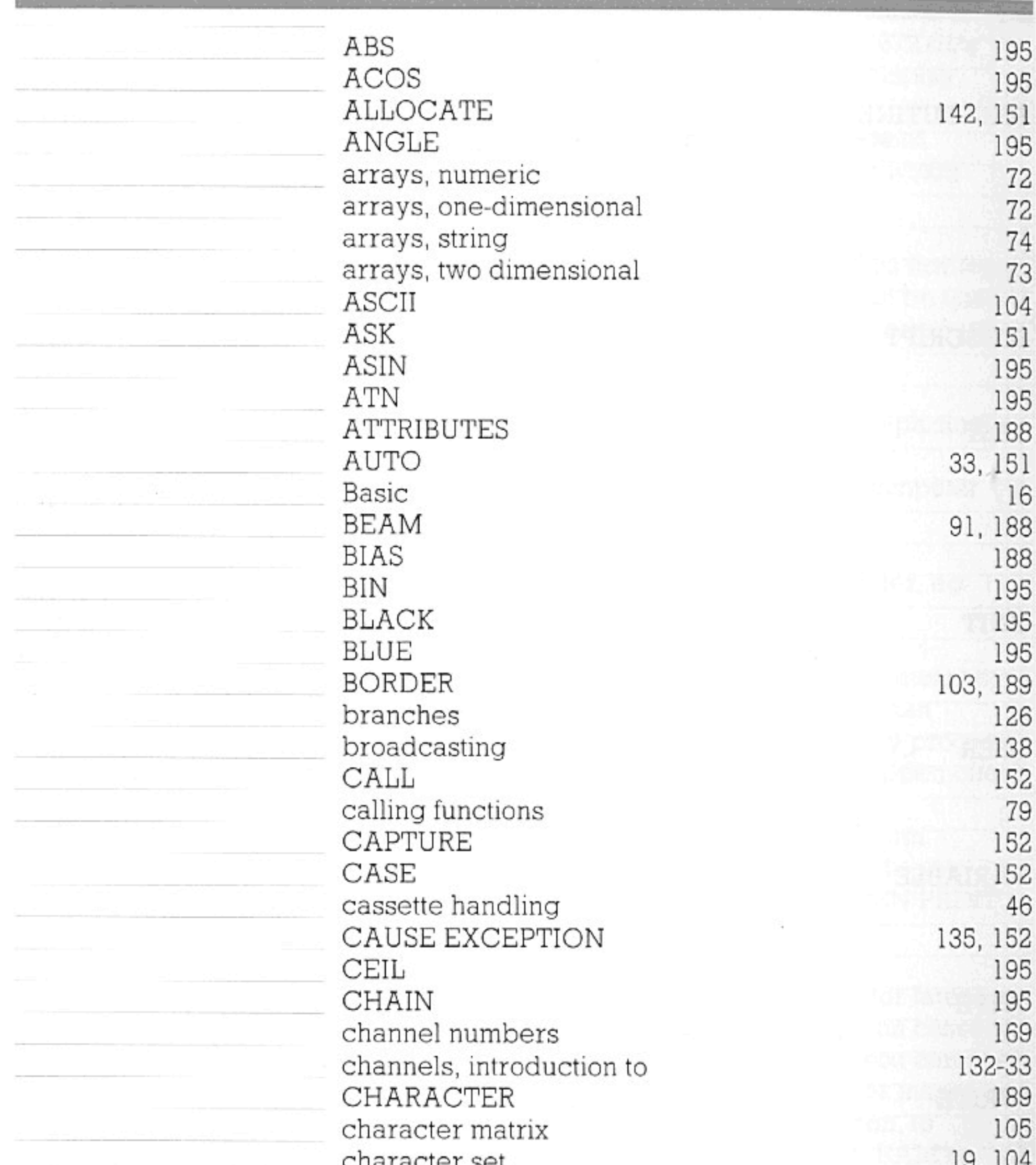

character per characters, what are  $\texttt{CHR\$}$ circles, ellipses  ${\tt CLEAR}$ clearing screen  $\text{CLOSE}$  $\texttt{CODE}{}$ co-ordinates  $COLOUR$ colour modes

 $101101$  $19\,$ 104, 195 93 152  $\sqrt{7}$ 153, 169 142, 153 89 93, 189  $94 - 5$ 

q.

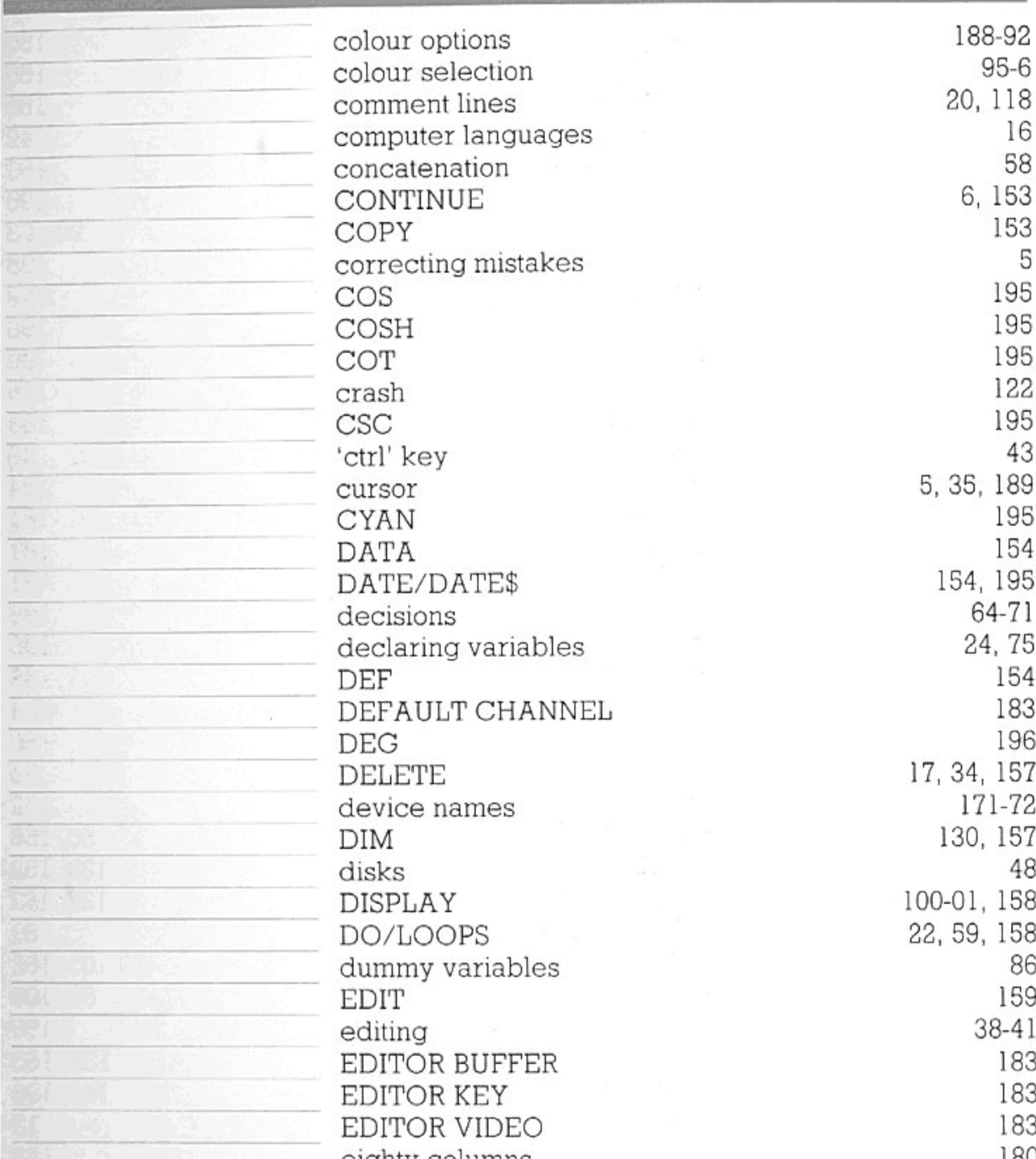

eighty columns  ${\tt ELSE}$  $\ensuremath{\mathrm{END}}$ 'enter' key **ENVELOPE** EPS 'erase' key error messages 'esc' key exception handling<br>EXIT DEF

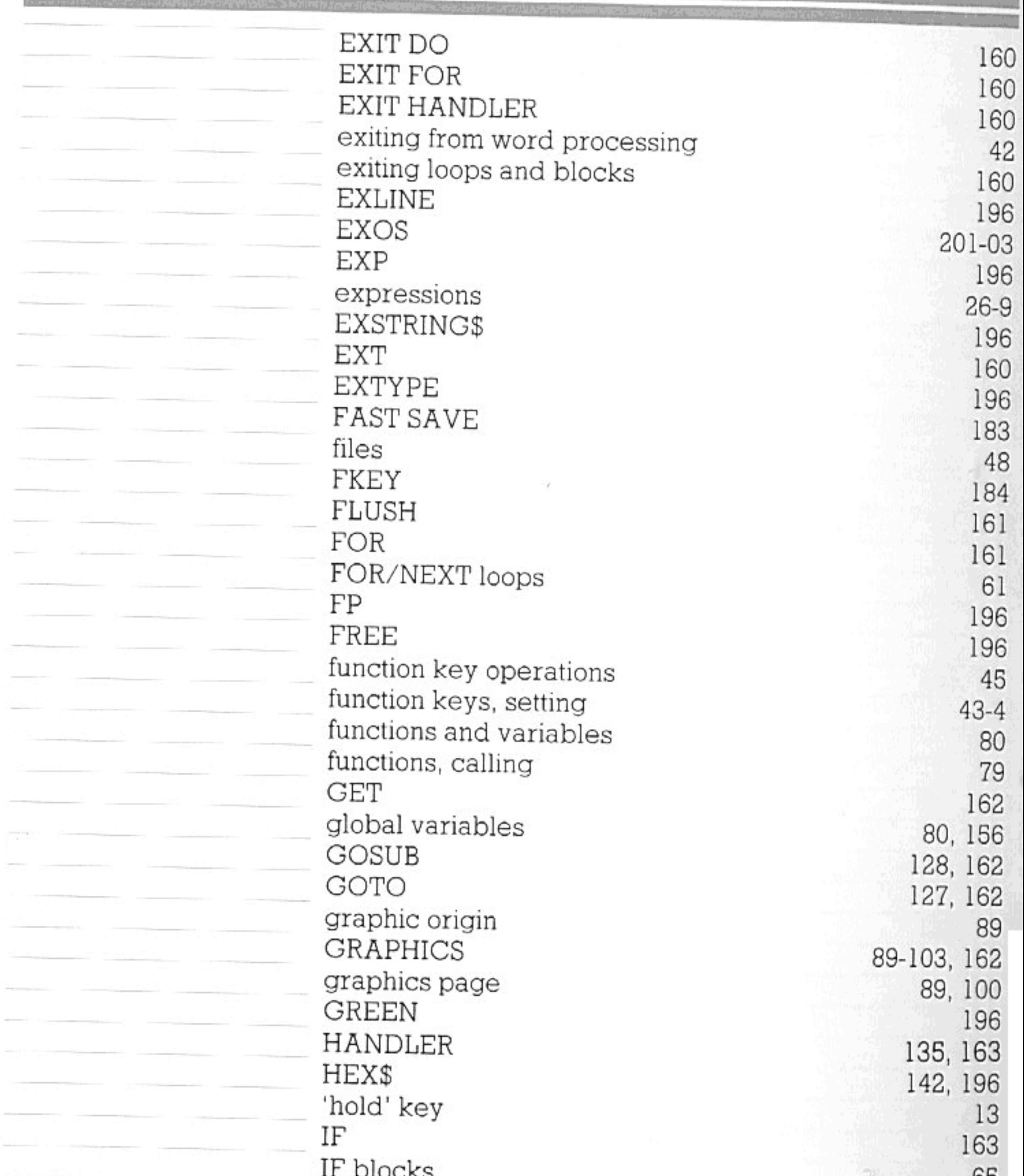

on sex Presidents to A these dependent and the

TT DIOCUP IF MISSING  $\text{IF}/\text{THEN}$ IMAGE immediate mode  $\ensuremath{\text{IN}}\xspace$  $\ensuremath{\text{INF}}$  $\ensuremath{\text{INFO}}$  $\ensuremath{\text{INK}}$ INKEY\$

65  ${\bf 78}$ 64, 163 . 164, 175 18 196 196  $165\,$ 95-99, 189 55, 196

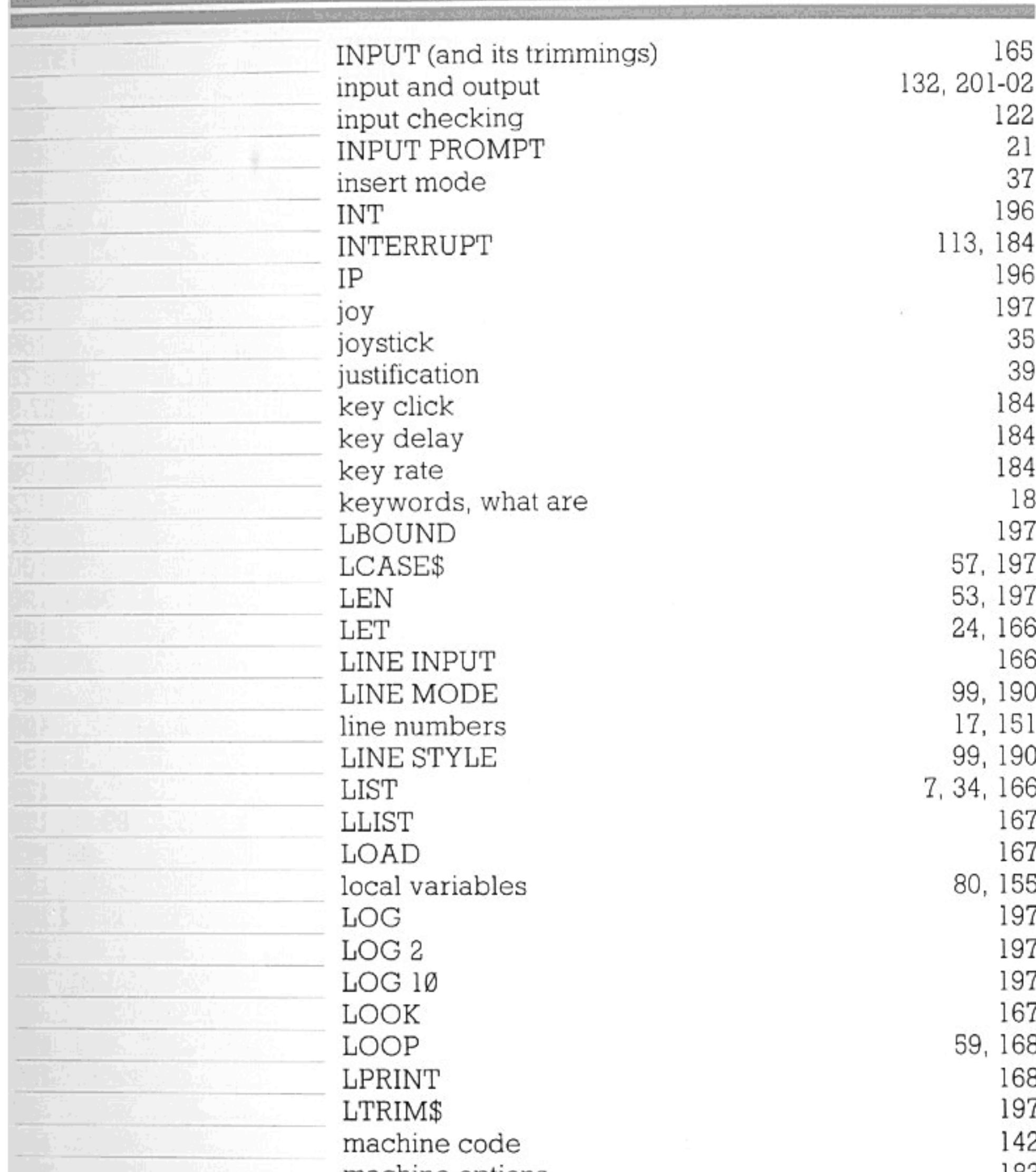

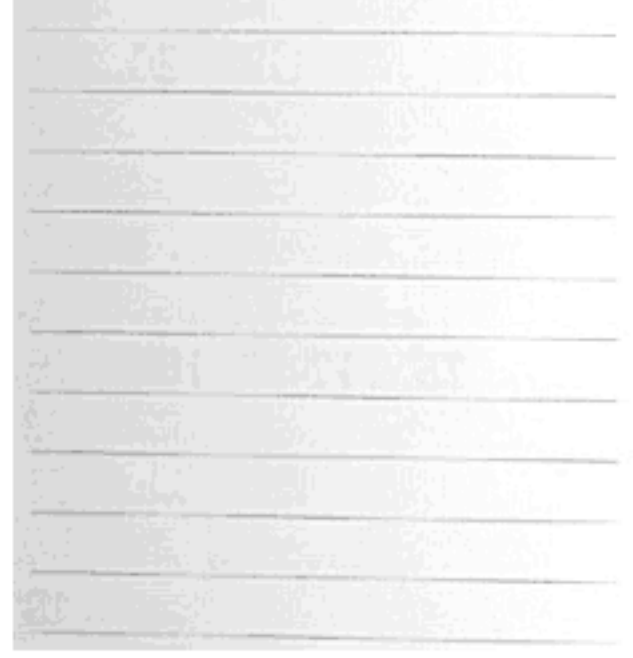

macnine options MAGENTA MAX MAXLEN memory usage **MERGE**  $\mbox{MIN}$ minimal Basic **MOD** modular programming nested loops

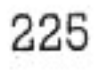

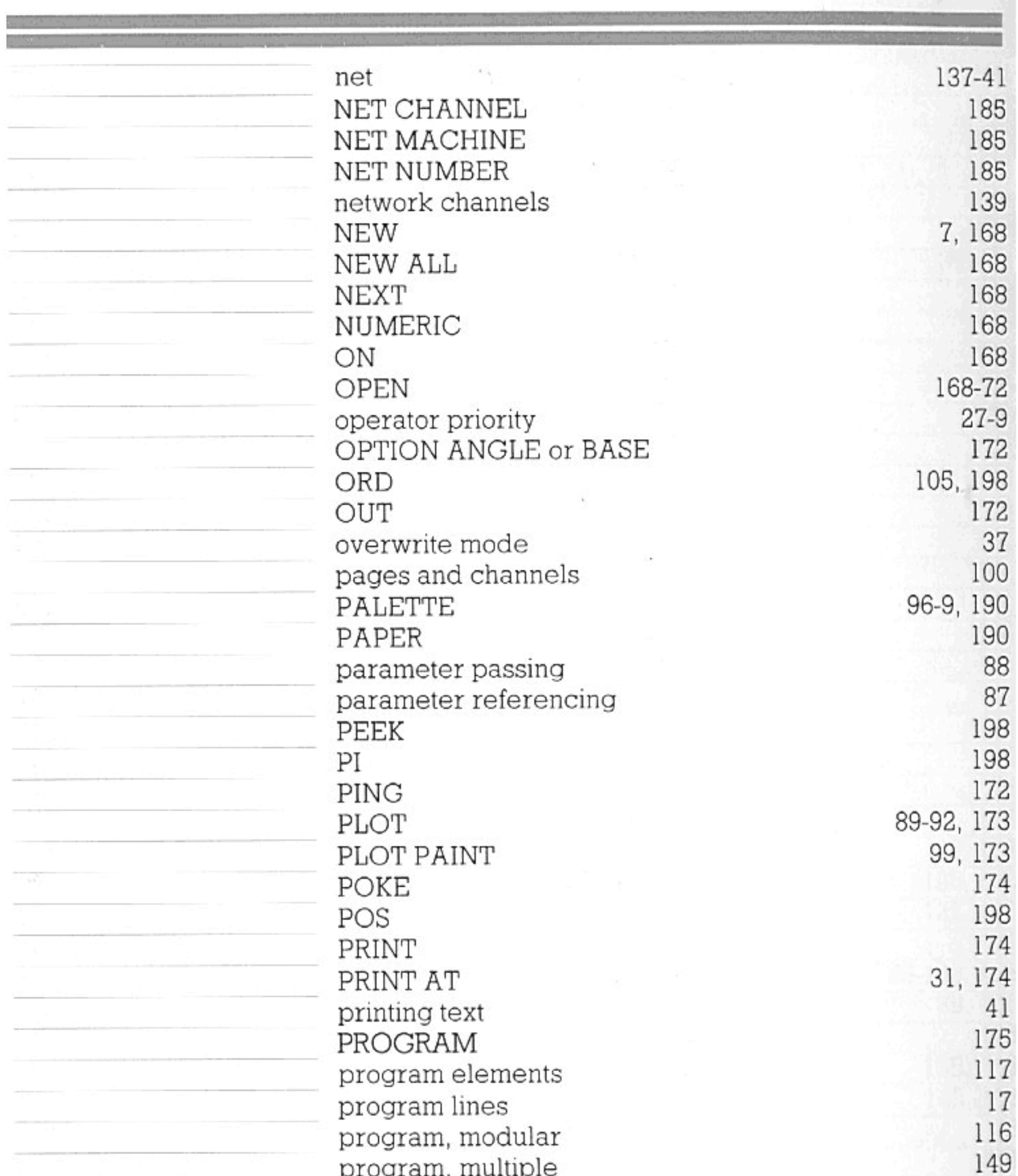

program, multiple program title program, what is **RAD** random numbers RANDOMIZE READ/DATA **RED** REDIRECT reference parameters reference section guidelines

20, 175  $\boldsymbol{6}$ 198 66-67 175 75, 117-18, 154, 175 198 175 156 148

21 MAY 178

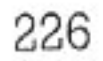

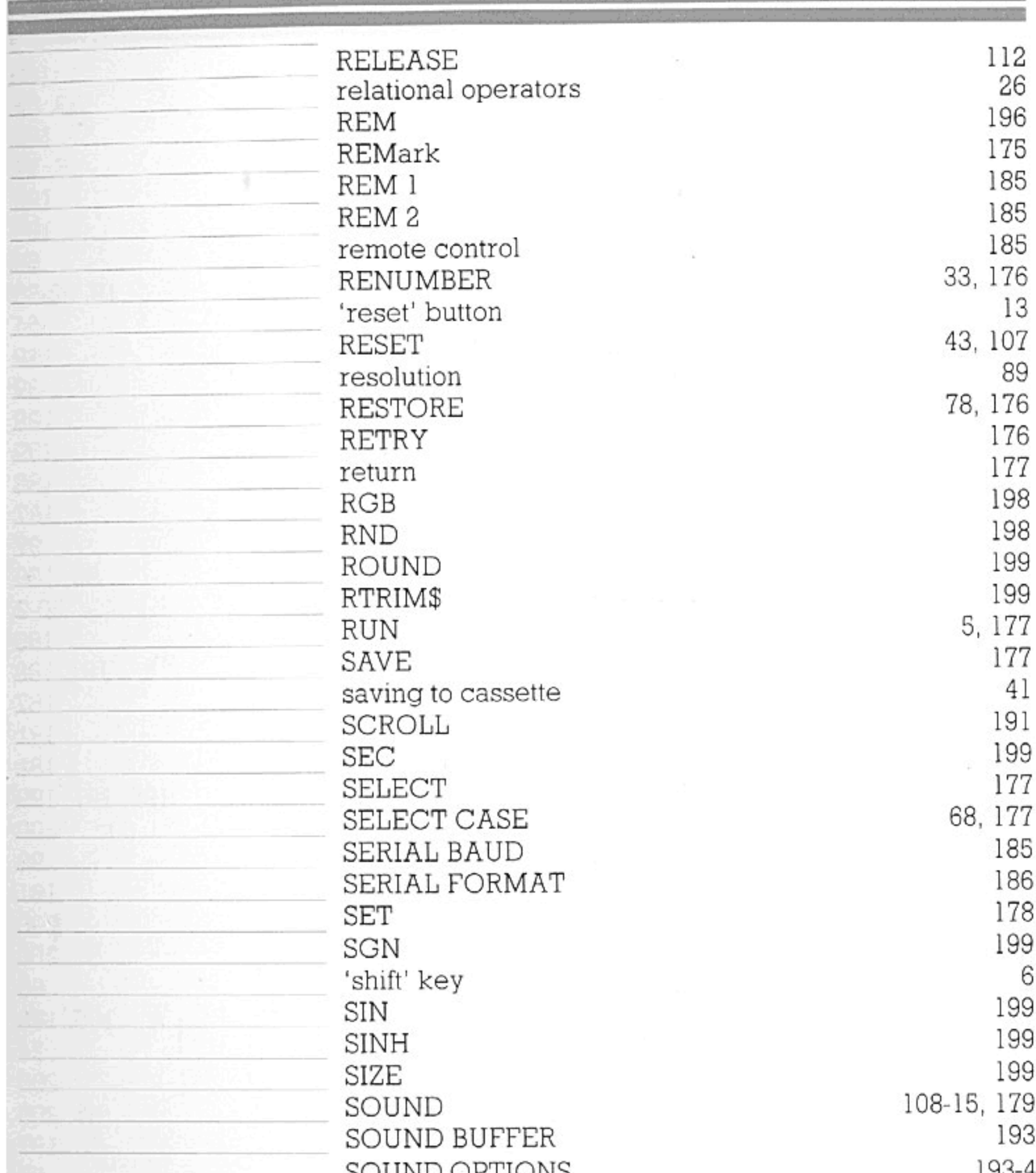

**DO DIAD OT TIOTAD** sound queues sound sources sound statements SOUND STYLE  $spaces$ SPEAKER  ${\tt SPEEK}$ SPOKE  $\mathop{\rm SQR}\nolimits$  $\operatorname{START}$ 

 $\sim$   $\sim$  $\mathop{\rm l}\nolimits\mathop{\rm l}\nolimits\mathop{\rm l}\nolimits$ 193 108 193 53 194 199 179 18, 199 45, 179

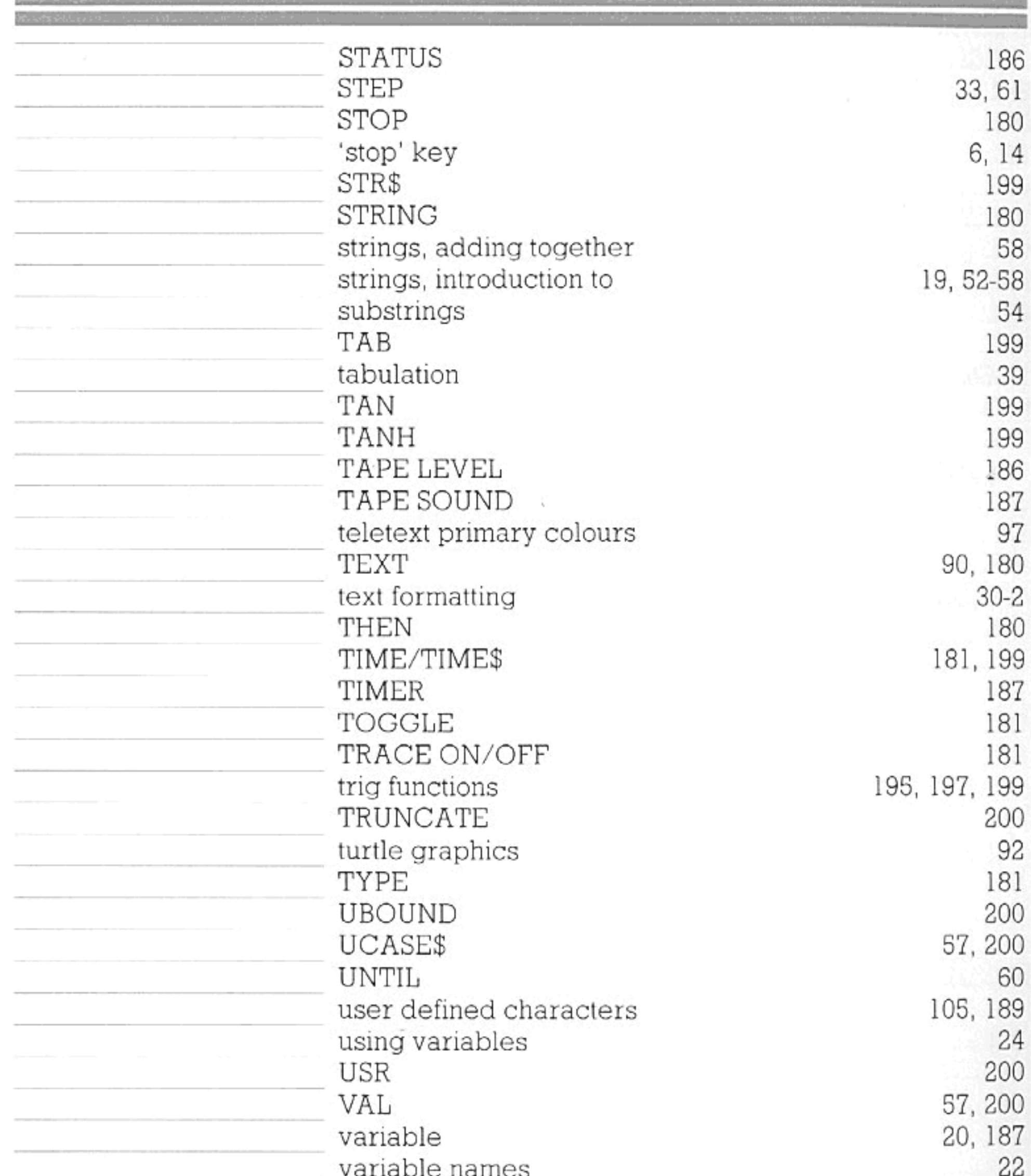

VERIFY VIDEO COLOUR VIDEO MODE video options VIDEO X VIDEO Y WAIT DELAY WHEN WHILE WHITE

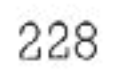

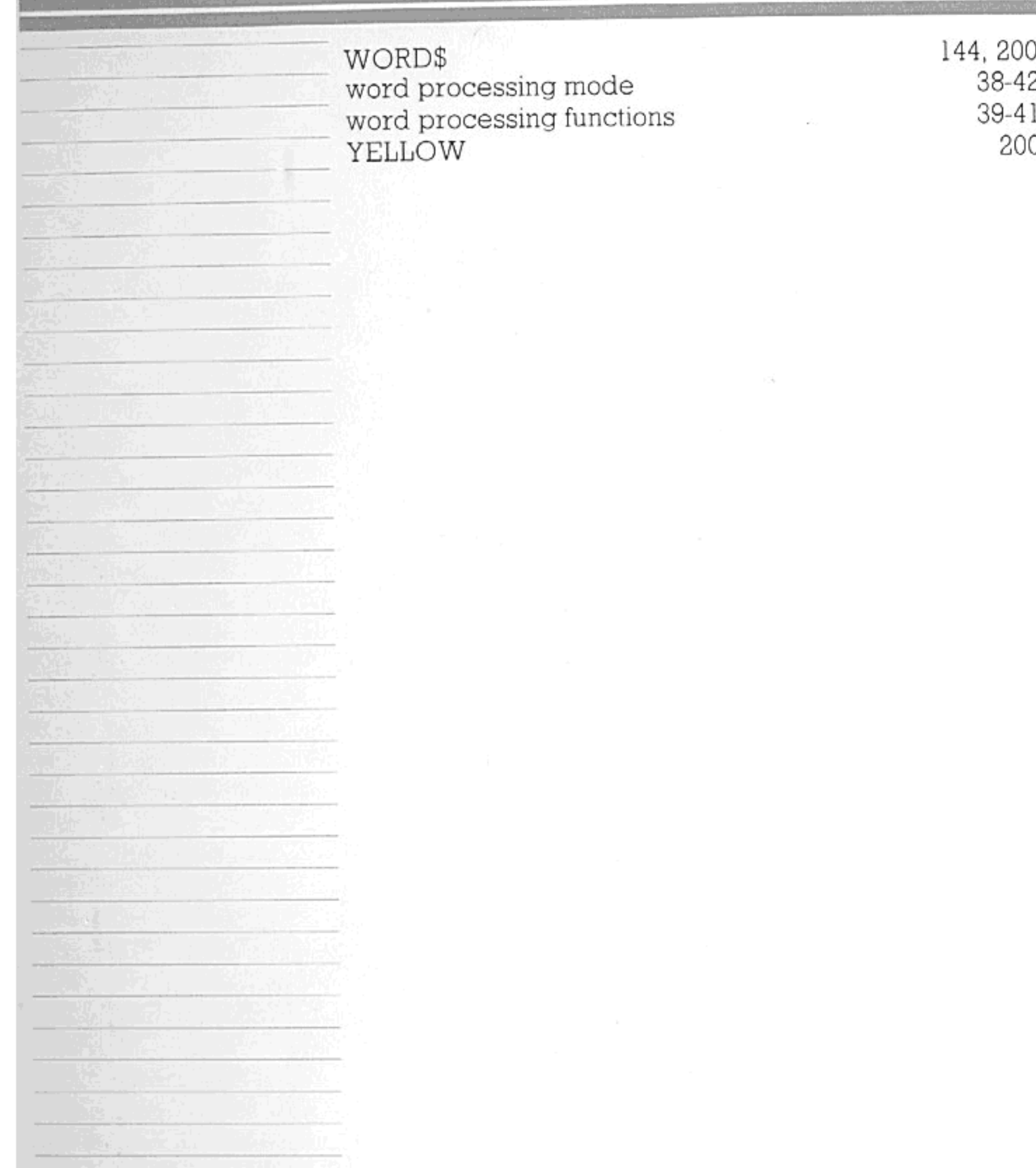

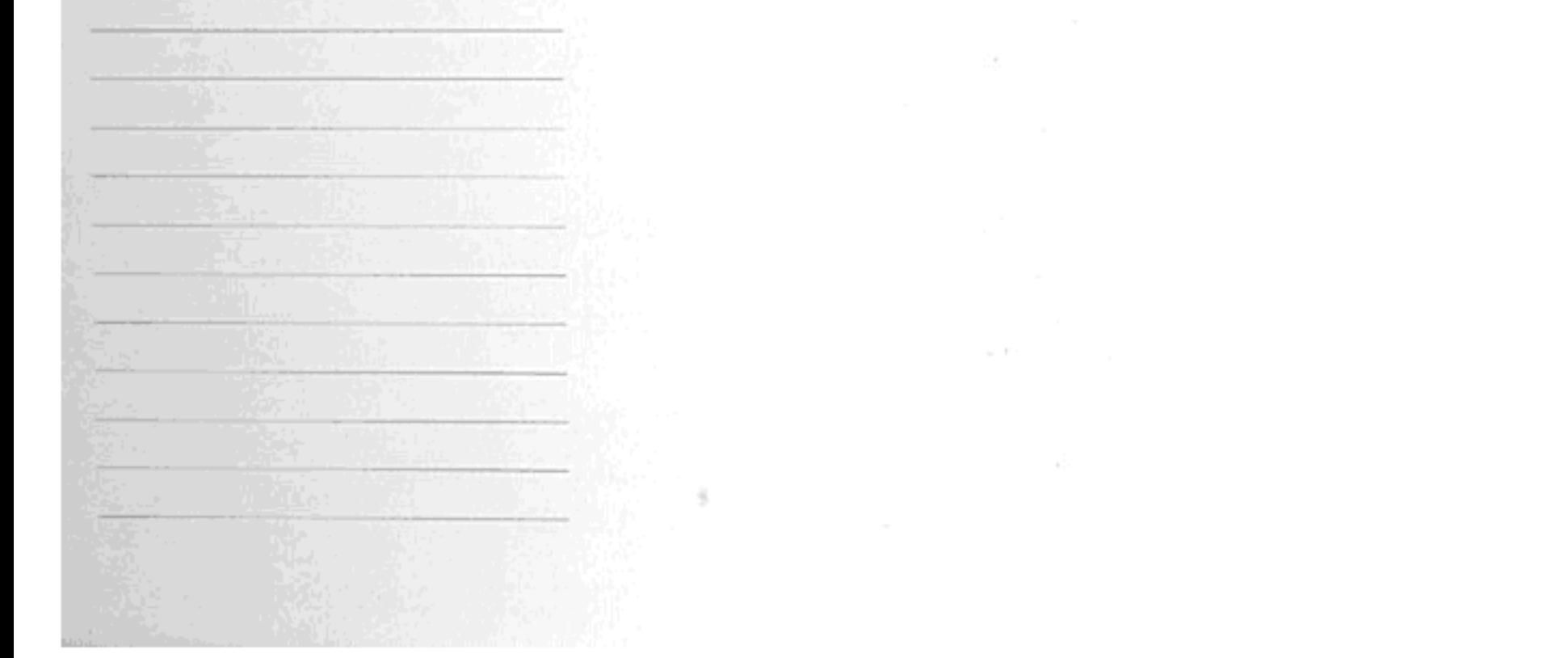

© 1984 Enterprise Computers Ltd. Design by David Pearce/Liz James Typesetting by Accent Design and Print

 $\sim 10^6$ 

Note that this document does not constitute a description of goods, and that details of the machine and its performance are subject to change.

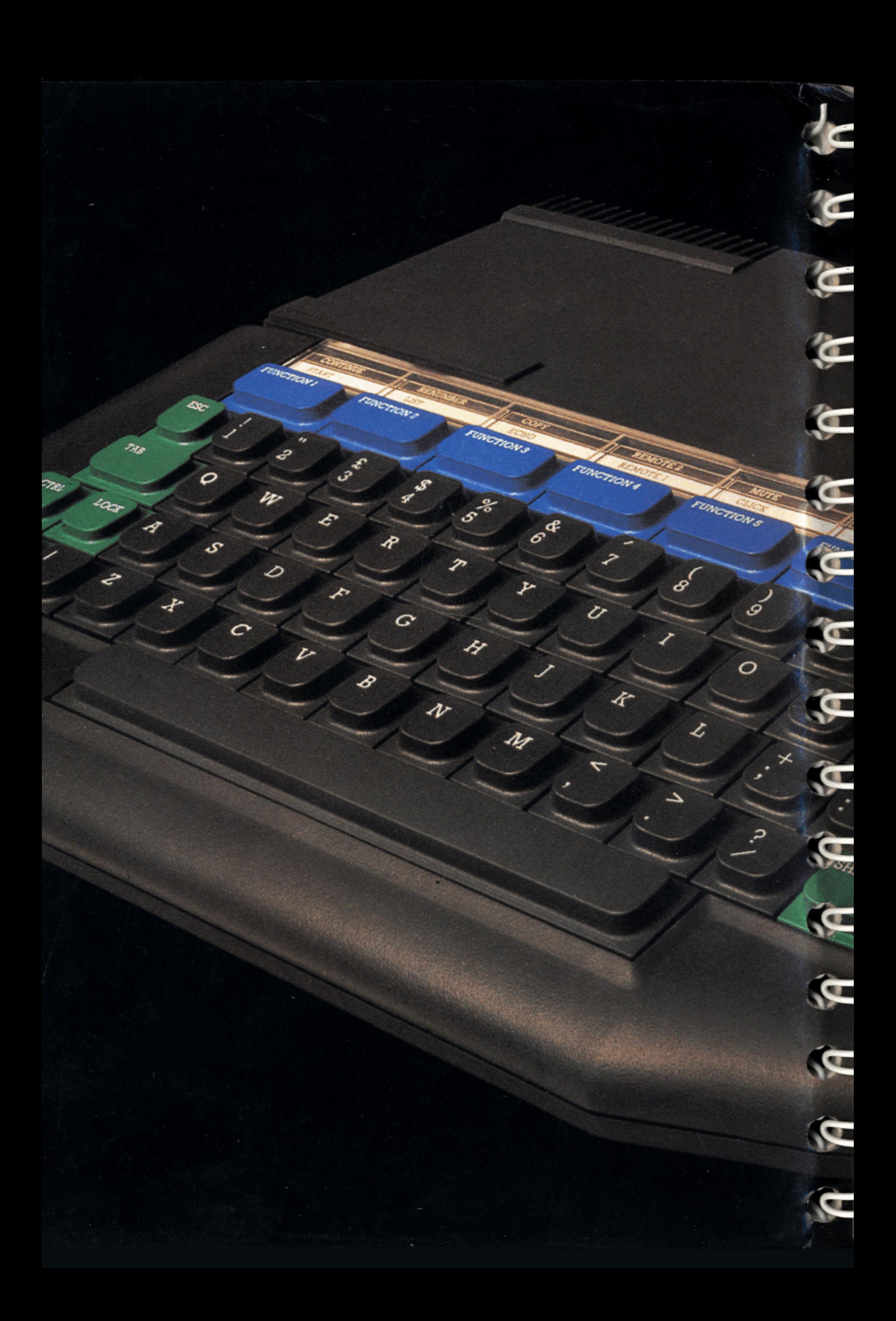